## **Online Election System**

By

M. Imran Yaqub Malik (242022-002)

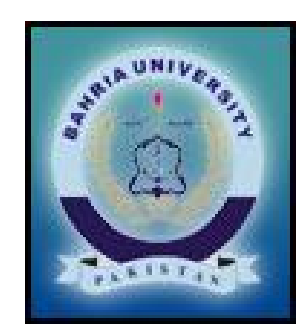

Supervised By Mr. Fazal Wahab

A project Submitted in partial fulfillment of the requirements for the degree of MCS

Department of Computer Sciences Bahria Institute of Management and Computer Sciences (BIM&CS)

Bahria University Islamabad

## **CERTIFICATE**

Certified that we accept the work contained in this report as a confirmation to the required standard for the partial fulfillment and found satisfactory for the requirements of the Degree.

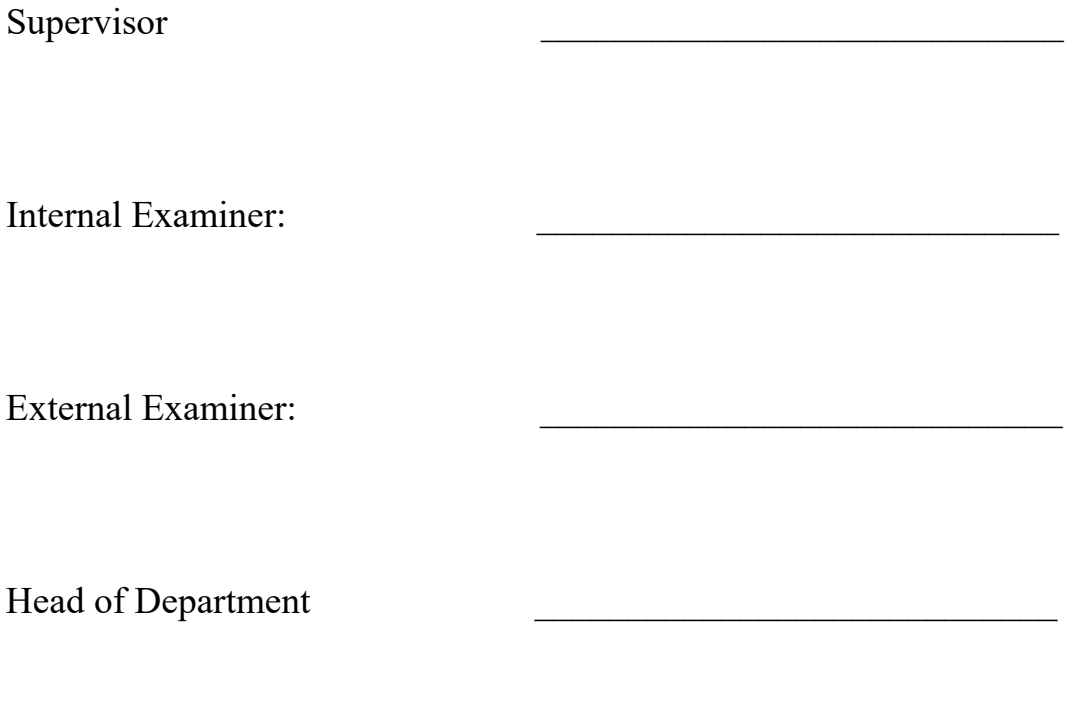

Department of Computer Sciences Bahria Institute of Management and Computer Sciences (BIM&CS)

Bahria University Islamabad

## **Dedication**

Dedicated to my loving family

## **Table of Contents**

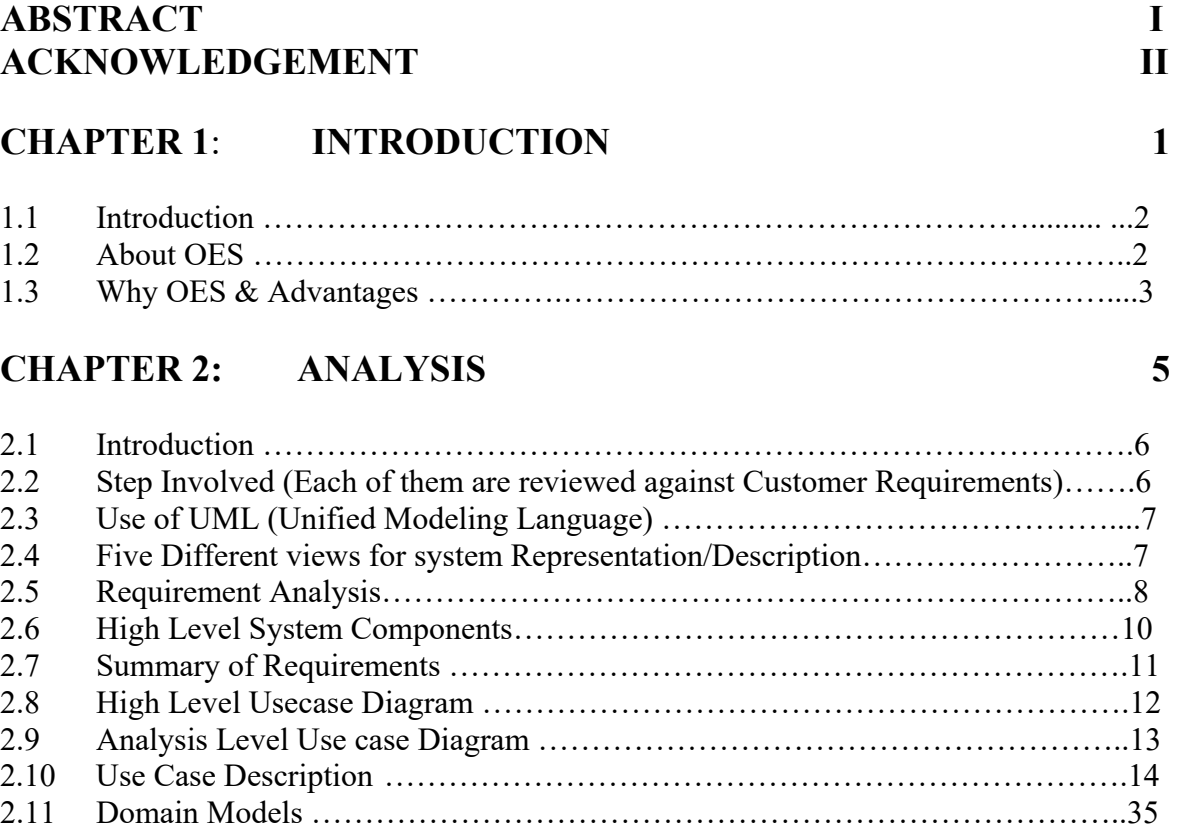

### **CHAPTER 3: DESIGNING** 47

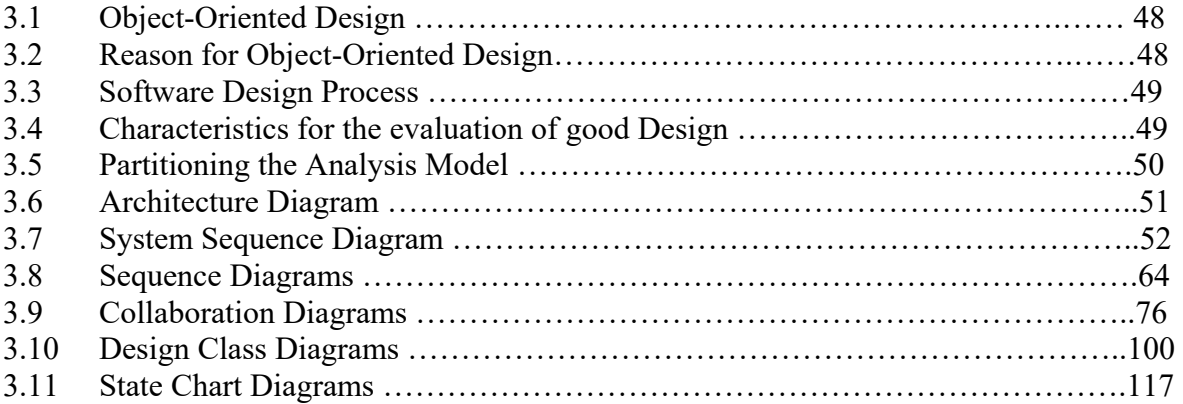

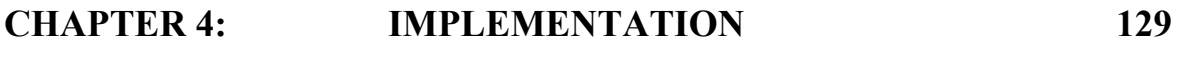

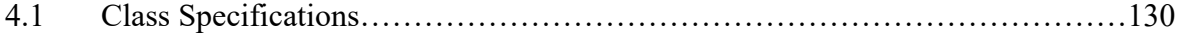

### **CHAPTER 5: TESTING 177**

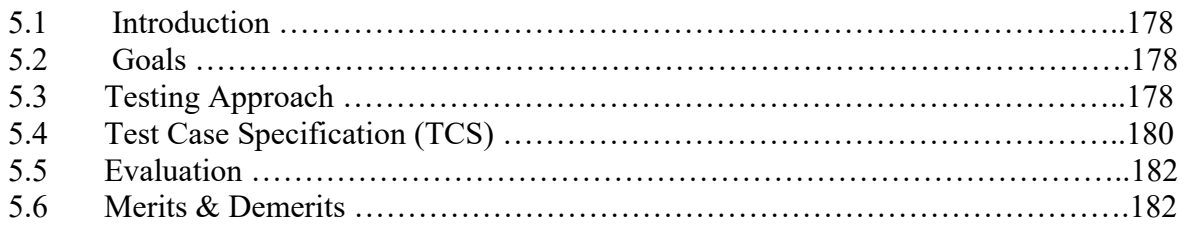

### **CHAPTER 6: CONCLUSION 184**

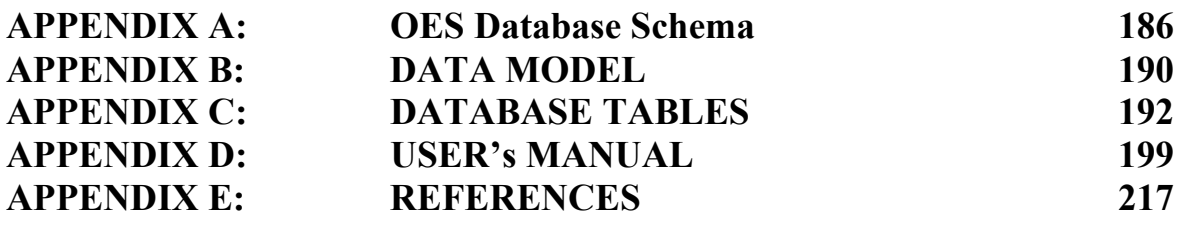

## **Abstract**

Online Election System (OES) is a computerized system to carry out secure Local Government Elections through Online Polling Stations connected to OES Central Web Server. All management tasks like Candidate Management, Voter Management, Employees Management, Polling Station lists Management, Voting Management, Result preparation etc. will be generated electronically using the system. This entire List will be approved by Election Commission Management. Employees will be assigned to particular designations at particular destinations. Employees will have logins and responsibilities, they are required to perform. These lists will be electronically distributed to the Computerized Polling Stations in a hierarchal order from Chief Election Commissioner till Presiding Officer.

Voter will be verified from NADRA web Services. A voter can cast its vote through OES Online System in voting booths. Votes from all the locations will be sent to a central server from their particular servers. Result will be compiled from the local servers and will be dynamically updated in central election commission office after specific intervals.

## **Acknowledgment**

Innumerable thanks to **ALMIGHTY ALLAH** the creator and the sustainer of the universe for providing us with the abilities and prospect to complete this work..

All the words of gratitude and thankfulness fall incapacitated to express my deepest gratefulness to my supervisor Mr. Fazal Wahab for his continuous moral and professional support and guidance throughout project work. Discussions and meetings with him provided me very useful insight in this project.

I am grateful to all my honorable teachers for their efforts and valuable moral support provided during the entire course and my friends Mr. Humayun Aziz & Mr. Adil Malik who supported me a lot during the project.

Finally, I would also extend my gratitude to my Family for their continued prayers and encouragement

## **Project in Brief**

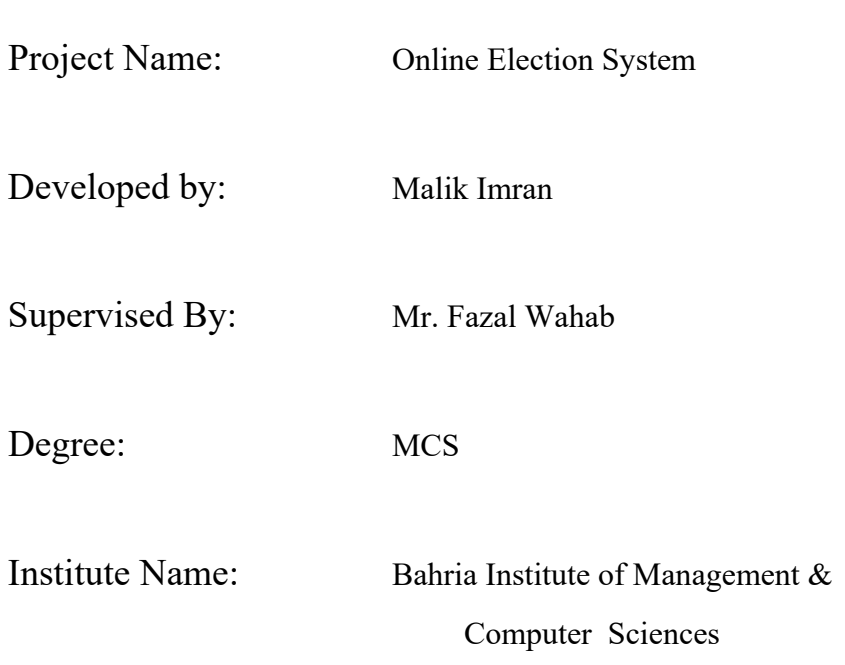

## **CHAPTER 1**

# **INTRODUCTION**

#### **1.1 Introduction**

In the present area, the user of computer technology is increasing day by day. Different organizations have a computerized system to meet their objective and those who have manual system are taking decisions to develop such a system. Now lots of questions raised in mind that why those organizations feel to need of a computerized system and what are the reasons to develop such a new system. The answer of these questions is very simple that the organizations faced this problem due to the old manual system. Therefore in order to overcome such problems of manual system, the organizations are approaching computerized systems

#### **1.2 About OES**

OES (Online Election System) will facilitate both voters and election commission administration in their tasks. Voters will be able to cast their votes through computerized polling stations. Election commission will be able to get compiled result at any time. OES will be reliable and secure mean of conducting election as compare to the paper pencil election system. OES will work under real environment. Candidates and voters lists will be generated automatically using our system in election commission office by using given database. These lists will be electronically distributed to the computerized polling stations. A voter can cast its vote through computerized polling stations or through website. Votes from all the three sites will be sent to a central server from their particular servers. Result will be compiled from the central server and will be dynamically updated in central election commission office after specific intervals. Final results will be sent to all main polling stations and other specific locations. There will be also a module for reporting. The candidates and voters database management will be out of OES. We will assume that Areas and resources are already defined by election system and will be provided to OES in some electronic form.

OES (Online Election System) will facilitate both voters and election commission administration in their tasks. Voters will be able to cast their votes through computerized polling stations, phones and through Internet. Election commission will be able to get compiled result at any time. OES will be reliable and secure mean of conducting election as compare to the paper pencil election system.

#### **1.3 Why OES & Advantages**

 To computerize the manual election system in order to provide maximum ease to voters and efficient, effective retrieval of voting results for election commission.

#### **1.3.1 Customers and benefits**

*Primary*: This software system specifically target to the Pakistan Election Commission as reference. It will provide them ease of management activities. Management will get quick and accurate voting results.

*Secondary*: An alternative for conducting elections in other government and private sectors.

It will give ease to voters to caste their votes.

#### **1.3.2 Key factors used to judge quality**

- Candidates and voters lists will be automatically generated and send to the appropriate polling stations.
- Electronic vote casting and result processing will enhance reliability and quality as compared to the manual system.
- Through manuals and training, the system developed will be easy to use for management of election commission. The system also facilitates the voter by providing more than one ways i.e. by internet and computerized polling stations, for vote casting.

#### **1.3.3 Key features and technology**

- Automatic candidate and voters list generation.
- To send these lists to different polling stations from one location automatically.
- Online vote casting.
- Vote casting through computerized polling systems.
- **•** Dynamic update of results to a central location.
- Security and reliability in vote casting and in processing of result calculation.

**Reports generation.** 

#### **1.3.4 Crucial product factors**

- It will interact with old election system data base to get candidate and voter data to generate lists.
- Its design can be modified and can be grown according to the need.
- It will run in election office and in polling stations.
- Maintenance and proper training will be provided to the users of this system to make their understanding about the system.

## **CHAPTER 2**

# **ANALYSIS**

#### **2.1 Introduction**

Object Oriented Analysis is the foundation phase on which whole object-oriented software engineering depends. It should be carried out effectively and efficiently. The reason of object-oriented analysis is to model the real system so that it can be understood and to do this, we must examine requirements, analyze their implications, and restate them rigorously, and abstracting important real-world features first and defers small details until later. The successful analysis model state, "What must be done", without restricting how it is done, and avoid implementations decisions. The result of analysis should understand the problem as a preparation for design. Since we are documenting this whole phase so end result would be "ANALYSIS MODEL" or "REQUIREMENTS SPECIFICATION DOCUMENT"

Why Document All?

- Serves as a contract between the system user and the system developer
- Serves as a source of test plans
- Serves to specify projects goals and plan development cycles and increments

### **2.2 Step Involved (Each of them are reviewed against Customer Requirements)**

- i. Requirements Analysis
- ii. Use Cases & Use Case Diagrams
- iii. Class /Object Diagrams
- iv. Interaction Diagrams (Sequence & Collaboration Diagrams)
- v. State Diagrams representing system behavior
- vi. Activity Diagrams describing sequencing of activities
- vii. Deployment Diagrams ( Physical Diagram)

#### **2.3 Use of UML (Unified Modeling Language)**

The UML, is the outcome of combination of the best features of Grady Booch, James Rumbaugh, and Ivar Jacobson Object Oriented Analysis & Design methods into a unified process, which went through a standardization process with the OMG (Object Management Group) and is now an OMG standard.

 UML would allows to put across an analysis model using a modeling notation that is governed by a set of syntactic (tells us how symbols should look and combined), semantic (tells us what each symbol means) and pragmatic rules (defines intentions of symbols through which the purpose of the model is achieved and becomes understandable for others)

#### **2.4 Five Different views for system Representation/Description:**

#### **2.4.1 User Model View:**

This view represents the system/software from the end user's (action in UML) perspective and is defined by a set of USE CASES and USE CASE DIAGRAMS.

#### **2.4.2 Structure Model view:**

Data and functionality are viewed from inside the system, that is static structure (classes, object and relationships) is modeled.

#### **2.4.3 Behavior Model view:**

Represent the dynamic or behavior aspects of system and depicts the interactions or collaborations between various structural elements described in the user and structural models.

#### **2.4.4 Implementation Model view**

The structural and behavioral aspects of the system are represented as they are to be built

#### **2.4.5 Environment Model view**

The structural and behavioral aspects of environment in which the system is to be implemented are represented.

#### **2.5 Requirement Analysis:**

#### **2.5.1 Introduction:**

 Prior to requirements analysis, modeling or specifying they must be gathered through an Elicitation process. "Elicitation Process" is one by which customers needs are understood and documented. Again express "what" is to be built and not "how" it is to be built.

#### **C and D Requirements**

**C** Customer requirements and needs; articulated in language understood by the customer

#### **Types of Customer (C) Requirements:**

#### **Normal Requirements:**

Requirements demanded or stated by customers directly / explicitly.

#### **Expected Requirements:**

Implicit requirements and may be so fundamental that the customer doesn't explicitly state them and their absence will cause for significant dissatisfaction. e.g. ease of human/machine interaction, overall operational correctness and reliability, and ease of software installation etc.

#### **Exciting Requirements:**

These features go beyond customer's expectations and prove to be very satisfying when present.

**D** For the developers, may be more formal.

#### **Types of Developer (D) Requirements:**

#### **Functional Requirements:**

The requirements stated by developers that are directly linked to the functions being performed by their system/software to be developed.

#### **Non- Functional Requirements:**

The requirements that are not directly related with system to be built functionalities e.g. Performance, Reliability, Constraints etc.

#### **2.5.2 Roadmap:**

- Classify Customer and End-user of the system
- Interview with customer representative (Detail Analysis of Existing System/Environment)
- After Information analysis of existing system, write requirements of customer, examination with customer and update when it is necessary.
- Developer requirements to be written, check and to make sure that there is no discrepancy between the requirements of the system customer and developer.

### **2.6 High Level System Components**

#### **2.6.1 Management**

- Upload Candidate Forms on the OES Server
- Add Candidate Parties
- Add Symbols
- Assign Symbol To Candidates
- Create Candidate List

#### **2.6.2 Employee Management**

- Create Employee List
- Assign Employee to various Designations at various Locations Like( DRO in Districts, RO in Town-Tehsil , PO in Union Councils ,Polling Stations )

#### **2.6.3 Voter Management**

- Verify Voters from NADRA
- Create Voter List
- Approve Voter List
- Send Voter List From CEC down to Polling Stations

#### **2.6.4 Polling Station Management**

- Create List Of Polling Stations in All Union Councils
- Approve Polling Station List
- Send Polling Station List

#### **2.6.5 Result Management**

- Get Result From All Polling Stations
- Combine Result
- View Result
- Send Result from Polling Stations to all Upper Levels Automatically after specific interval of time

#### **2.6.6 Voting Management**

Select candidate and cast vote online.

#### **2.6.7 Security Management**

- Every System user has his specific rights & View in OES System.
- All the System Users much pass through Secure Login Wall.
- Outdoor Network Traffic wraps in separate layer through Encryption & Decryption techniques.
- Voter is verified before Voting through their NIC.
- Once Voter has cast his vote his status will be disabled from both online

#### **2.6.8 Web Services NADRA**

This Web service is *assumed* to be provided by NADRA through which OES verifies that either NIC# provided by Voter is valid or not.

#### **2.7 Summary of Requirements**

Each Assistant Chief Election Commissioner (ACEC) prepares lists of voters of his province. Chief Election Commissioner (CEC) receives these lists from all ACECs. CEC proves the lists for further processing. CEC proves the lists of District Returning Officers (DROs) and Returning Officers (ROs) prepared by ACEC. Each ACEC prepares the lists of DROs for all districts under his province. Each DRO prepares the lists of ROs for all Towns/Tehsil under his district. Each RO prepares the lists of Presiding Officers, Assistant Presiding Officers and of polling staffs. CEC distributes the lists of voters to ACEC. Each ACEC distributes the lists to DROs of his province. Each DRO distributes the lists to ROs of his district. Each RO distributes the lists to POs of all polling stations in a town/tehsil. RO prepares the lists of candidates and allocate them symbol. DRO approves those lists. Result will be updated automatically during polling from PO to RO and from RO to DRO and to CEC. At the end of polling, PO will compile the result and will send unofficial result to DRO. DRO will validate the result and will send to CEC for approval.

### **2.8 High Level Usecase Diagram**

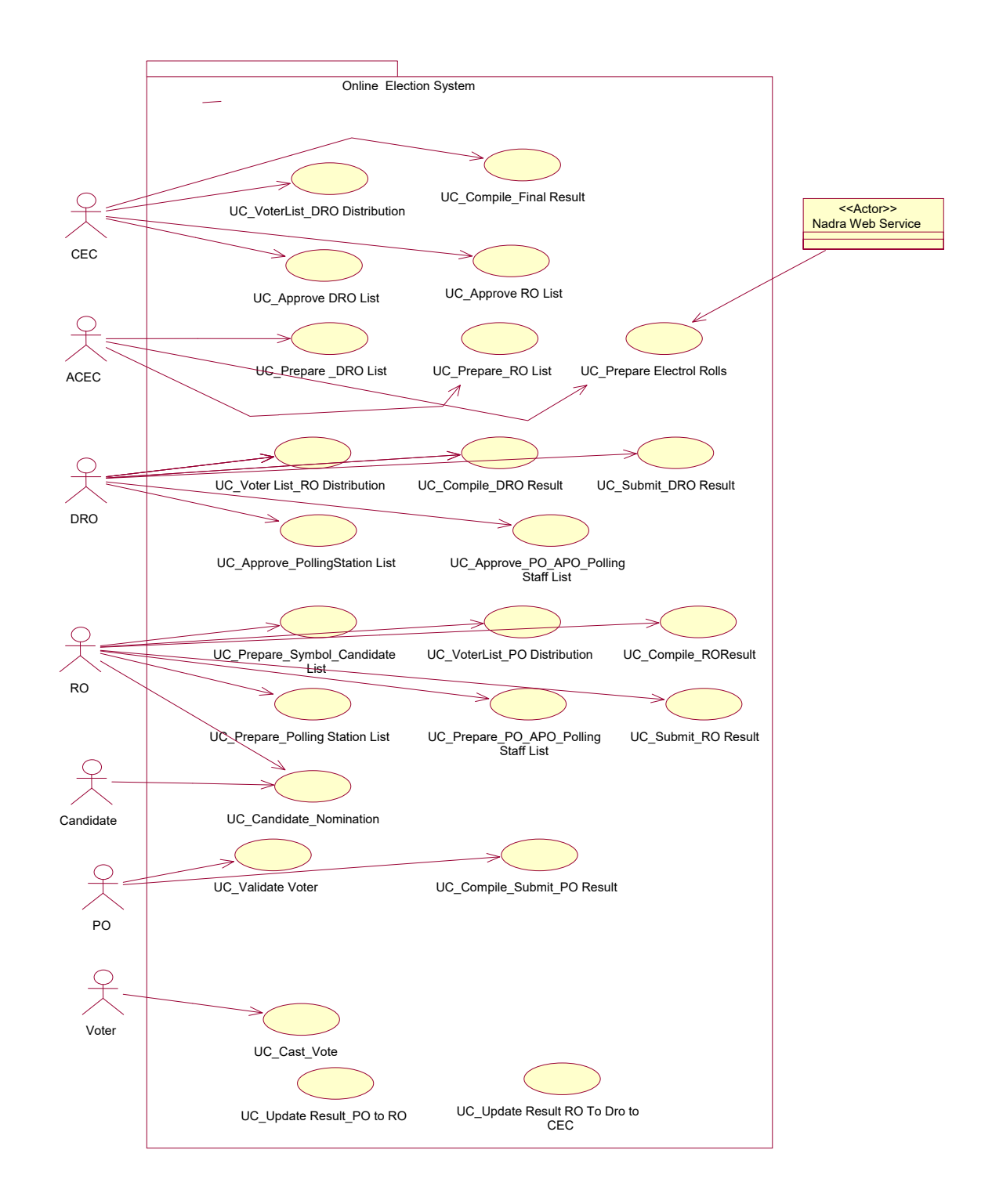

Figure: 2.8 High Level use case diagram

### **2.9 Analysis Level Use case Diagram**

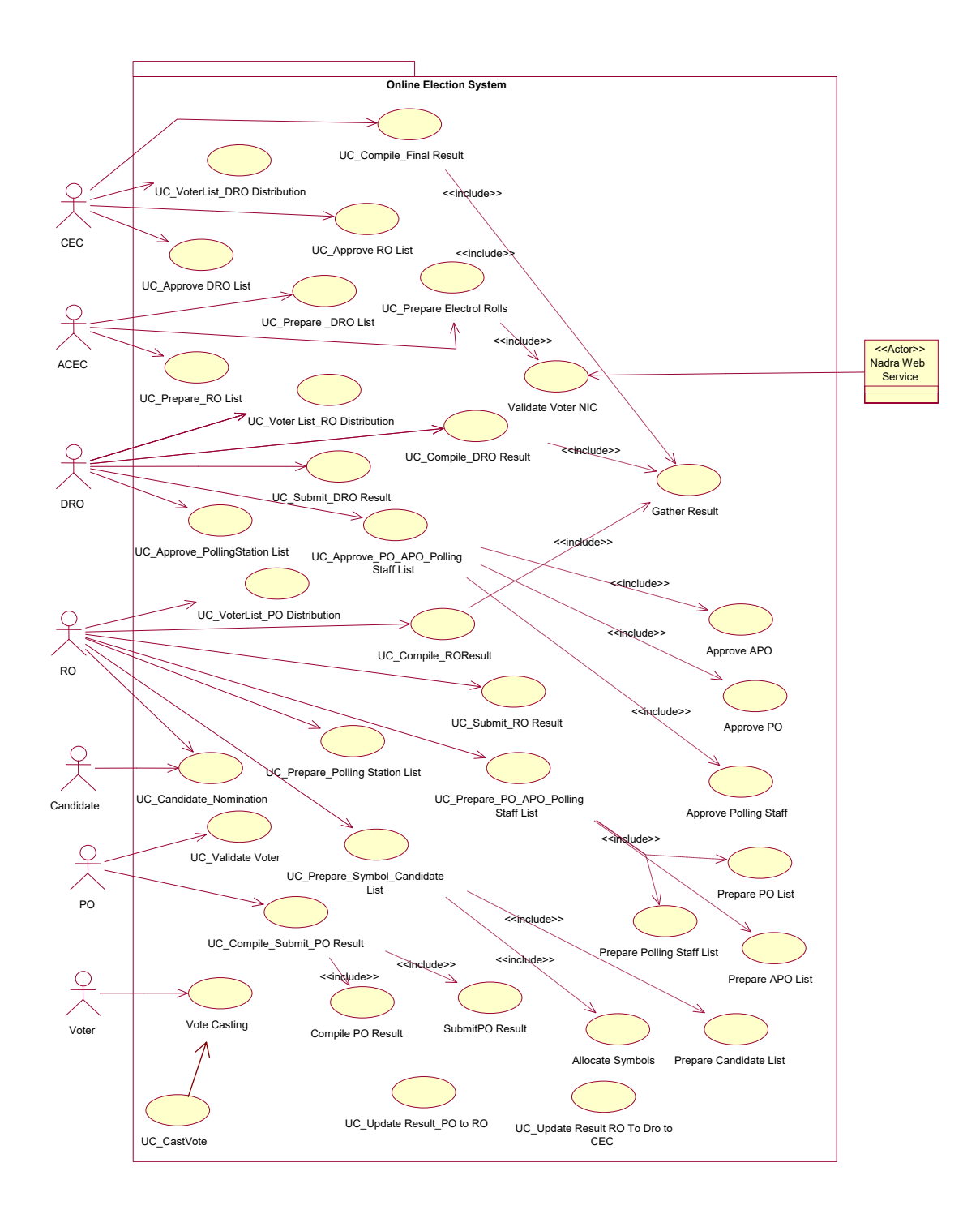

Figure: 2.9 Analysis use case diagram

## **2.10 Use Case Description**

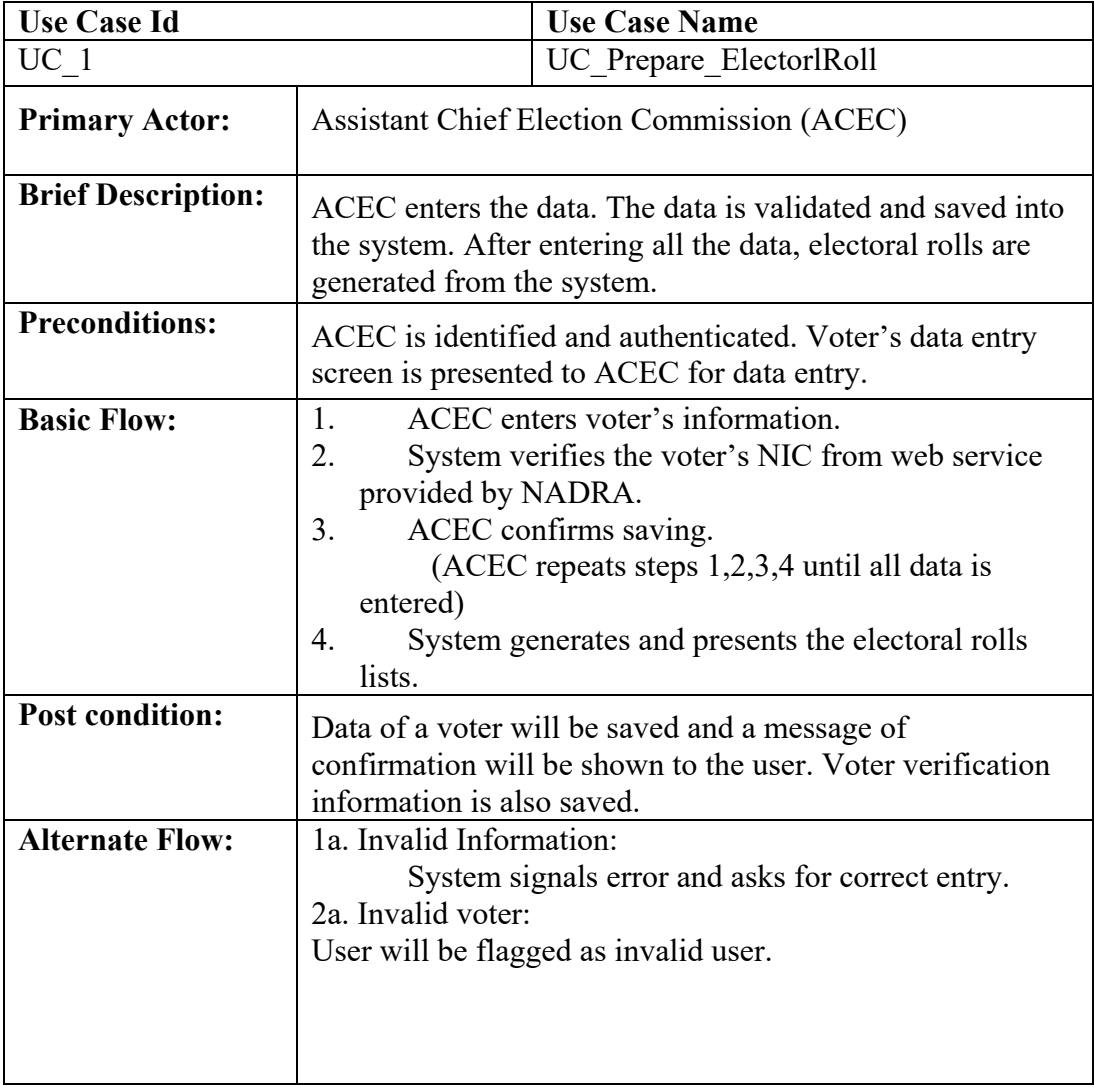

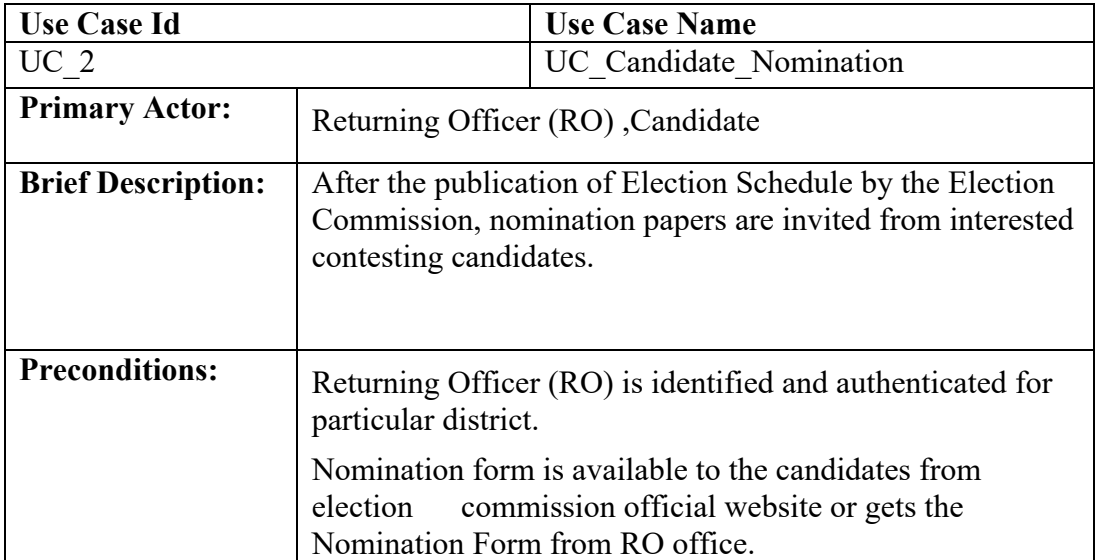

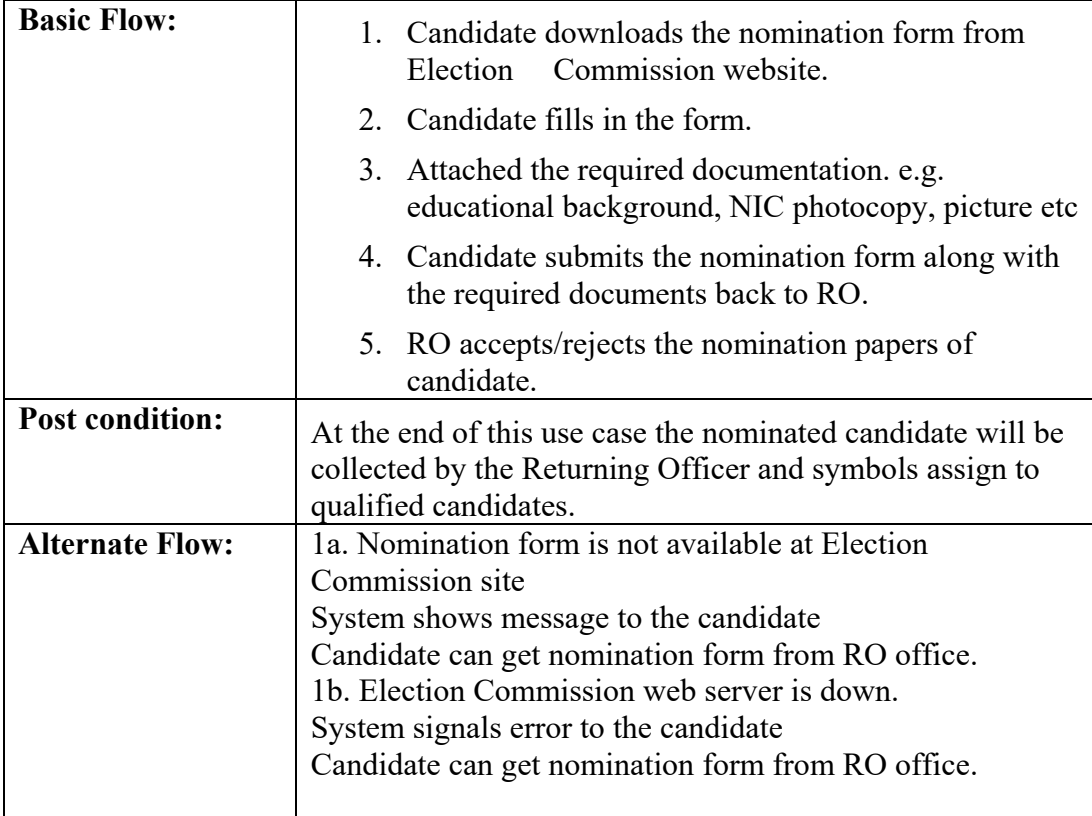

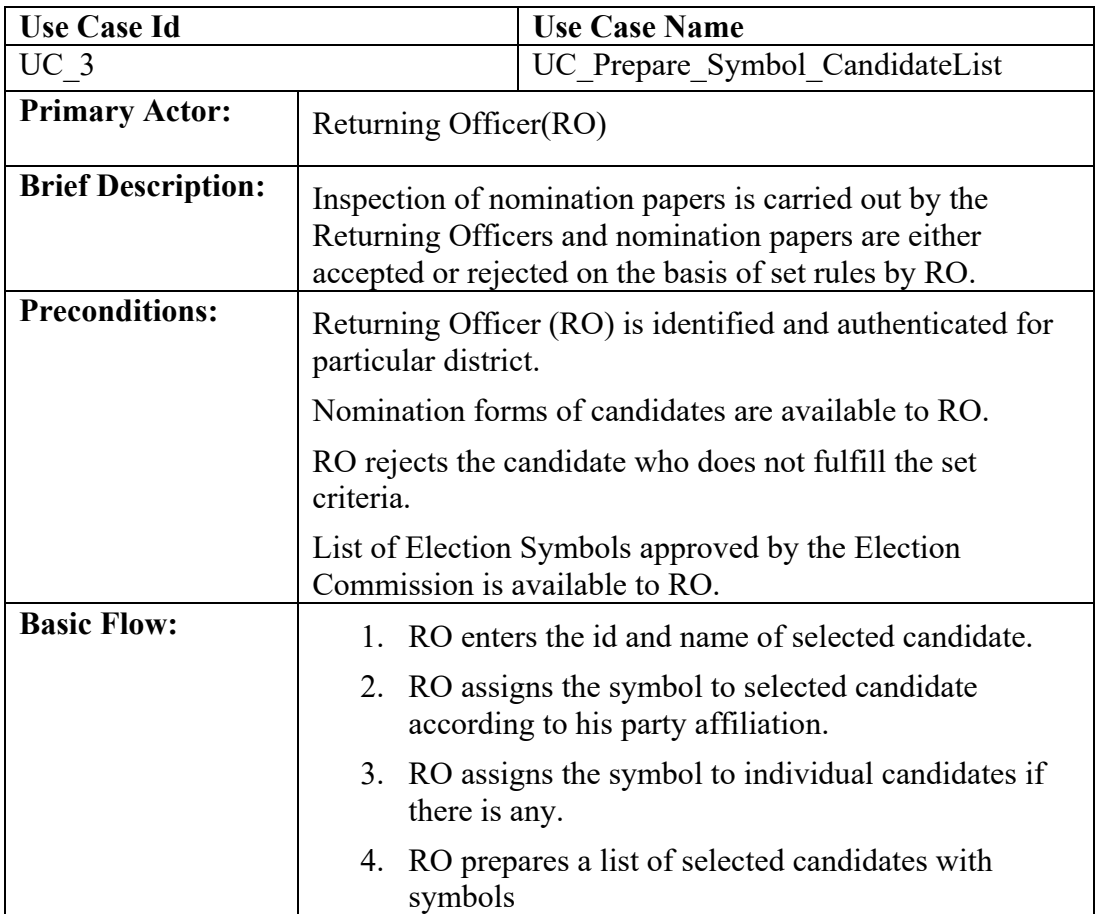

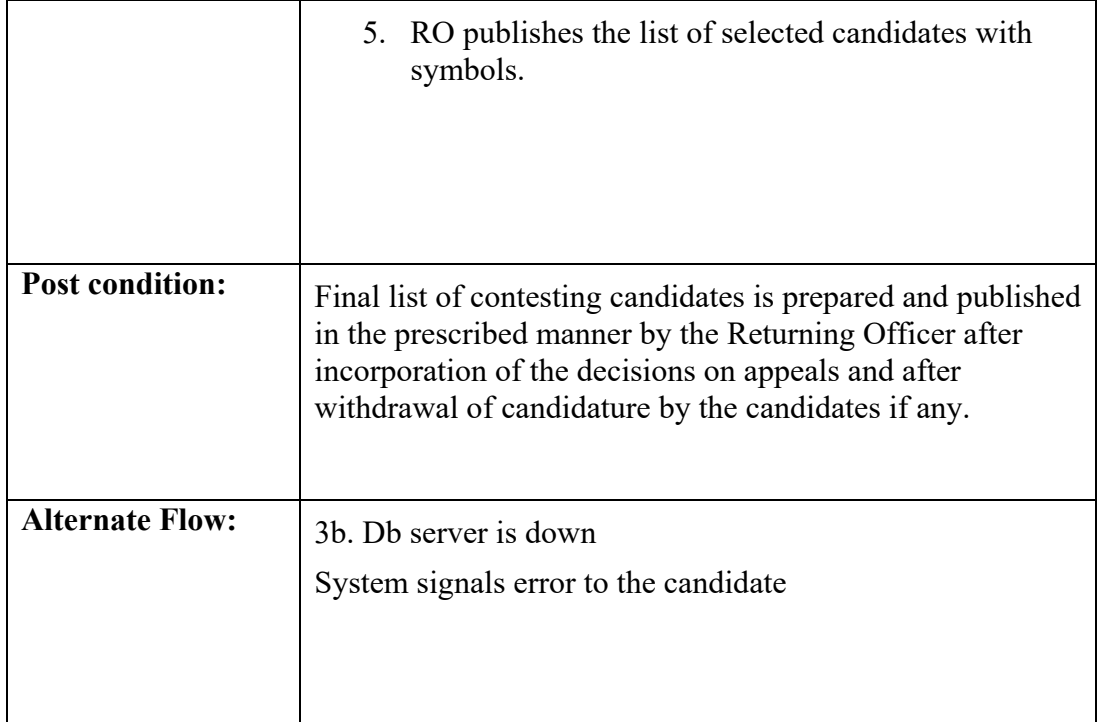

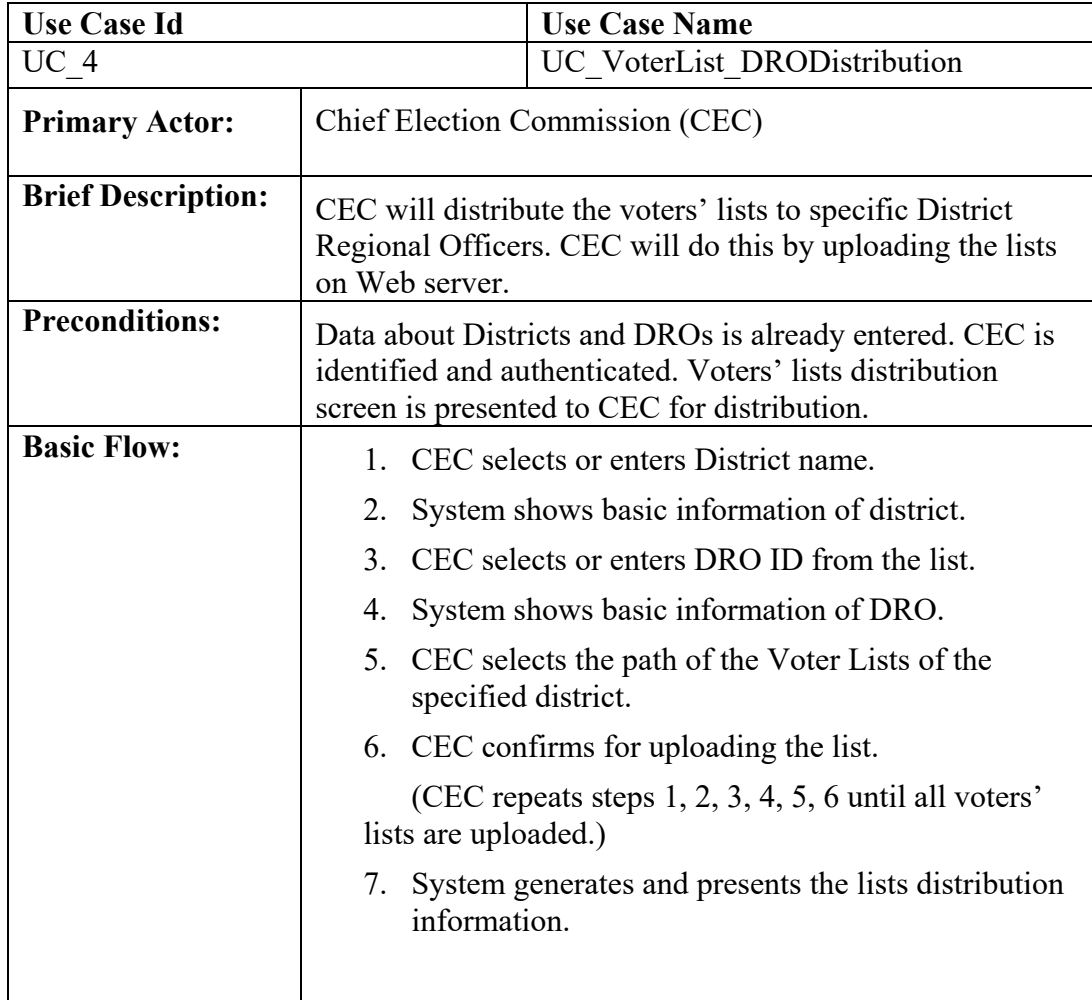

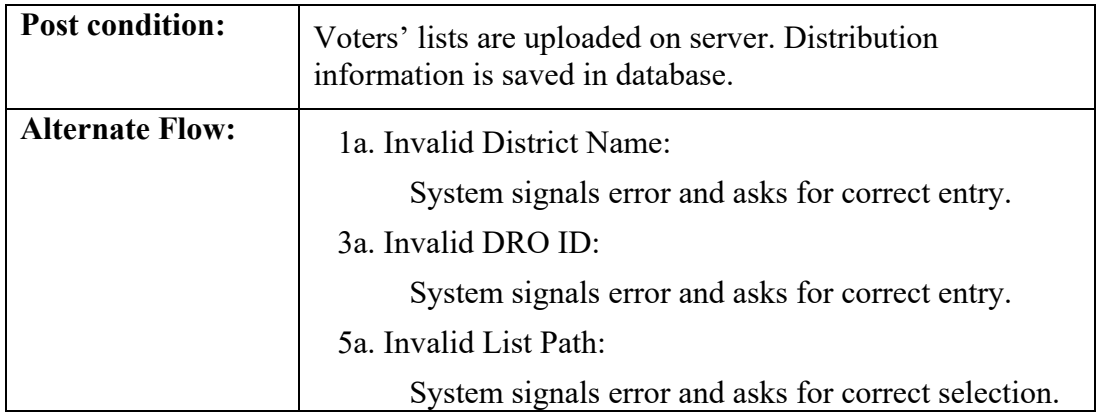

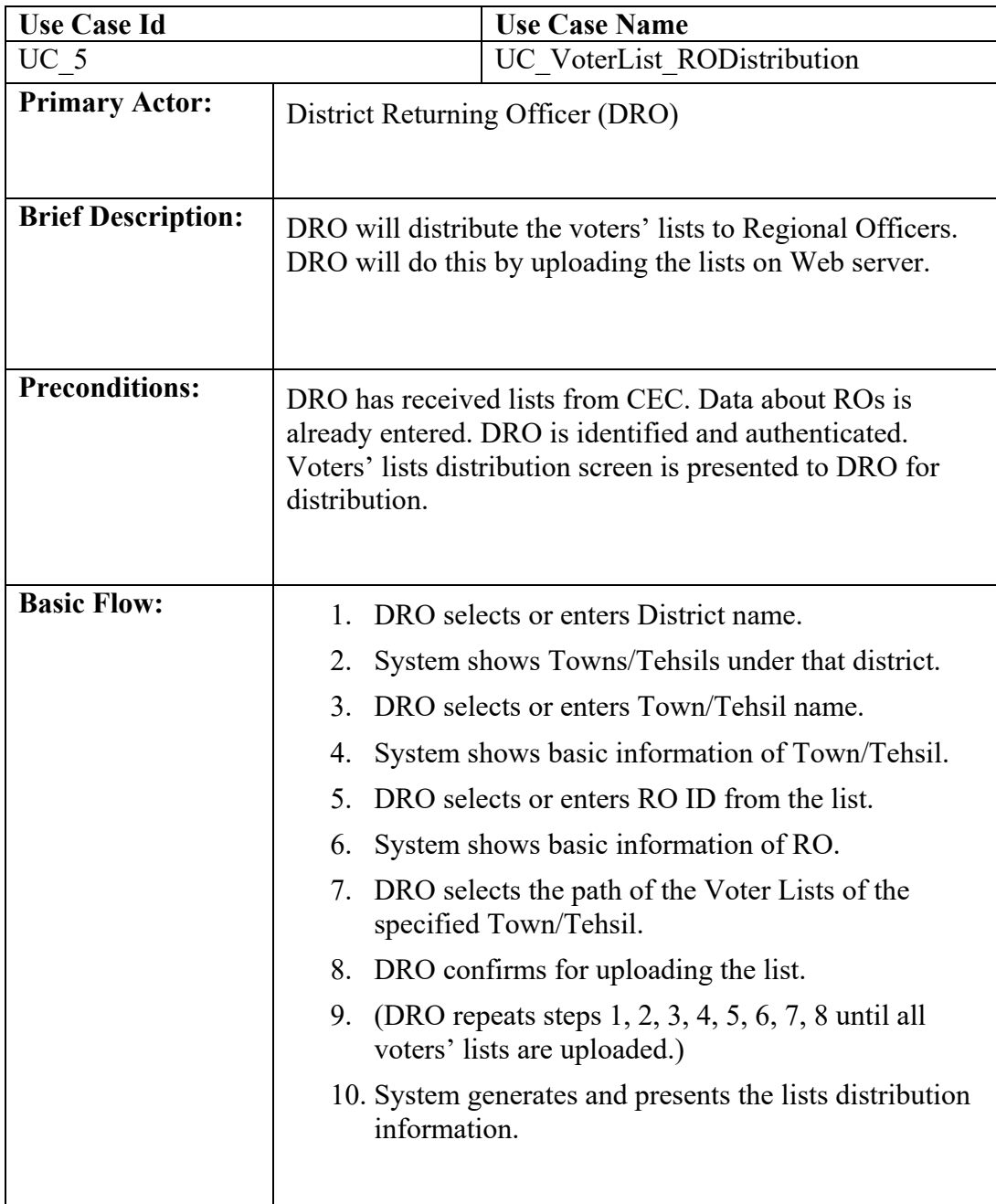

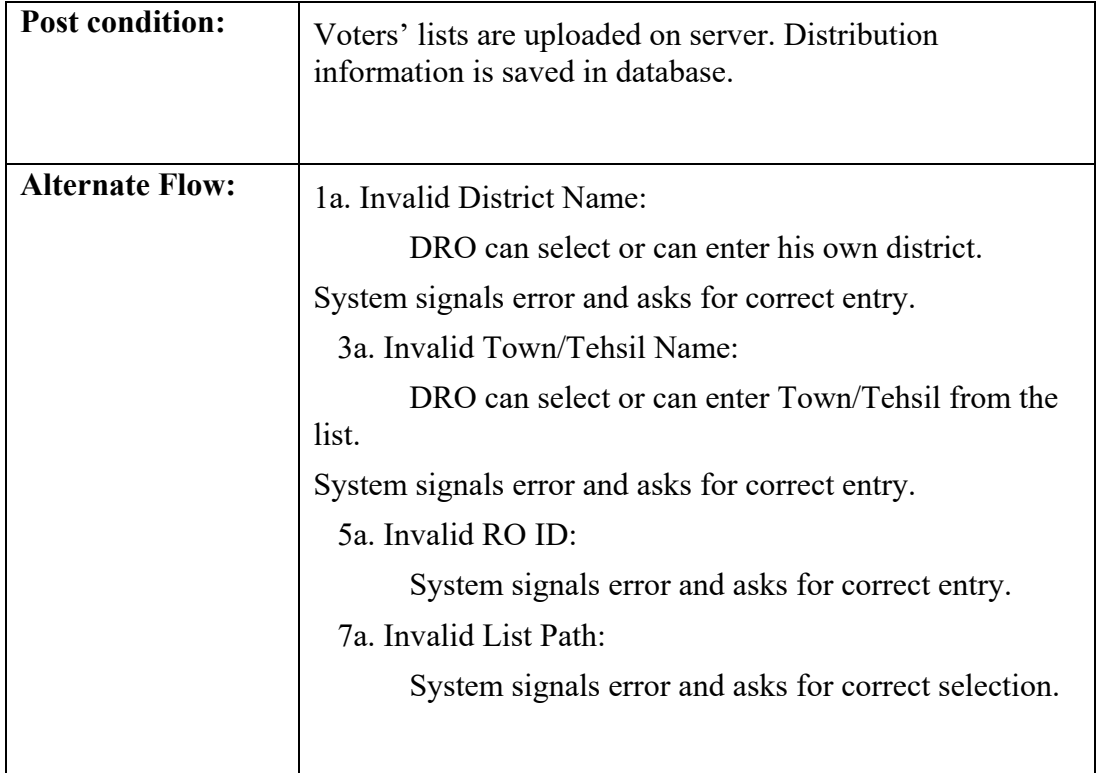

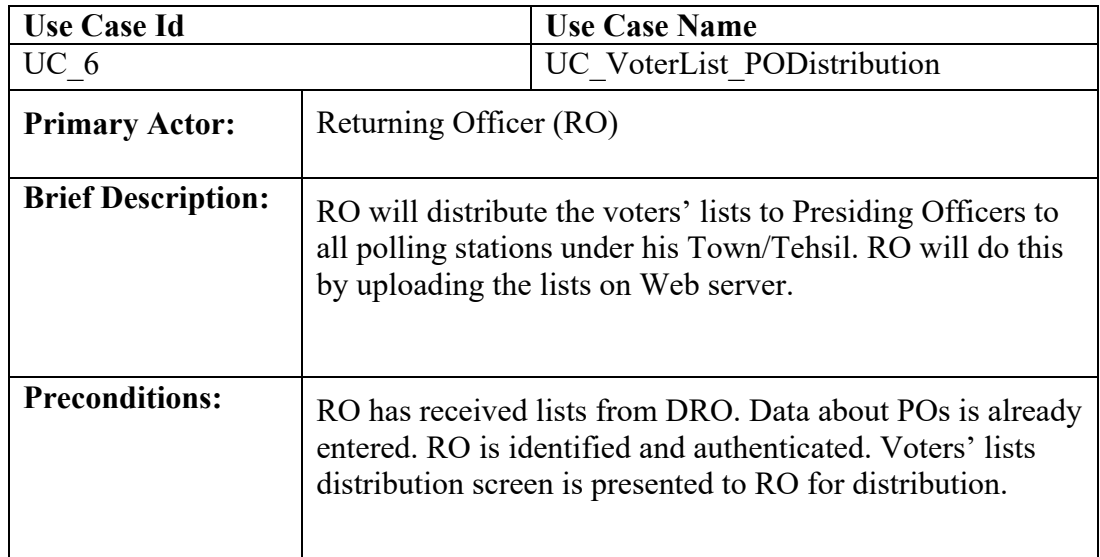

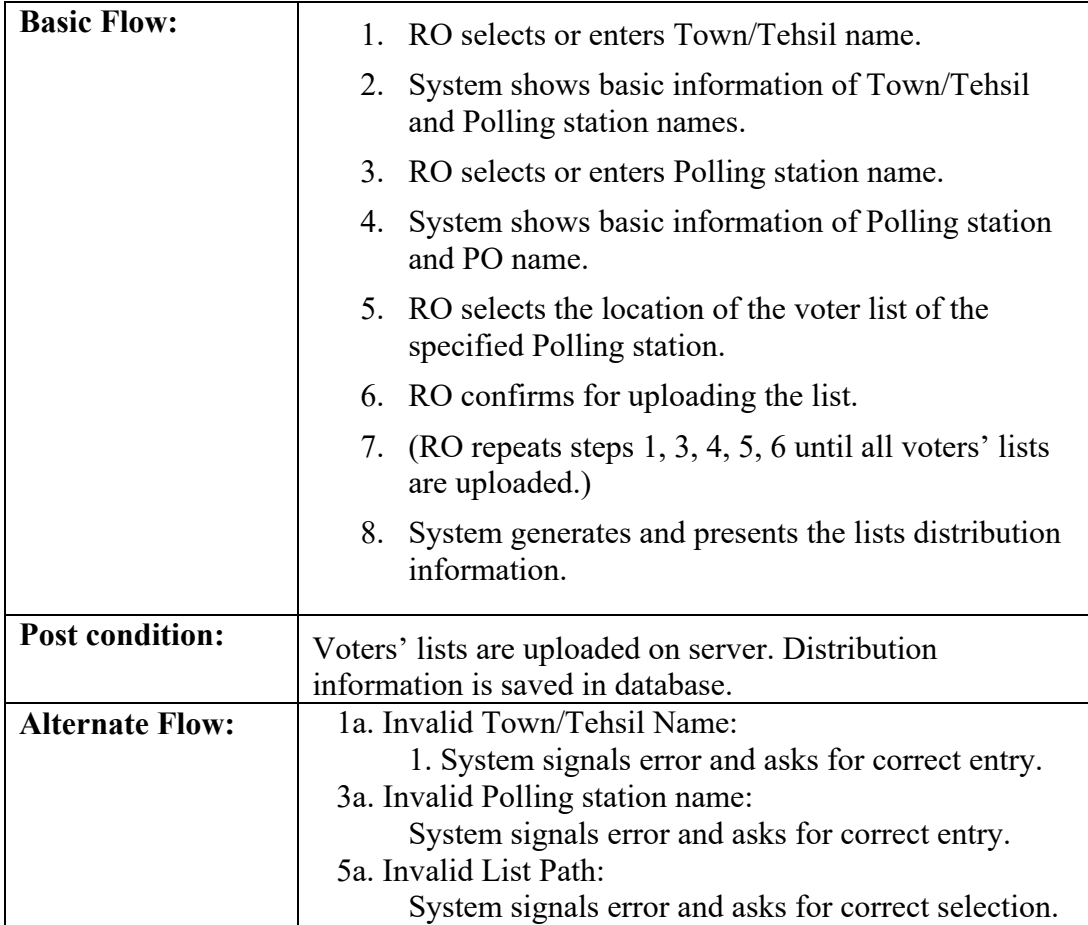

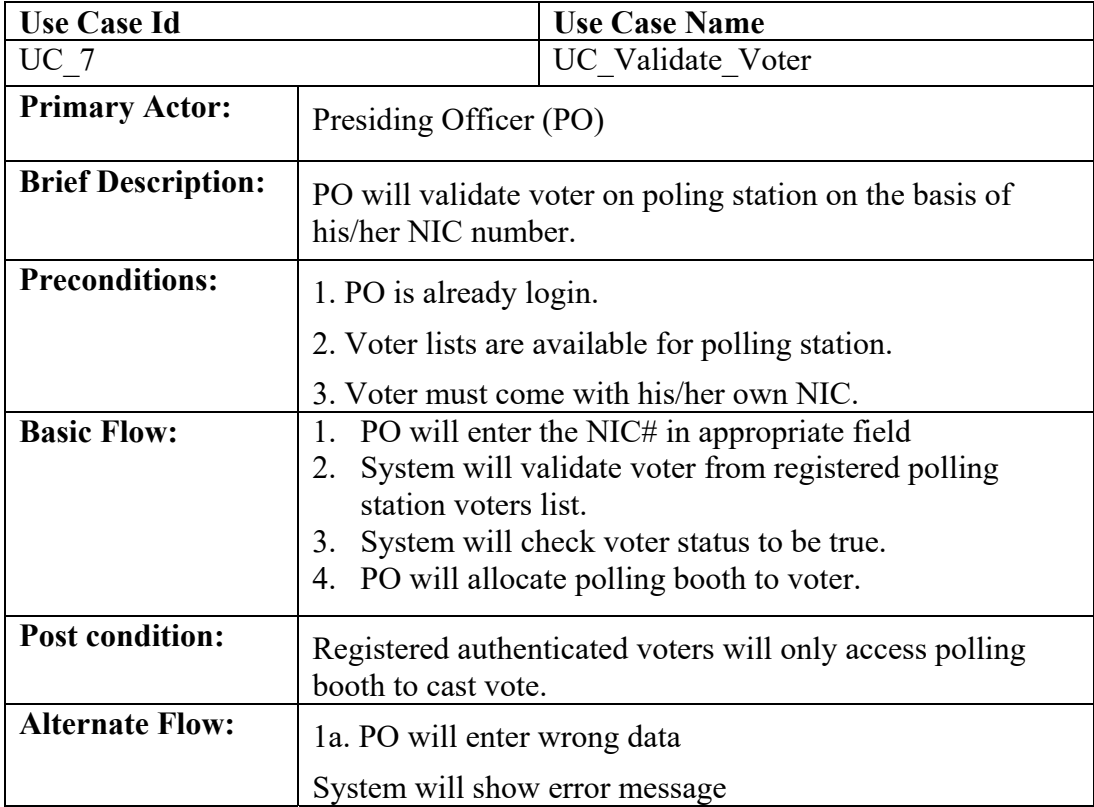

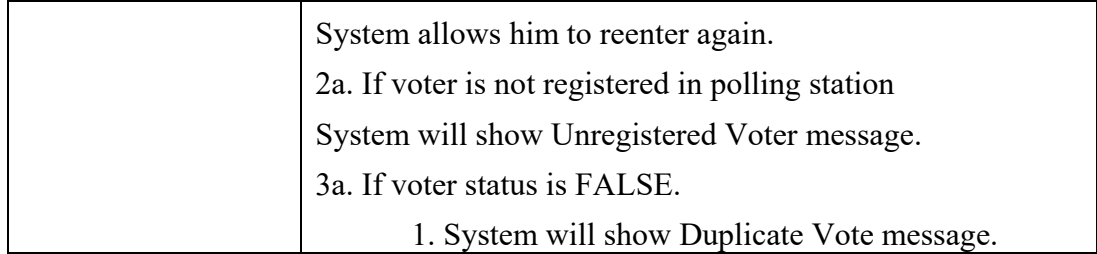

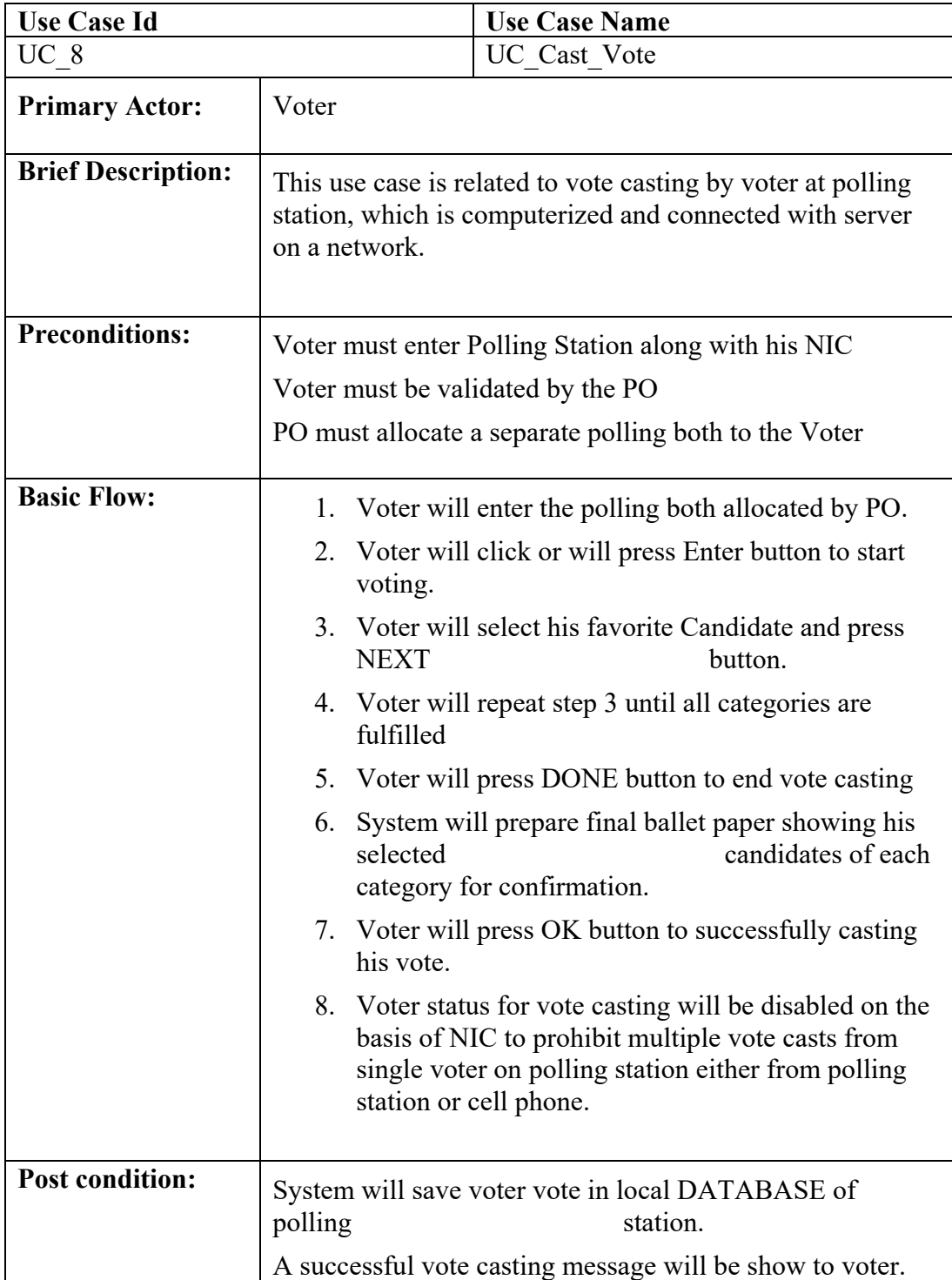

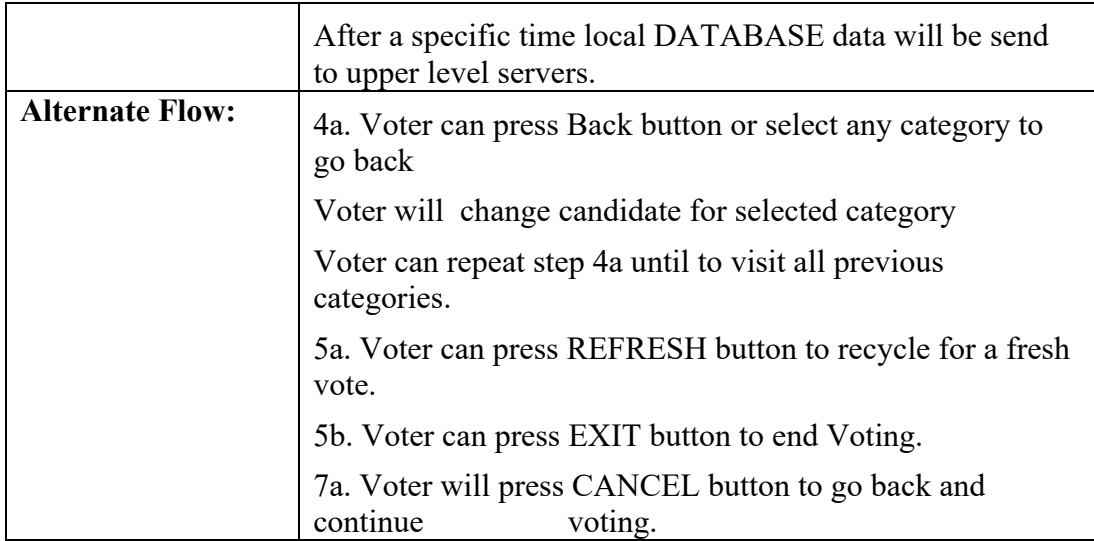

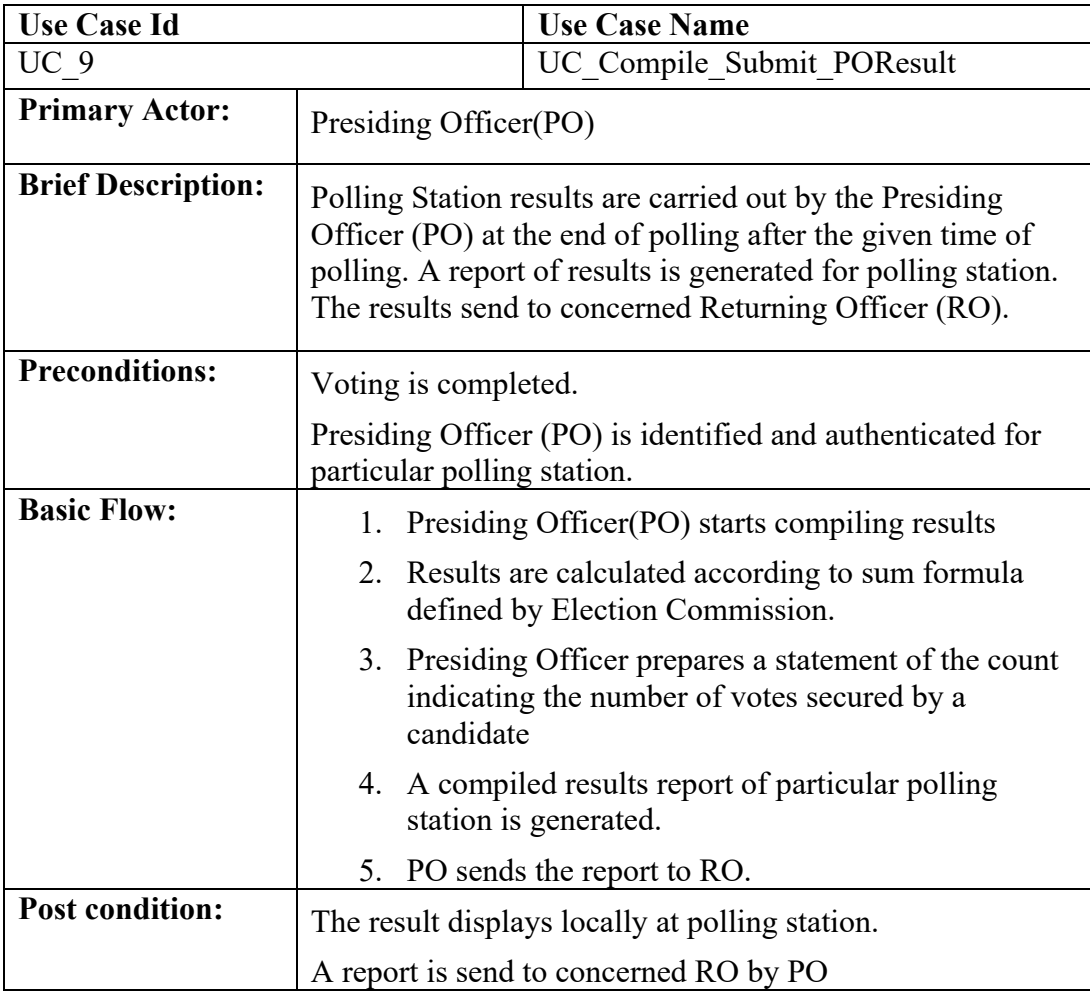

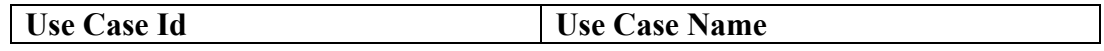

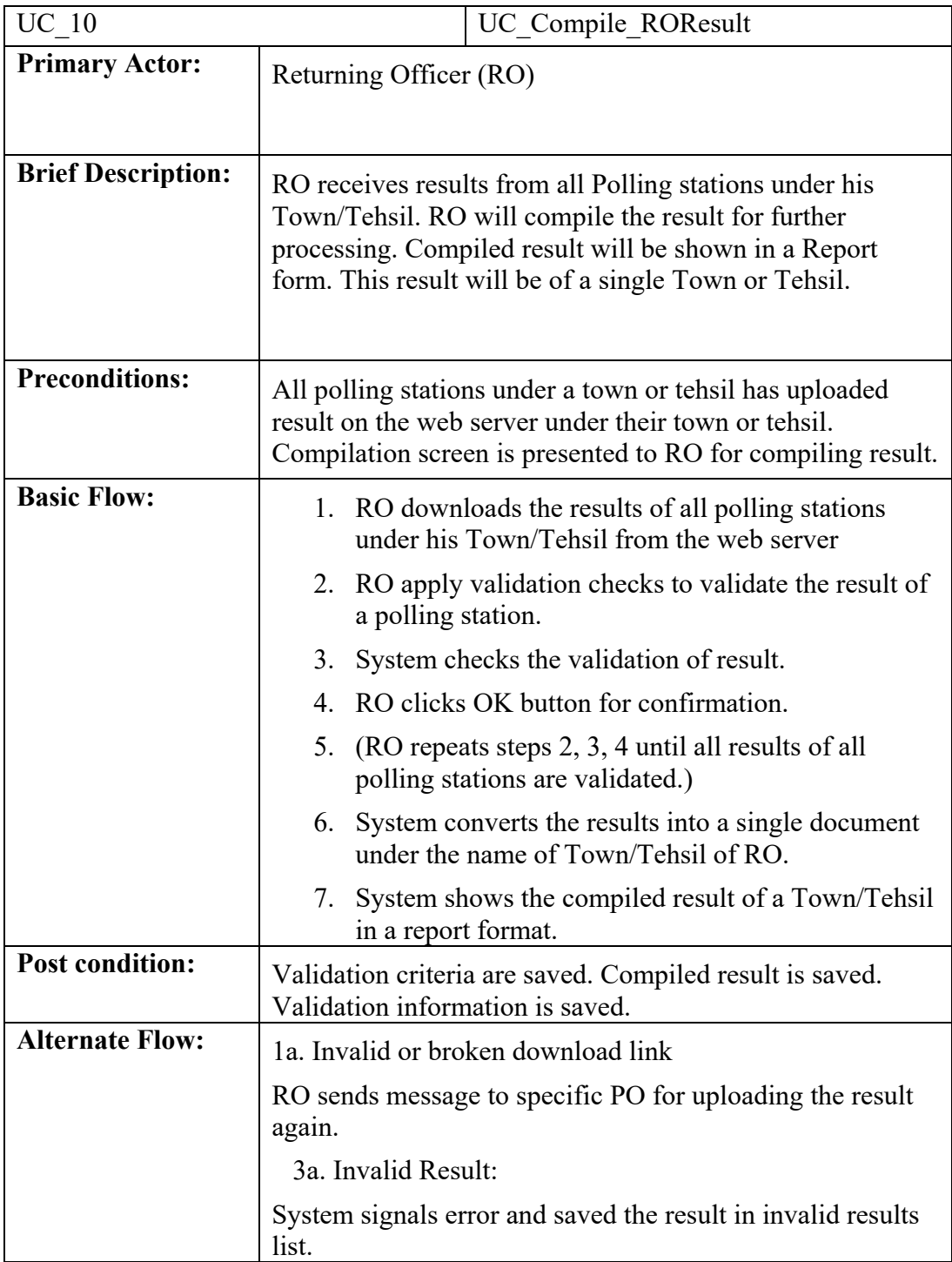

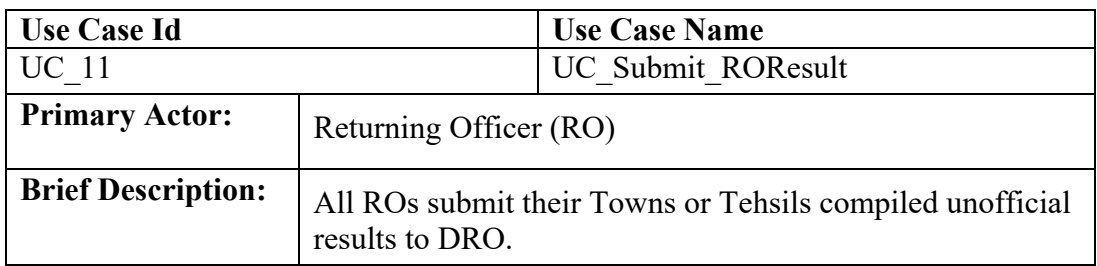

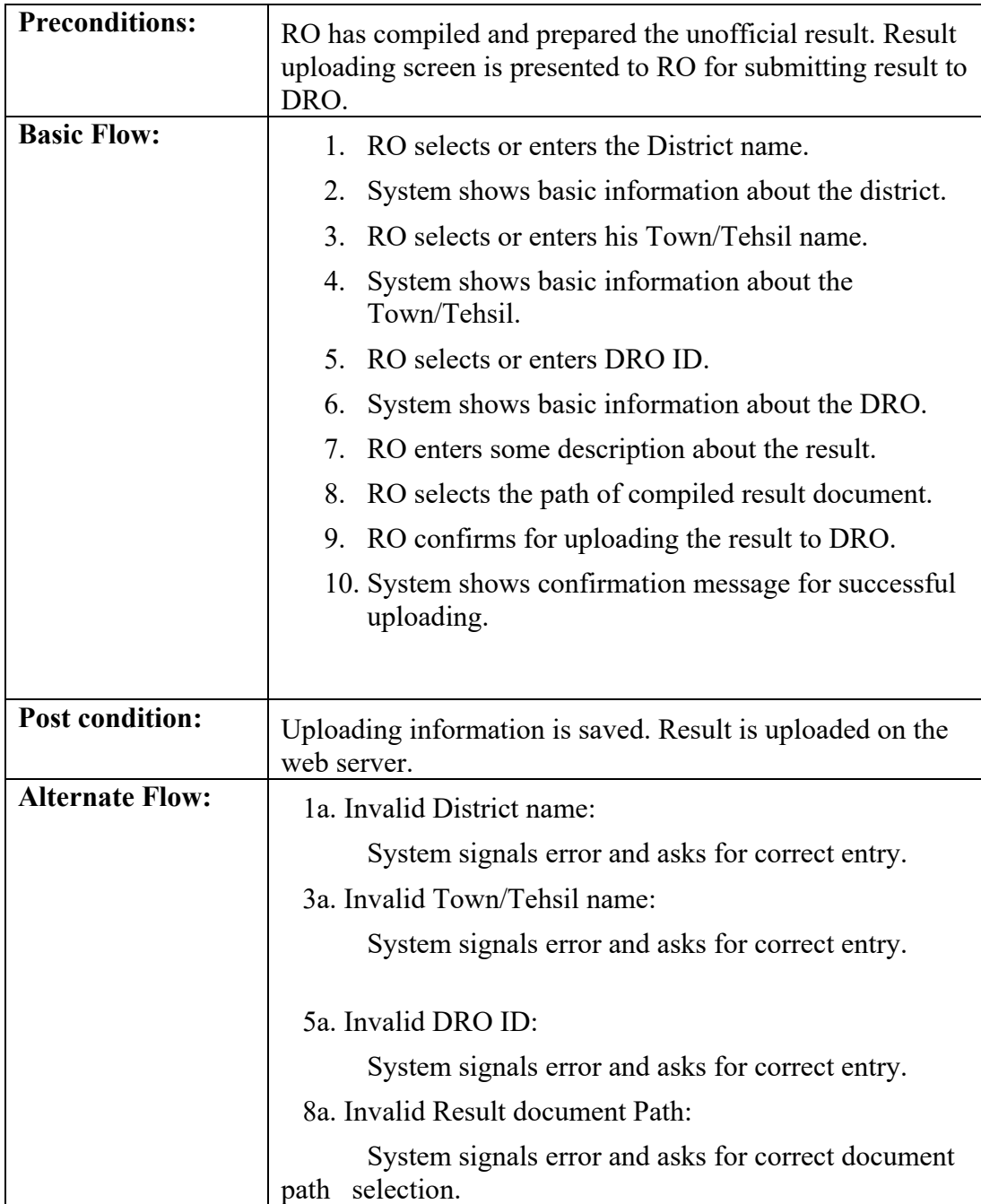

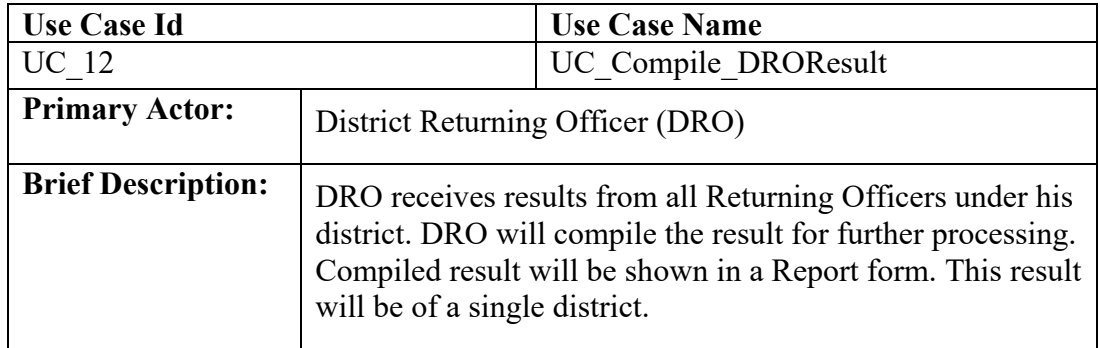

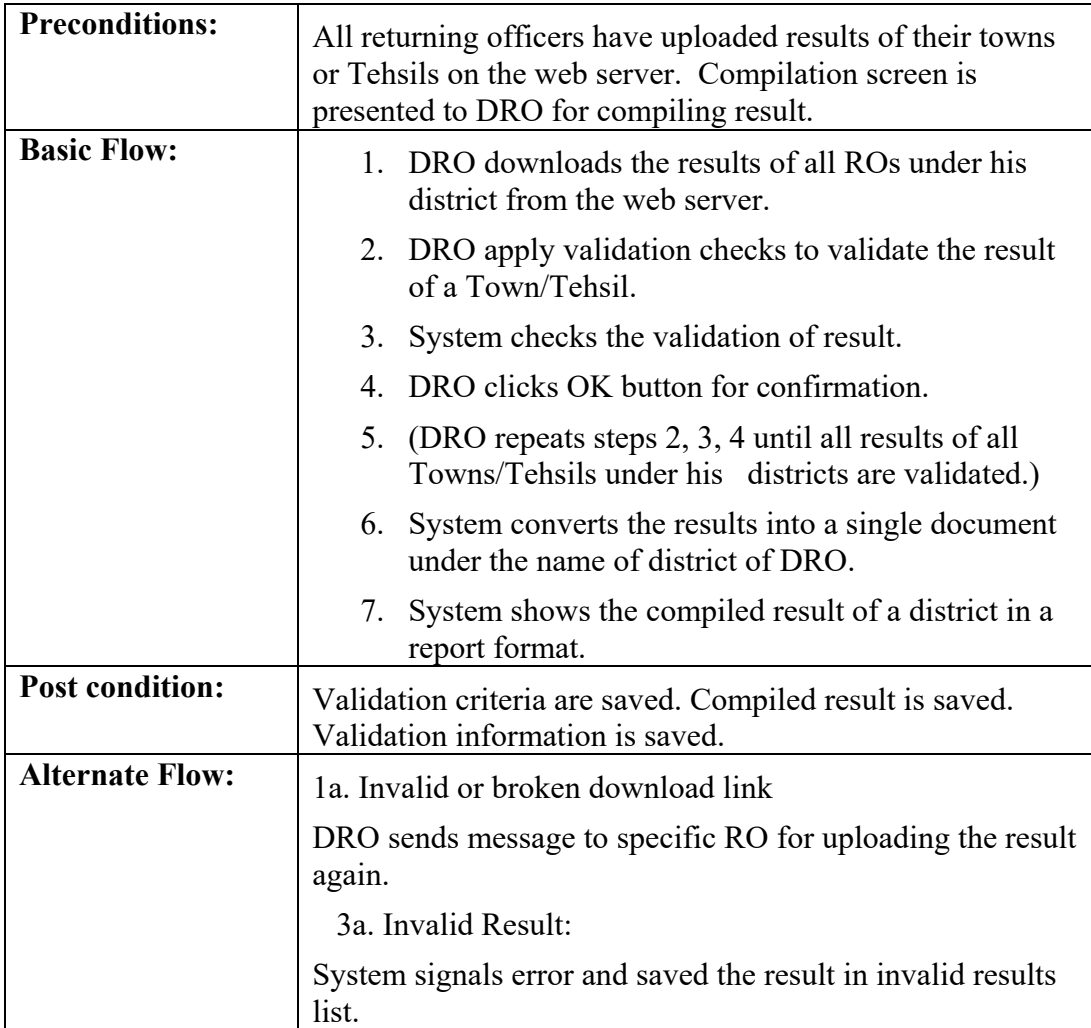

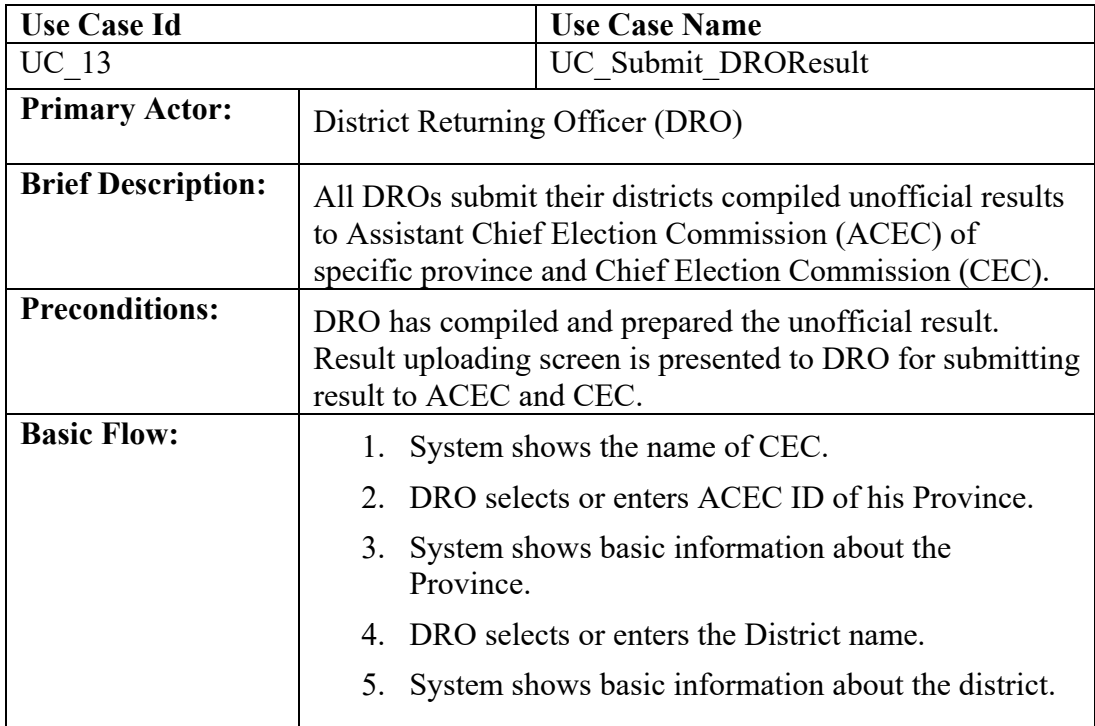

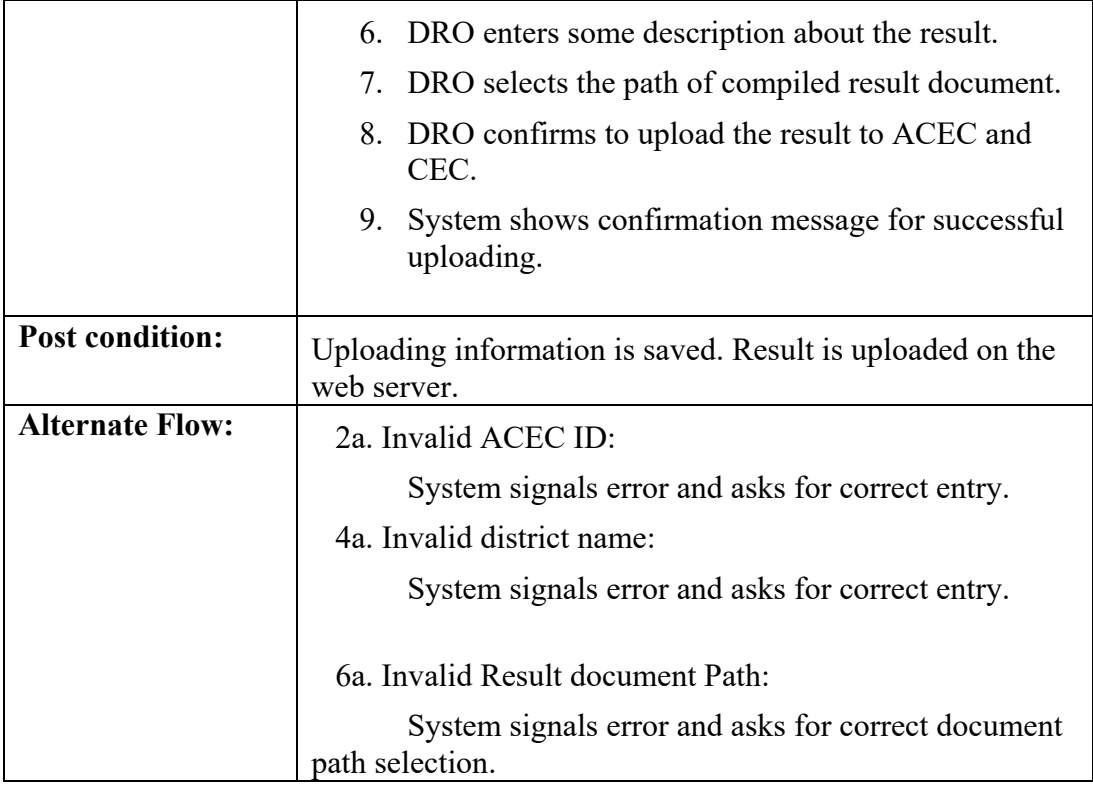

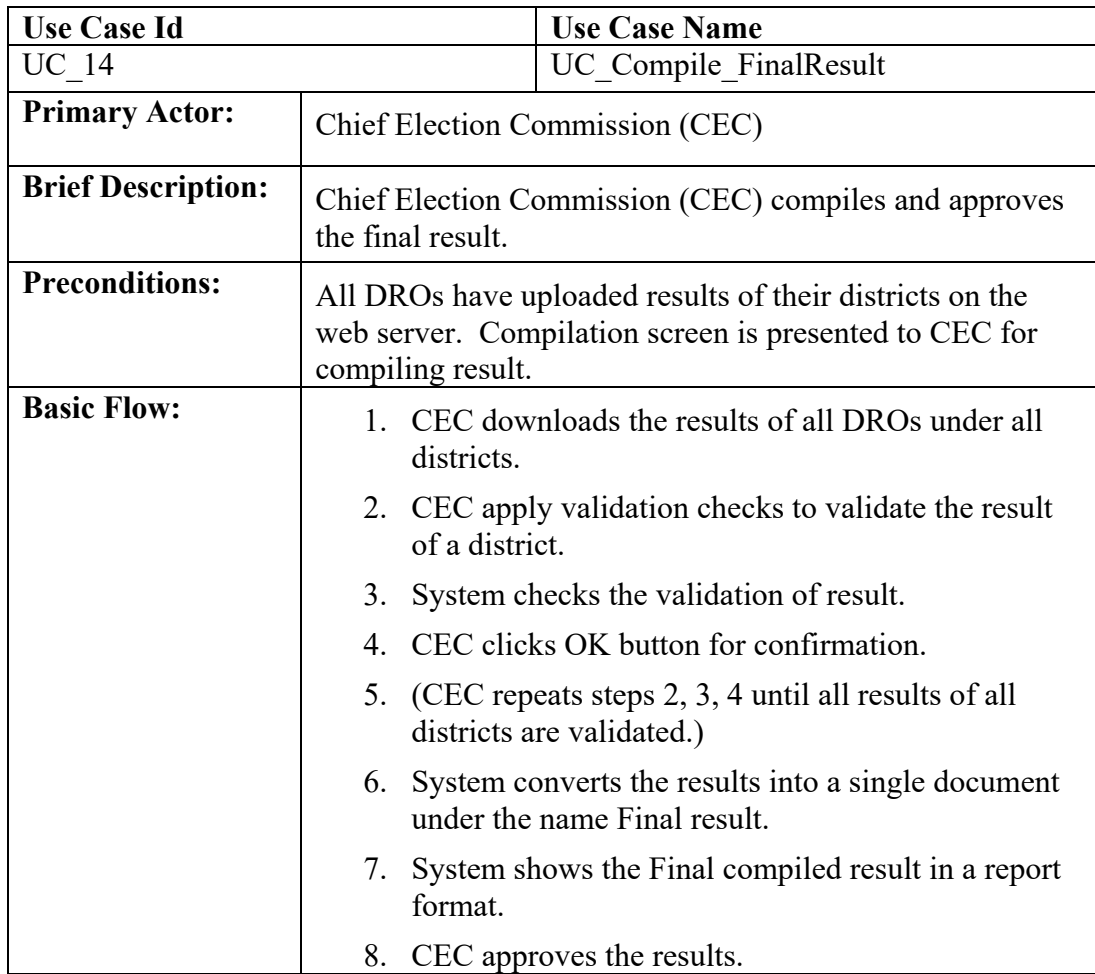

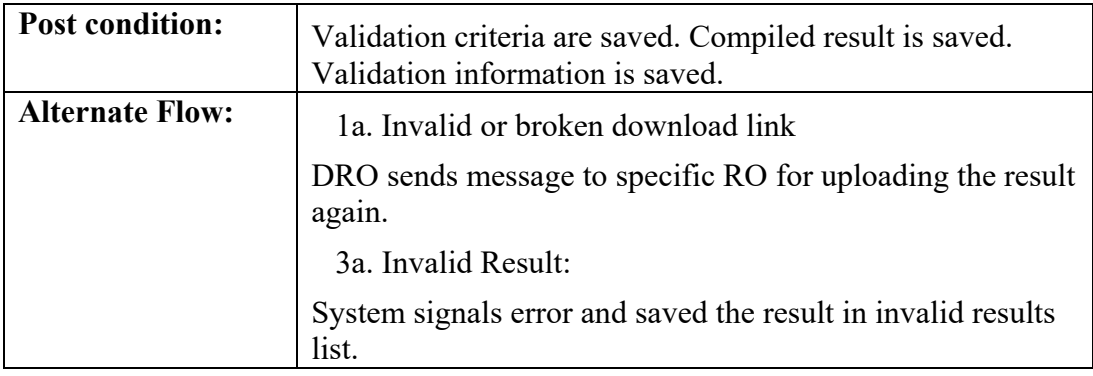

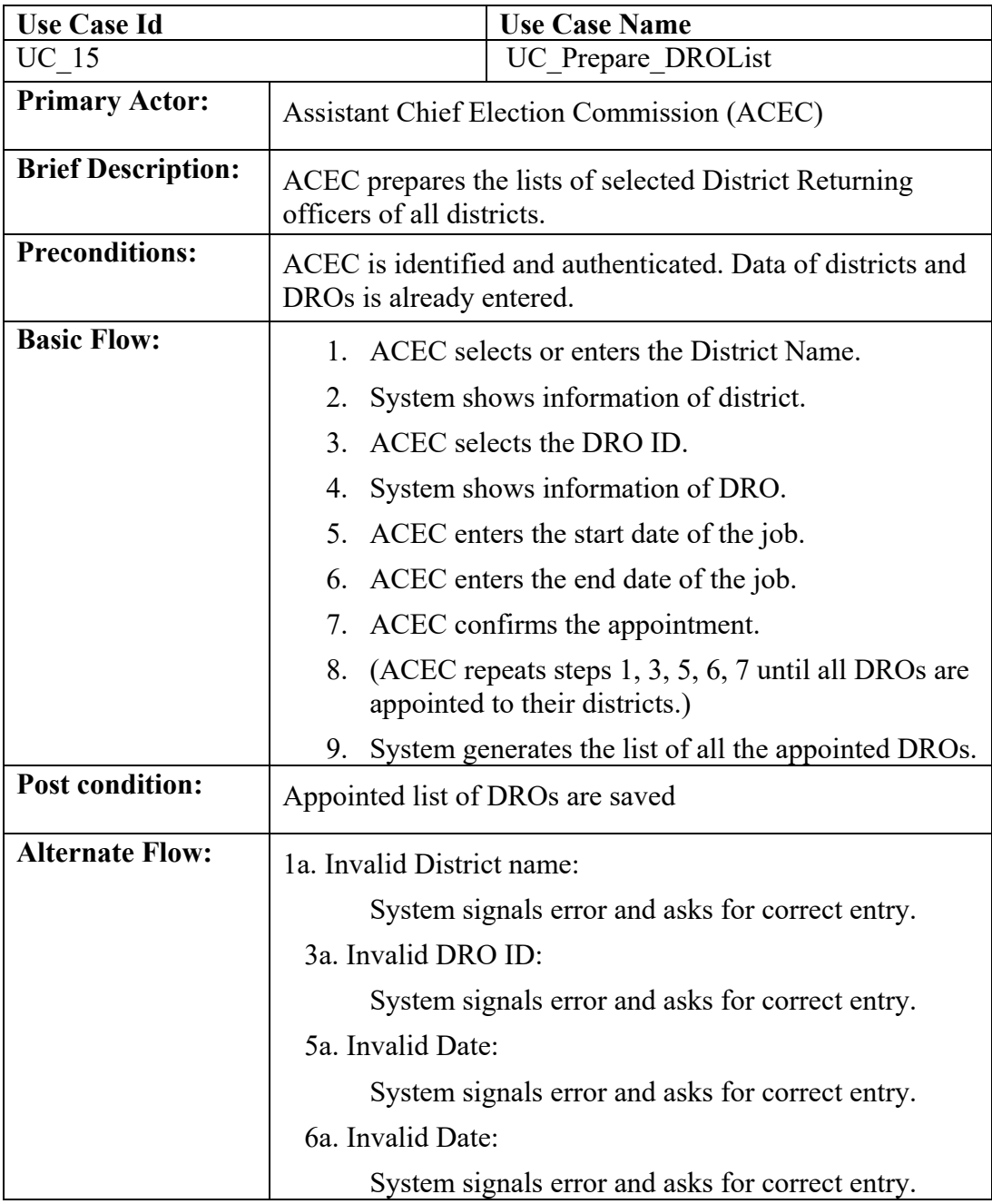

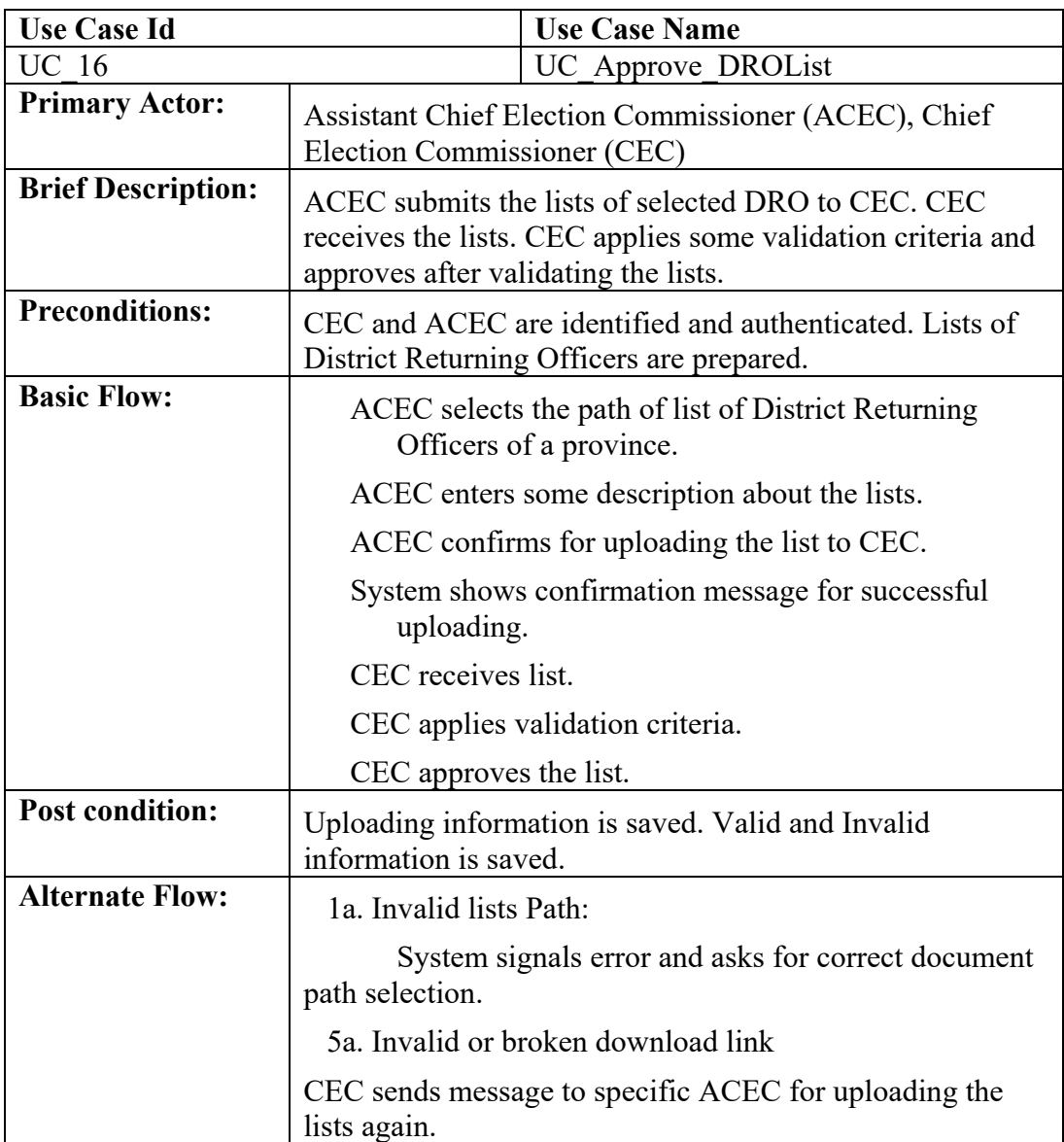

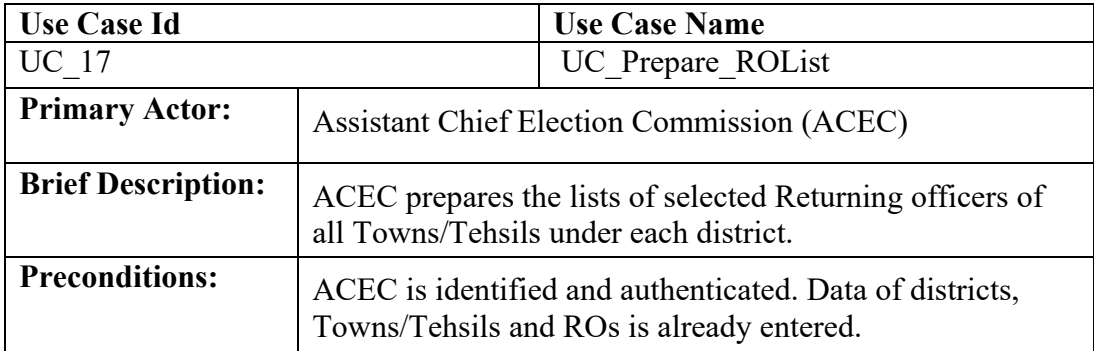

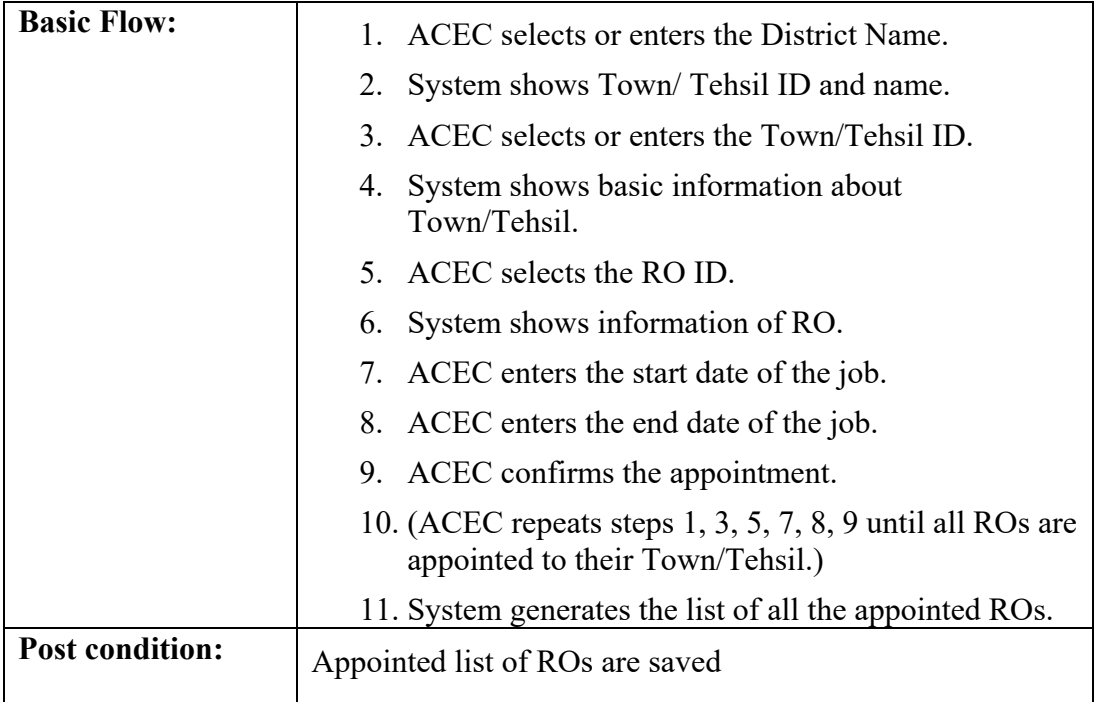

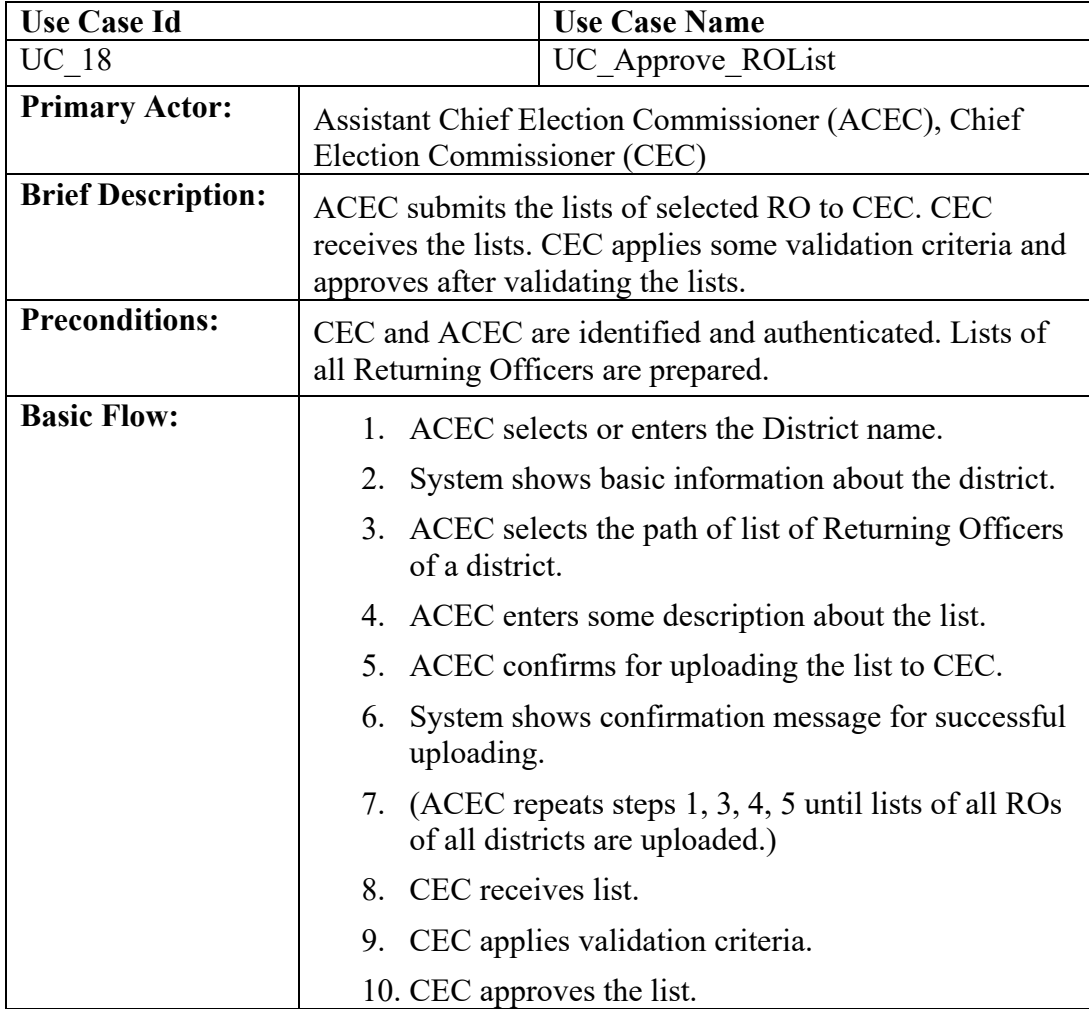
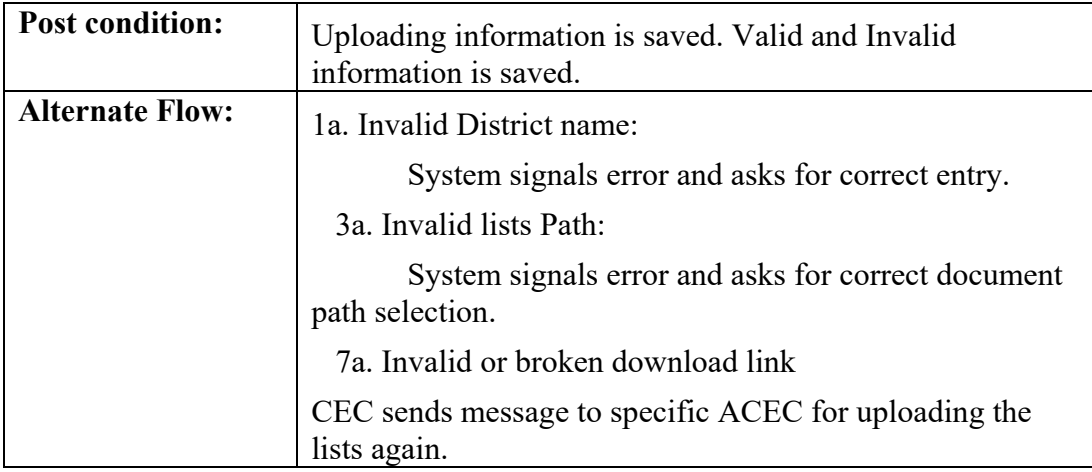

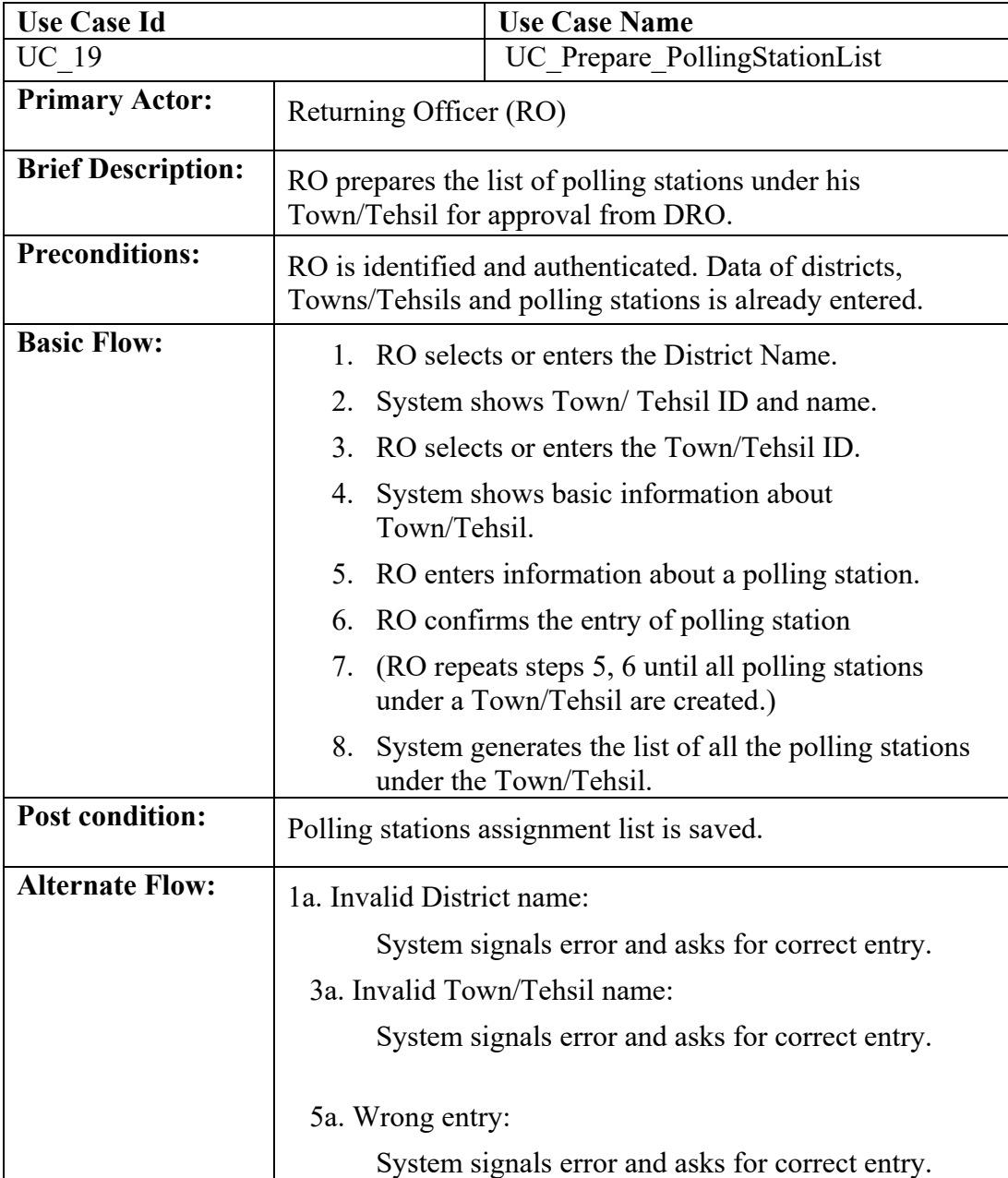

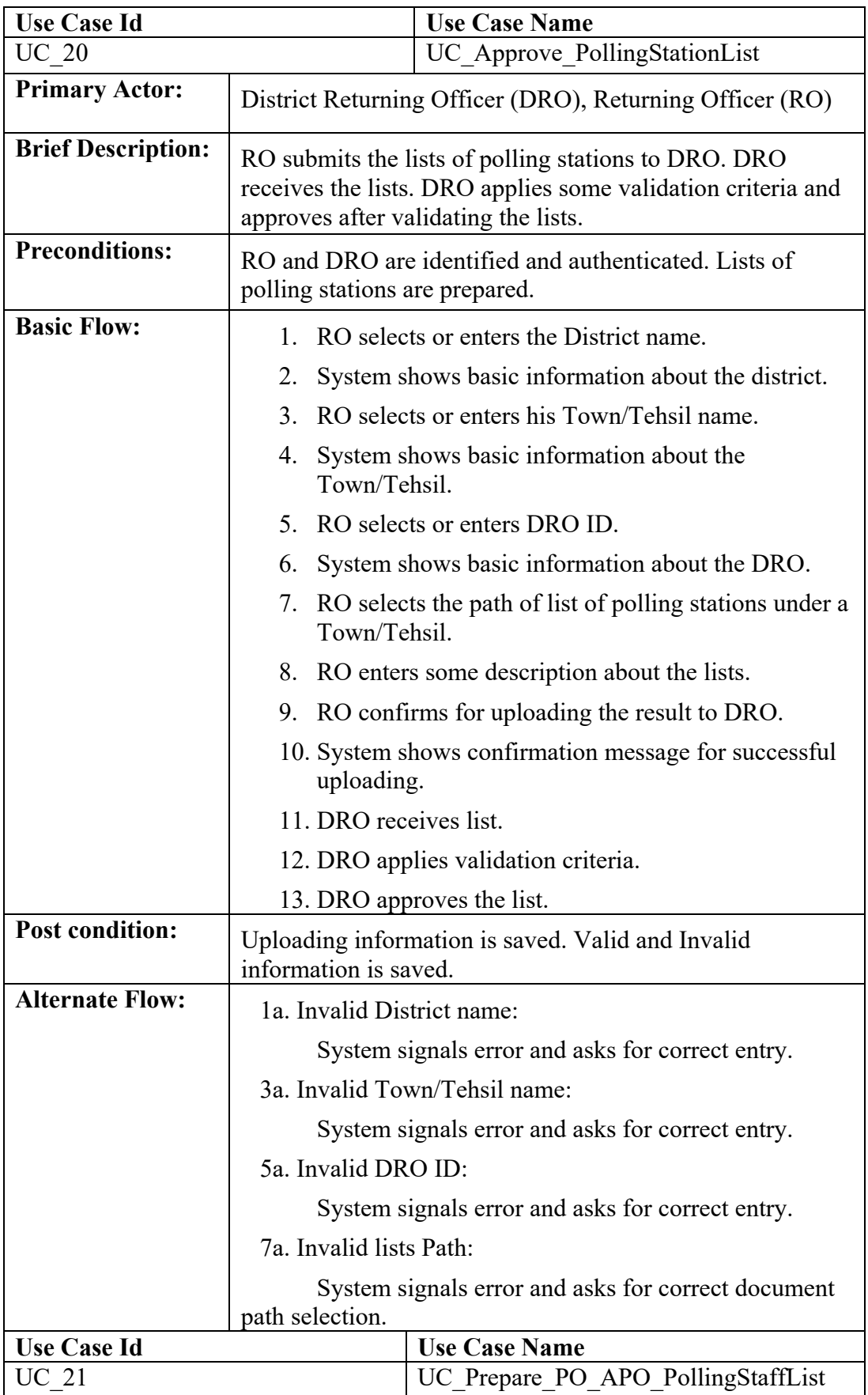

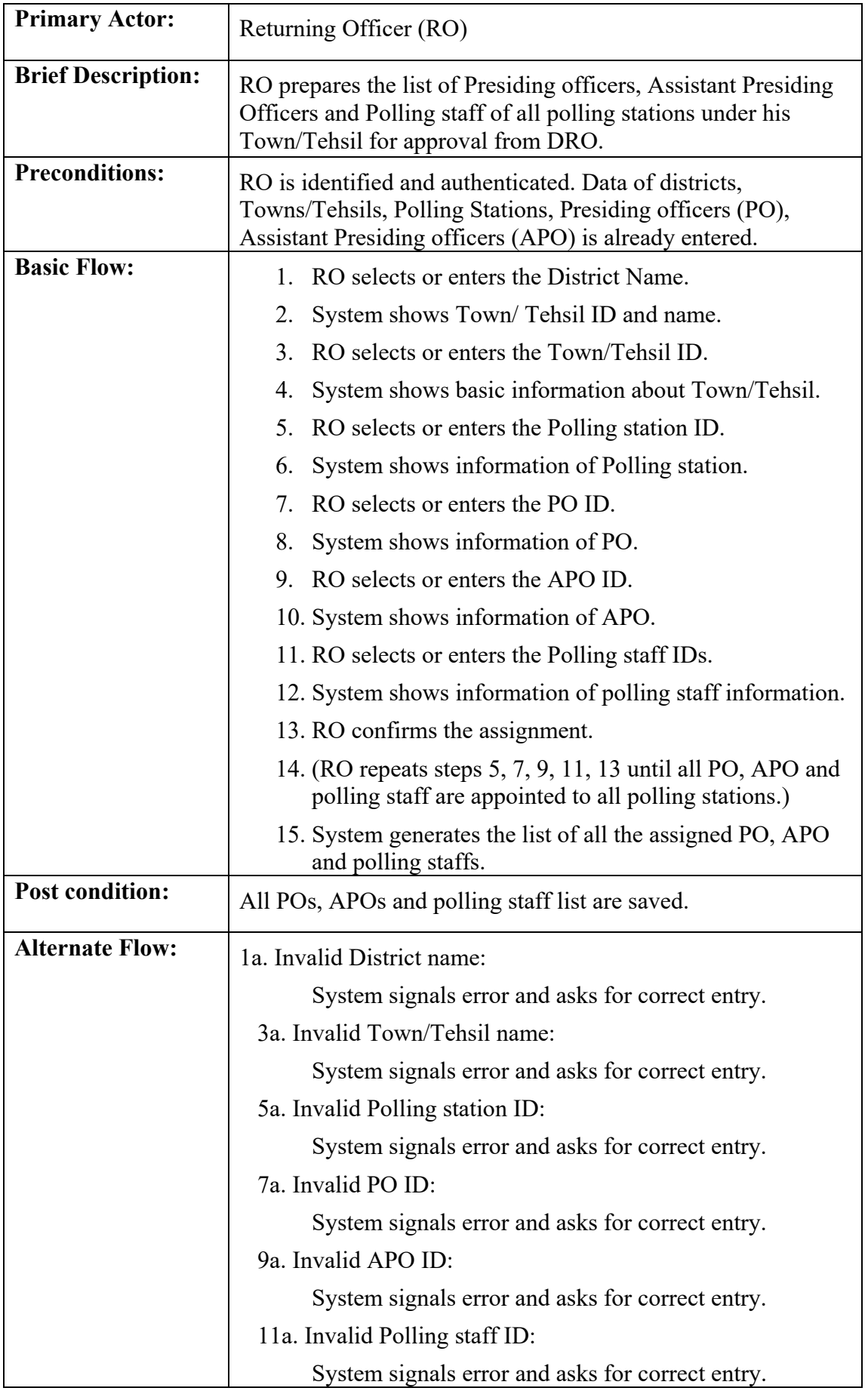

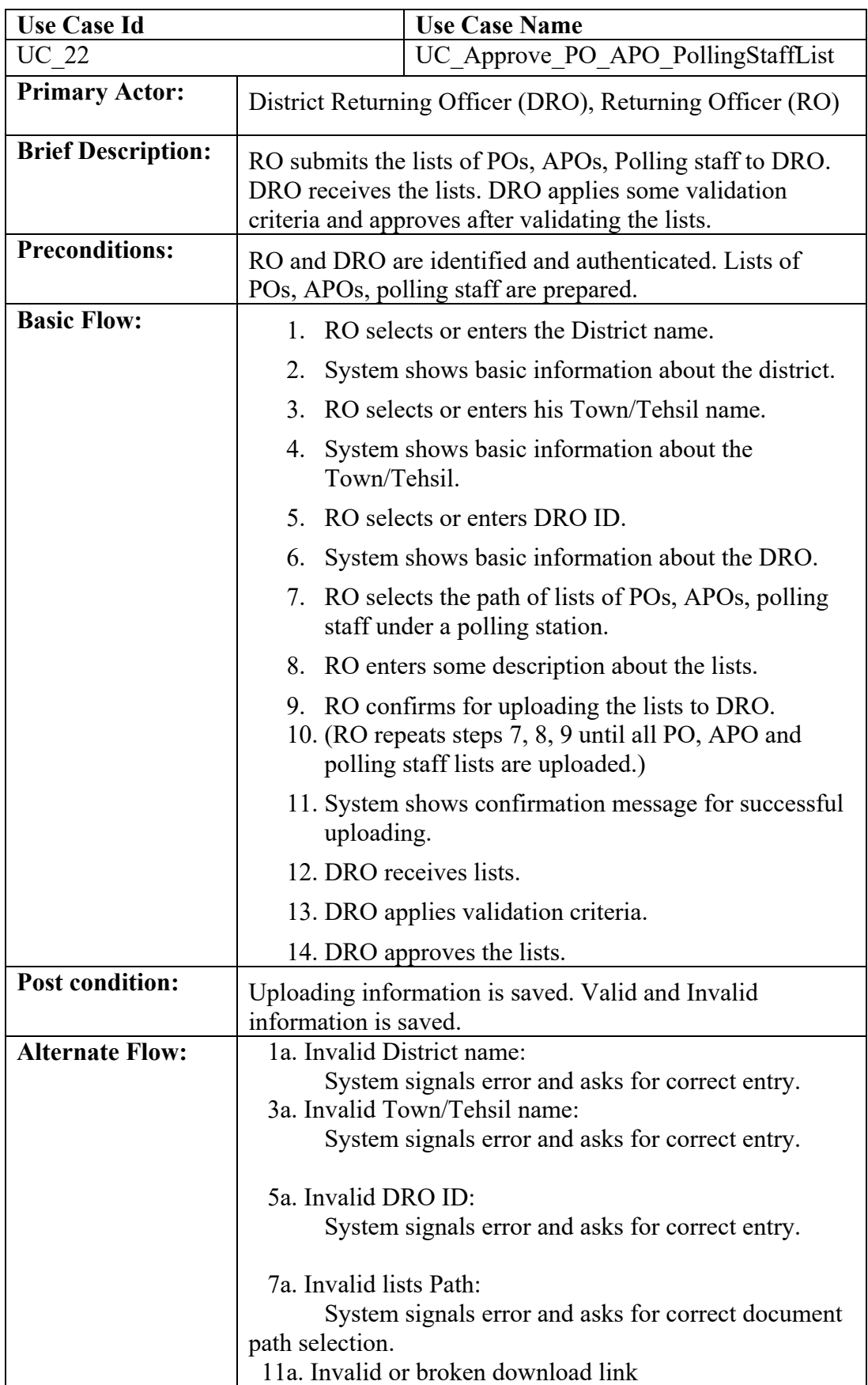

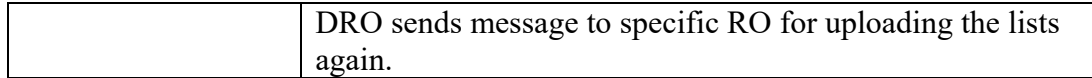

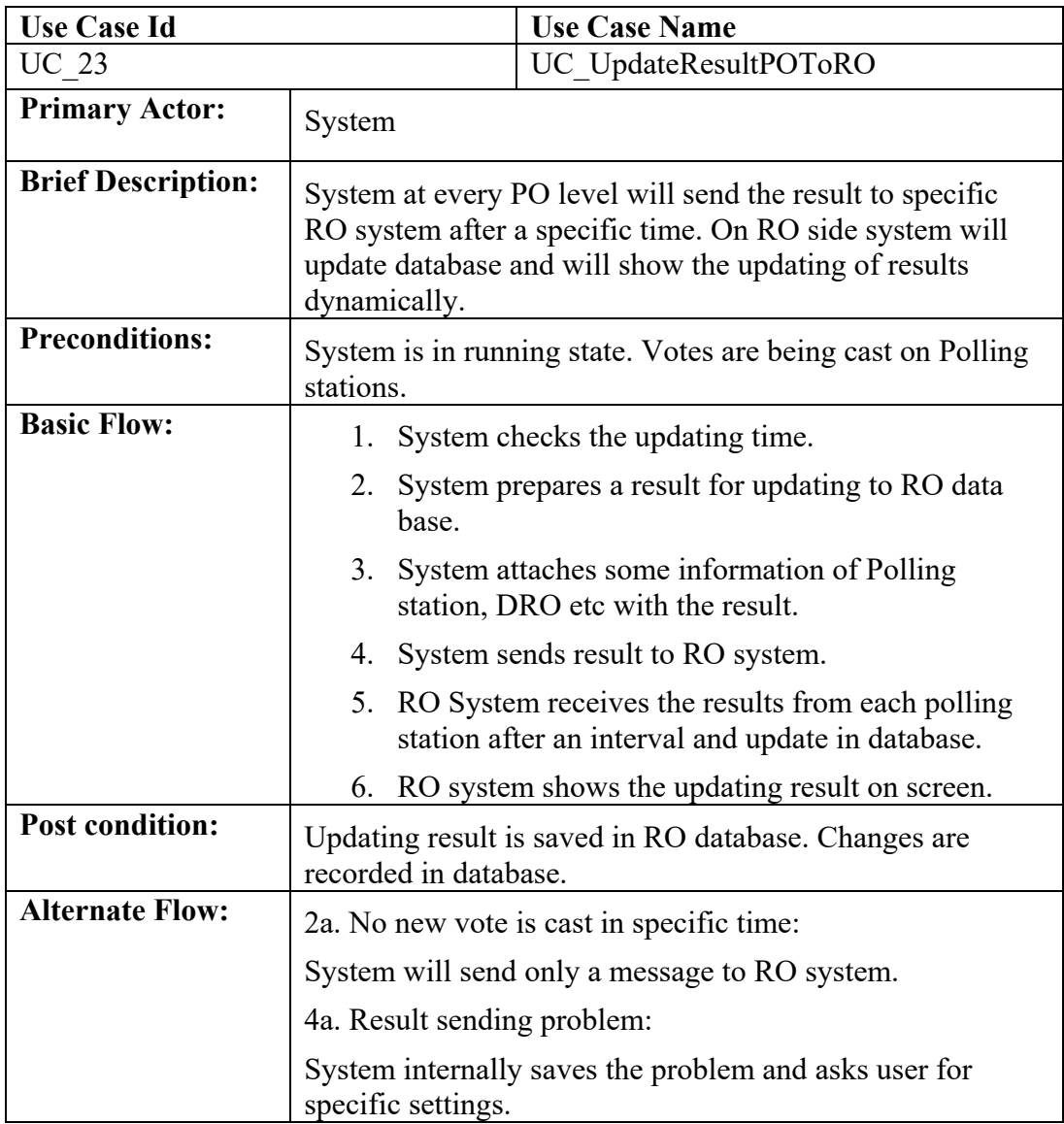

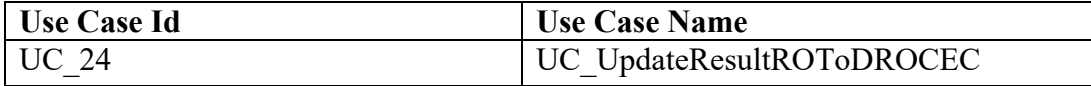

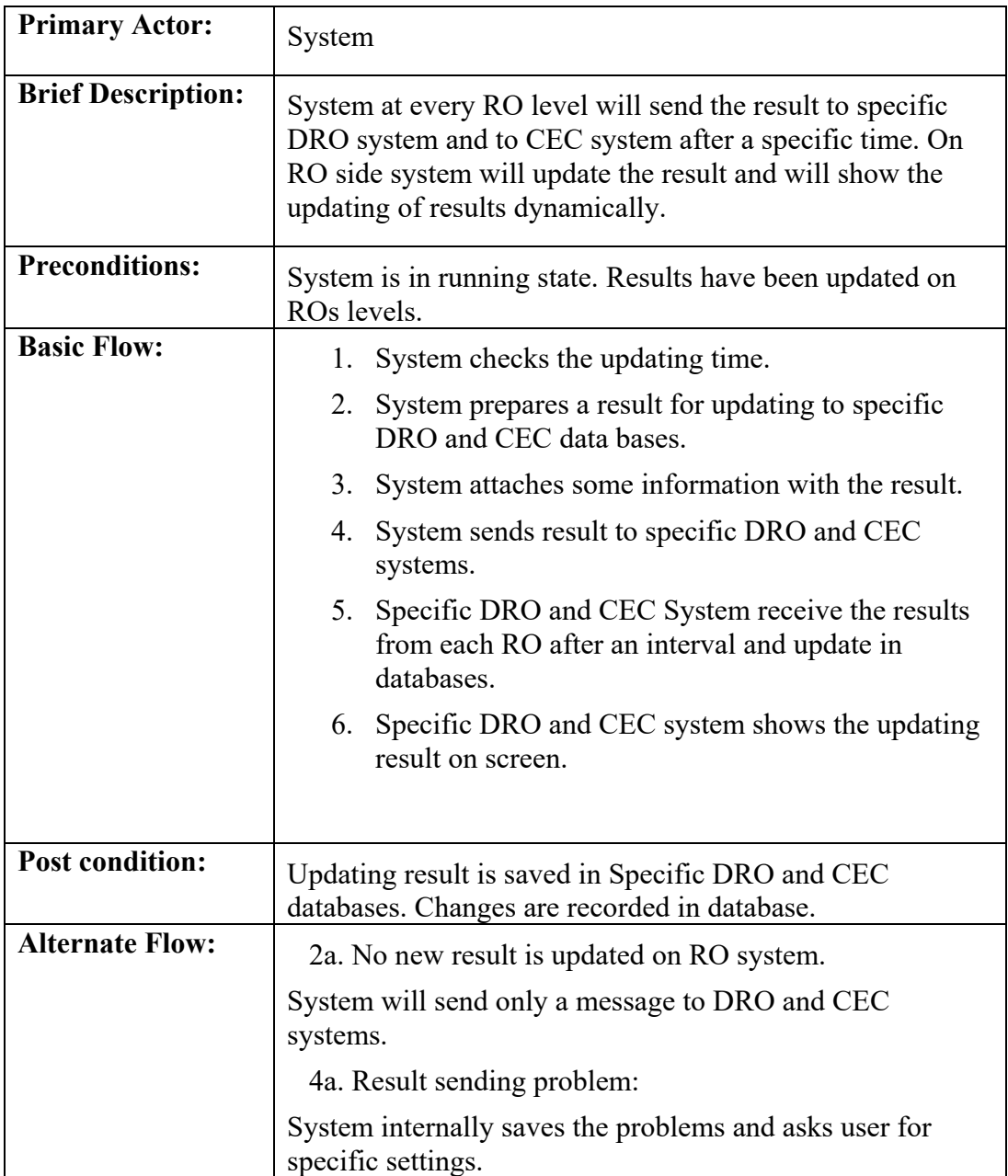

## **2.11 Domain Models**

## **2.11.1 Domain Model of UC\_Prepare\_ElectorlRoll (UC\_1)**

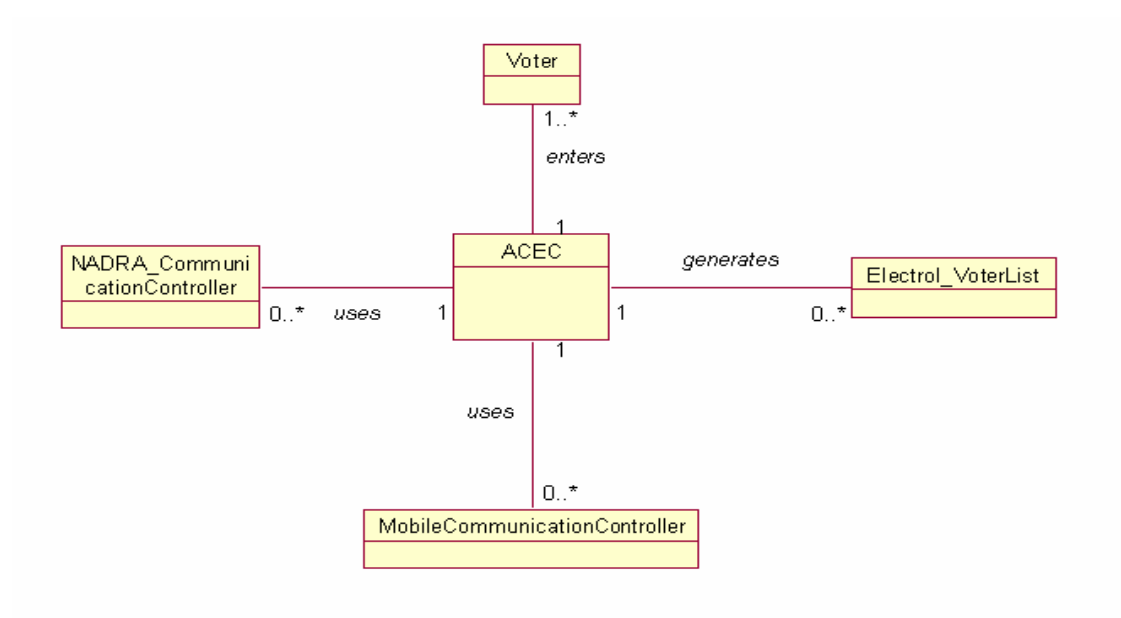

Figure 2.11.1

## **2.11.2 Domain Model of UC\_Candidate\_Nomination (UC\_2)**

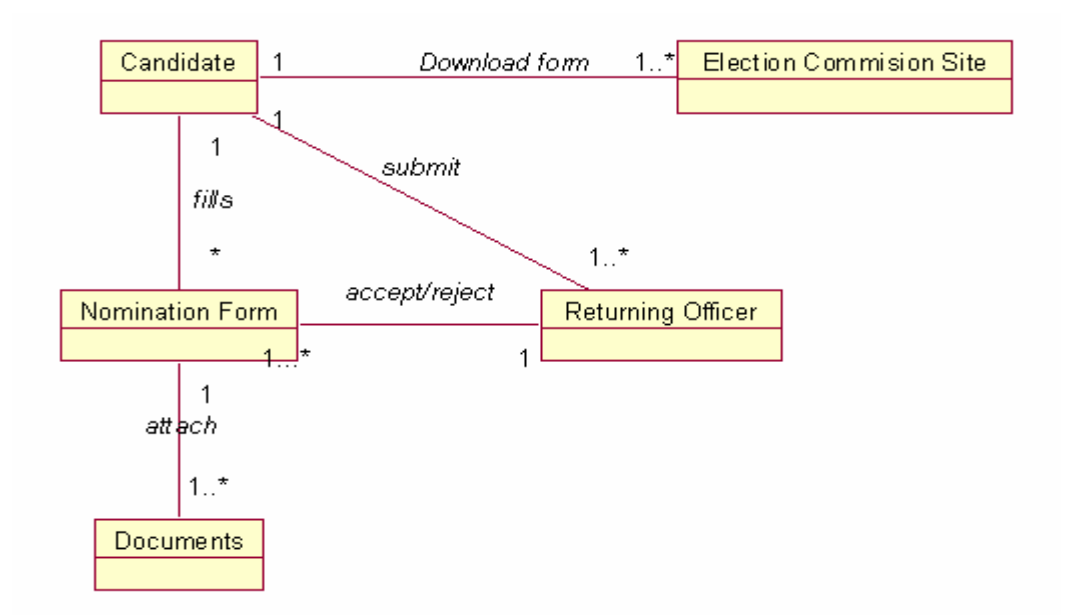

Figure 2.11.2

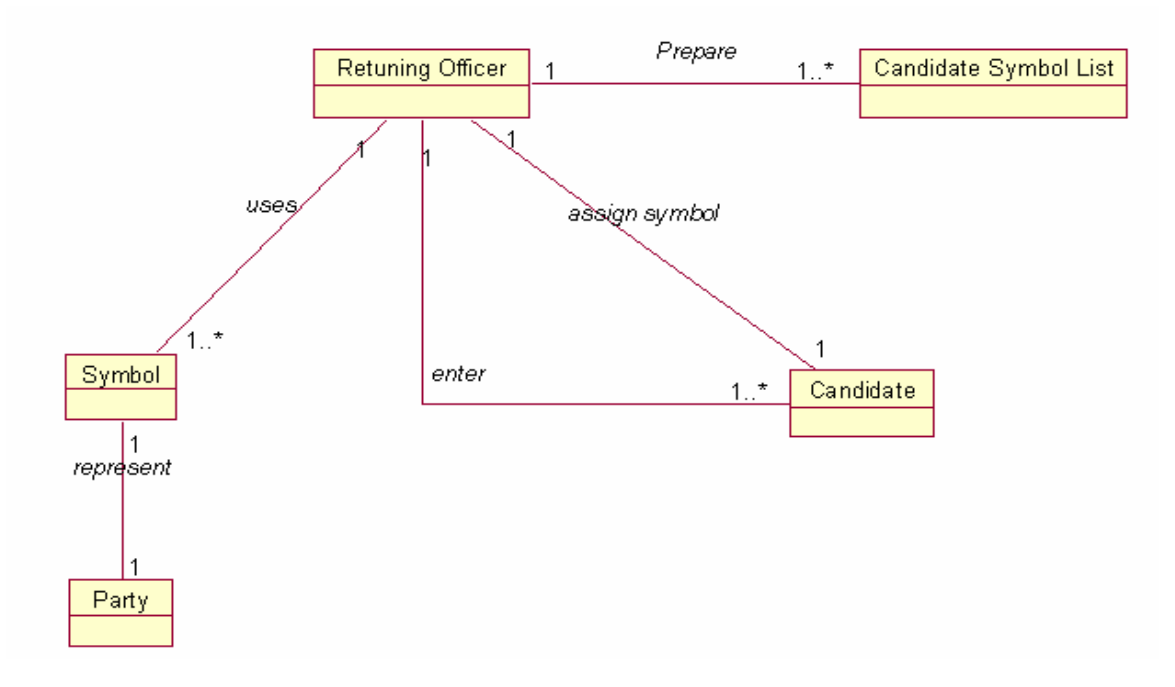

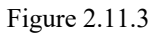

## **2.11.4 Domain Model of UC\_VoterList\_DRODistribution (UC\_4)**

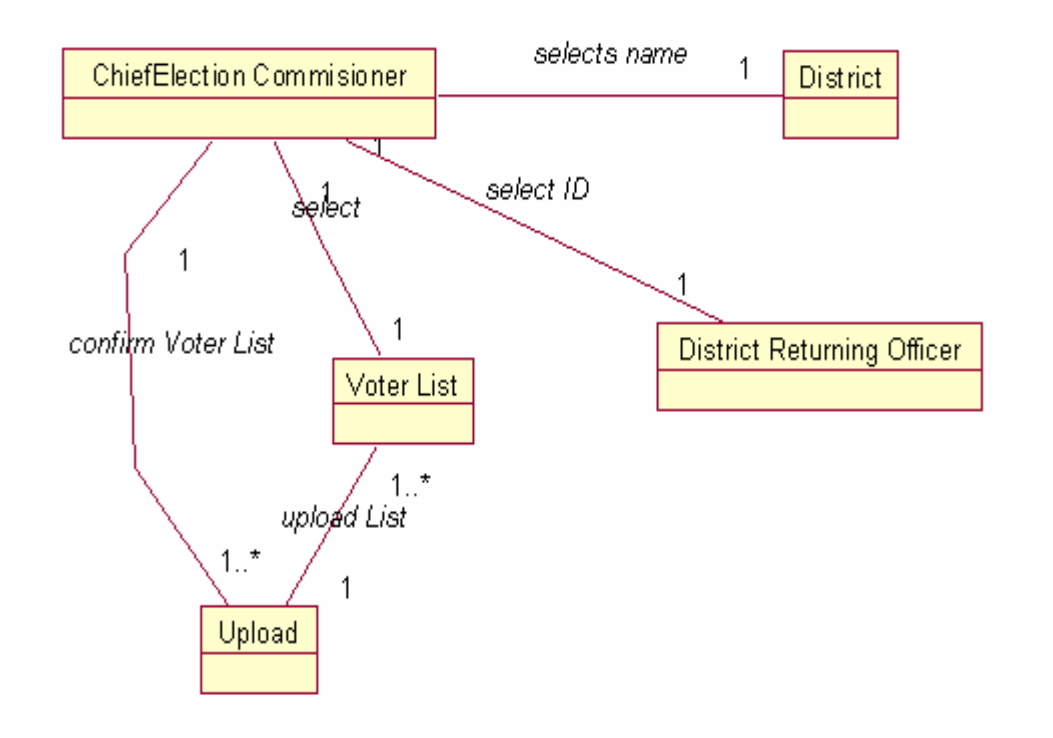

Figure 2.11.4: Domain Mode

## **2.11.5 Domain Model of UC\_VoterList\_RODistribution (UC\_5)**

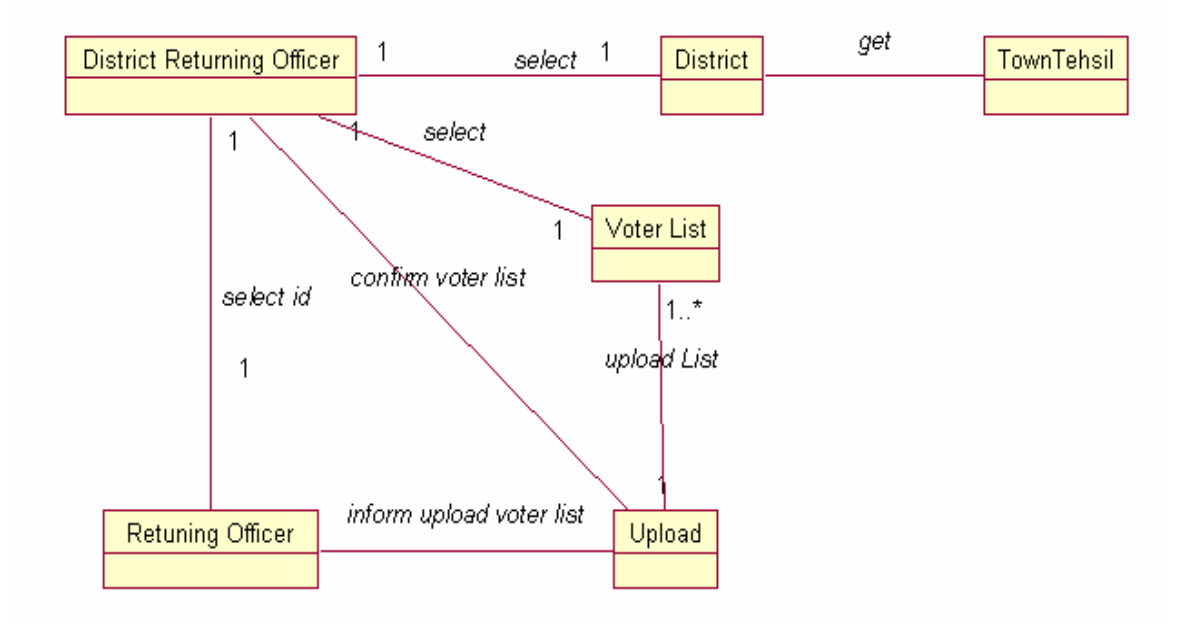

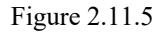

## **2.11.6 Domain Model of UC\_VoterList\_PODistribution (UC\_6)**

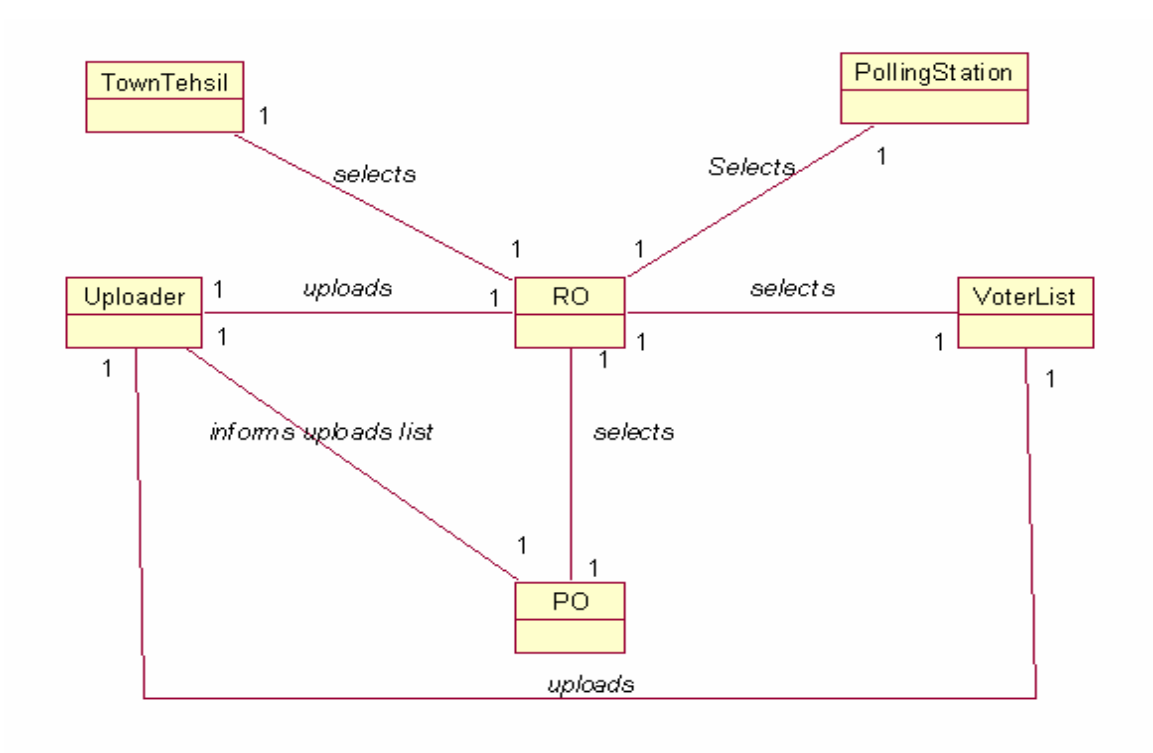

Figure 2.11.6

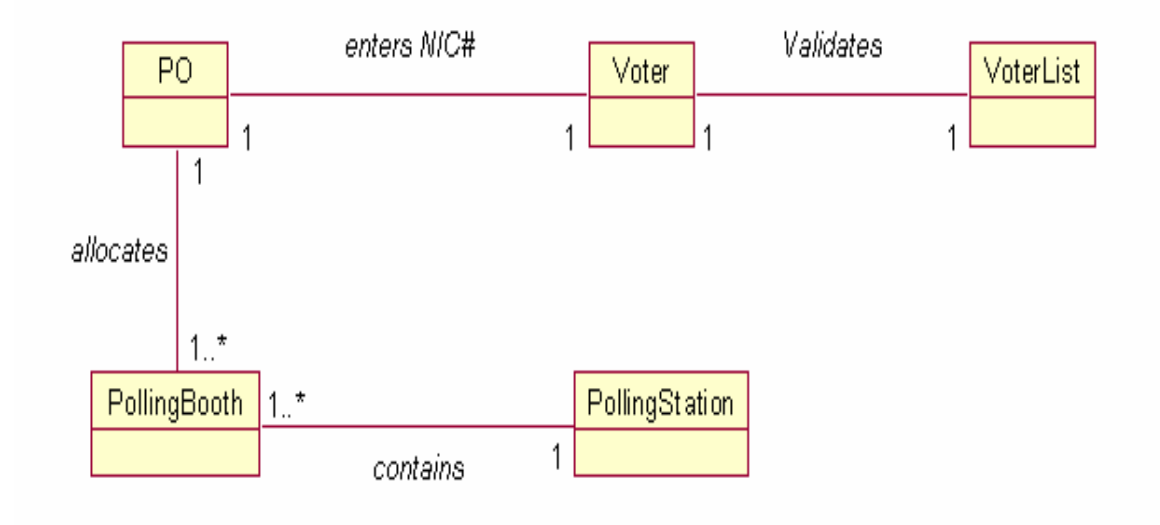

Figure 2.11.7:

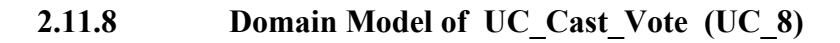

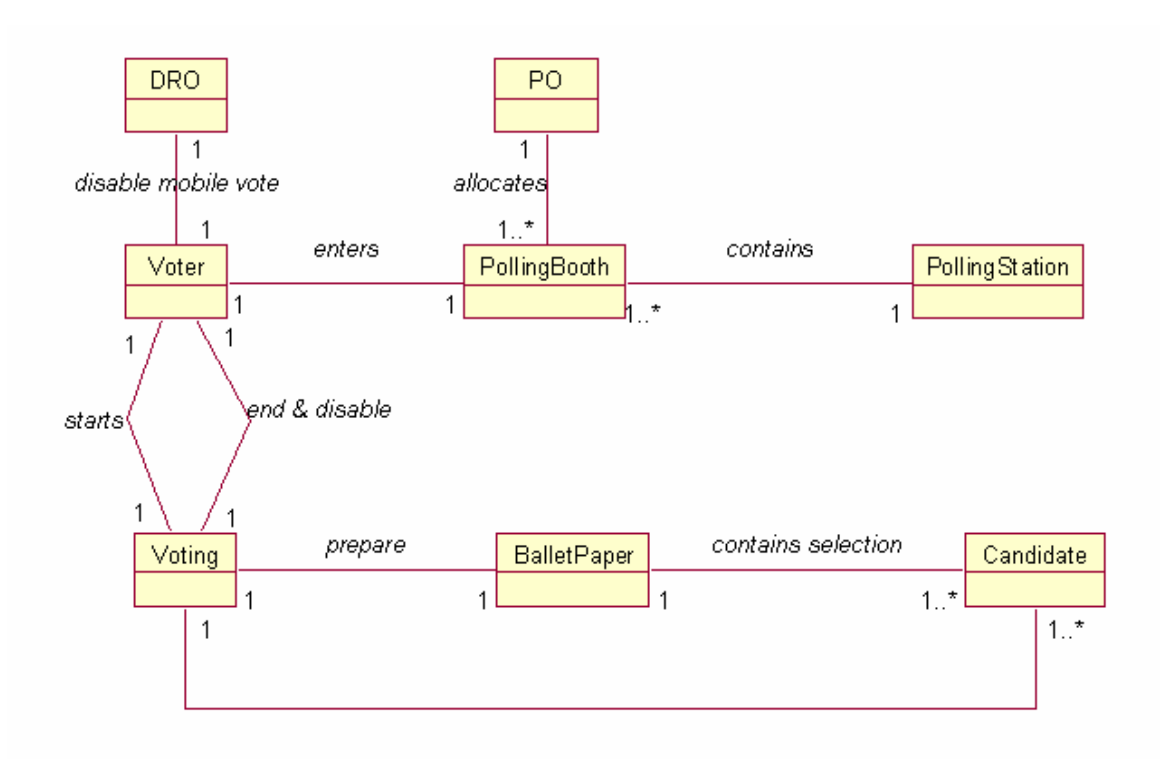

Figure 2.11.8

# **2.11.9 Domain Model of UC\_Compile\_Submit\_POResult (UC\_9)**

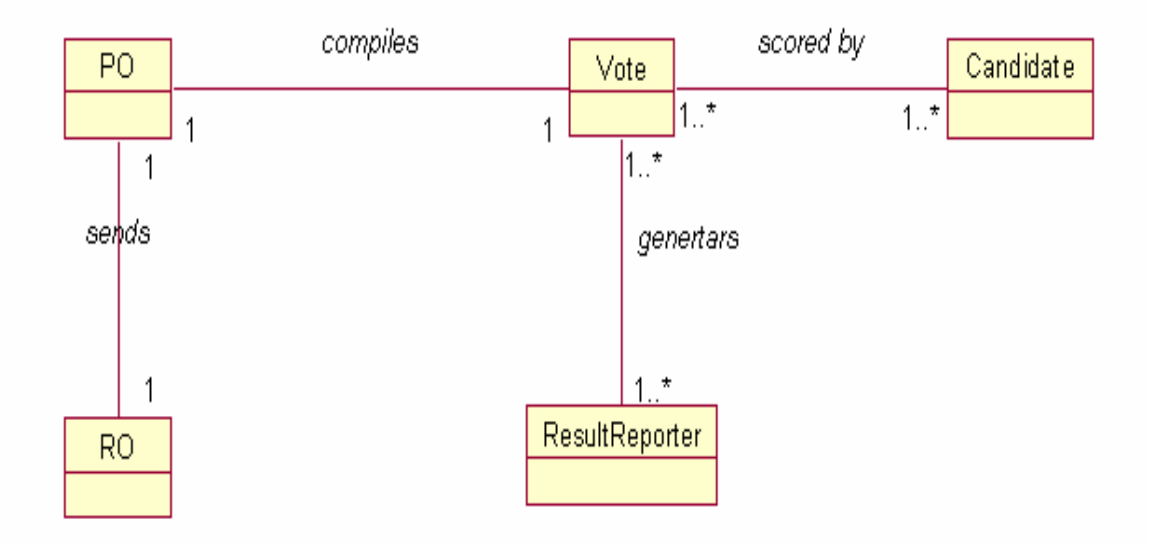

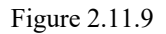

## **2.11.10 Domain Model of UC\_Compile\_ROResult (UC\_10)**

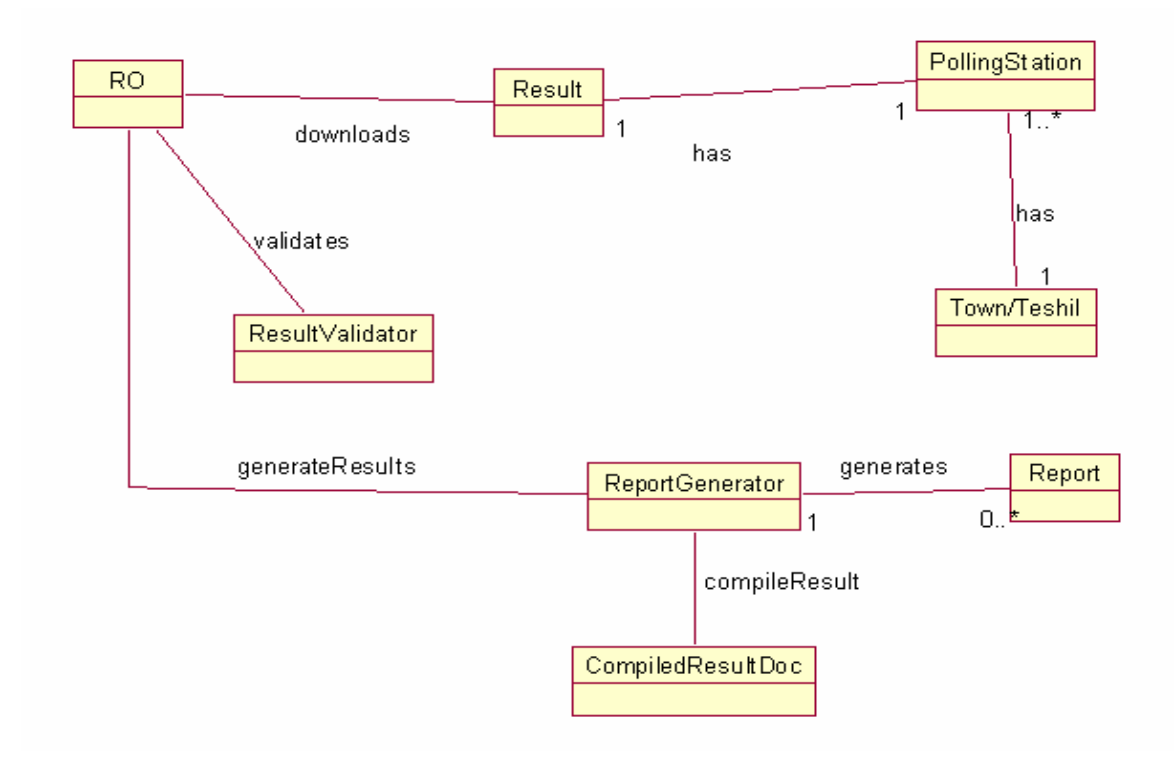

Figure 2.11.10

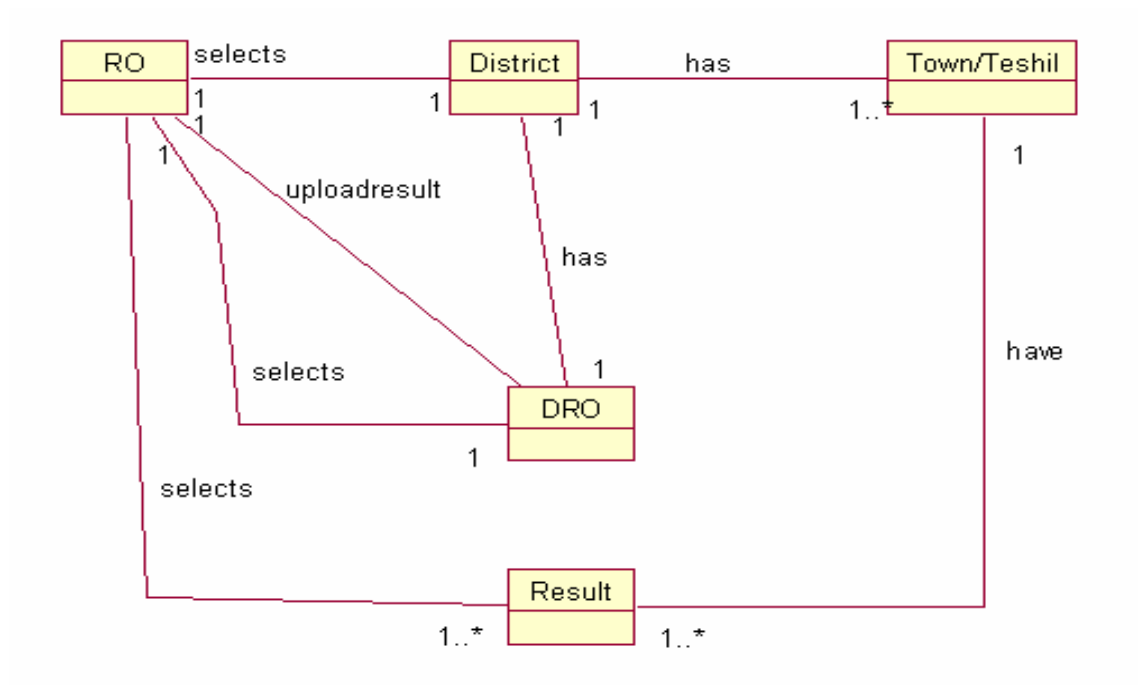

Figure 2.11.11

## **2.11.12 Domain Model of UC\_Compile\_DROResult (UC\_12)**

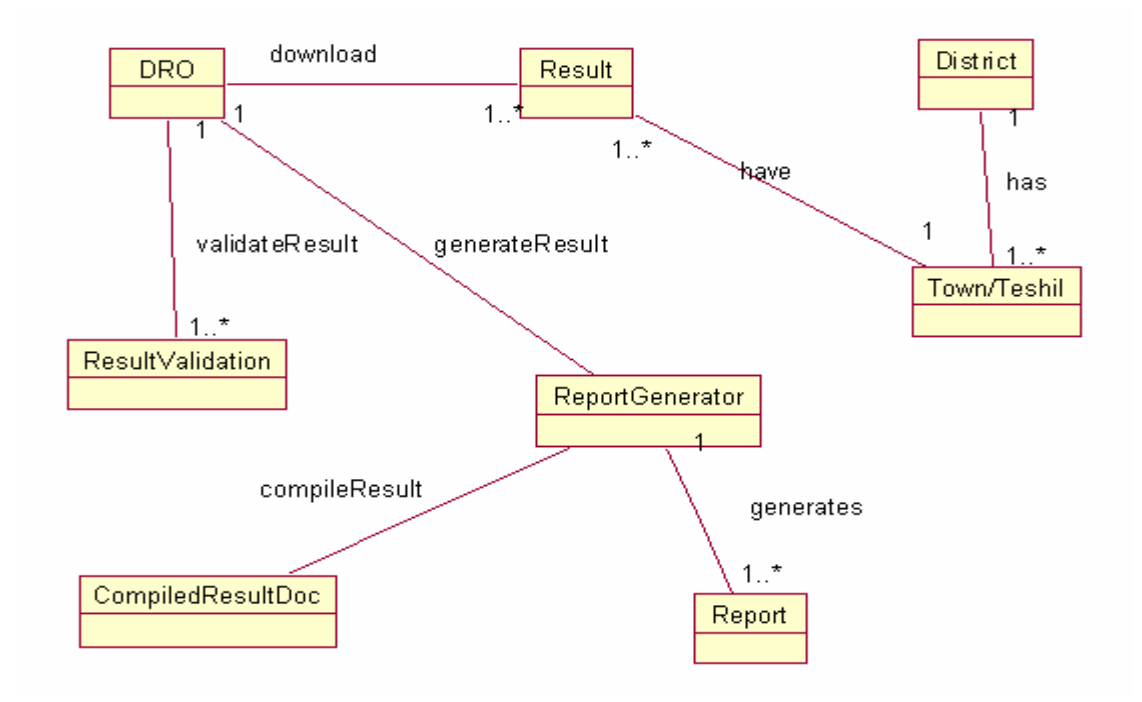

Figure 2.11.12

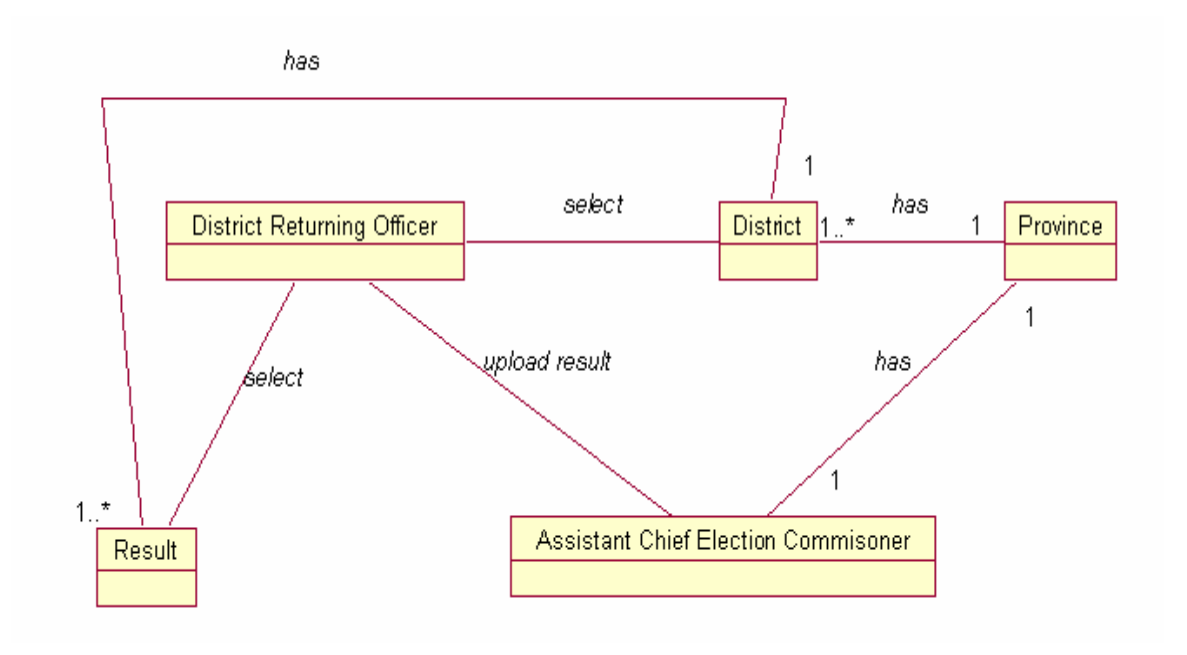

Figure 2.11.13

#### **2.11.14 Domain Model of UC\_Compile\_FinalResult (UC\_14)**

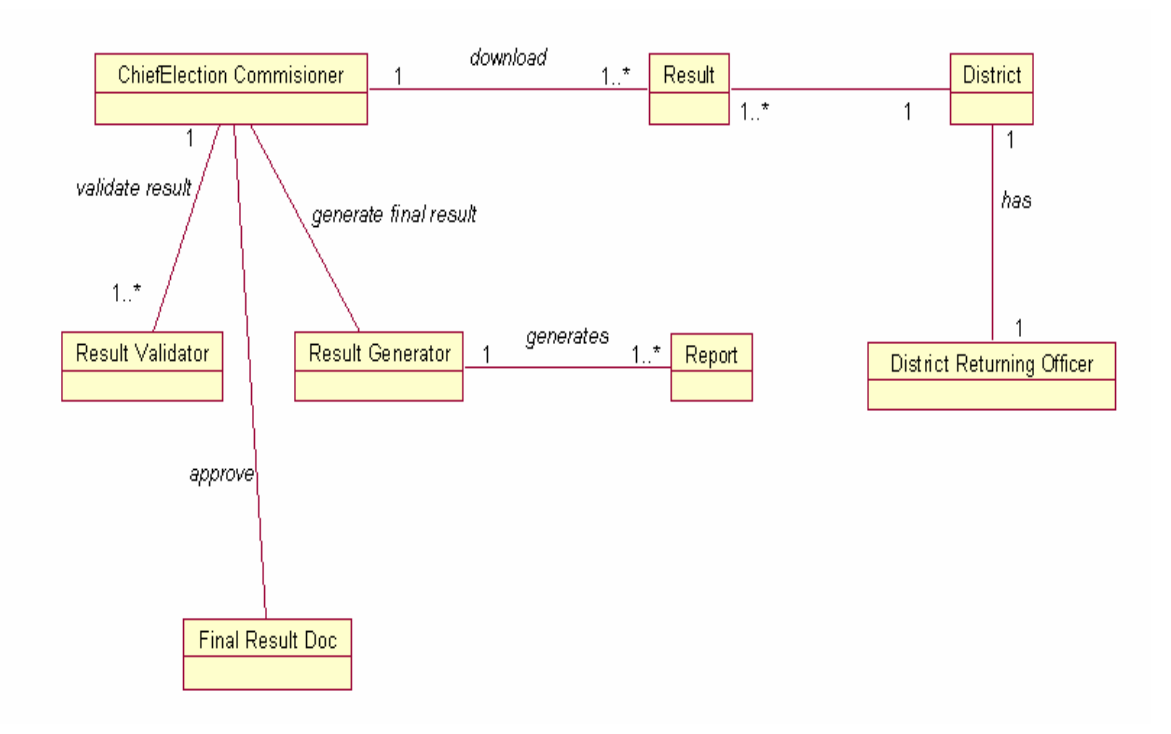

Figure 2.11.14

## **2.11.15 Domain Model of UC\_Prepare\_DROList (UC\_15)**

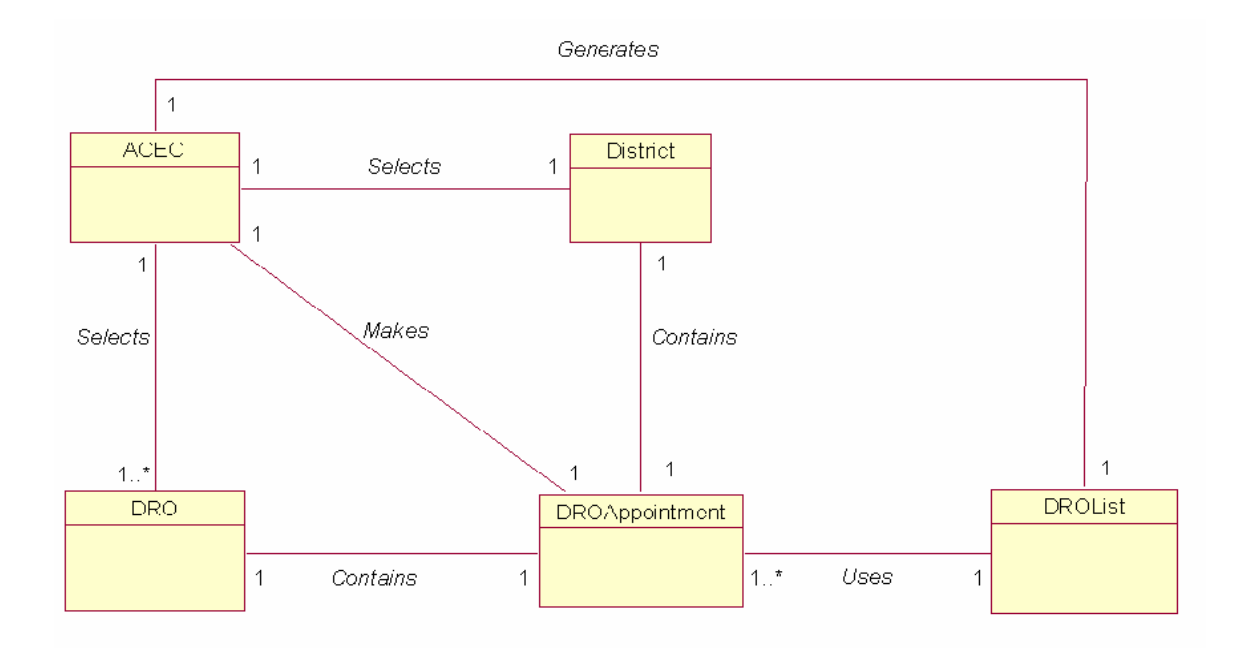

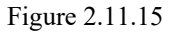

## **2.11.16 Domain Model of UC\_Approve\_DROList (UC\_16)**

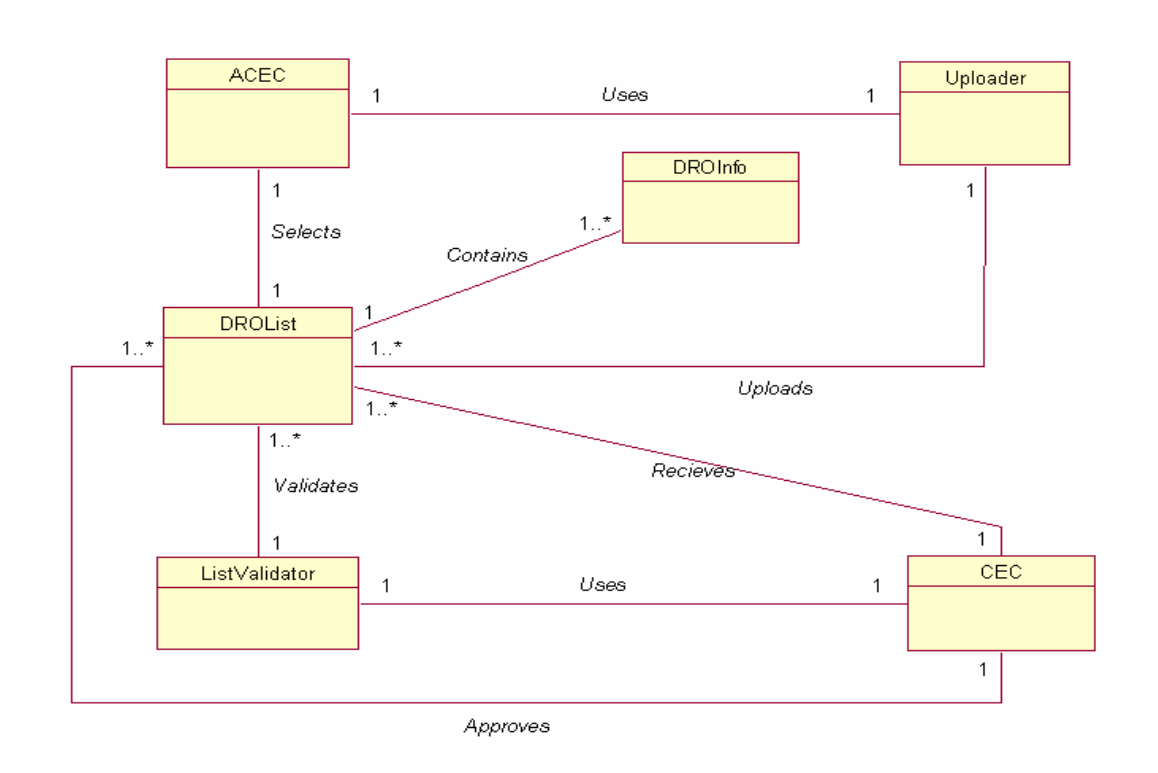

Figure 2.11.16

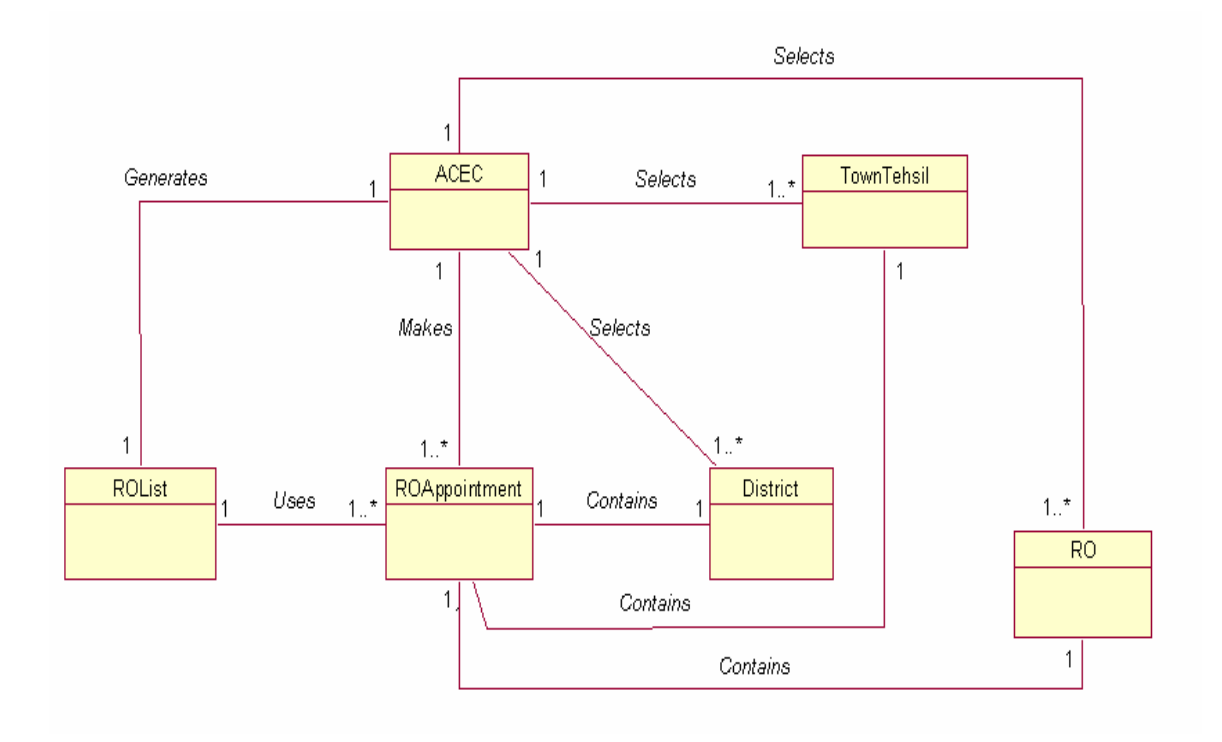

Figure 2.11.17

## **2.11.18 Domain Model of UC\_Approve\_ROList (UC\_18)**

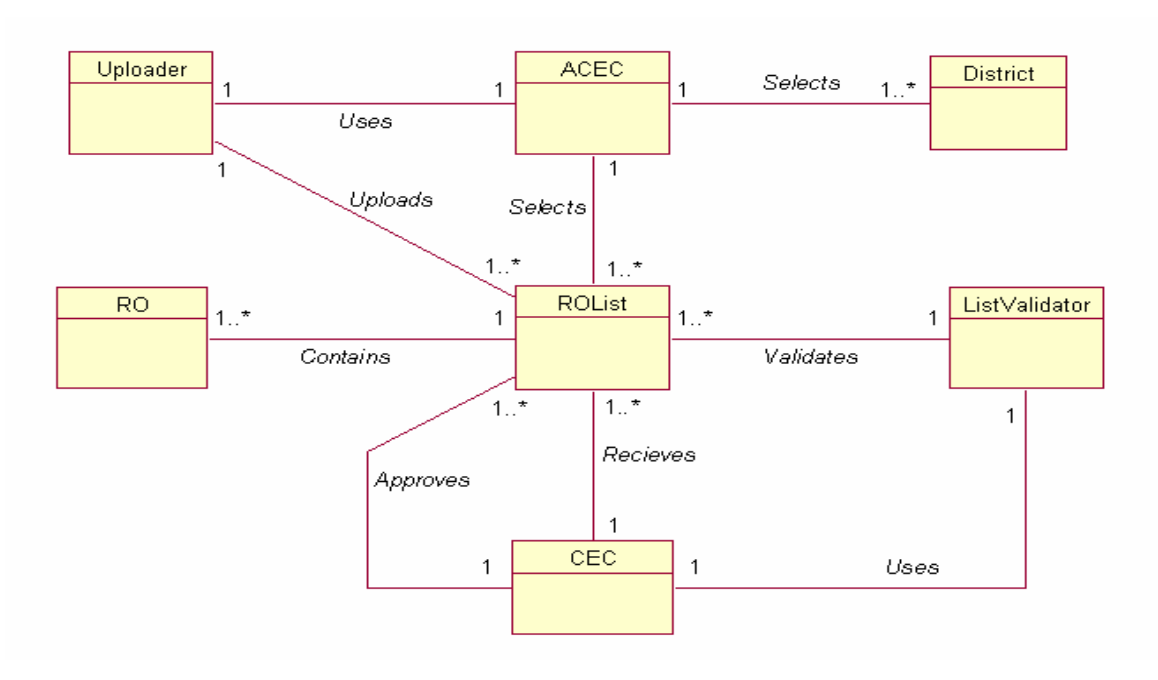

Figure 2.11.18

## **2.11.19 Domain Model of UC\_Prepare\_PollingStationList (UC\_19)**

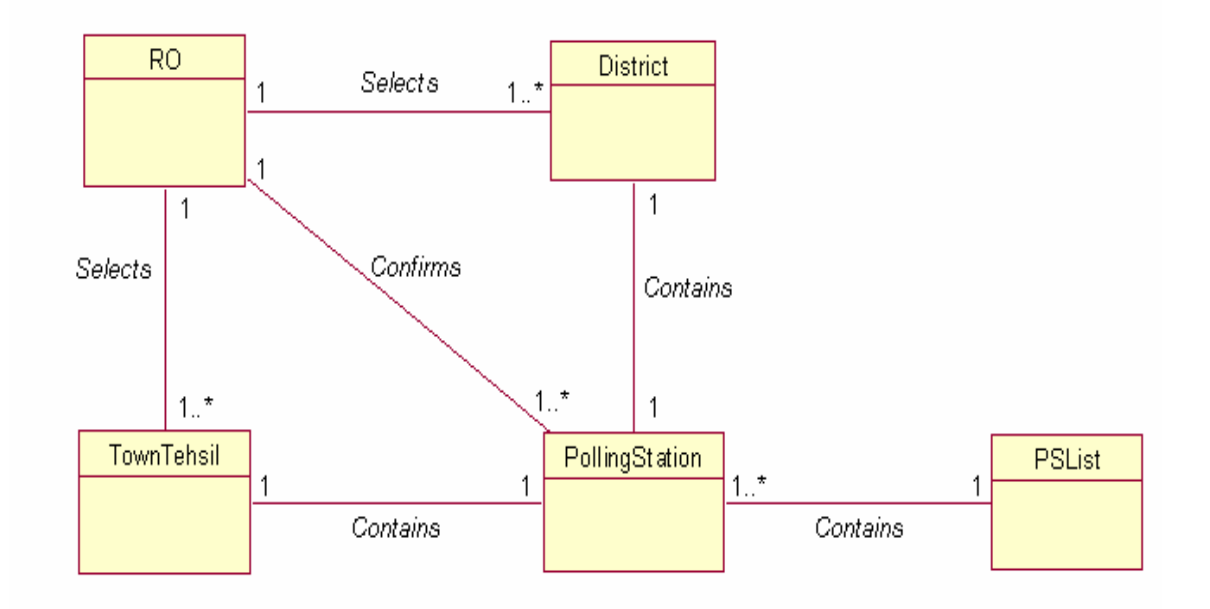

Figure 2.11.19

## **2.11.20 Domain Model of UC\_Approve\_PollingStationList (UC\_20)**

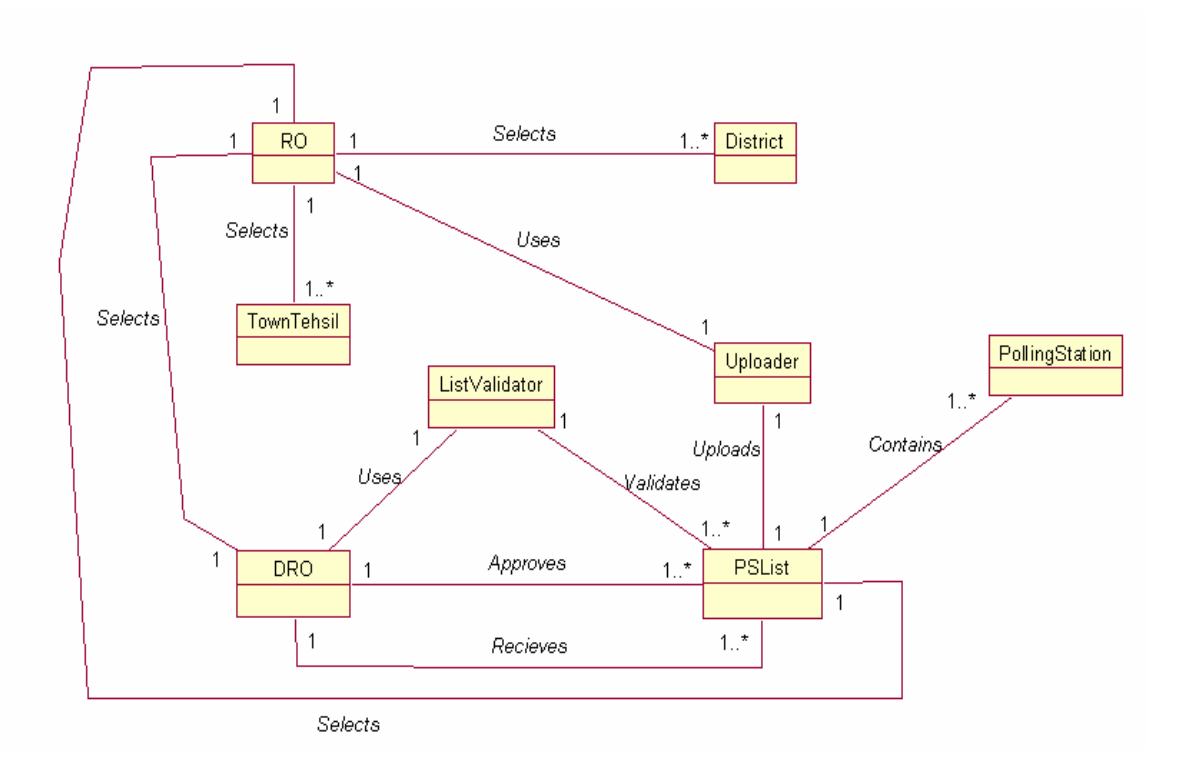

Figure 2.11.20

**2.11.21 Domain Model of UC\_Prepare\_PO\_APO\_PollingStaffList (UC\_21)** 

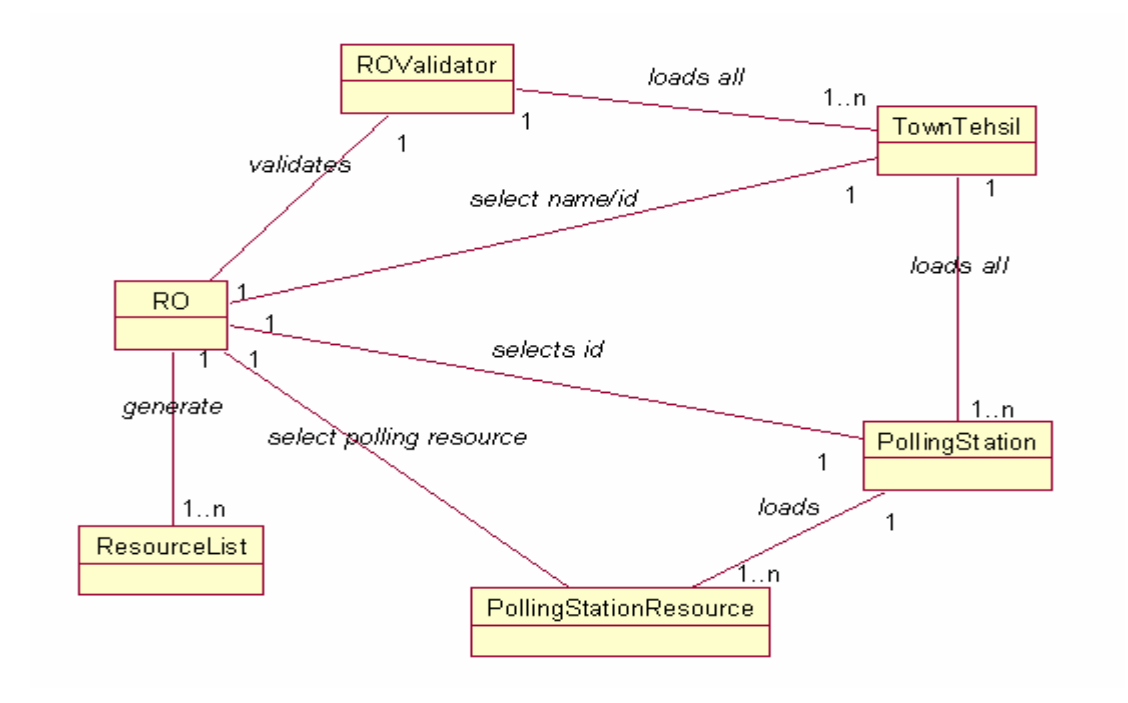

Figure 2.11.21

# **2.11.22 Domain Model of UC\_Approve\_PO\_APO\_PollingStaffList (UC\_22)**

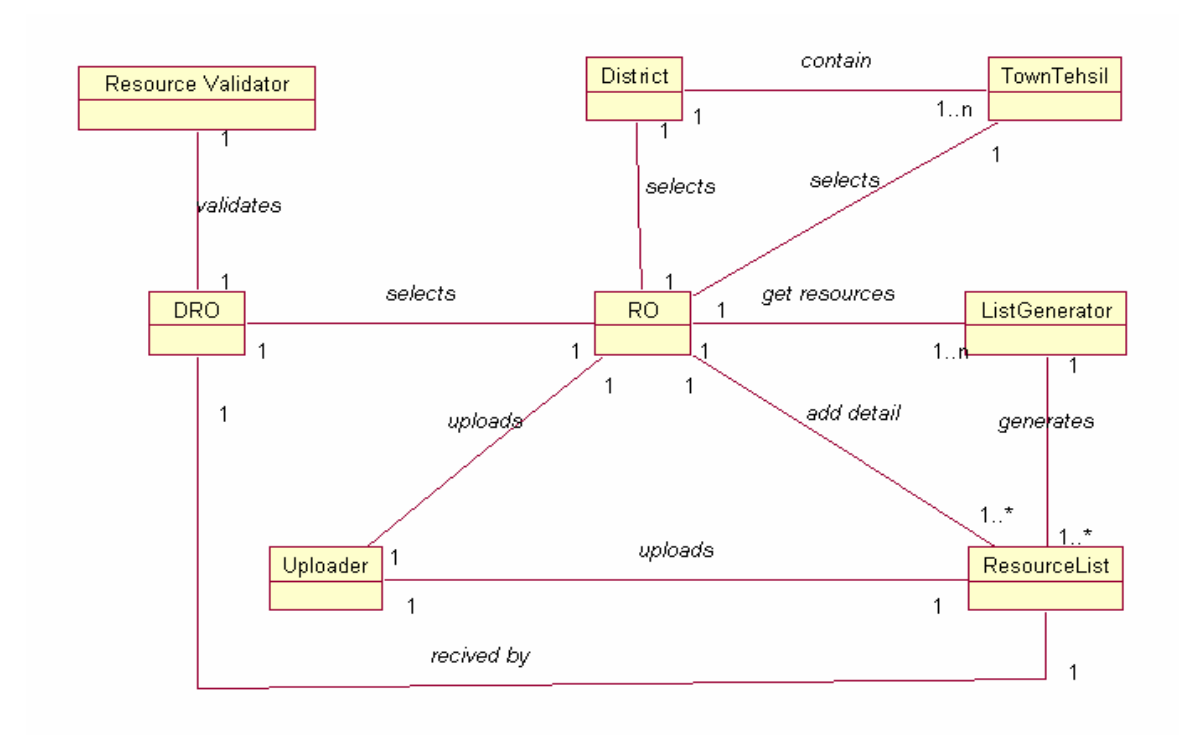

Figure 2.11.22

## **2.11.23 Domain Model of UC\_UpdateResultPOToRO (UC\_23)**

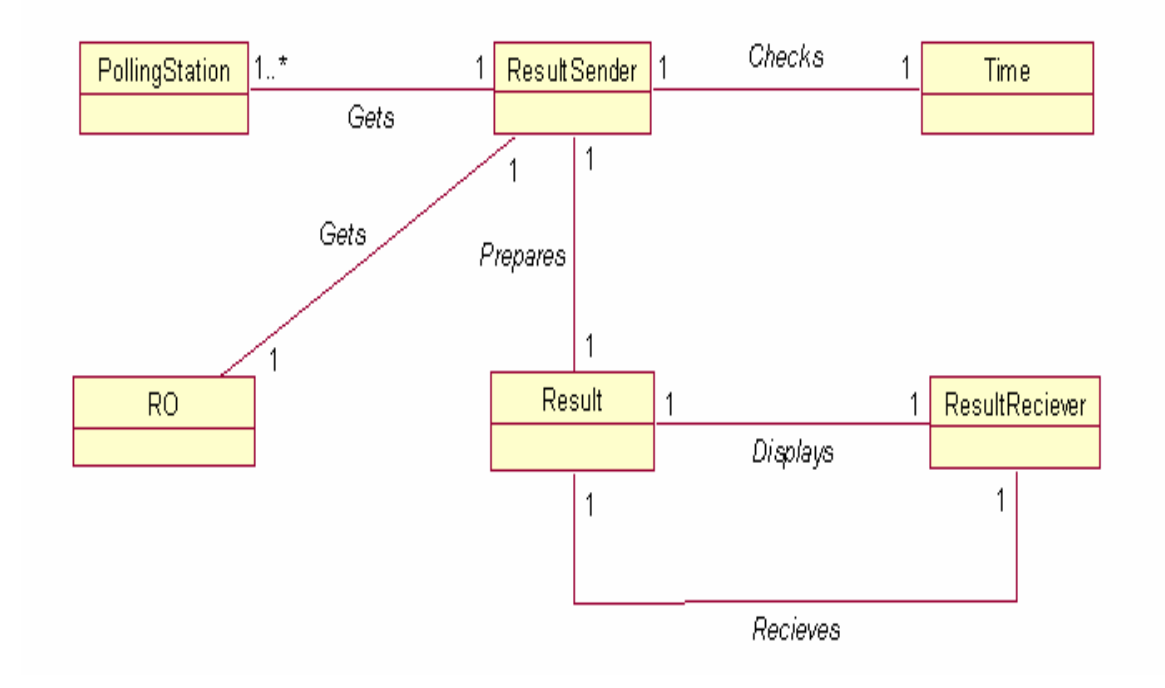

Figure 2.11.23

#### **2.11.24 Domain Model of UC\_UpdateResultROToDROCEC (UC\_24)**

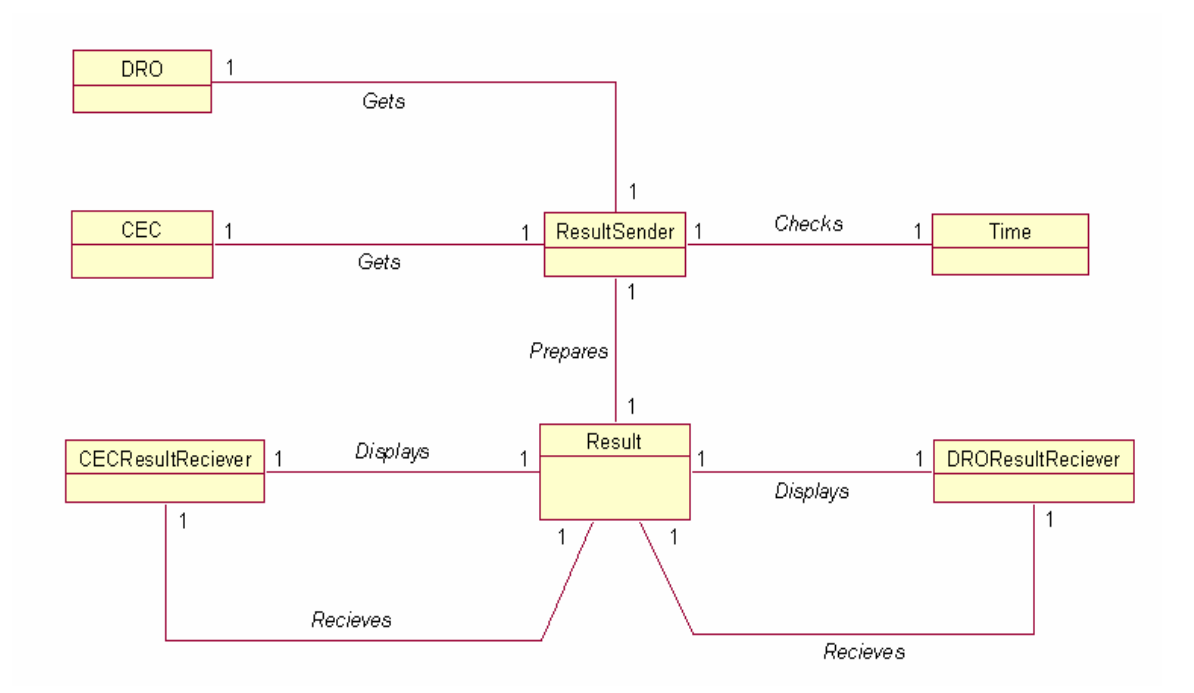

Figure 2.11.24

# **CHAPTER 3**

# **DESIGNING**

#### **3.1 Object-Oriented Design**

Design phase is used to managing complexity in the developing system; designing technique helps us to divide large projects into manageable portions that can fit in our brain. Design methods provide a information. Which permits us to store (e.g. on paper or on computer) and be in touch with design decisions.

Object-Oriented design for projects is the method which go ahead to software architectures based on the objects every system or subsystem manipulates (rather than the function it is meant to ensure)

The design of Object-Oriented software requires the definition of multi layered software architecture the specifications and subsystems that perform required functions and provide infrastructure support, a description of objects (classes) that form the building blocks of the system, and a description of the communications mechanisms that allow data to flow between layers, subsystems and objects. Objectoriented designs accomplish all these things.

#### **3.2 Reason for Object-Oriented Design**

Object-oriented program has become the leading programming style in the software industry over past few years. The reason for this has to do with the growing size and scale of software project. It becomes extremely to understand a procedural program once it gets above a certain size. Object-oriented program scale up batter, meaning that they are easier to write, understand and maintain than procedural programs of same size. There are basically three reasons for this:

- 1. Object-oriented programs tent to be written in terms of real-world objects, not internal data structures. This makes them somewhat easier to understand by maintainer  $\&$  peoples who had to read code – but it makes it harder for the initial designer. Identify objects in a problem is a challenge
- 2. Object-oriented programs encourage encapsulation details of objects implementation are hidden from other objects. This keeps a change in one part

of the program from affecting other parts, making the program easier to debug and maintain.

3. Object-oriented programs encourage modularity. This means that pieces of the program do not depend on the other pieces of the program. Those pieces can be reused in future projects, making the new projects easier to build.

The most important purpose of the OOD phase is to convert OOA into something that could actually implement. In this phase, we decide what information each class knows, and what other classes it needs to know about. In particular, the OOD is concerned with how information flows through the system.

#### **3.3 Software Design Process**

In the Software design process it develops the architecture details required to build system or product. The software design process take in the following activities:

- Partition & Analysis model into subsystems
- Identify the concurrency that is dictated by the problem
- Allocate the subsystems to processors and tasks
- Develop a design for user interface
- Chose a basic strategy for implementing data management
- Identify global recourses and the control mechanism required to access them
- Design appropriate control mechanisms for the system, including task management.
- Consider how boundary condition should be handled
- Review and consider tradeoffs

#### **3.4 Characteristics for the evaluation of good Design**

Following characteristics serves as a guideline for the evaluation of a good design.

• The design must implement all the clear requirements included in the analysis model as well must contain the contained requirements required by the consumer.

- The design must me readable & understandable for those who generate code and for those who test and subsequently support the software.
- The design should provide complete picture of software, addressing the date, functional behavioral domains from an implementation perspective.

## **3.5 Partitioning the Analysis Model**

The analysis model is partitioned into cohesive collection of classes, relationships and behavior. The design elements are packed as a subsystem. In subsystem all the elements which constitute the subsystem are characterized by their responsibilities i.e. a subsystem can be identified by the services that it provides. A service is collection of operations that perform a specific function.

When a system is partitioned into subsystems, another design activity called "Layering" occurs. Each layer of system contains one or more subsystems and represents a different level of abstraction of the functionality required to accomplish system functions.

#### **Class Diagrams**

Class Diagrams explain the types of objects in the system and the various kind of relationship that exist among them. There are two principals' kinds of static relationships:

**Associations** 

Represent relationship between instances of classes

**Subtypes** 

Like (a doctor is a kind of person)

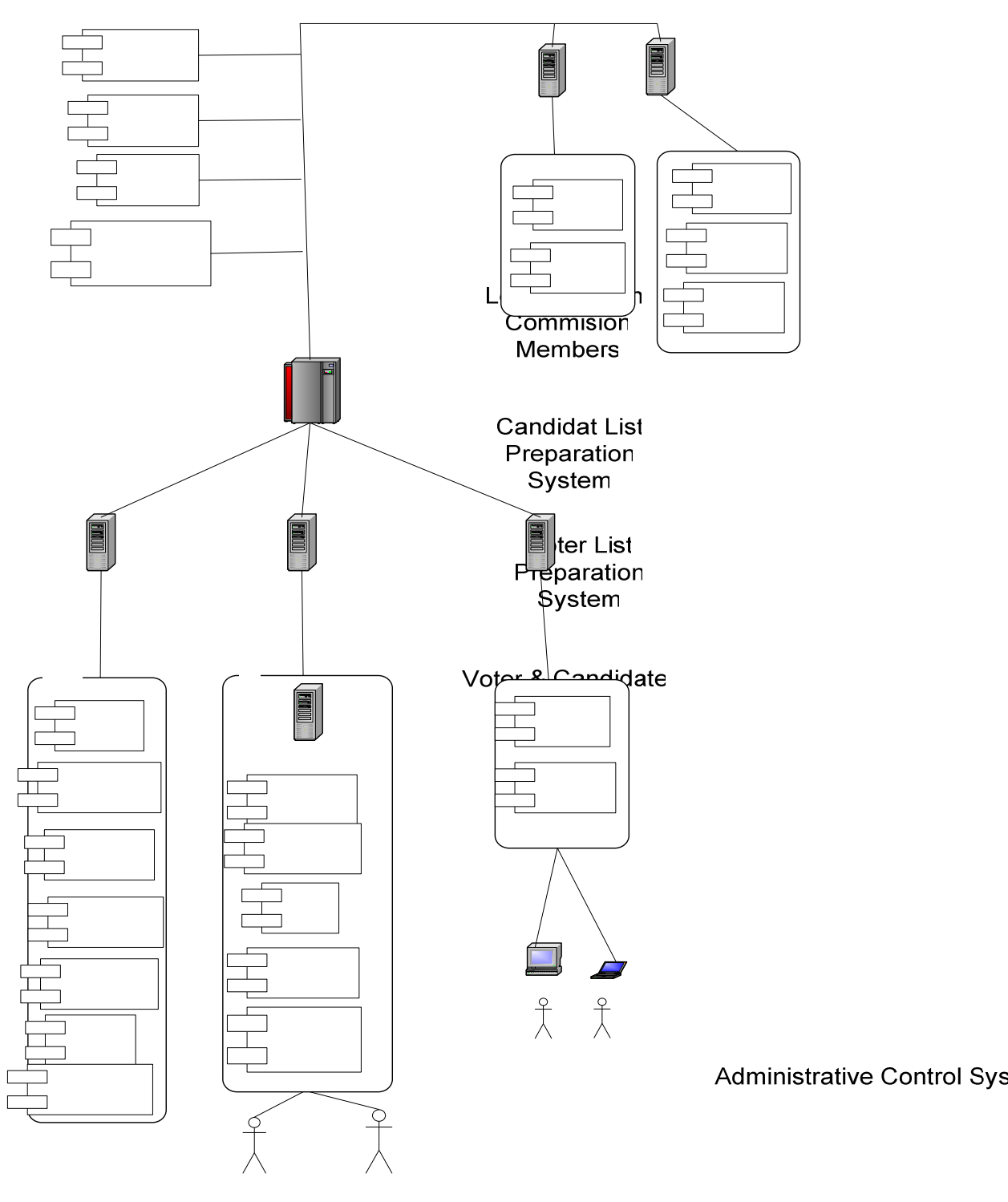

Figure 3.6

**Report Generation System** 

**Central Polling Station Server** 

Cluster

## **3.7 System Sequence Diagram**

## **3.7.1 System Sequence Diagram of UC\_Prepare\_ElectorlRoll (UC\_1)**

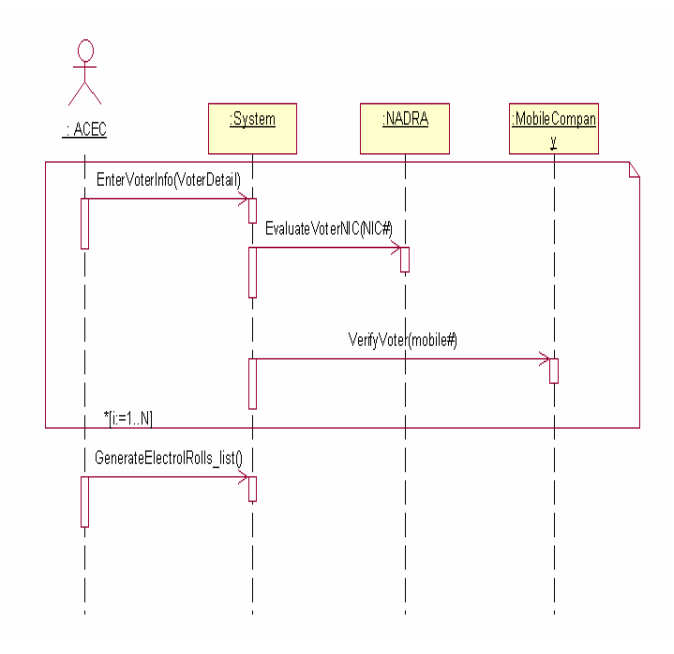

Figure 3.7.1

## **3.7.2 System Sequence Diagram of UC\_Candidate\_Nomination (UC\_2)**

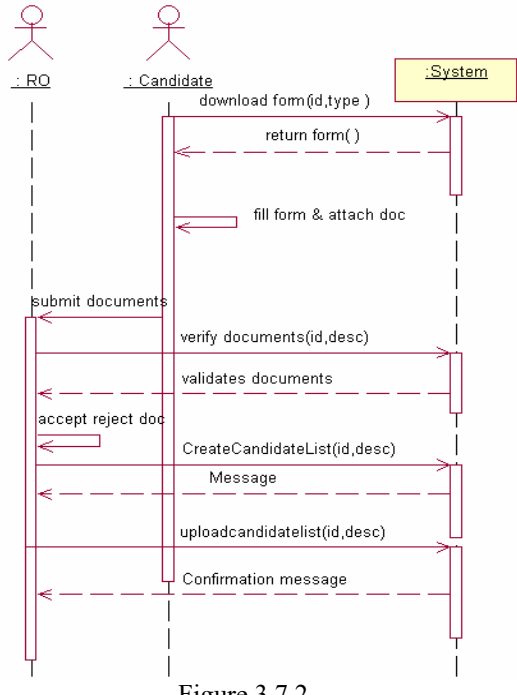

**3.7.3 System Sequence Diagram of UC\_Prepare\_Symbol \_CandidateList (UC\_3)** 

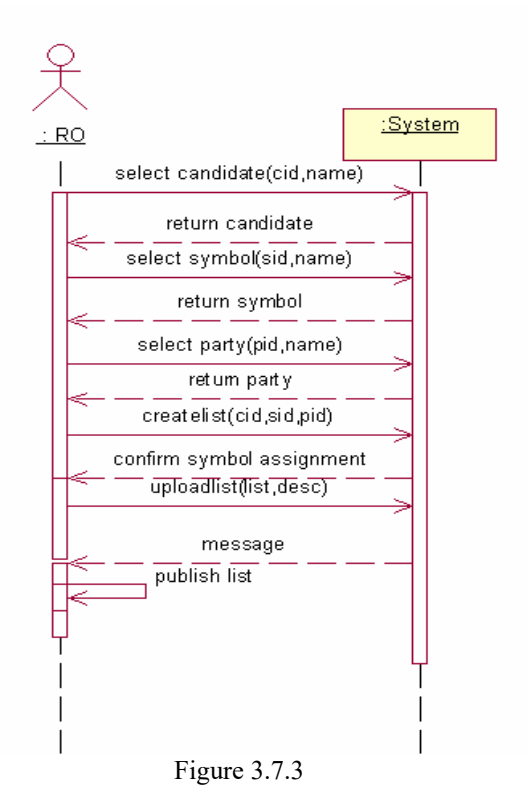

# **3.7.4 System Sequence Diagram of UC\_VoterList\_DRODistribution (UC\_4)**

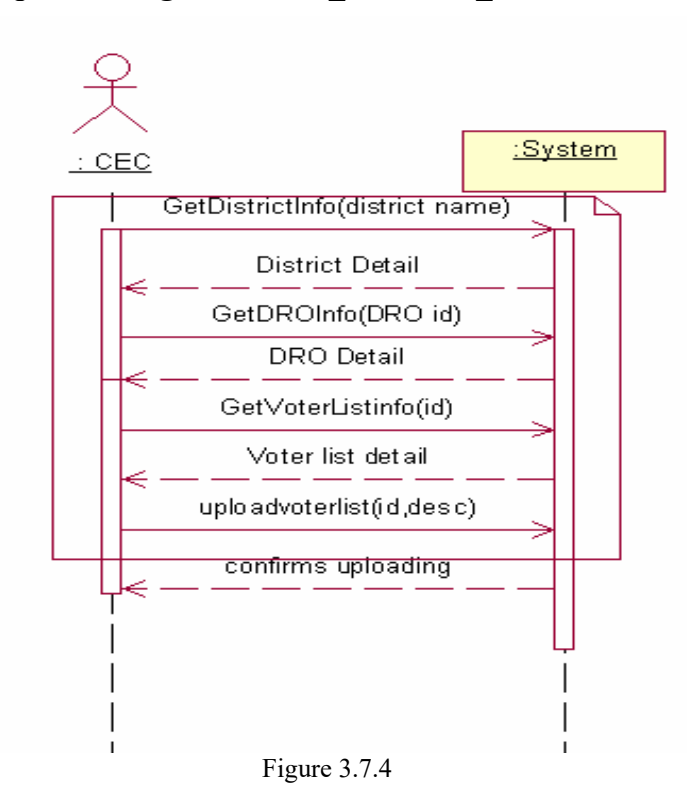

53

## **3.7.5 System Sequence Diagram of UC\_VoterList\_RODistribution (UC\_5)**

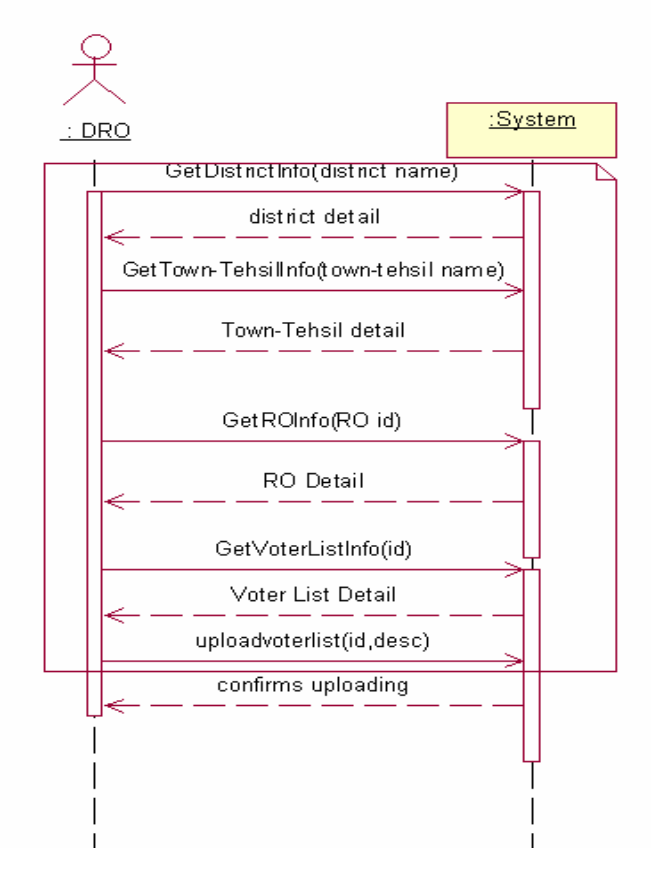

Figure 3.7.5

# **3.7.6 System Sequence Diagram of UC\_VoterList\_PODistribution (UC\_6)**

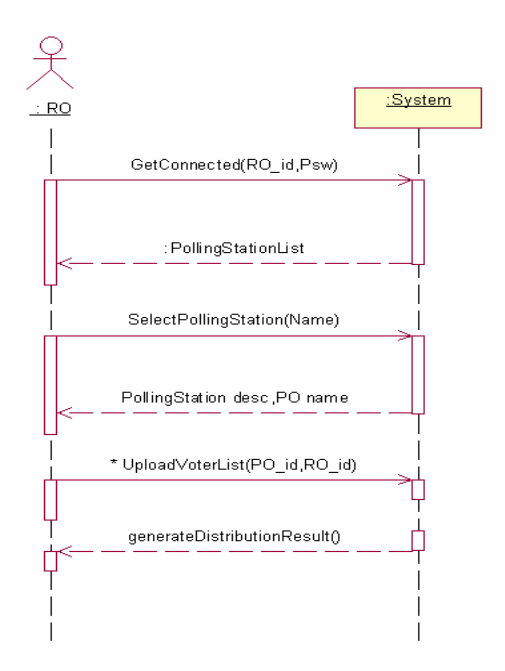

Figure 3.7.6

# **3.7.7 System Sequence Diagram of UC\_Validate\_Voter (UC\_7)**

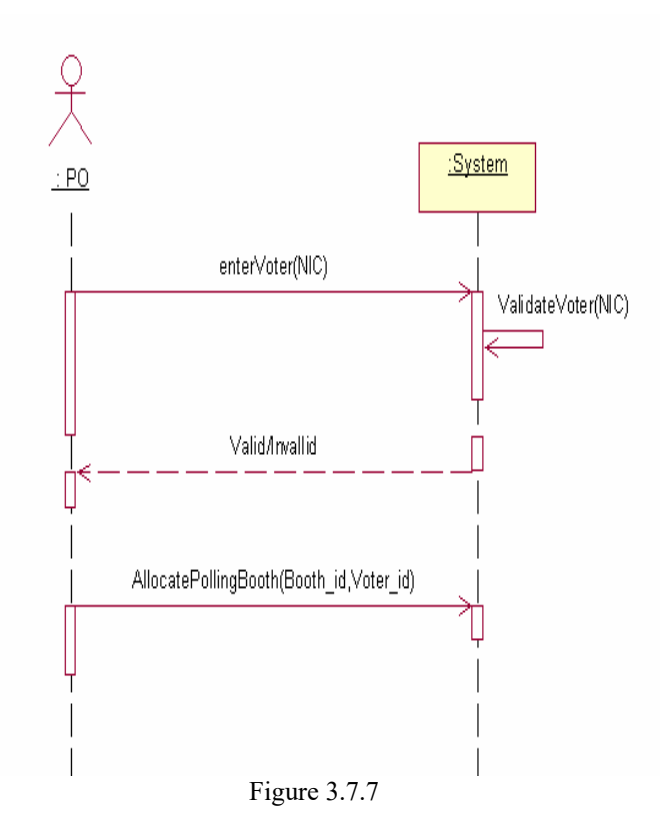

**3.7.8 System Sequence Diagram of UC\_Cast\_Vote (UC\_8)** 

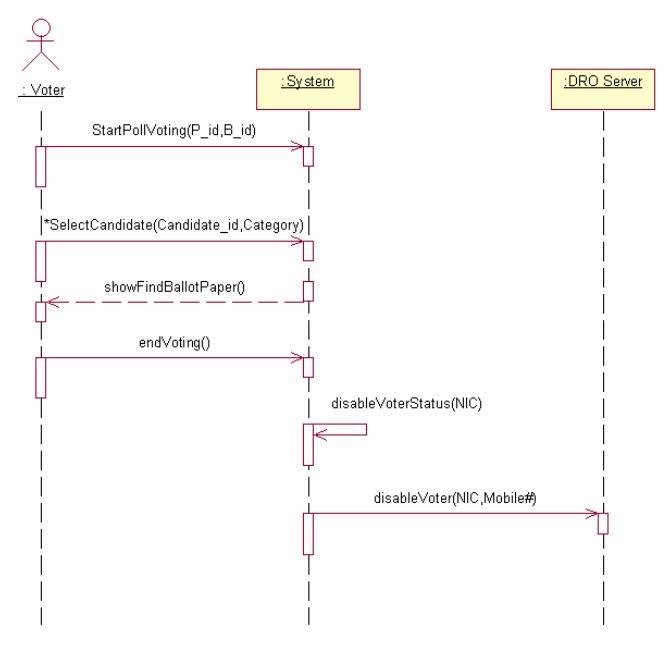

Figure 3.7.8

## **3.7.9 System Sequence Diagram of UC\_Compile\_Submit\_POResult (UC\_9)**

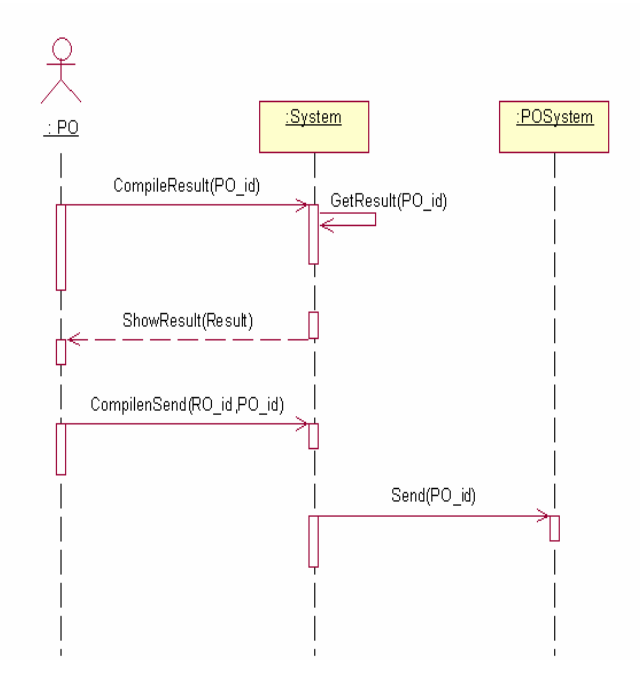

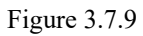

## **3.7.10 System Sequence Diagram of UC\_Compile\_ROResult (UC\_10)**

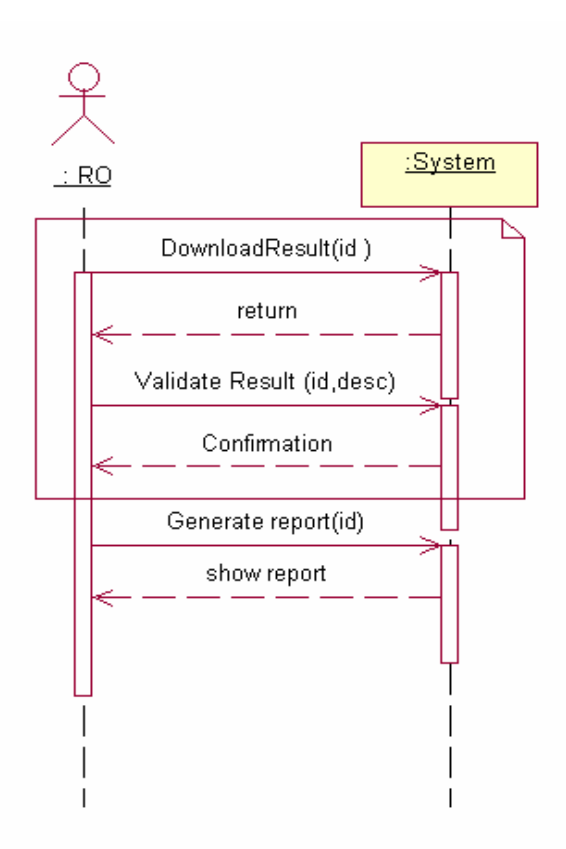

Figure 3.7.10

## **3.7.11 System Sequence Diagram of UC\_Submit\_ROResult (UC\_11)**

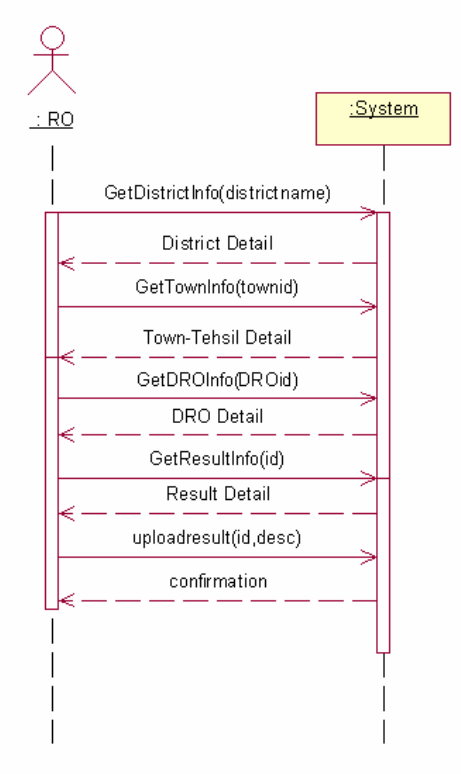

Figure 3.7.11

## **3.7.12 System Sequence Diagram of UC\_Compile\_DROResult (UC\_12)**

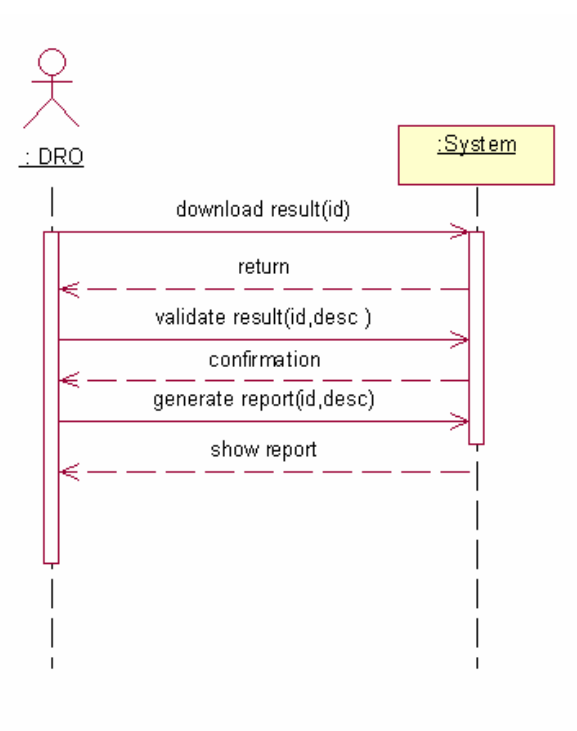

Figure 3.7.12

#### **3.7.13 System Sequence Diagram of UC\_Submit\_DROResult (UC\_13)**

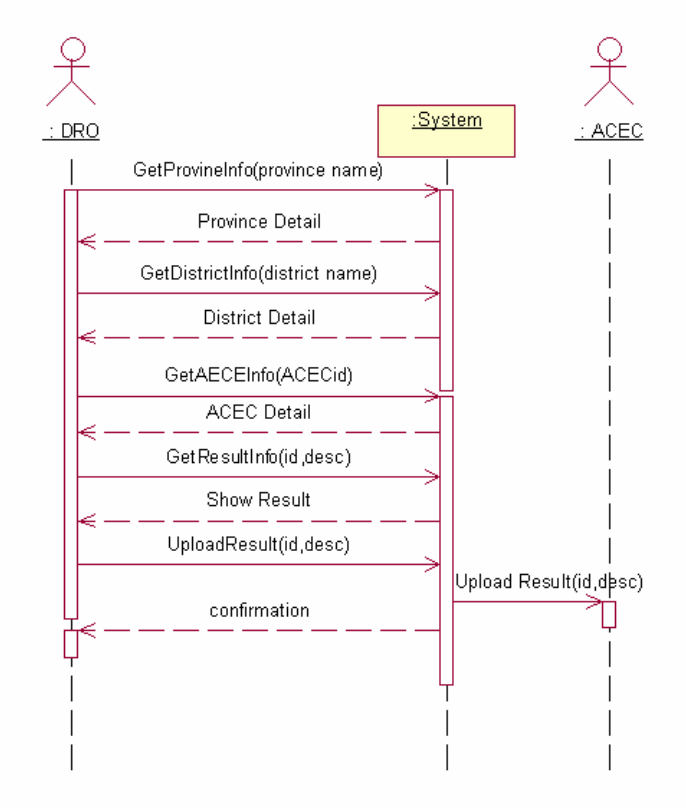

Figure 3.7.13

## **3.7.14 System Sequence Diagram of UC\_Compile\_FinalResult (UC\_14)**

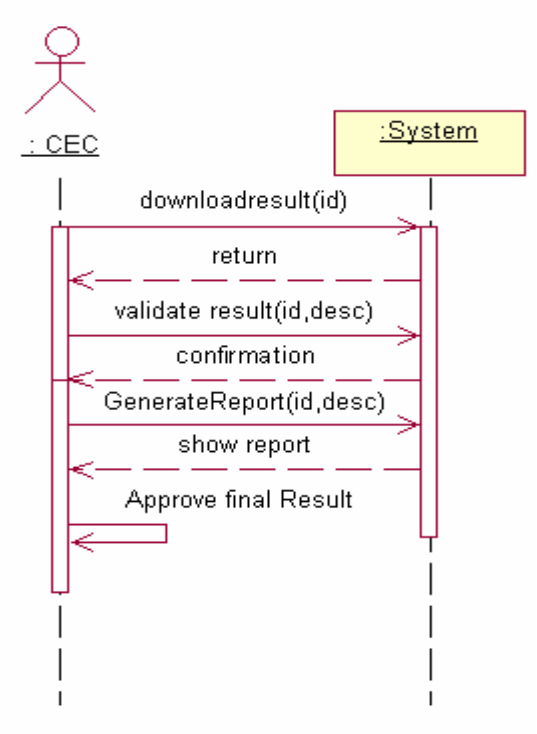

Figure 3.7.14

#### **3.7.15 System Sequence Diagram of UC\_Prepare\_DROList (UC\_15)**

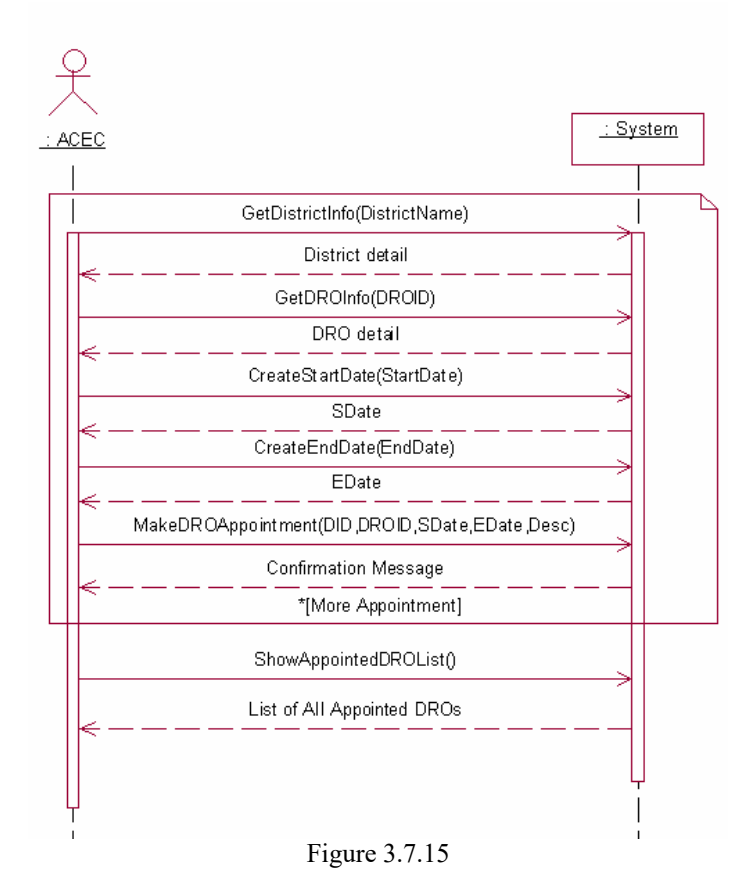

## **3.7.16 System Sequence Diagram of UC\_Approve\_DROList (UC\_16)**

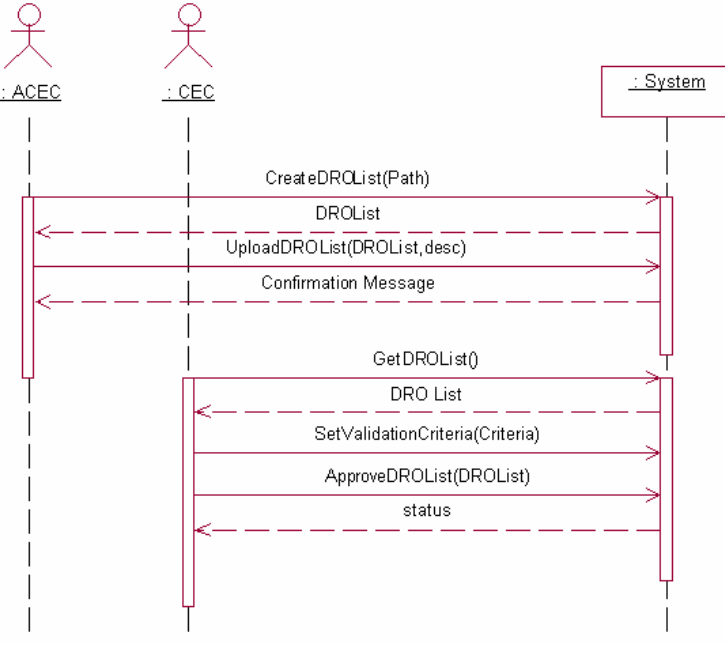

Figure 3.7.16

#### **3.7.17 System Sequence Diagram of UC\_Prepare\_ROList (UC\_17)**

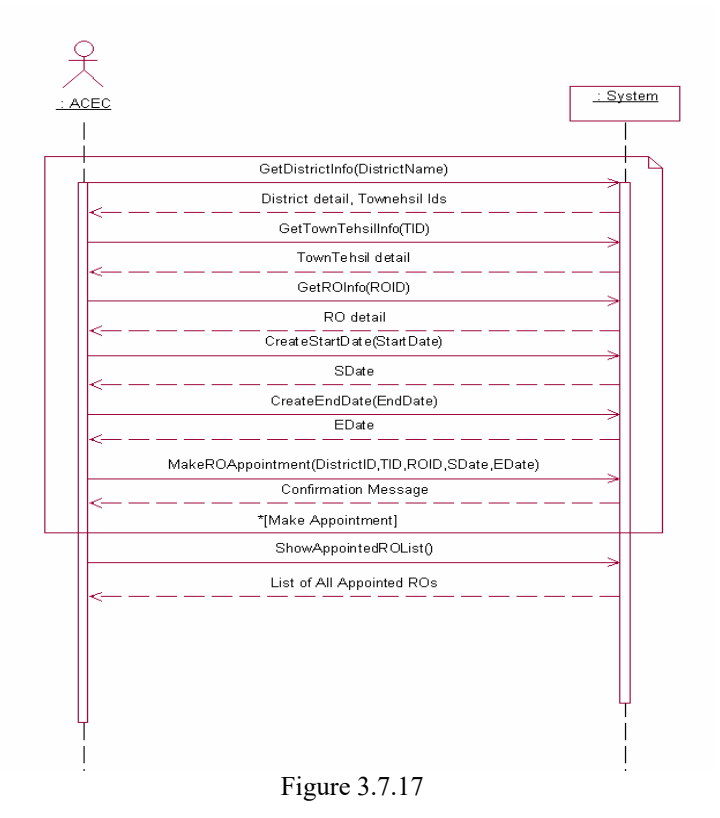

#### **3.7.18 System Sequence Diagram of UC\_Approve\_ROList (UC\_18)**

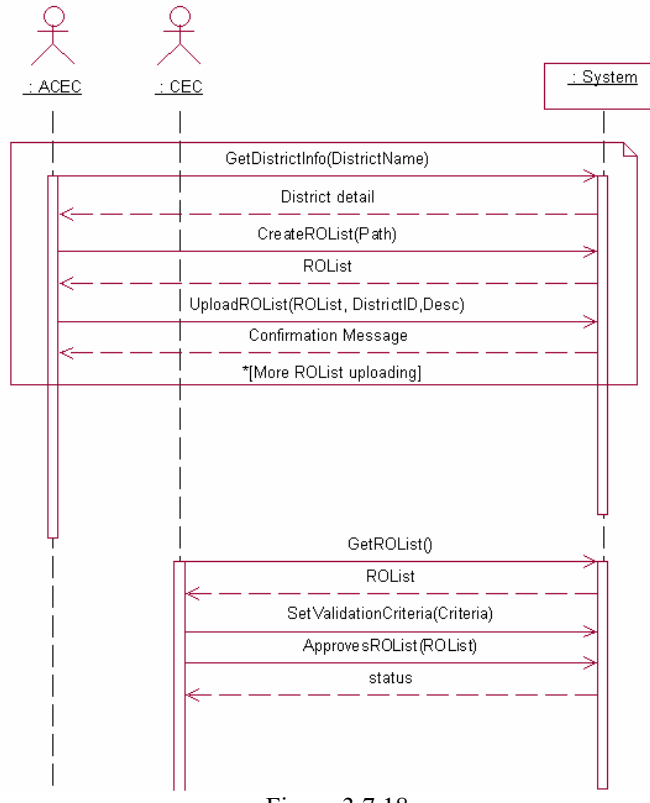

Figure 3.7.18

#### **3.7.19 System Sequence Diagram of UC\_Prepare\_PollingStationList (UC\_19)**

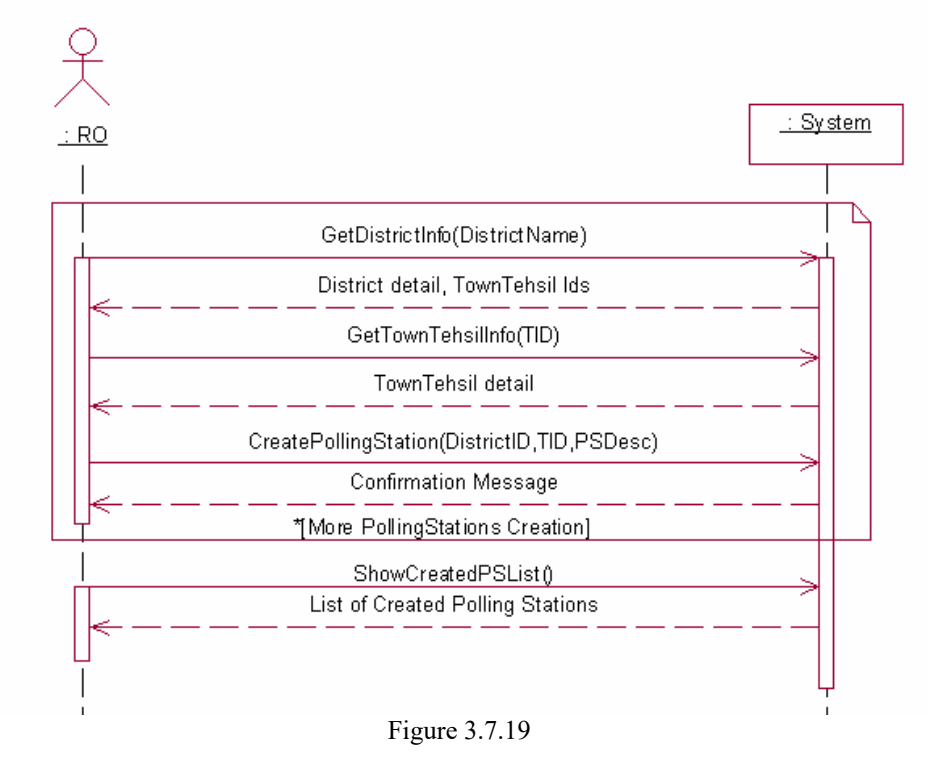

#### **3.7.20 System Sequence Diagram of UC\_Approve\_PollingStationList (UC\_20)**

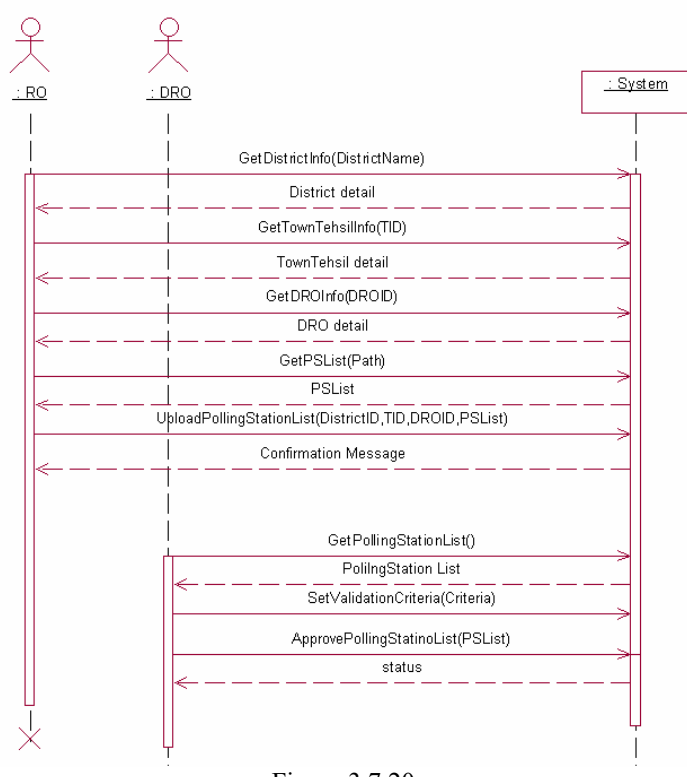

Figure 3.7.20

**3.7.21 System Sequence Diagram of UC\_Prepare\_PO\_APO\_PollingStaffList (UC\_21)** 

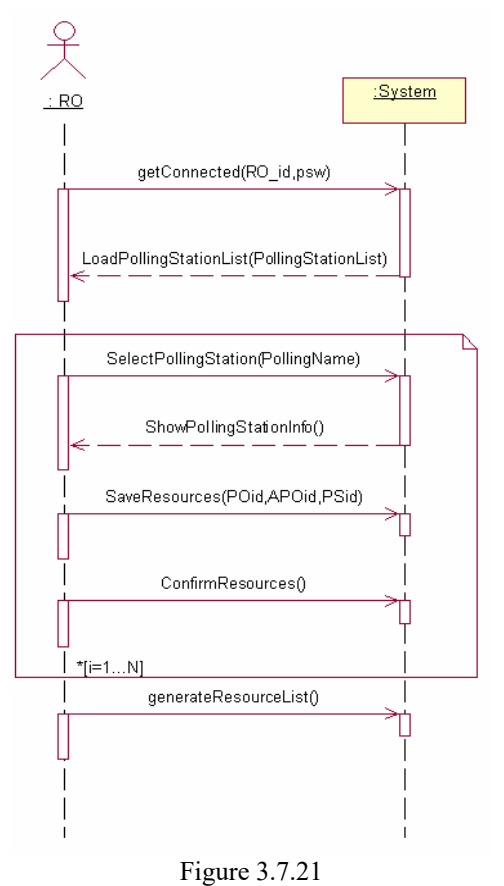

**3.7.22 System Sequence Diagram of UC\_Approve\_PO\_APO\_PollingStaffList**   $(UC_22)$ 

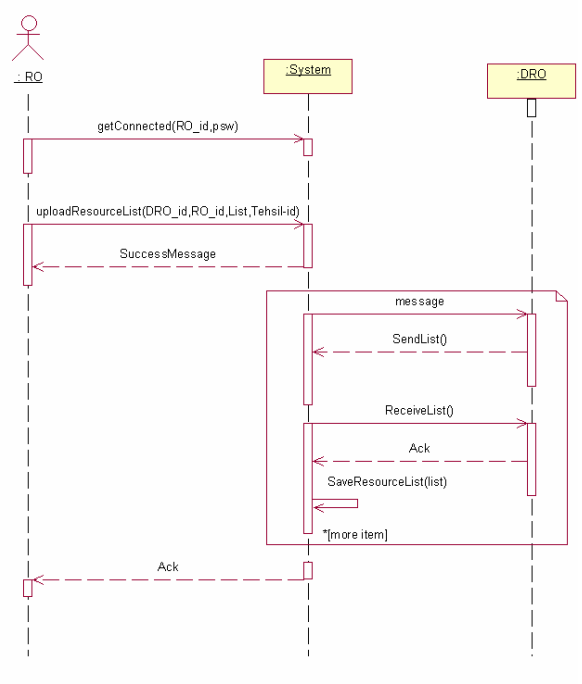

Figure 3.7.22

#### **3.7.23 System Sequence Diagram of UC\_UpdateResultPOToRO (UC\_23)**

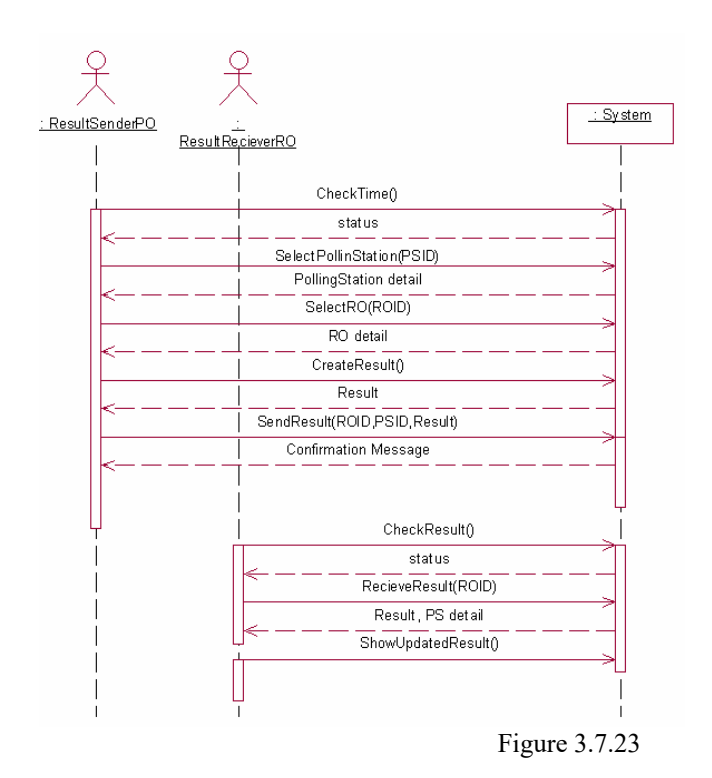

#### **3.7.24 System Sequence Diagram of UC\_UpdateResultROToDROCEC**   $(UC_24)$

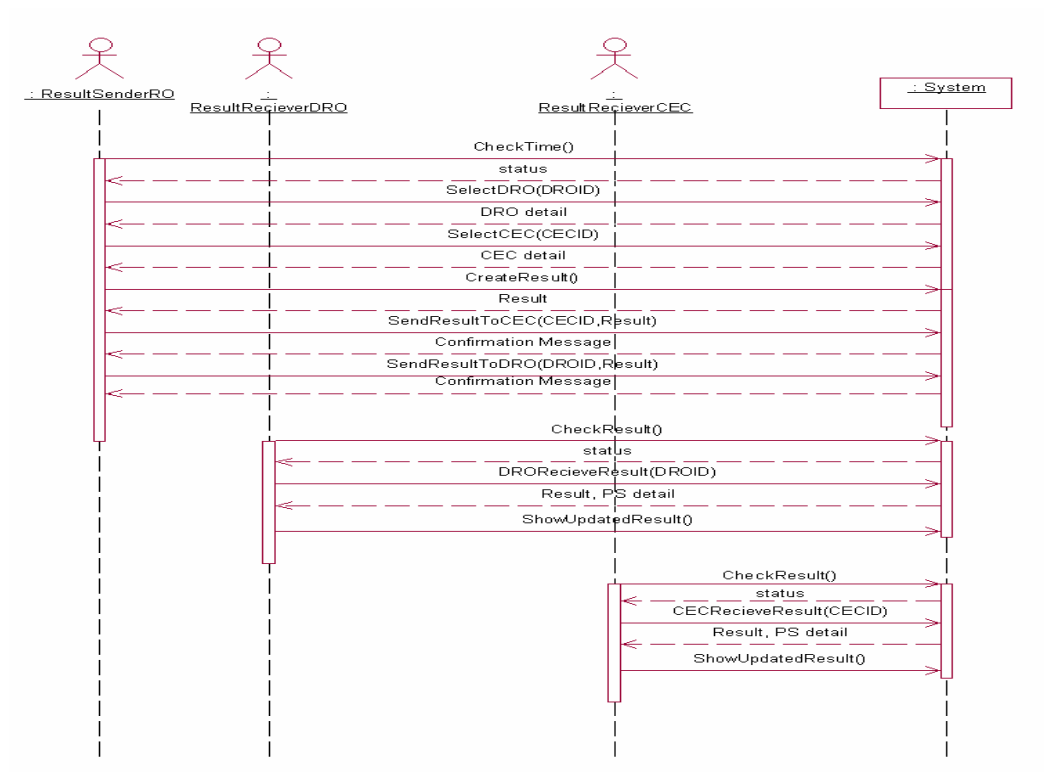

Figure 3.7.24

## **3.8 Sequence Diagrams**

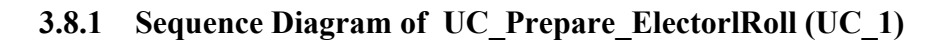

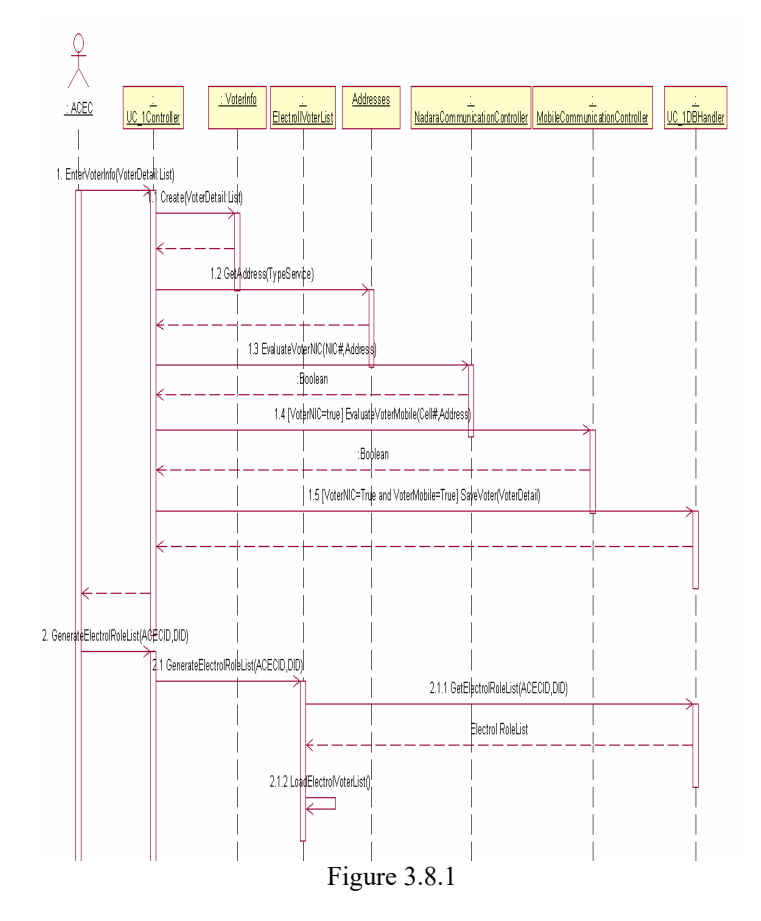

**3.8.2 Sequence Diagram of UC\_Candidate\_Nomination (UC\_2)** 

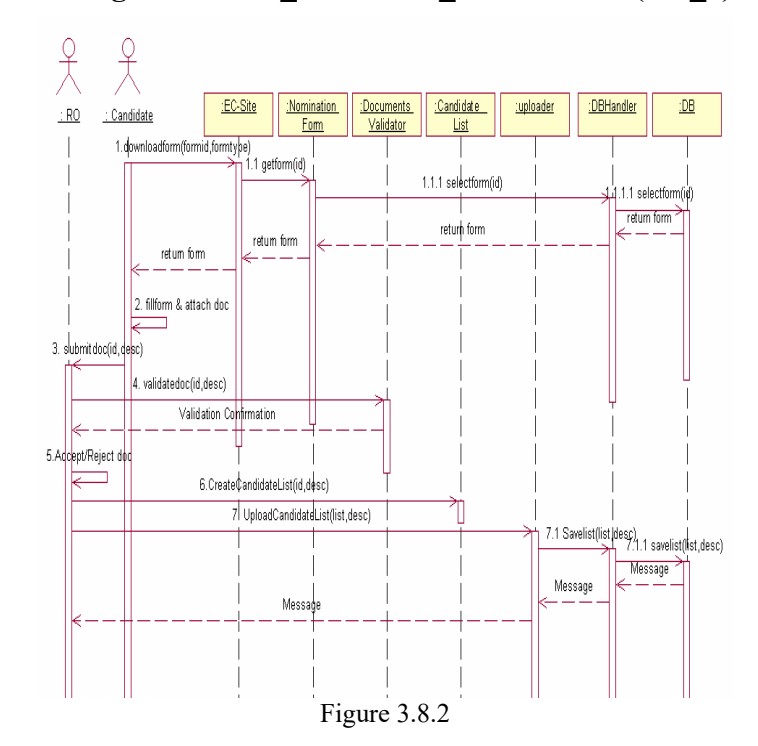
## **3.8.3 Sequence Diagram of UC\_Prepare\_Symbol \_CandidateList (UC\_3)**

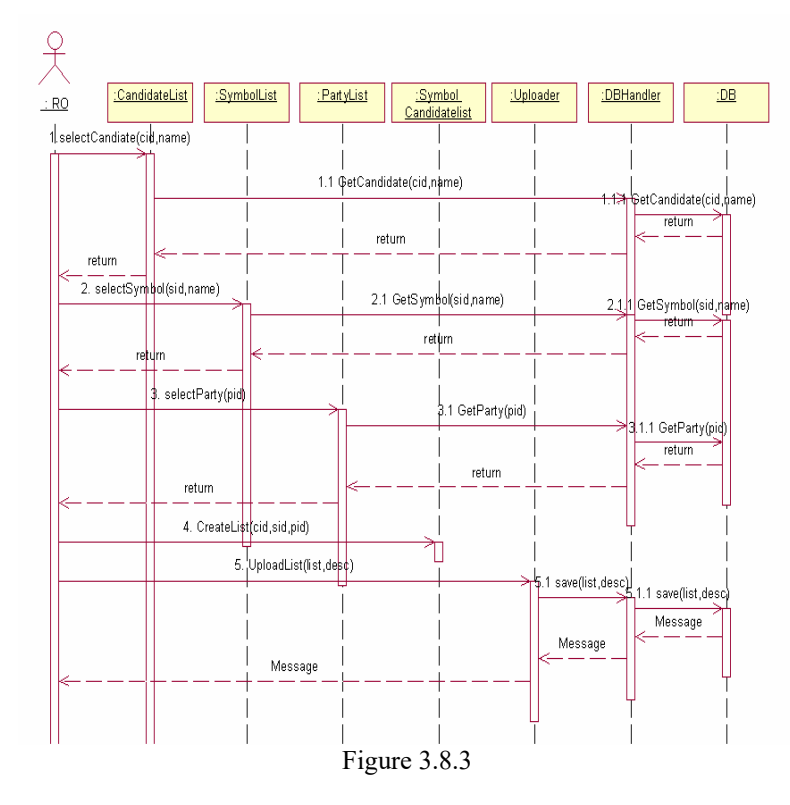

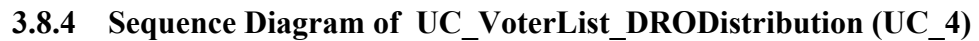

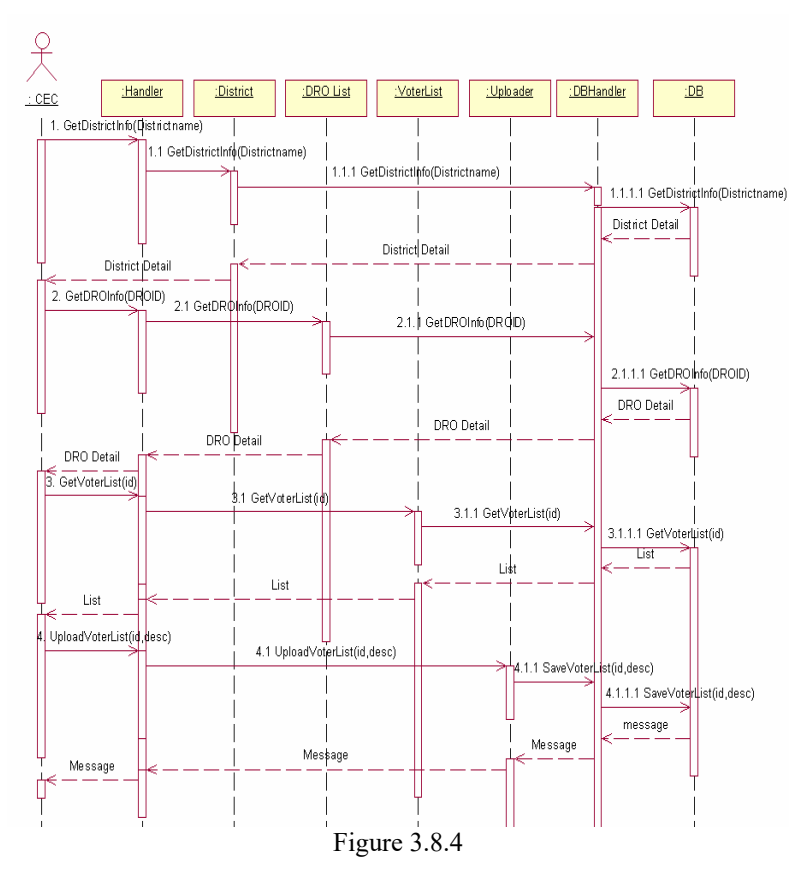

**3.8.5 Sequence Diagram of UC\_VoterList\_RODistribution (UC\_5)** 

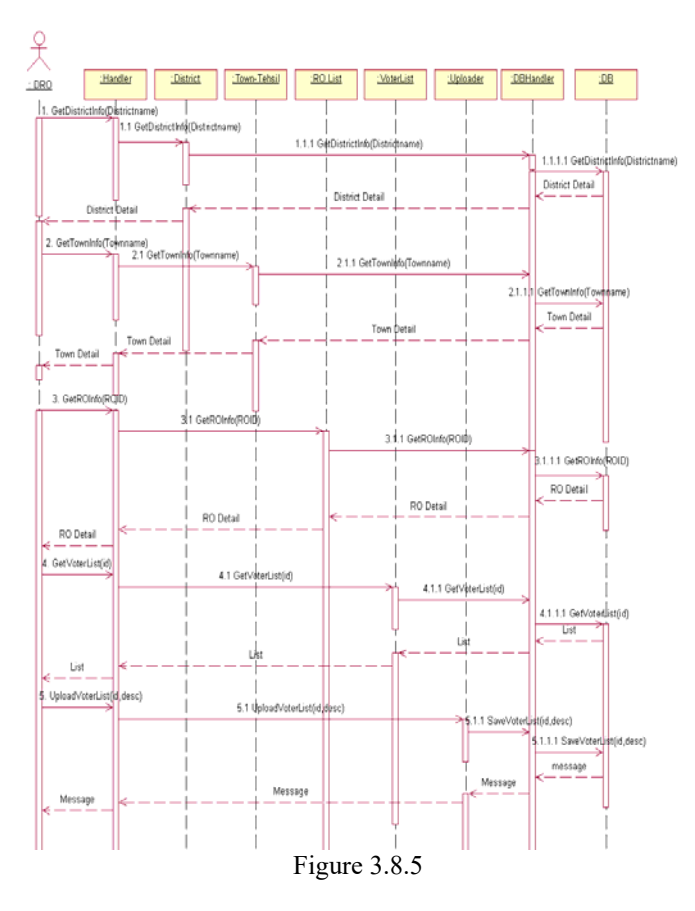

**3.8.6 Sequence Diagram of UC\_VoterList\_PODistribution (UC\_6)** 

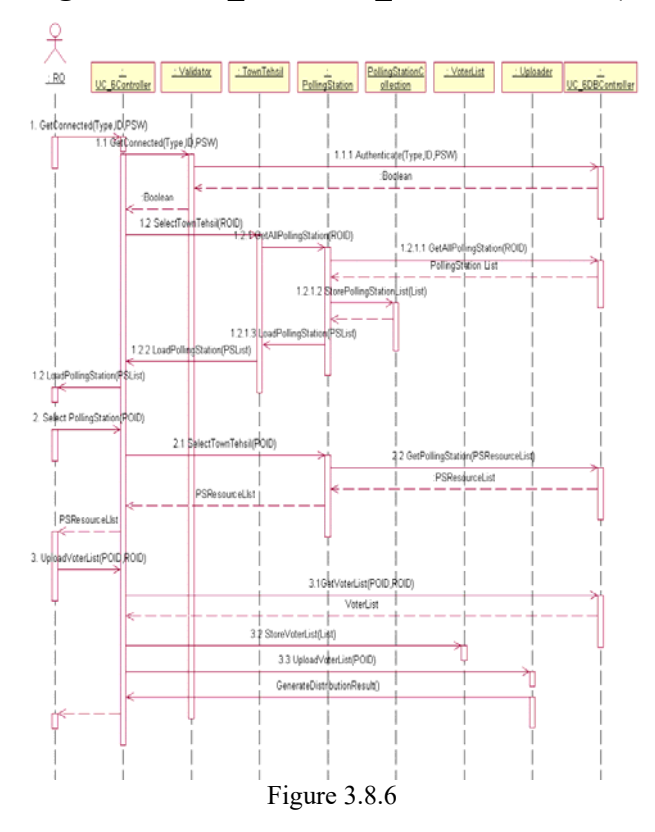

**3.8.7 Sequence Diagram of UC\_Validate\_Voter (UC\_7)** 

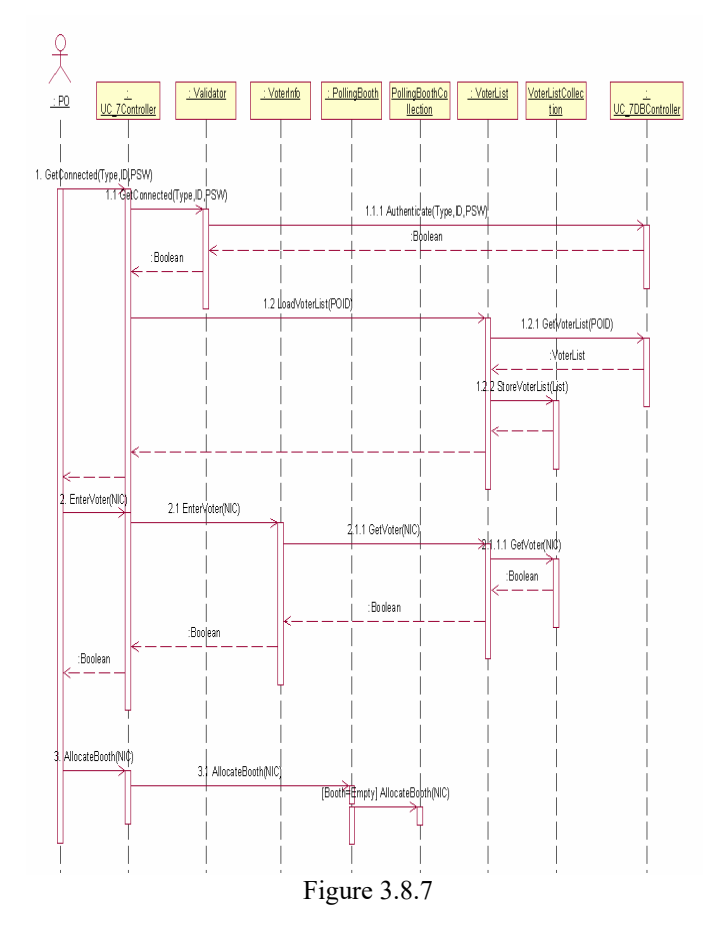

**3.8.8 Sequence Diagram of UC\_Cast\_Vote (UC\_8)** 

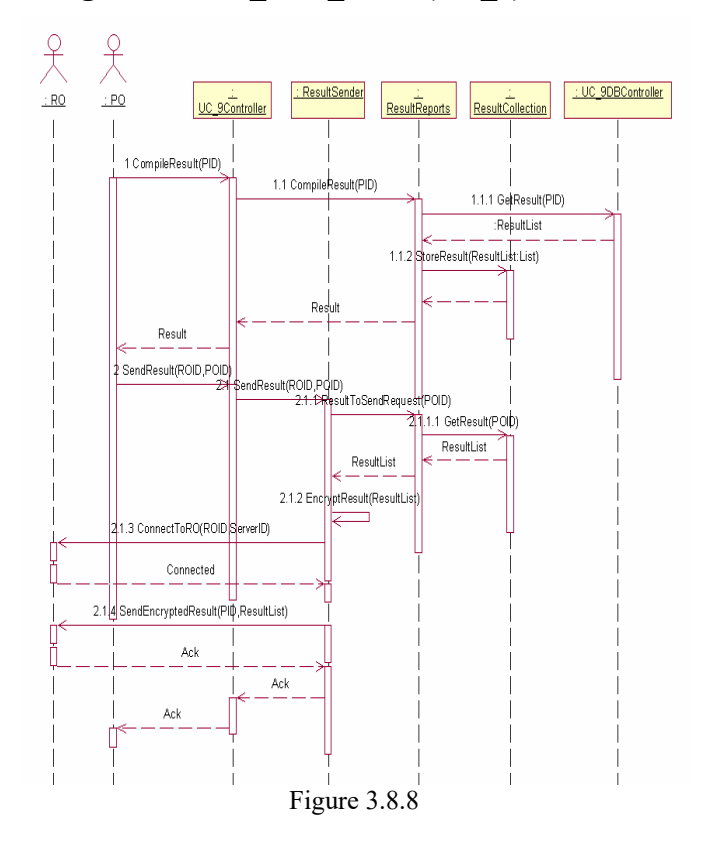

## **3.8.9 Sequence Diagram of UC\_Compile\_Submit\_POResult (UC\_9)**

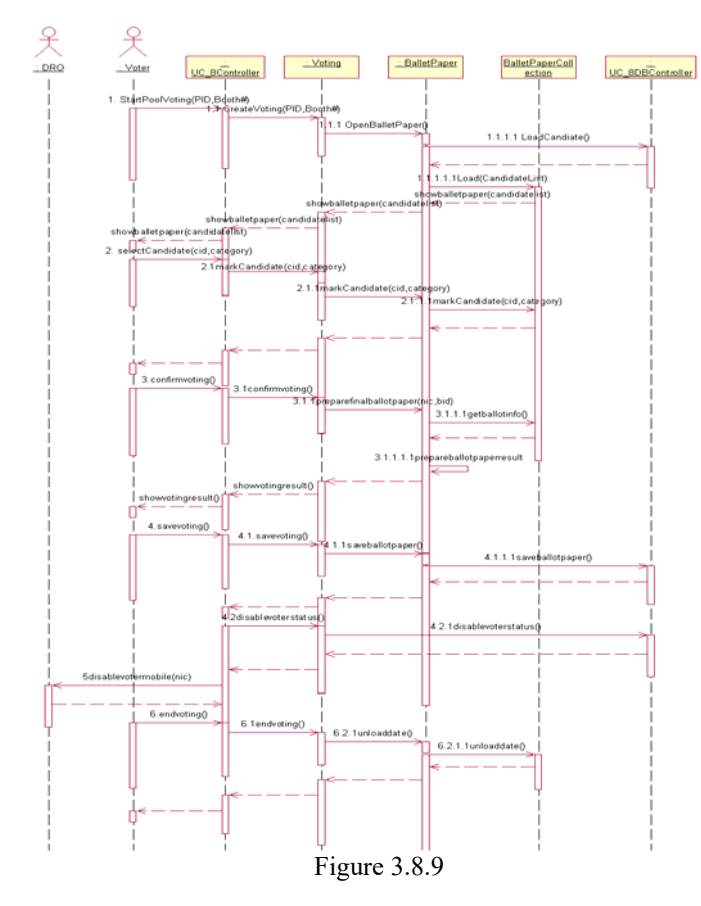

**3.8.10 Sequence Diagram of UC\_Compile\_ROResult (UC\_10)** 

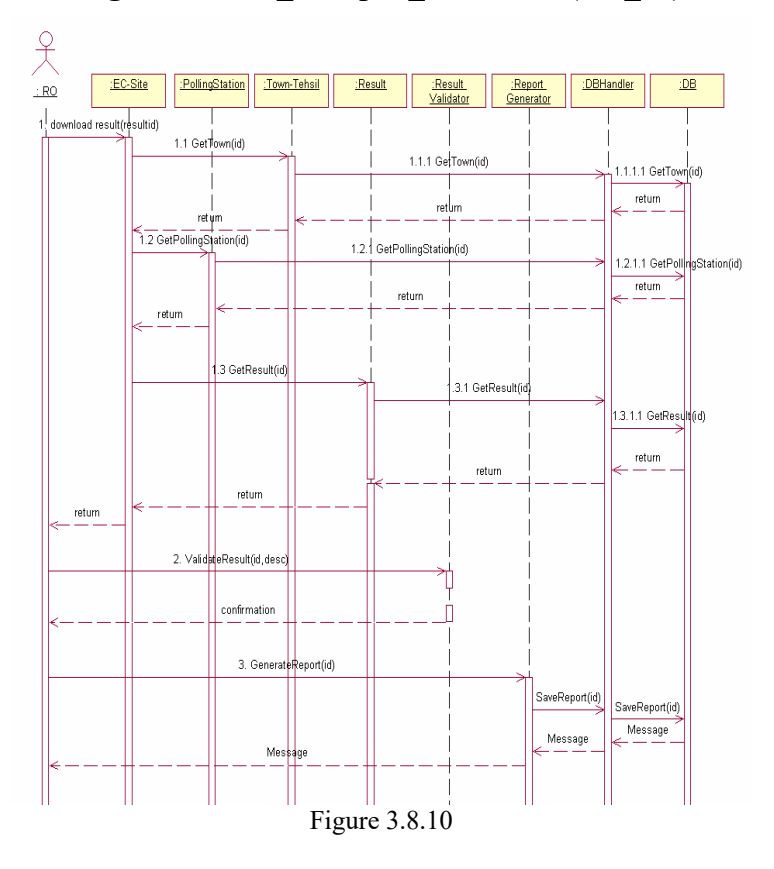

**3.8.11 Sequence Diagram of UC\_Submit\_ROResult (UC\_11)** 

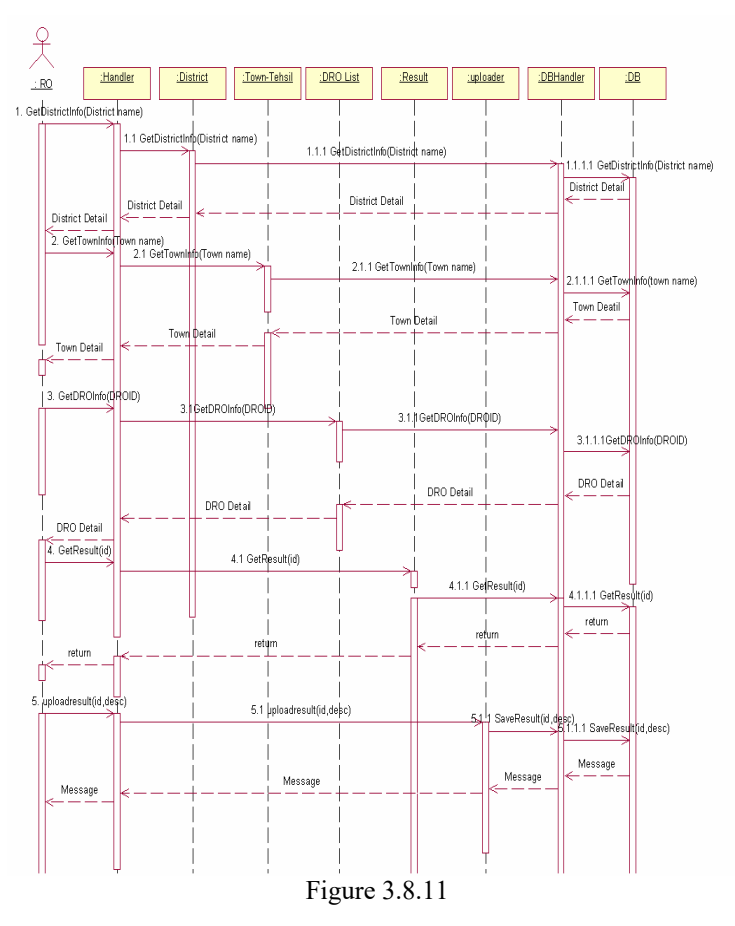

**3.8.12 Sequence Diagram of UC\_Compile\_DROResult (UC\_12)** 

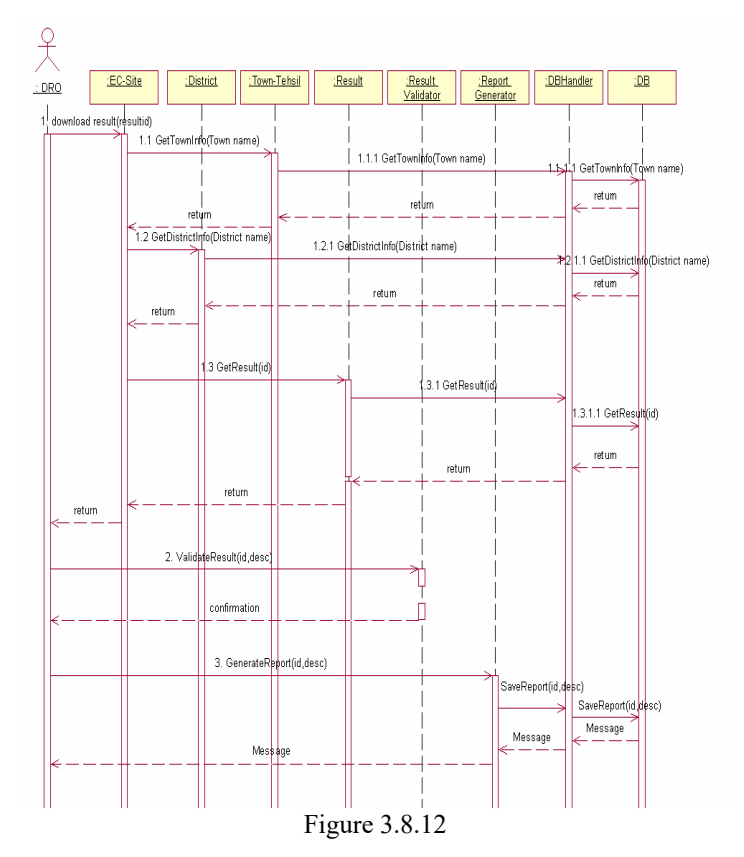

**3.8.13 Sequence Diagram of UC\_Submit\_DROResult (UC\_13)** 

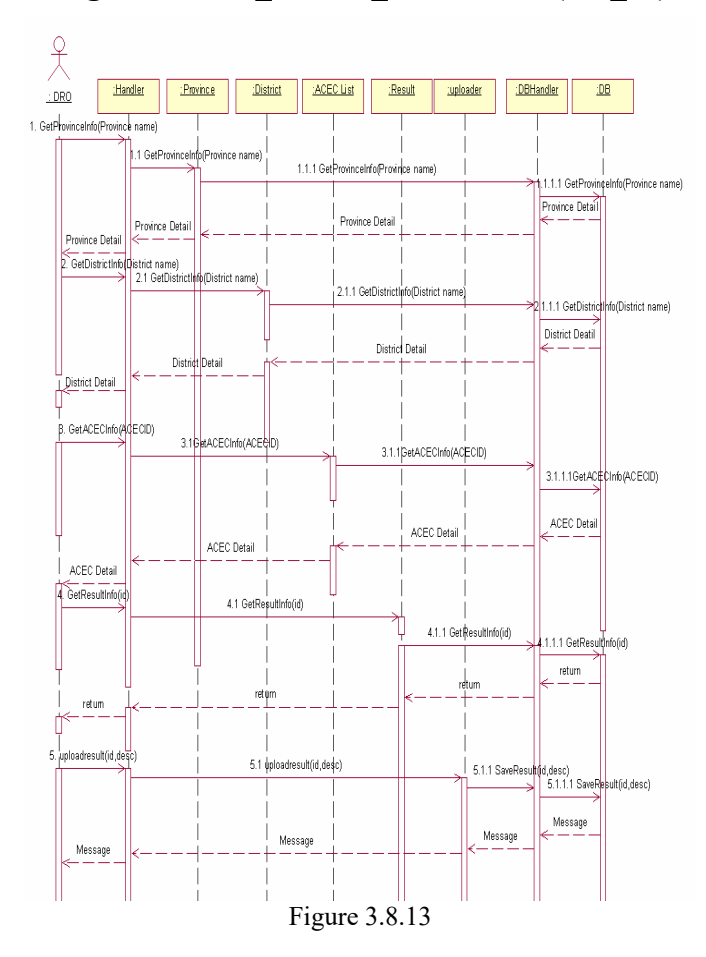

**3.8.14 Sequence Diagram of UC\_Compile\_FinalResult (UC\_14)** 

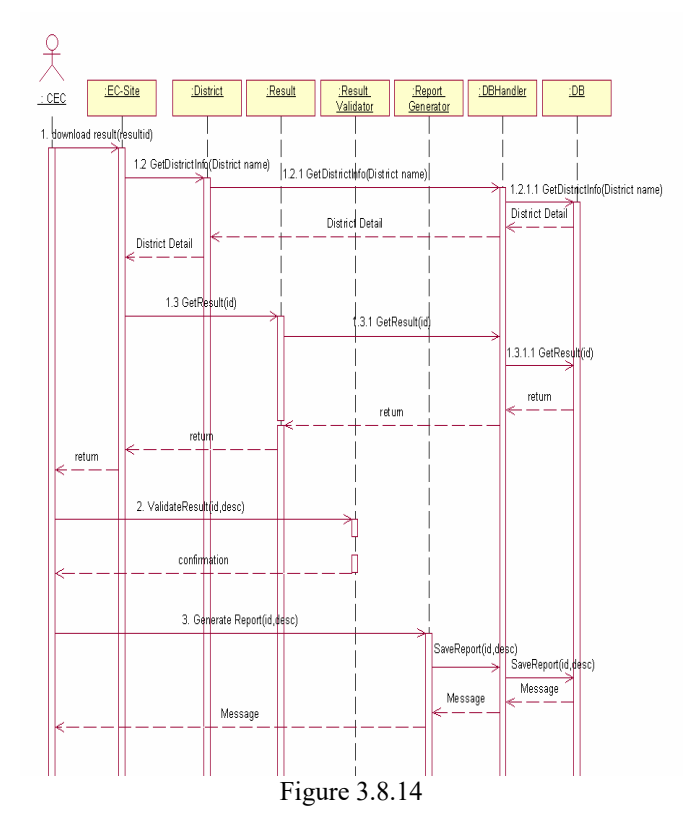

**3.8.15 Sequence Diagram of UC\_Prepare\_DROList (UC\_15)** 

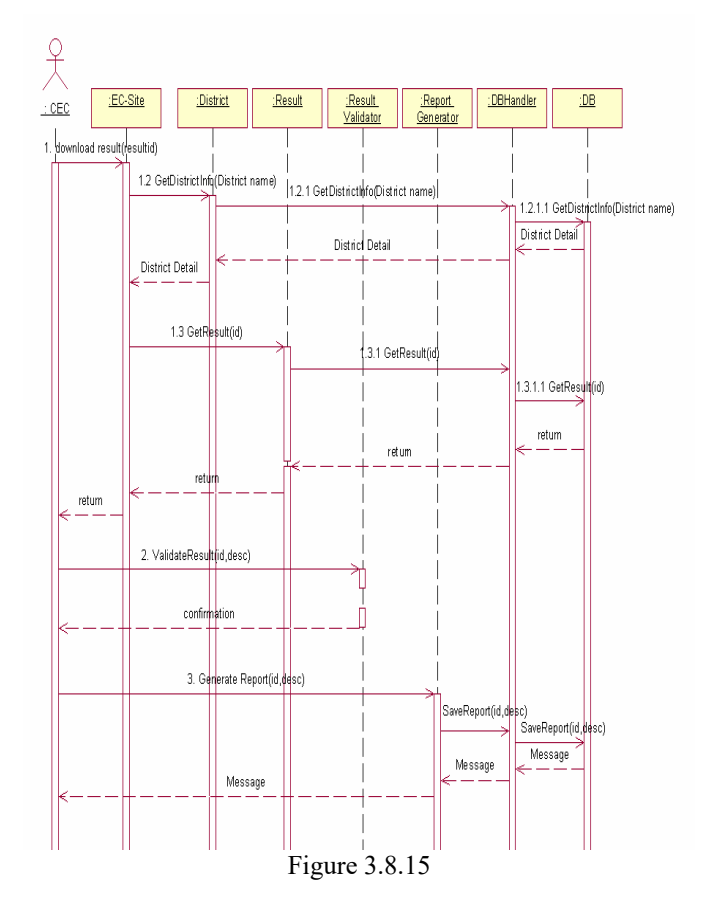

**3.8.16 Sequence Diagram of UC\_Approve\_DROList (UC\_16)** 

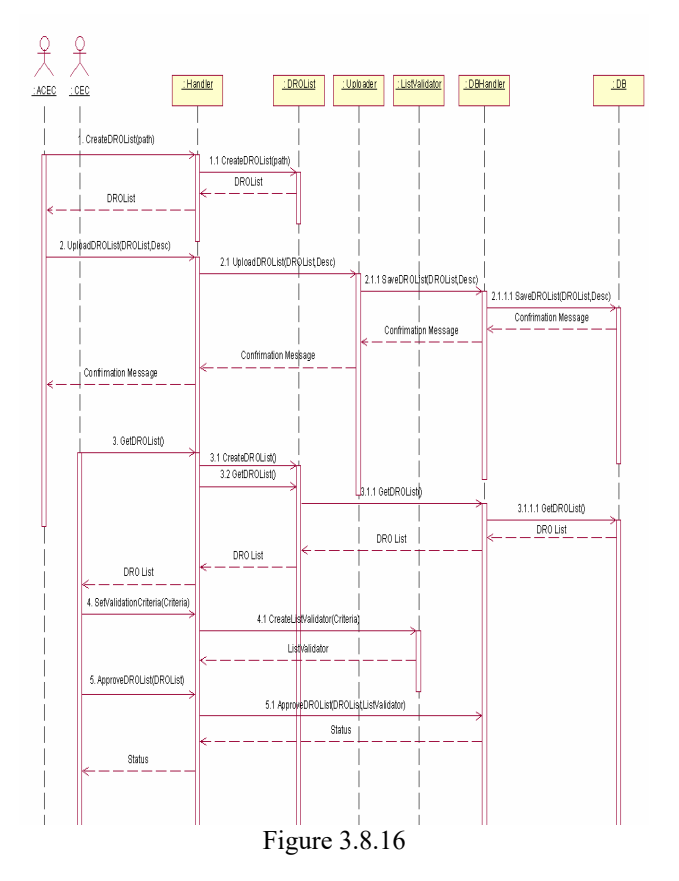

**3.8.17 Sequence Diagram of UC\_Prepare\_ROList (UC\_17)** 

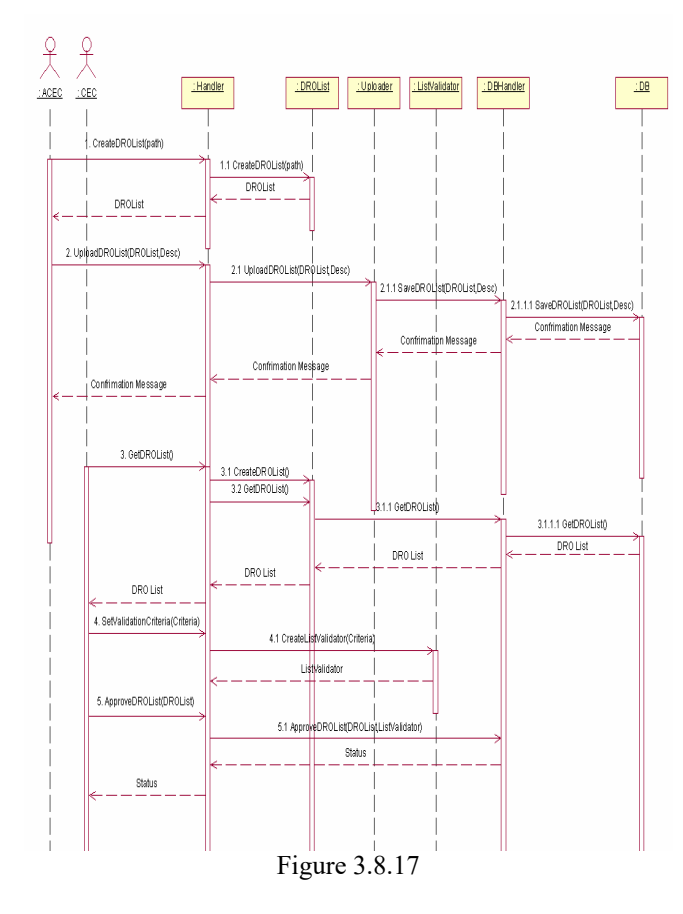

**3.8.18 Sequence Diagram of UC\_Approve\_ROList (UC\_18)** 

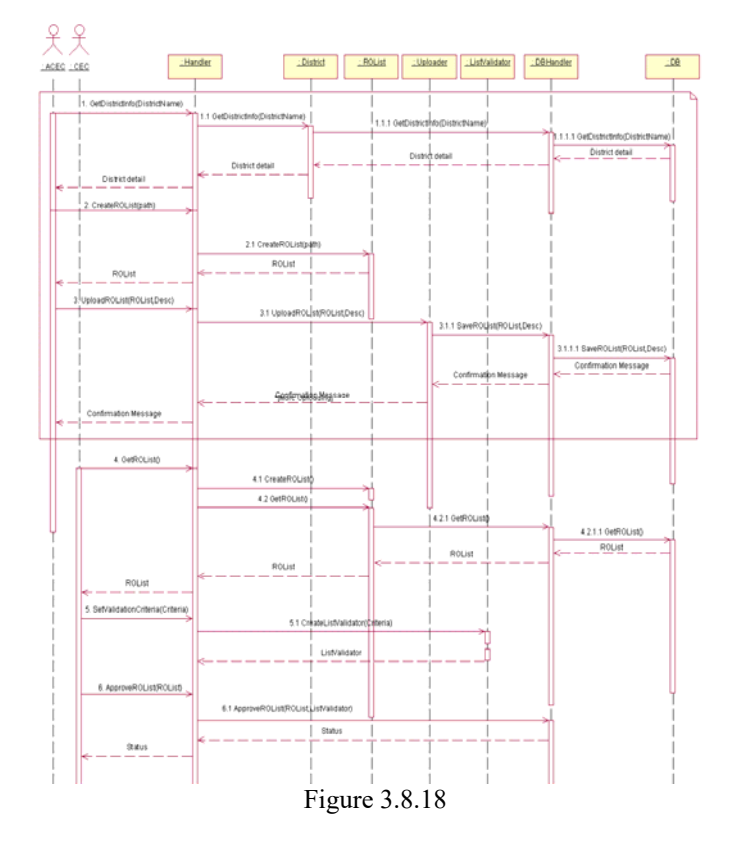

### **3.8.19 Sequence Diagram of UC\_Prepare\_PollingStationList (UC\_19)**

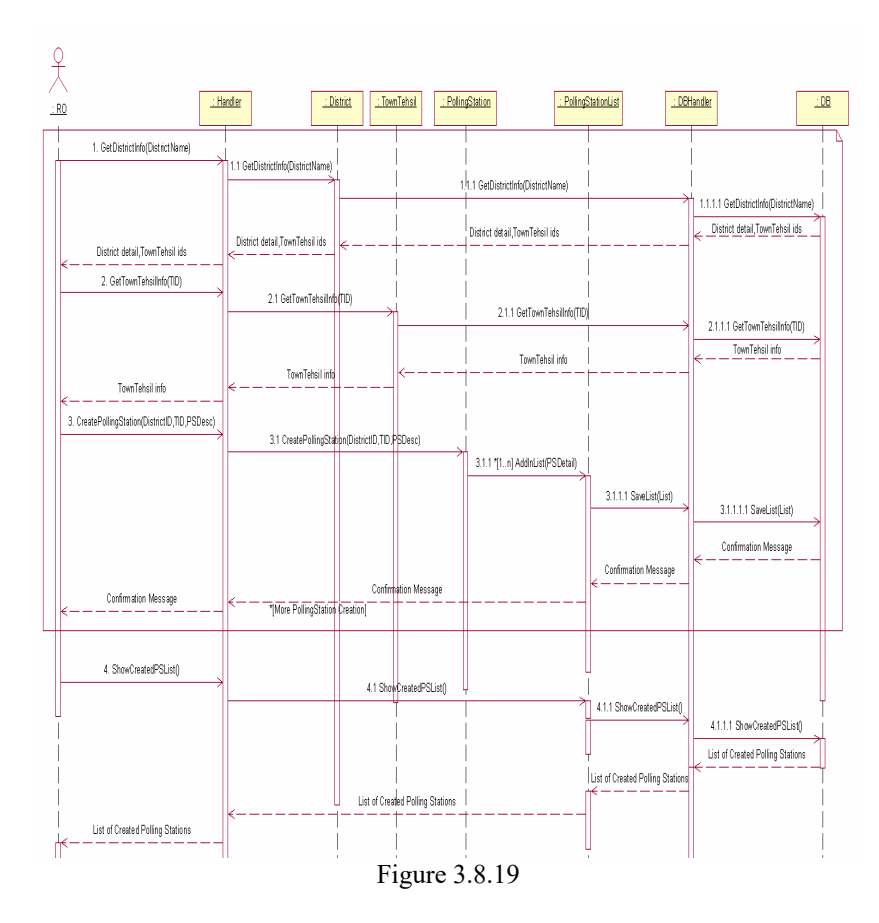

**3.8.20 Sequence Diagram of UC\_Approve\_PollingStationList (UC\_20)** 

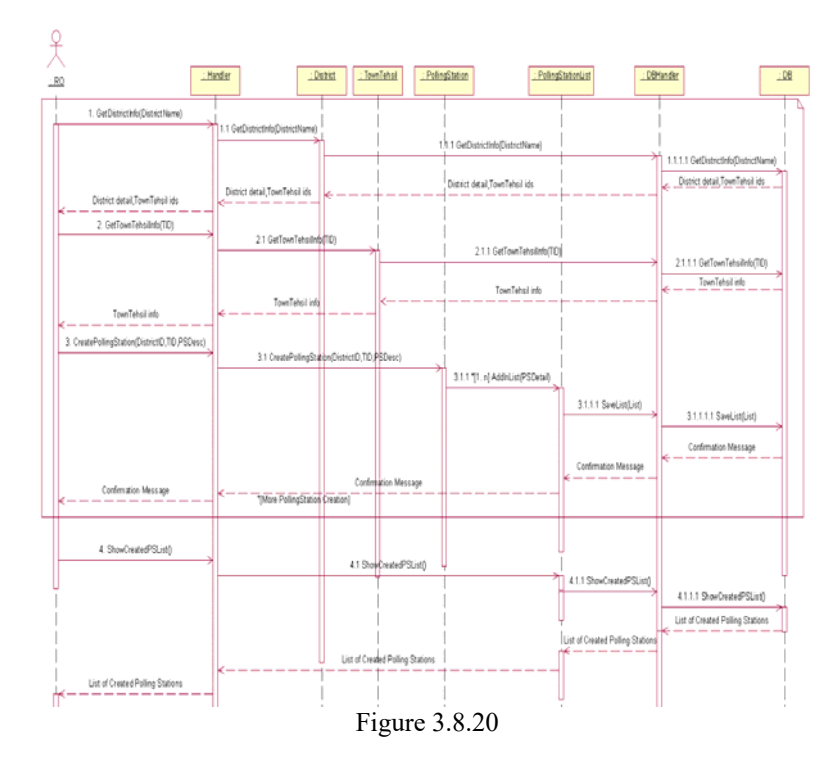

**3.8.21 Sequence Diagram of UC\_Prepare\_PO\_APO\_PollingStaffList (UC\_21)** 

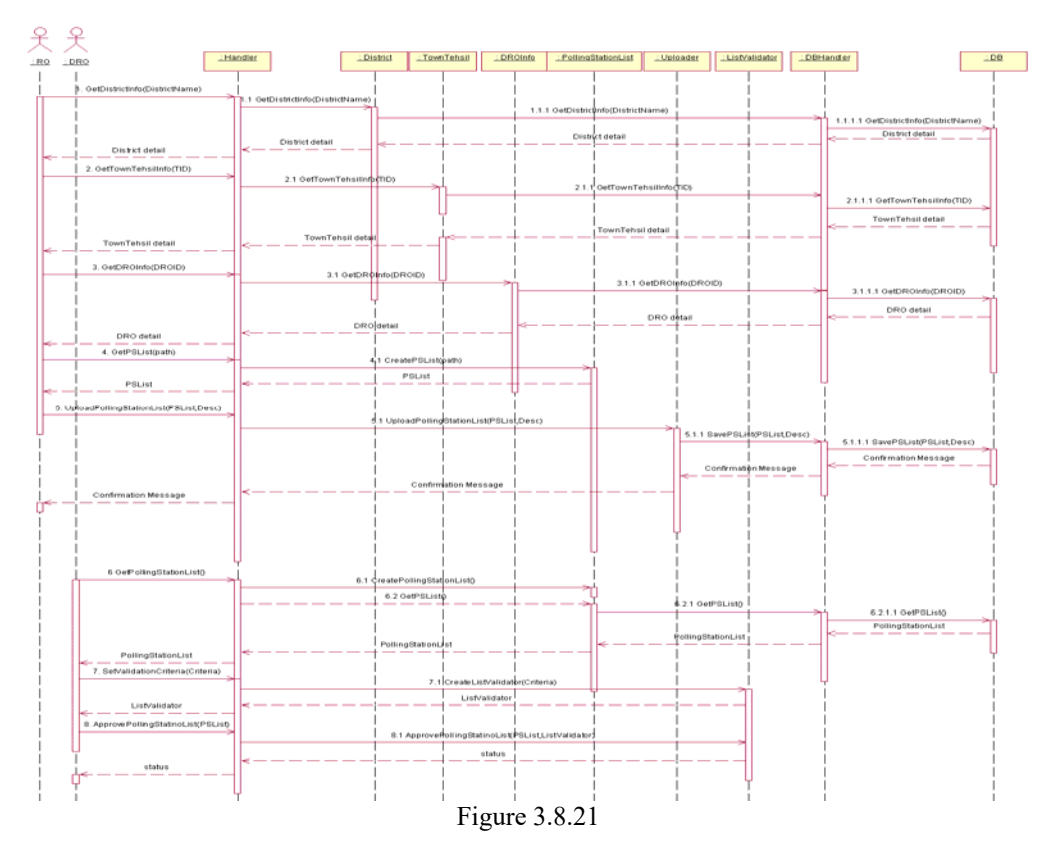

**3.8.22 Sequence Diagram of UC\_Approve\_PO\_APO\_PollingStaffList (UC\_22)** 

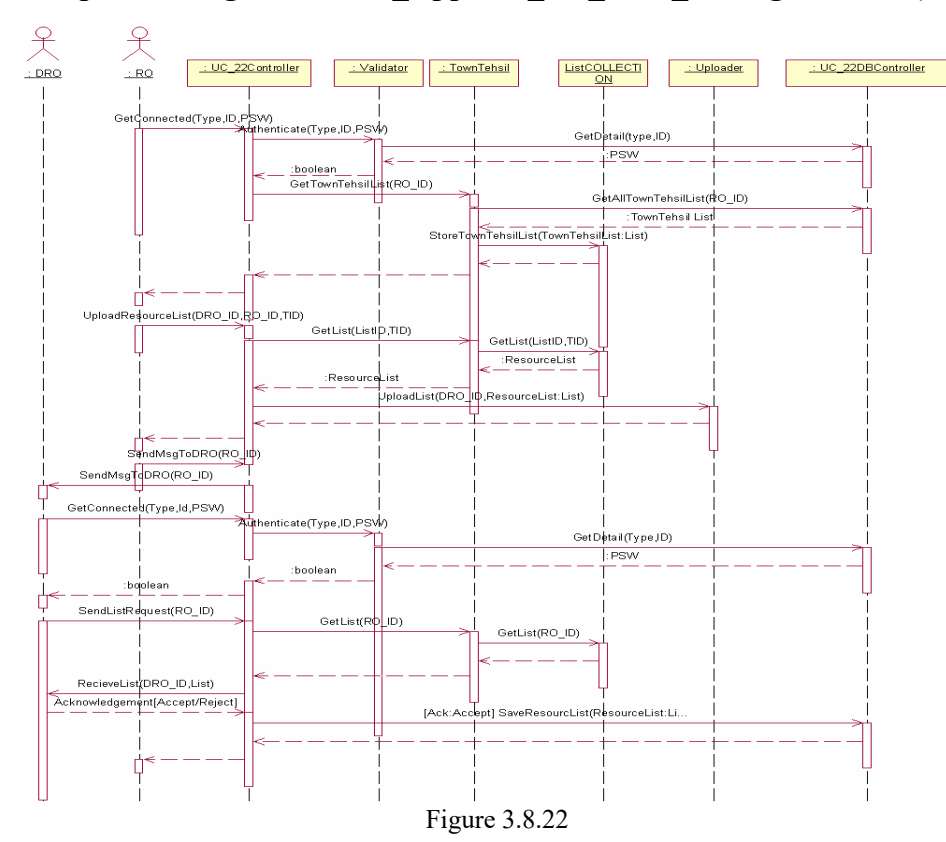

**3.8.23 Sequence Diagram of UC\_UpdateResultPOToRO (UC\_23)** 

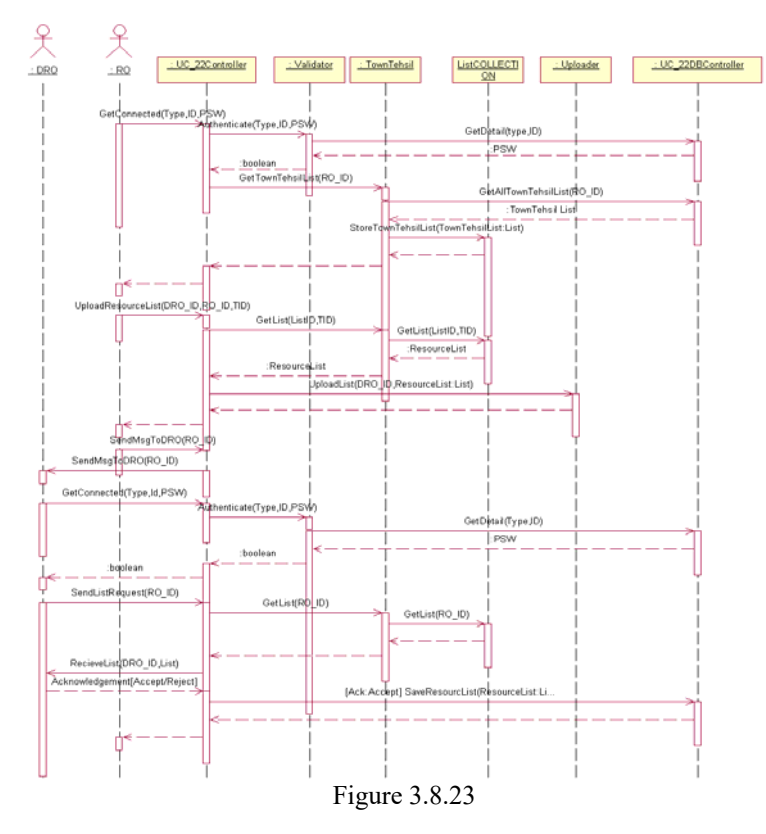

**3.8.24 Sequence Diagram of UC\_UpdateResultROToDROCEC (UC\_24)**

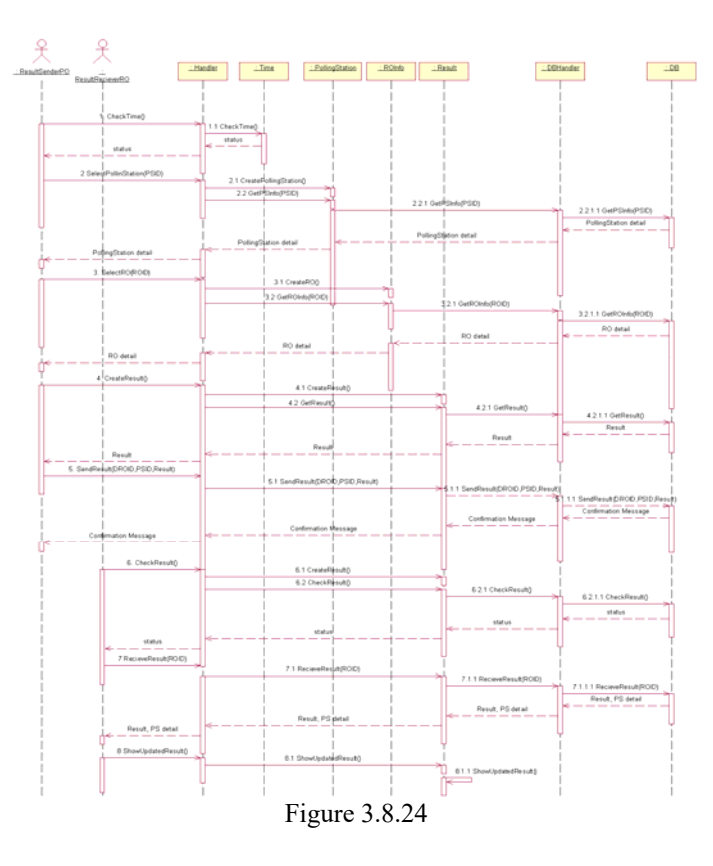

## **3.9 Collaboration Diagrams**

## **3.9.1 Collaboration Diagram of UC\_Prepare\_ElectorlRoll (UC\_1)**

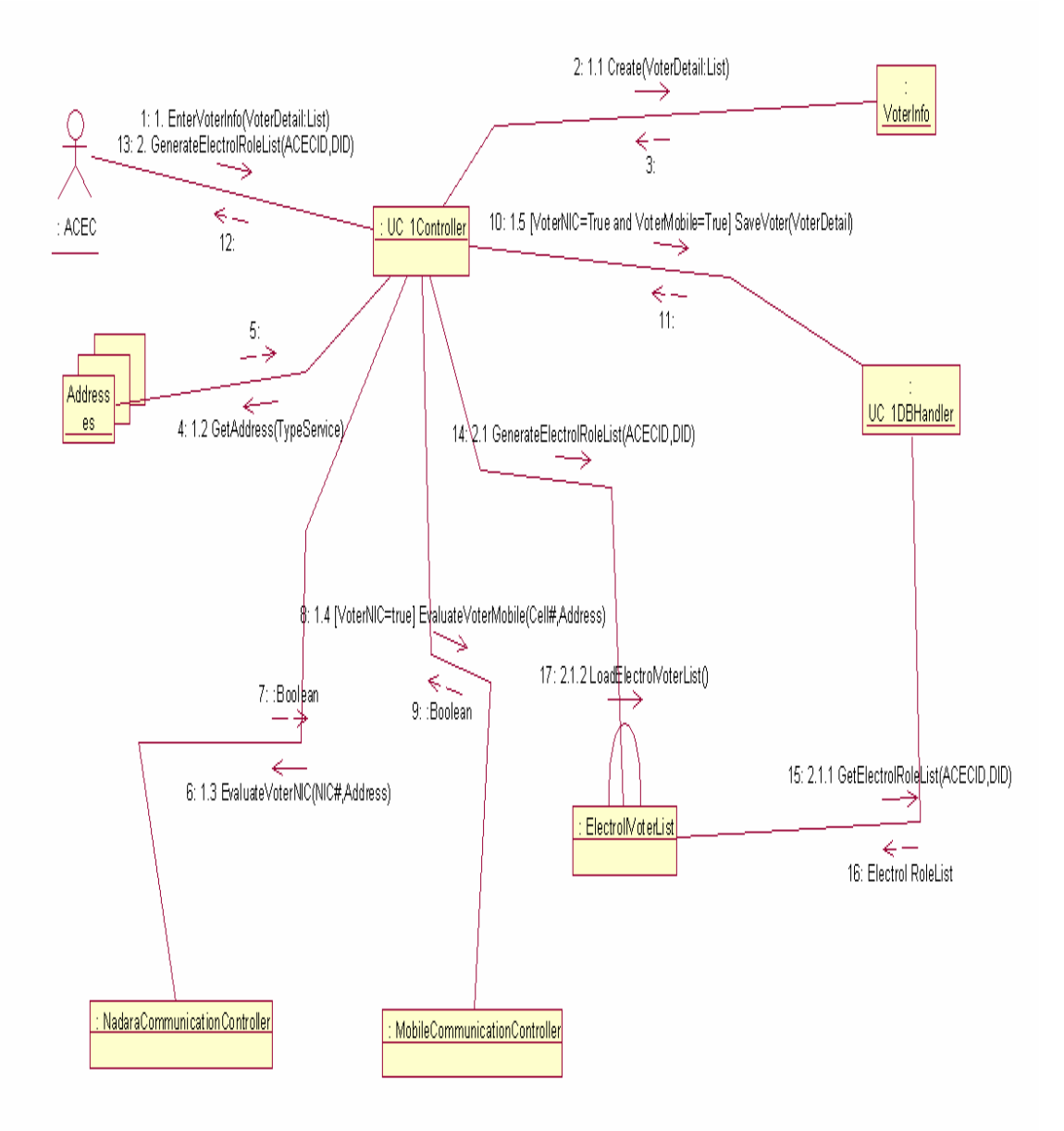

Figure 3.9.1

### **3.9.2 Collaboration Diagram of UC\_Candidate\_Nomination (UC\_2)**

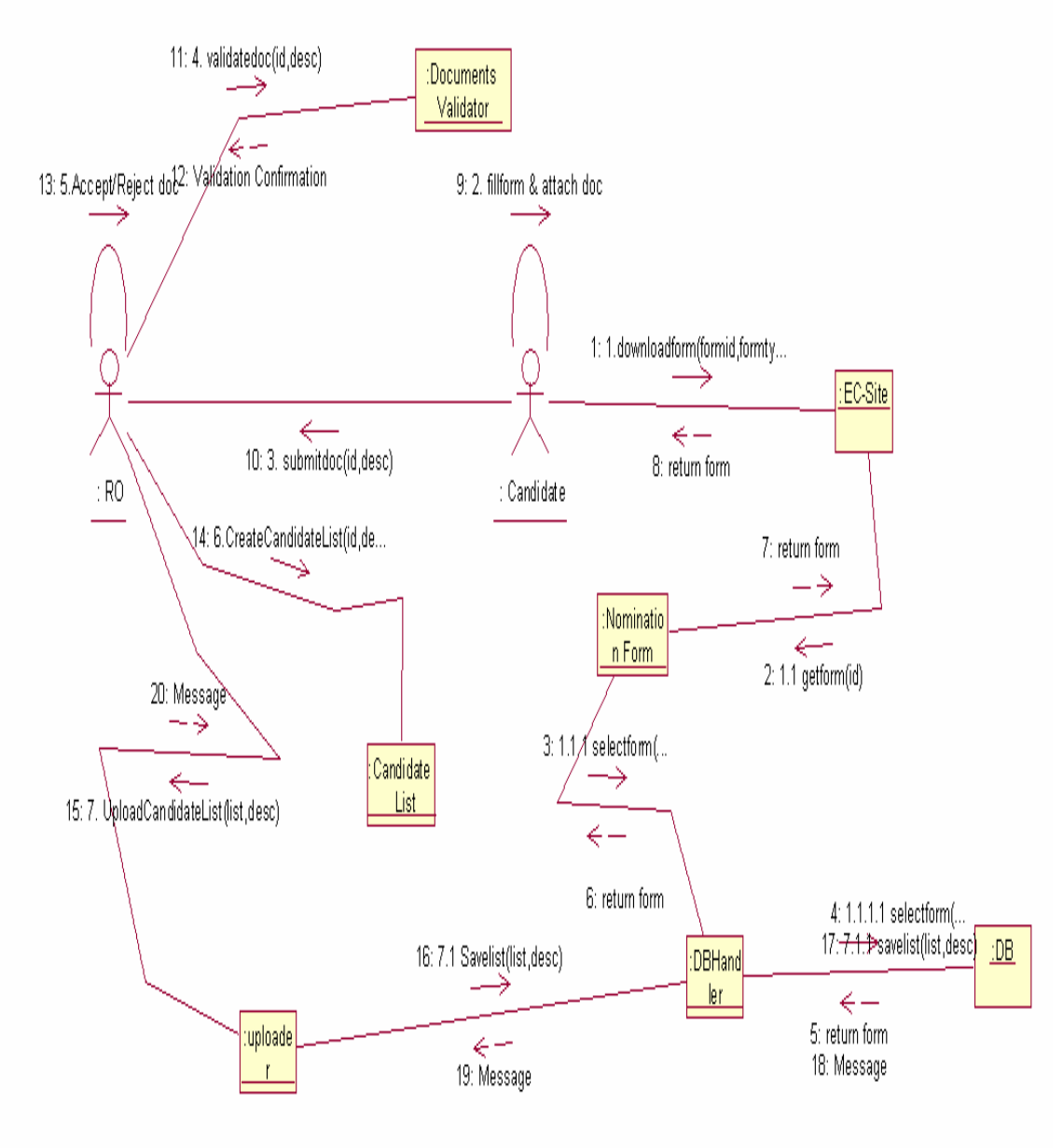

Figure 3.9.2

## **3.9.3 Collaboration Diagram of UC\_Prepare\_Symbol \_CandidateList (UC\_3)**

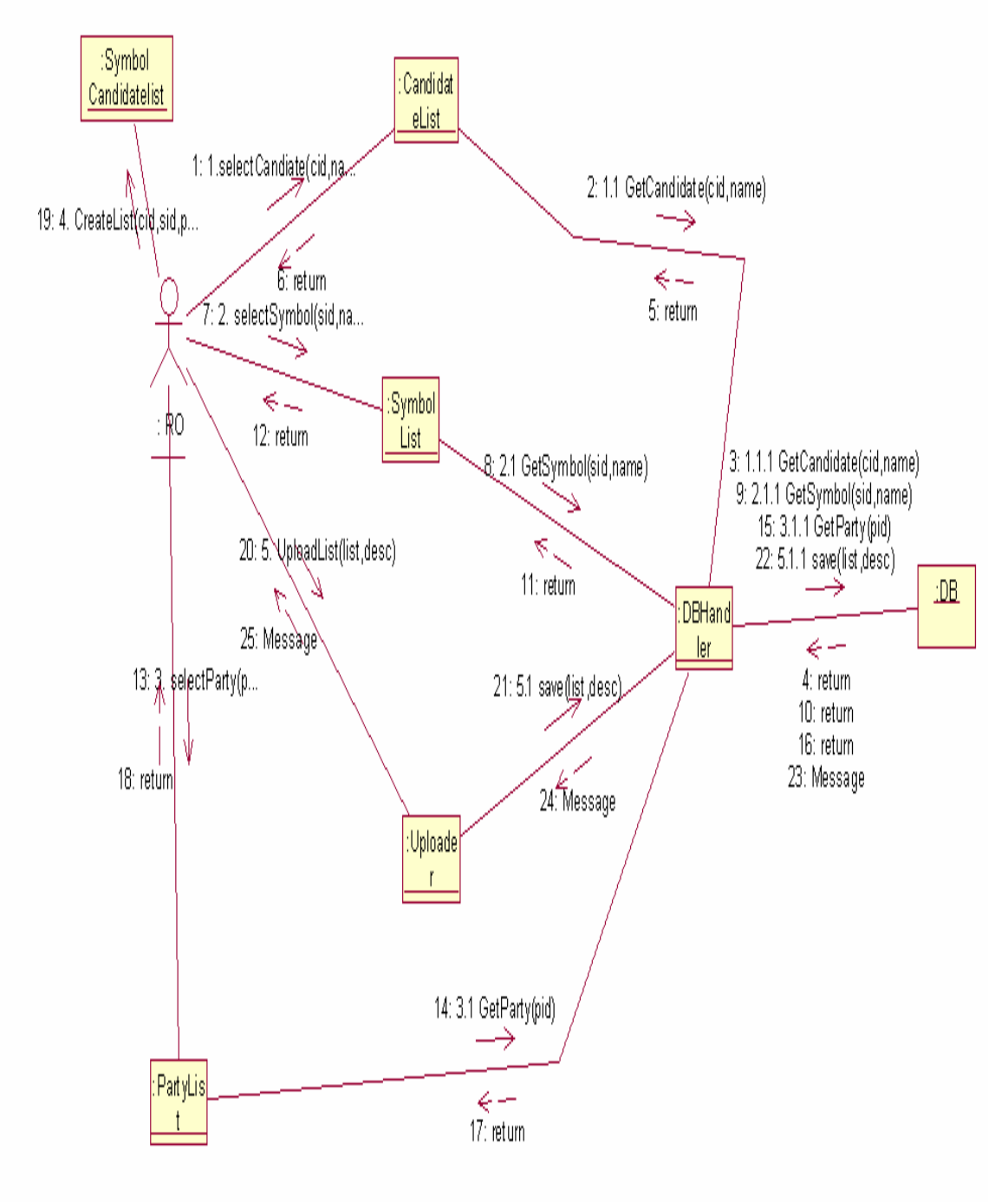

Figure 3.9.3

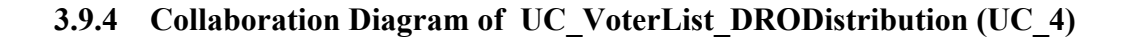

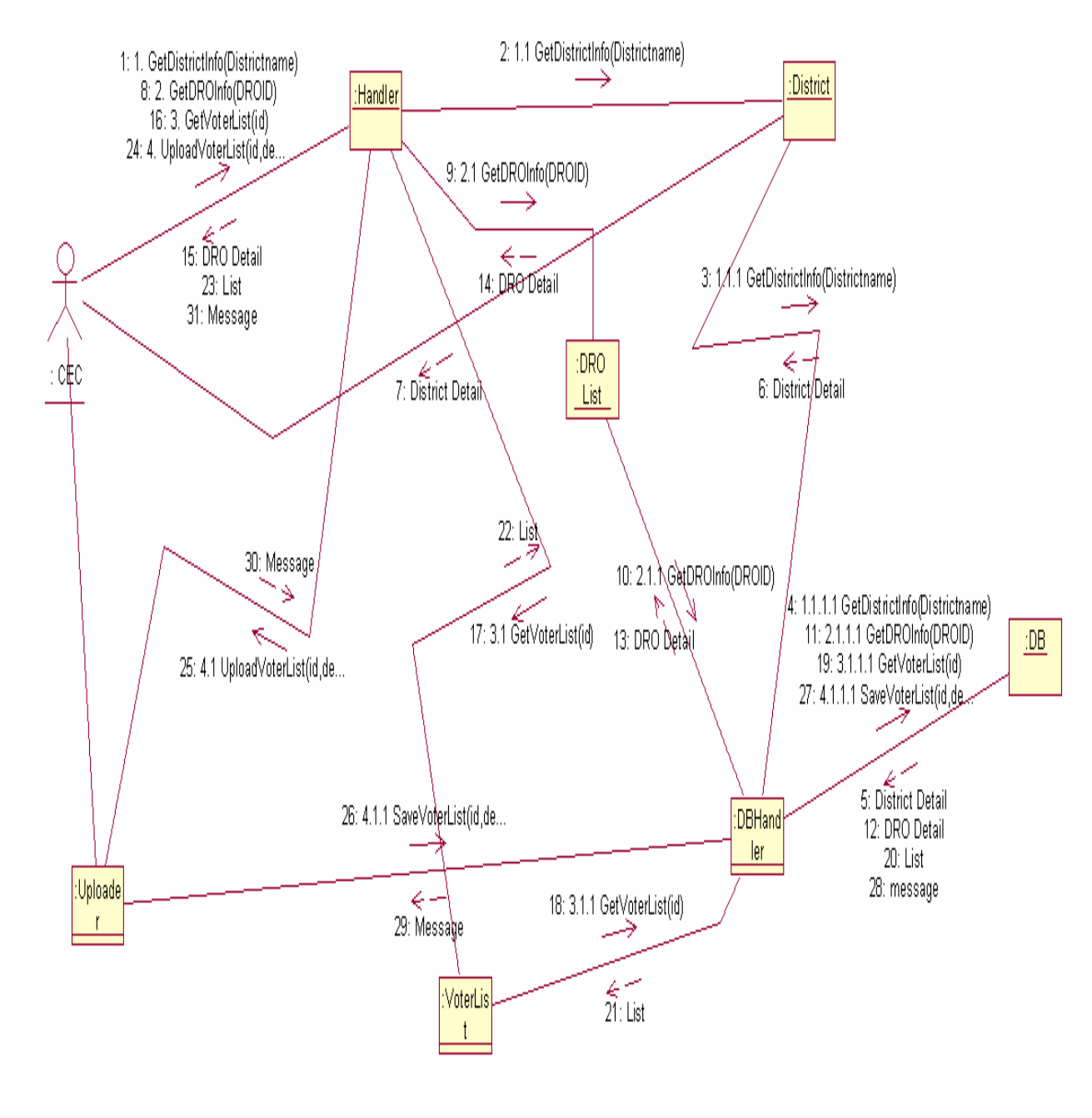

Figure 3.9.4

**3.9.5 Collaboration Diagram of UC\_VoterList\_RODistribution (UC\_5)** 

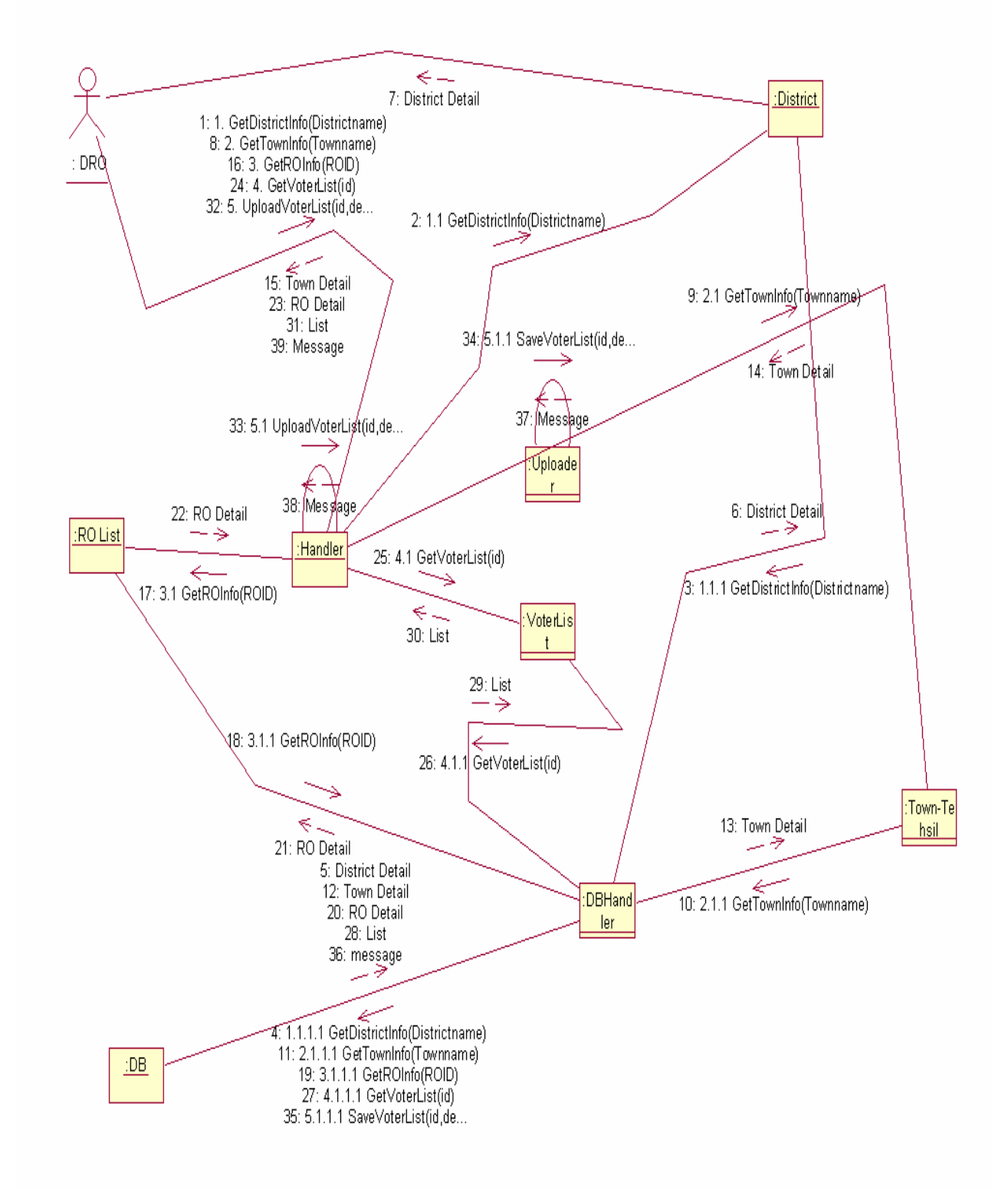

Figure 3.9.5

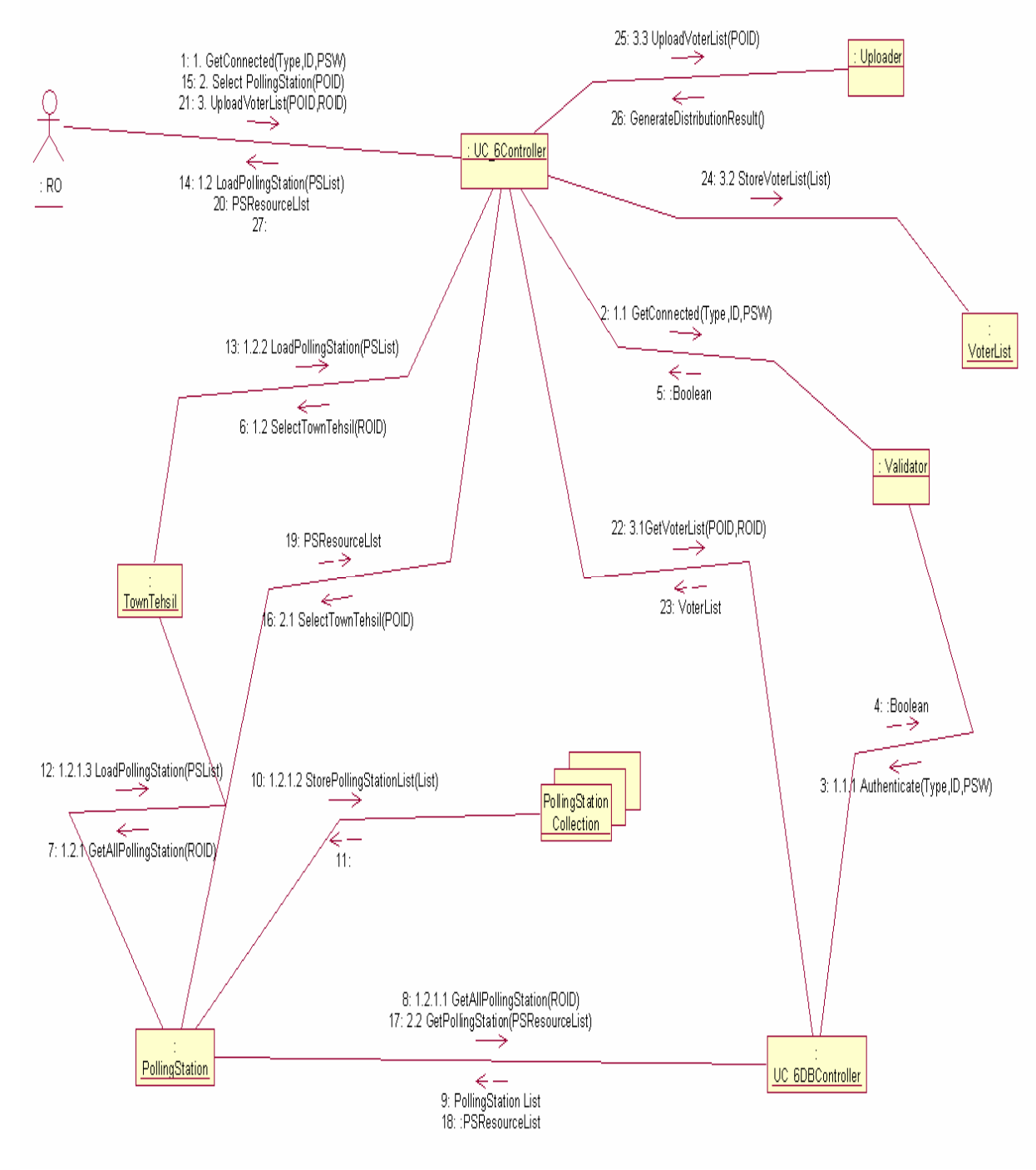

### **3.9.6 Collaboration Diagram of UC\_VoterList\_PODistribution (UC\_6)**

Figure 3.9.6

### **3.9.7 Collaboration Diagram of UC\_Validate\_Voter (UC\_7)**

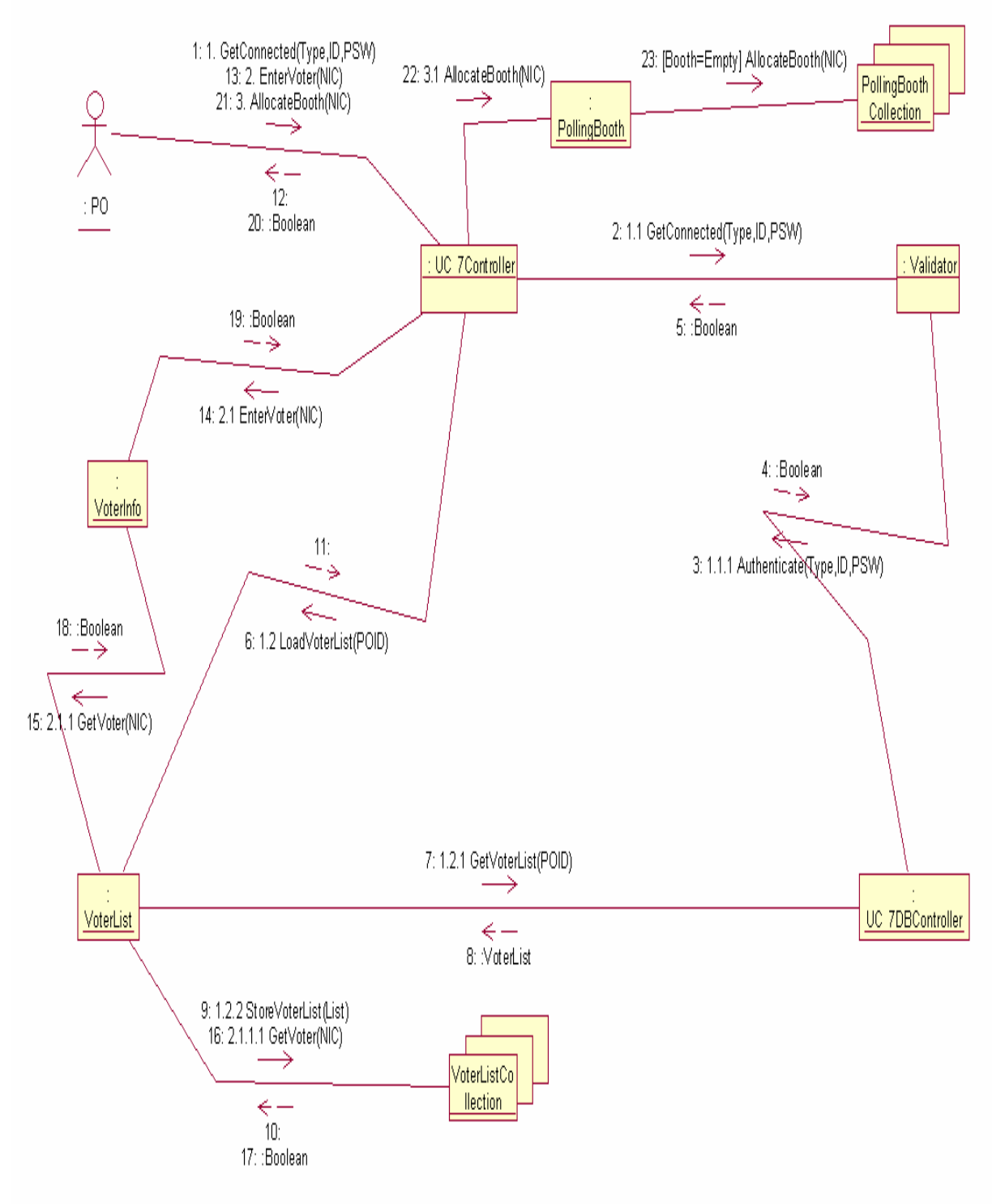

Figure 3.9.7

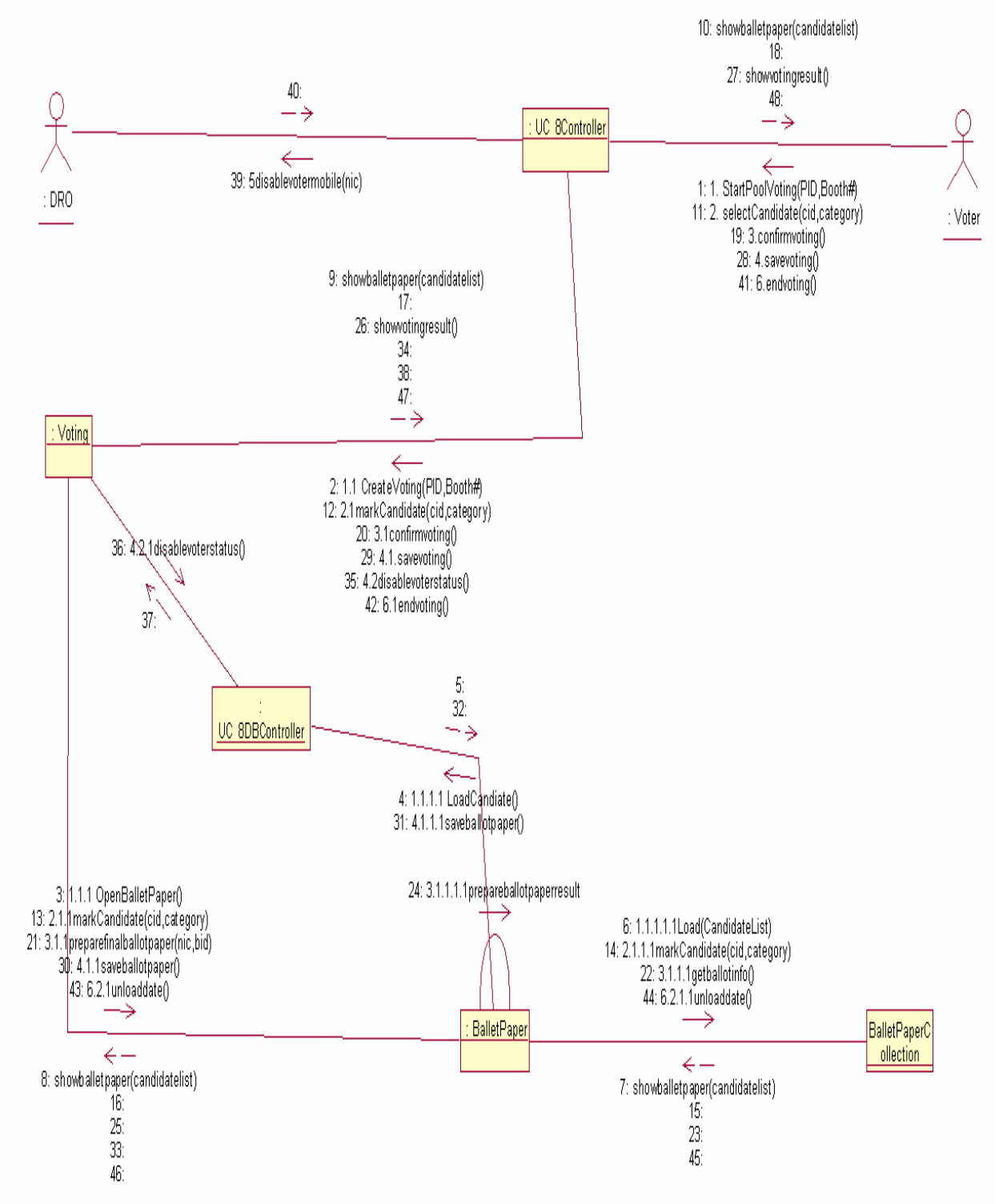

#### **3.9.8 Collaboration Diagram of UC\_Cast\_Vote (UC\_8)**

Figure 3.9.8

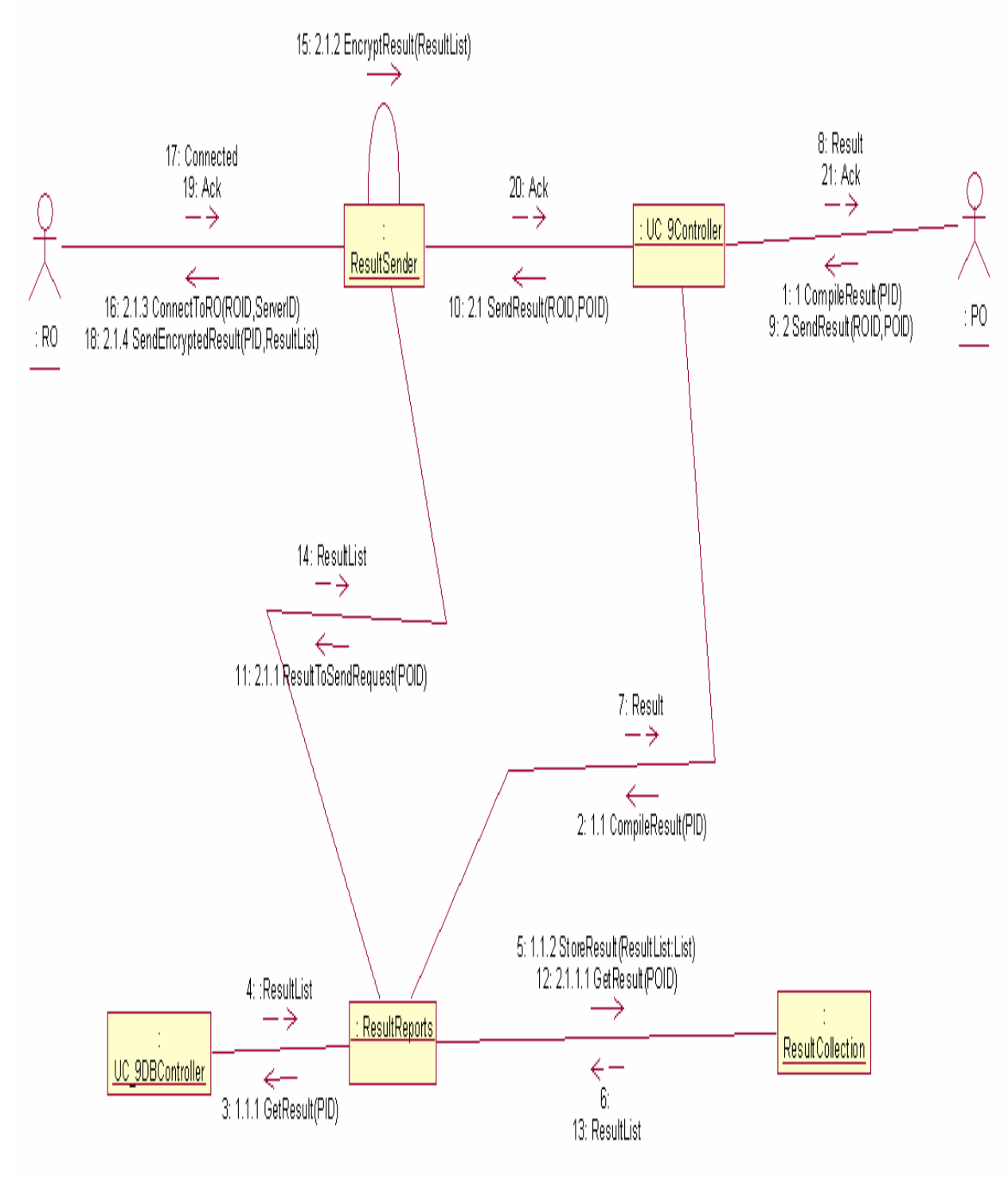

## **3.9.9 Collaboration Diagram of UC\_Compile\_Submit\_POResult (UC\_9)**

Figure 3.9.9

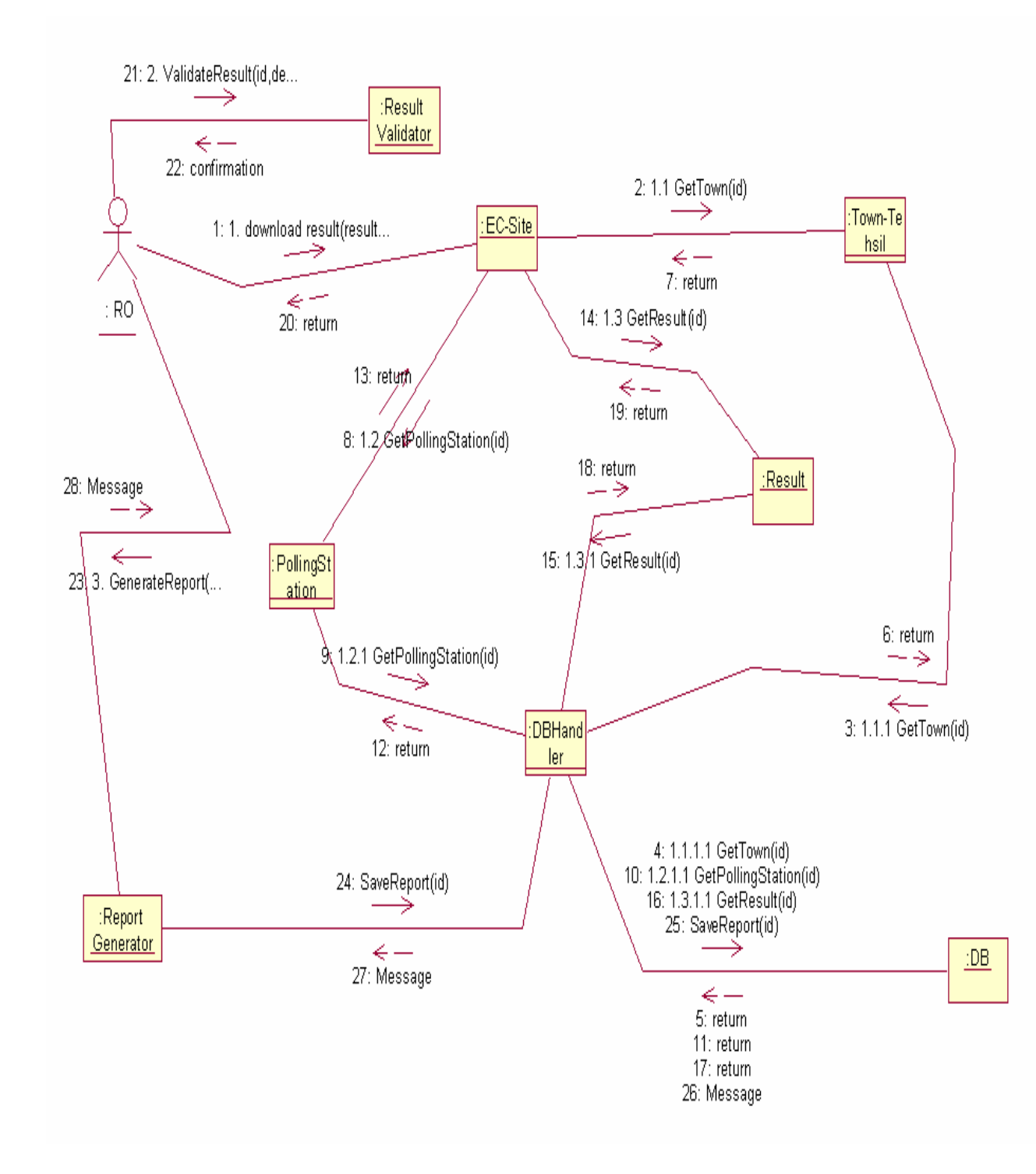

#### **3.9.10 Collaboration Diagram of UC\_Compile\_ROResult (UC\_10)**

Figure 3.9.10

#### **3.9.11 Collaboration Diagram of UC\_Submit\_ROResult (UC\_11)**

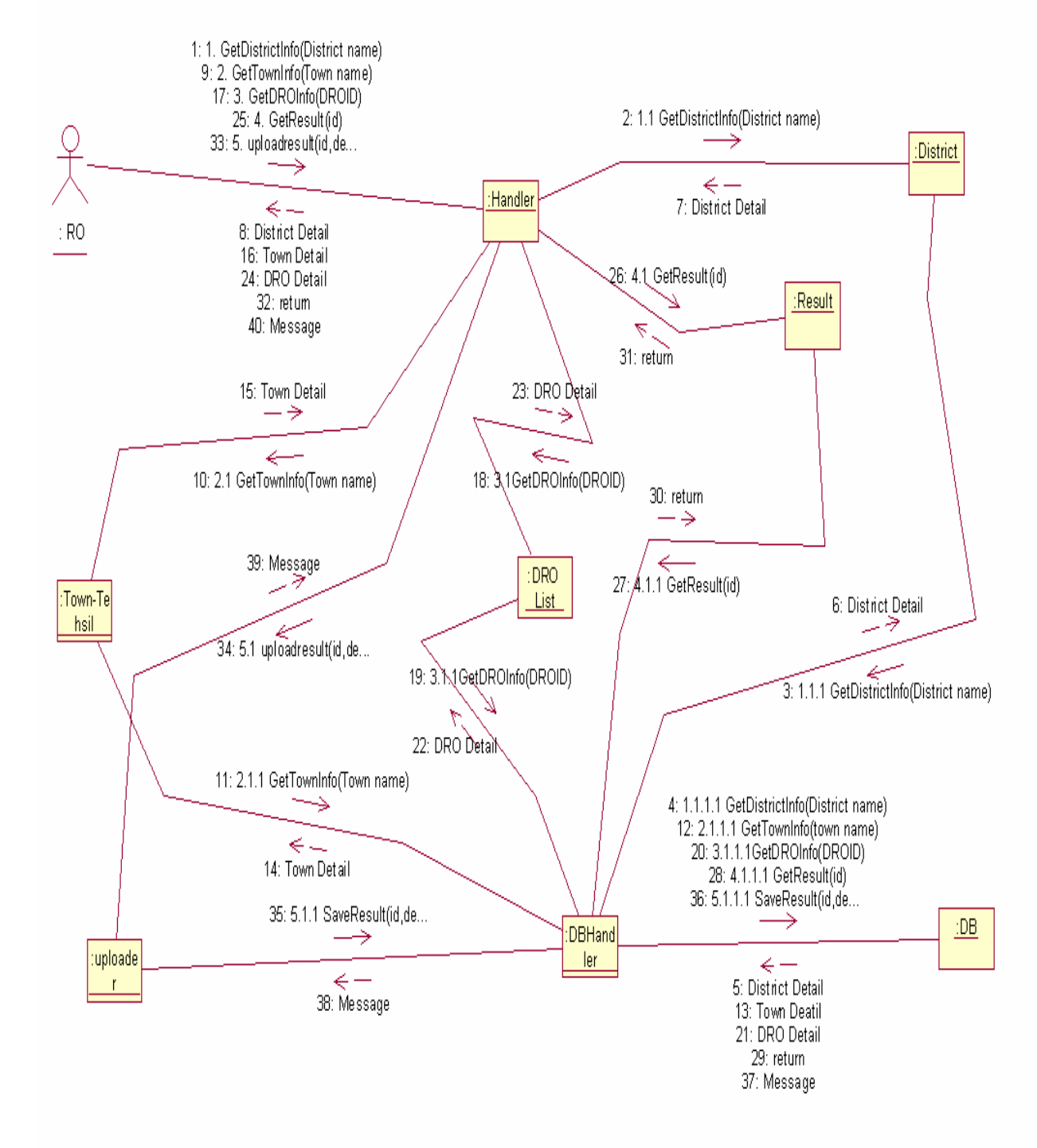

Figure 3.9.11

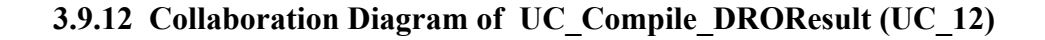

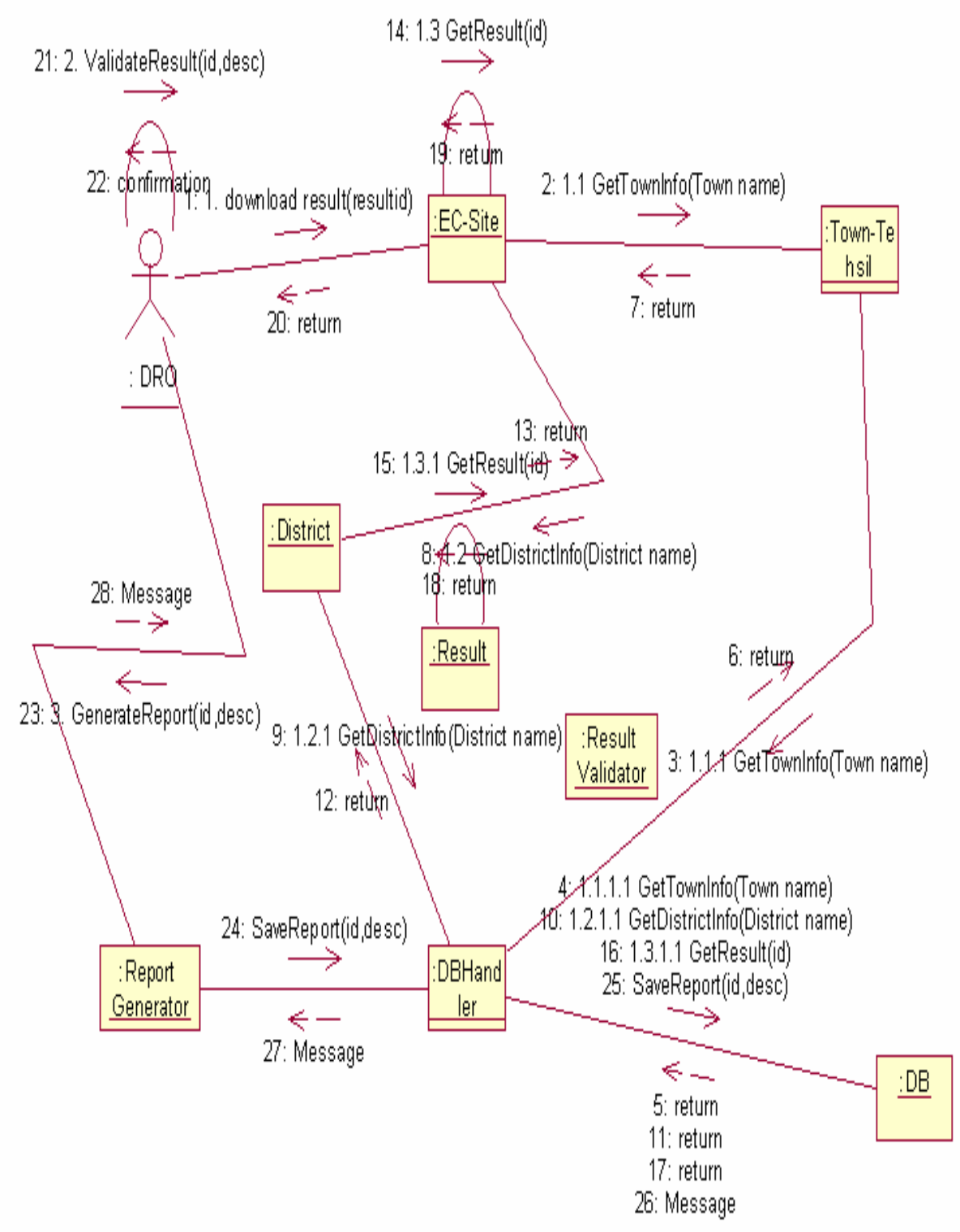

Figure 3.9.12

#### **3.9.13 Collaboration Diagram of UC\_Submit\_DROResult (UC\_13)**

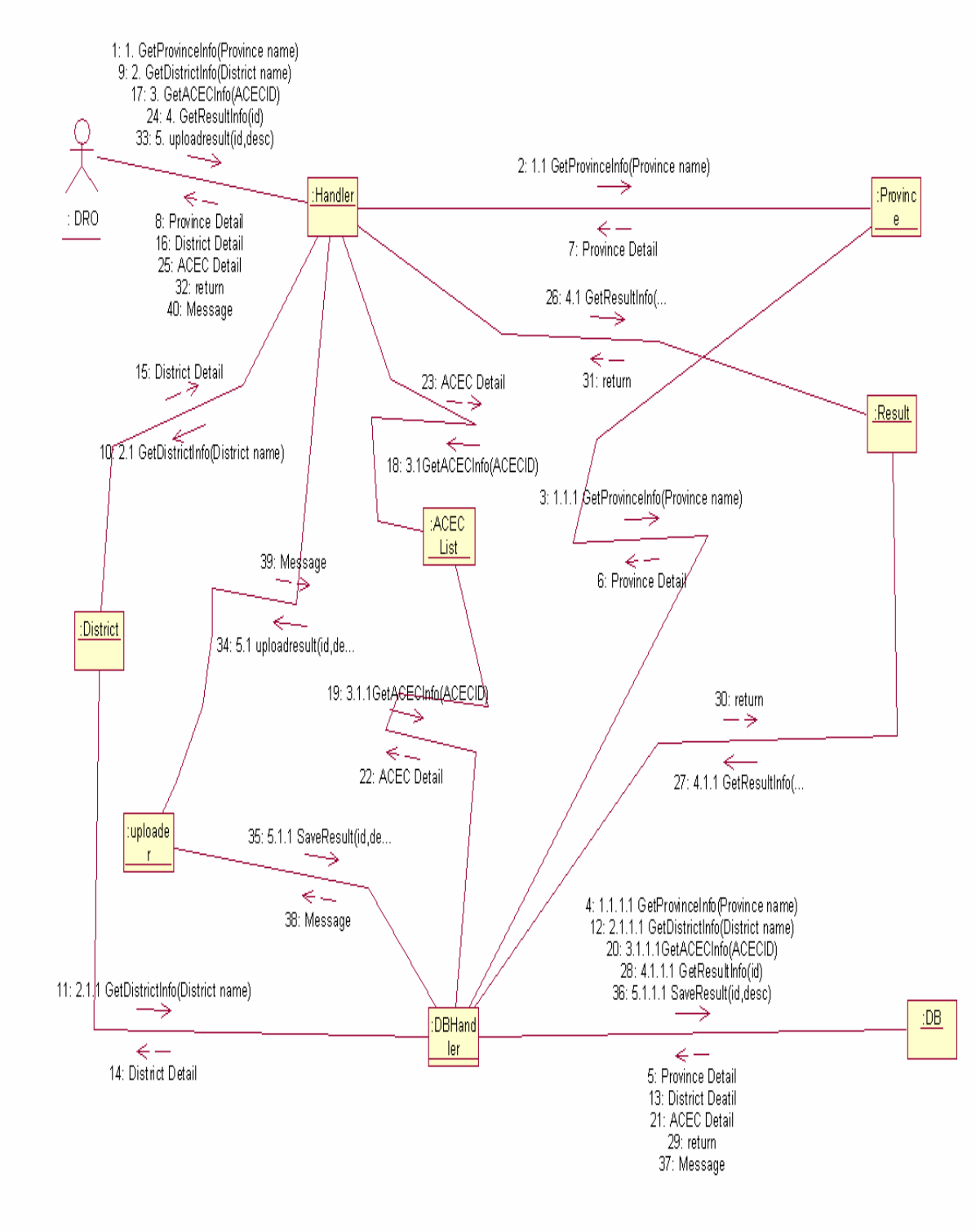

Figure 3.9.13

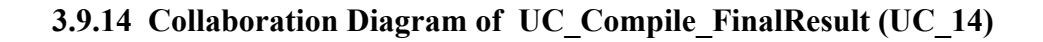

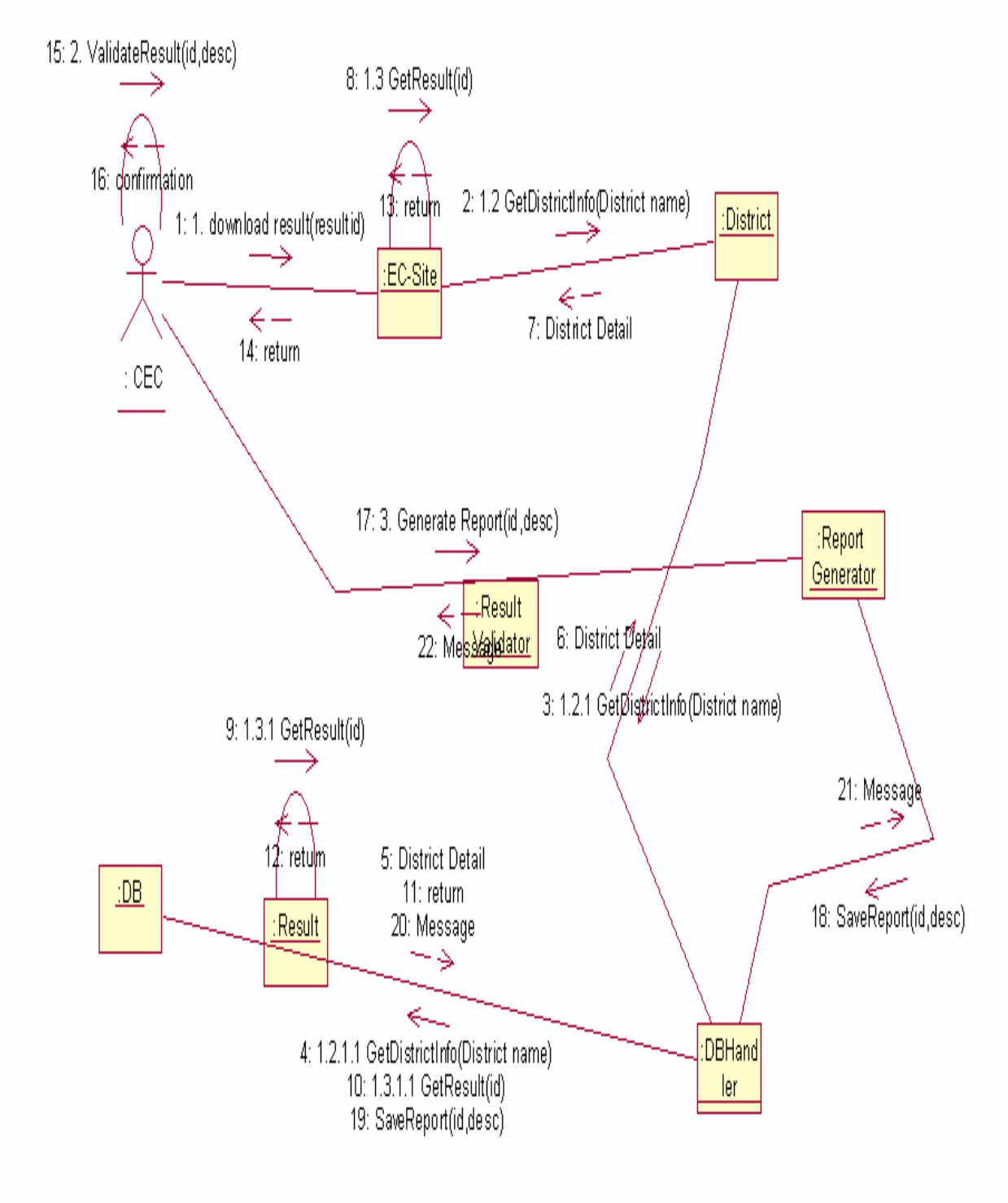

Figure 3.9.14

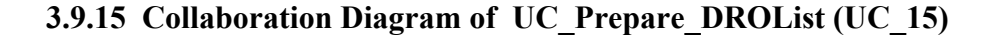

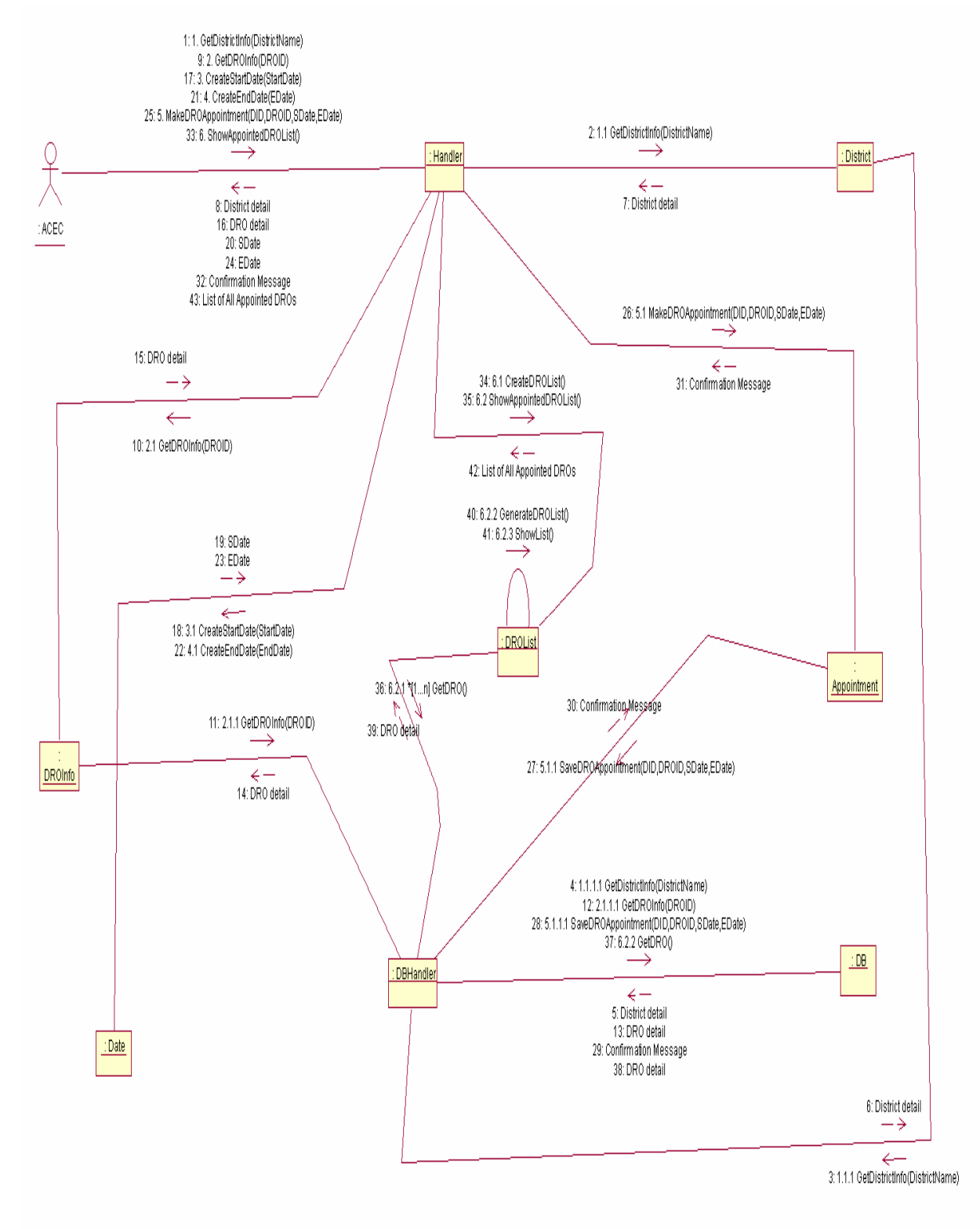

Figure 3.9.15

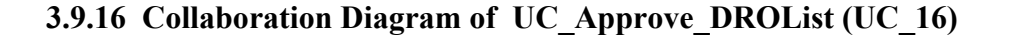

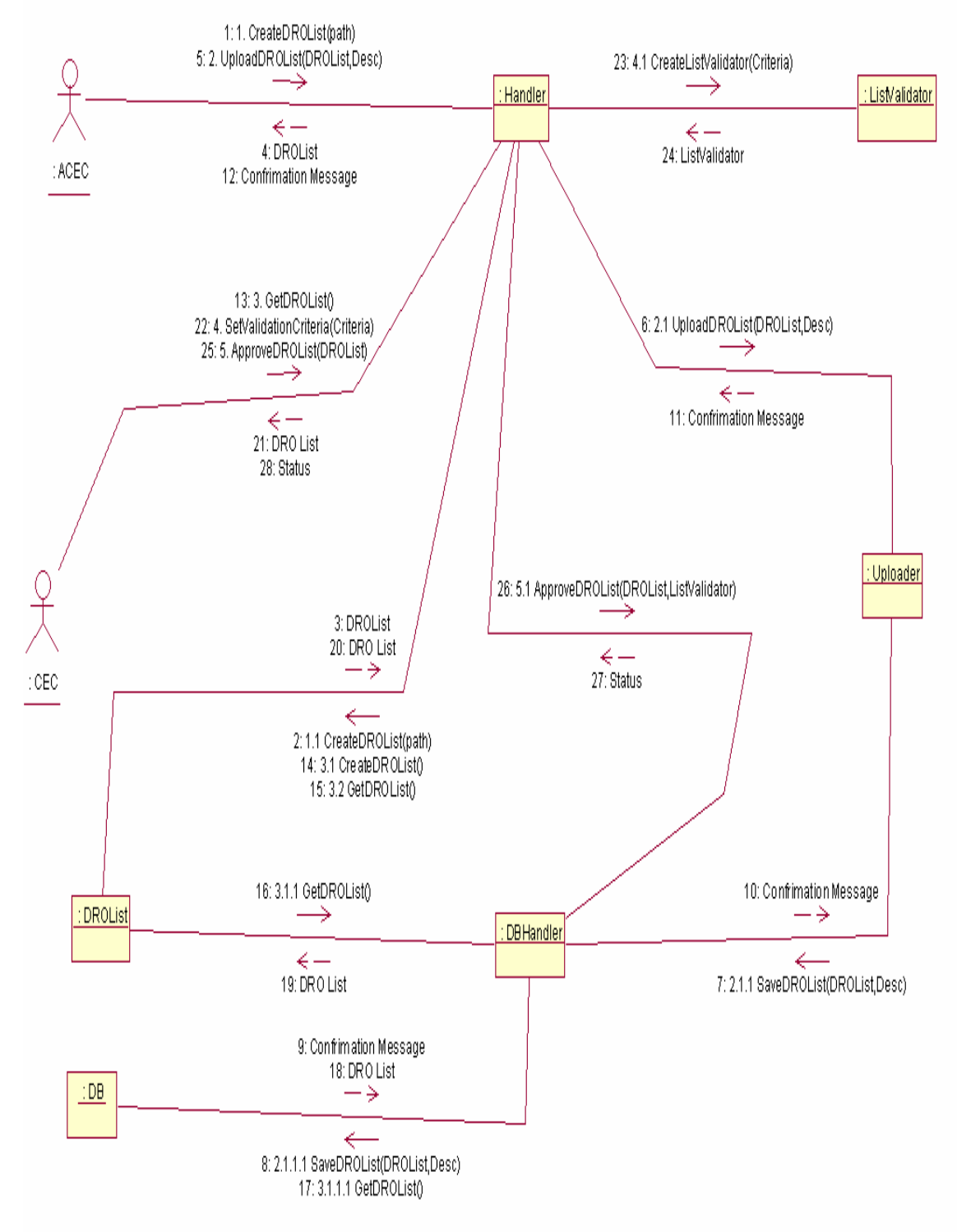

Figure 3.9.16

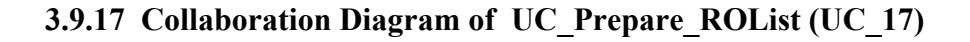

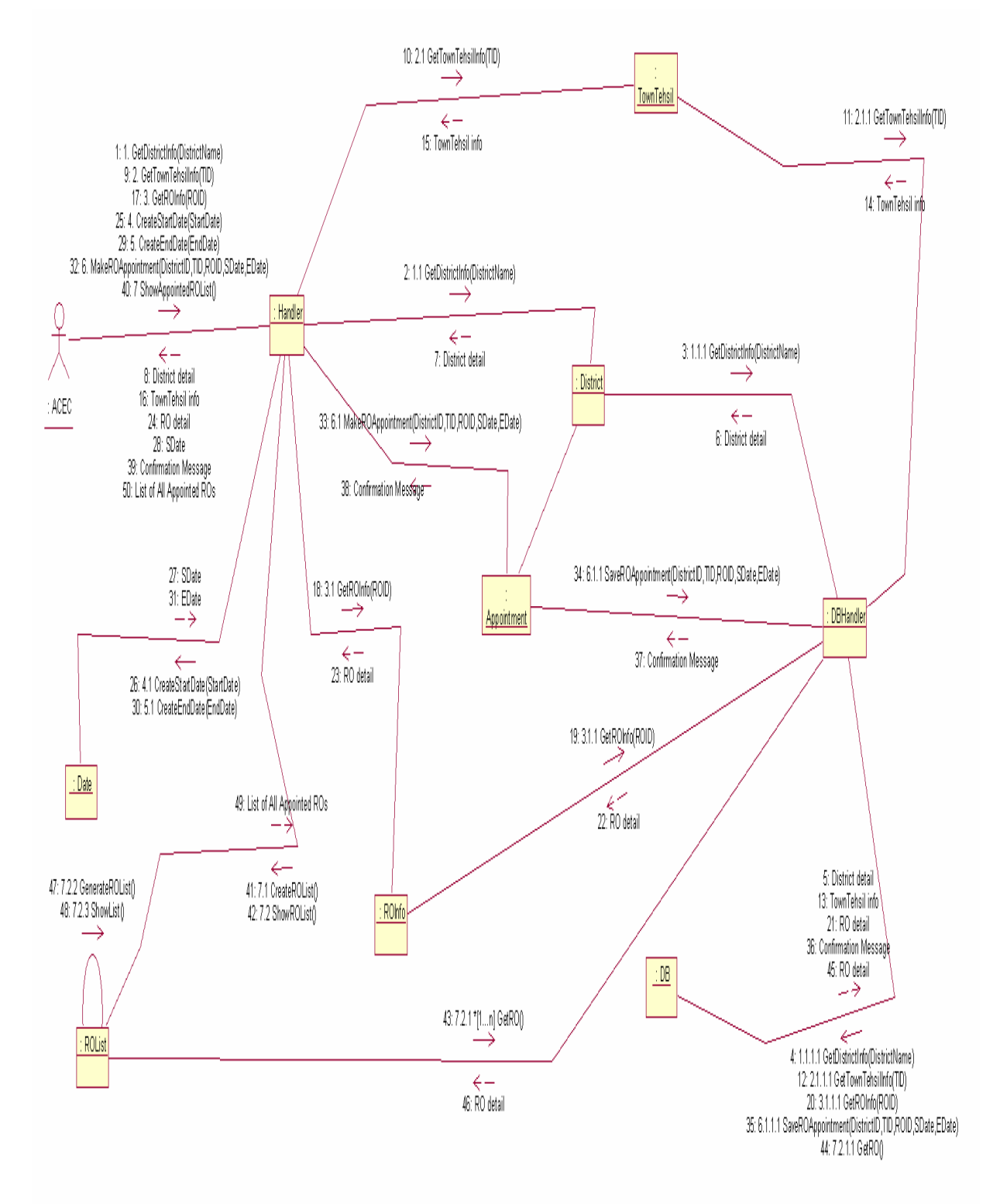

Figure 3.9.17

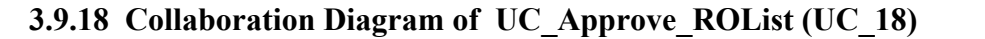

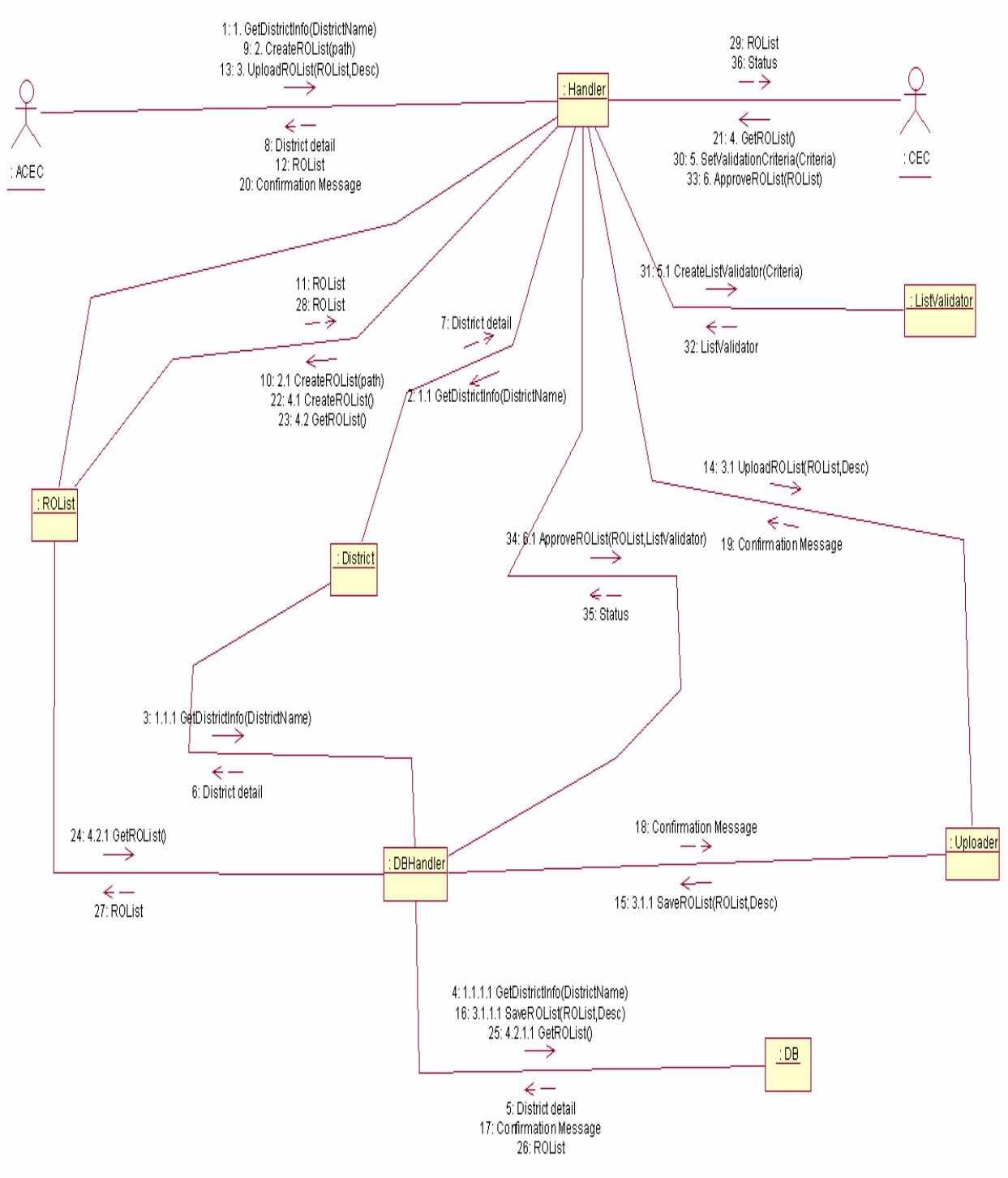

Figure 3.9.18

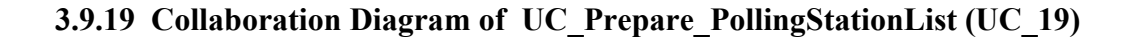

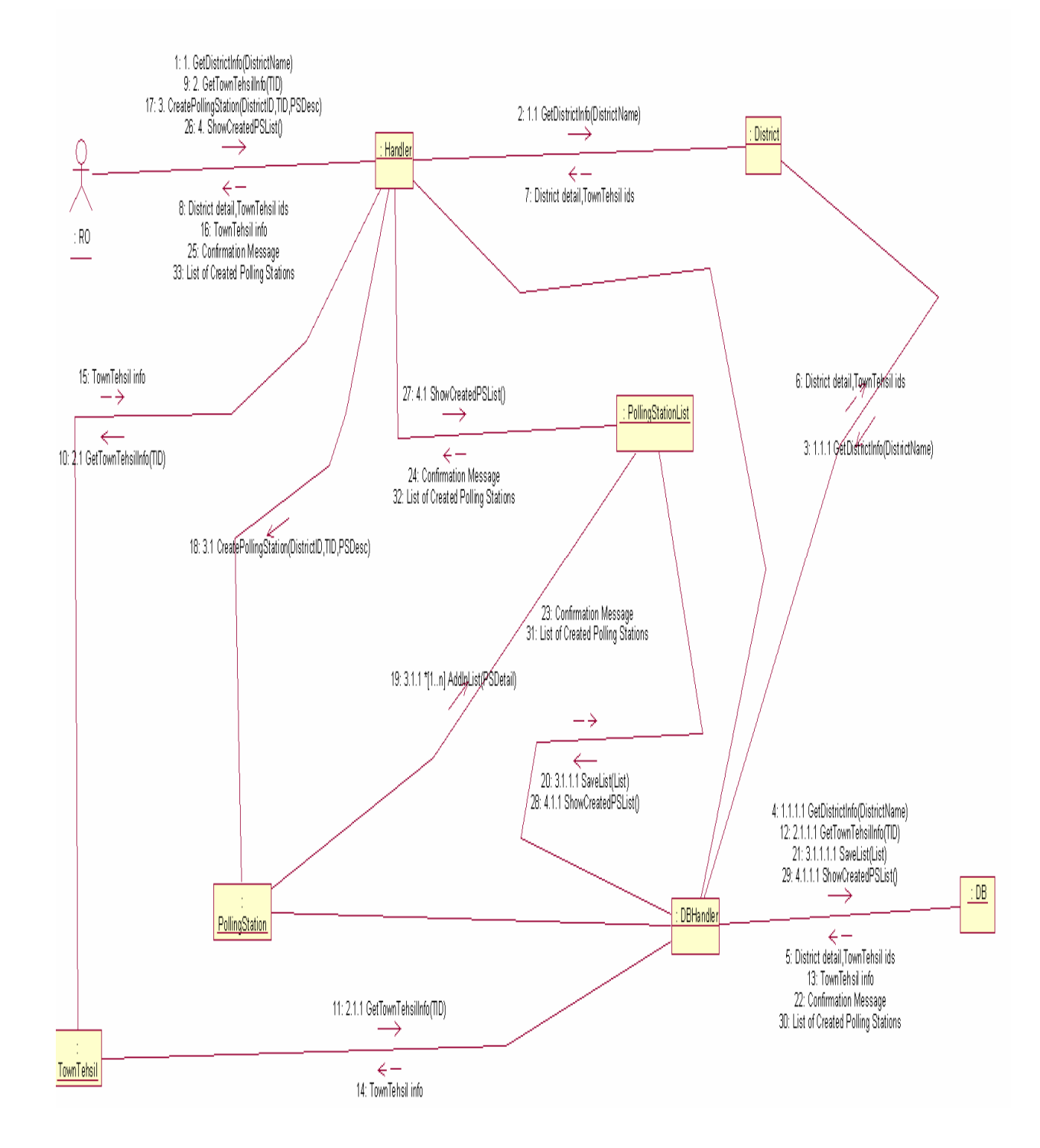

Figure 3.9.19

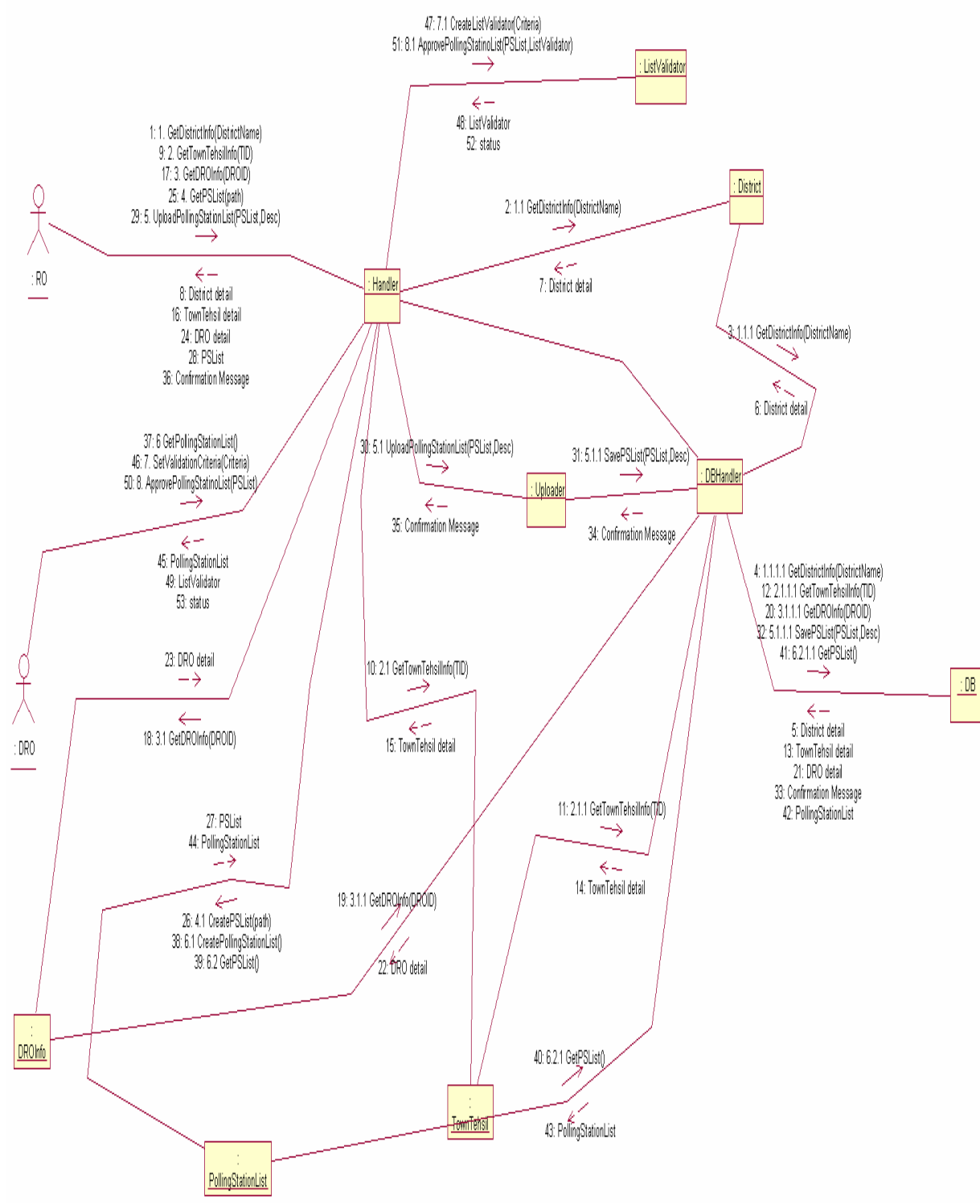

#### **3.9.20 Collaboration Diagram of UC\_Approve\_PollingStationList (UC\_20)**

Figure 3.9.20

**3.9.21 Collaboration Diagram of UC\_Prepare\_PO\_APO\_PollingStaffList (UC\_21)** 

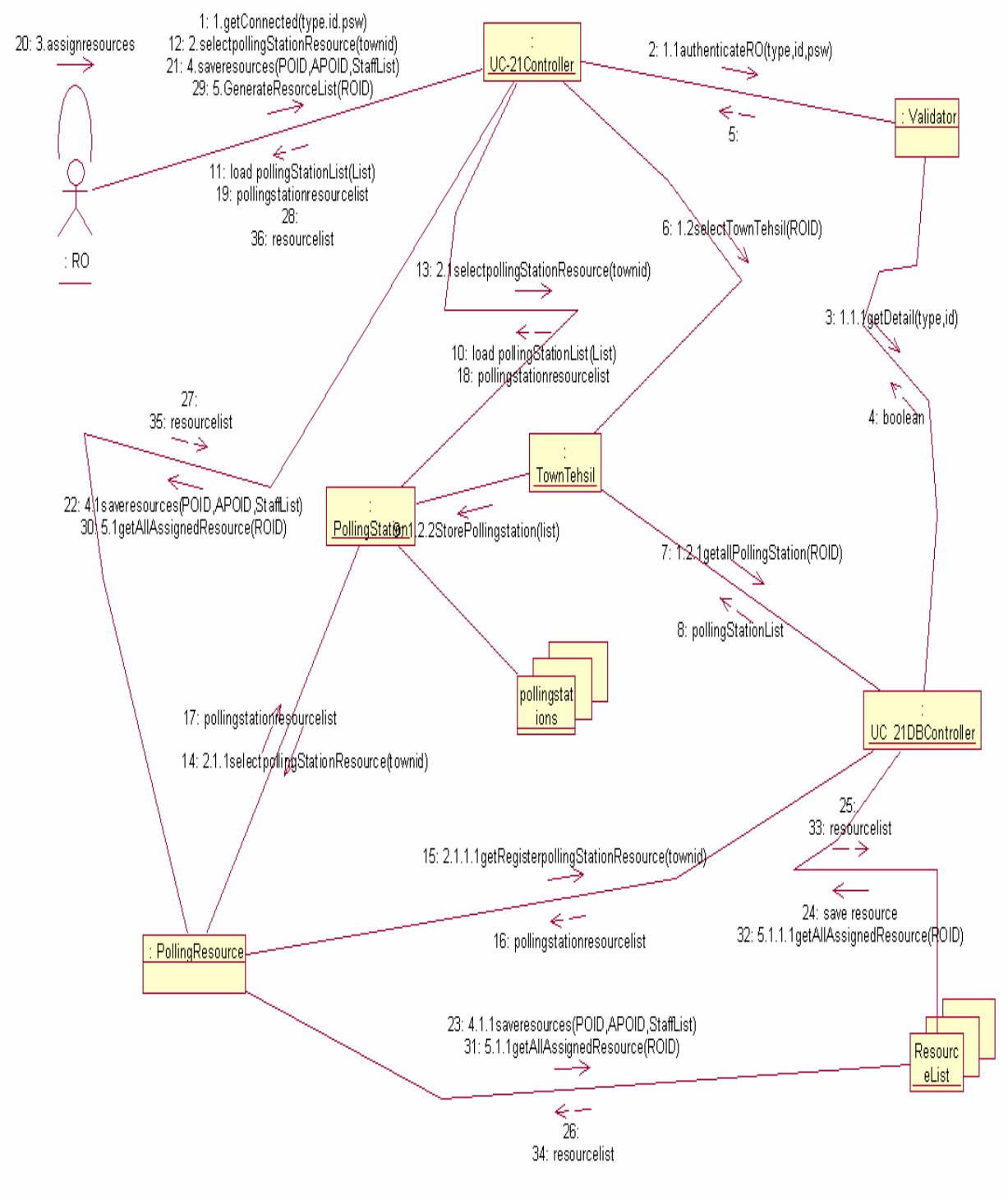

Figure 3.9.21

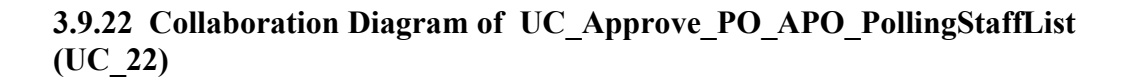

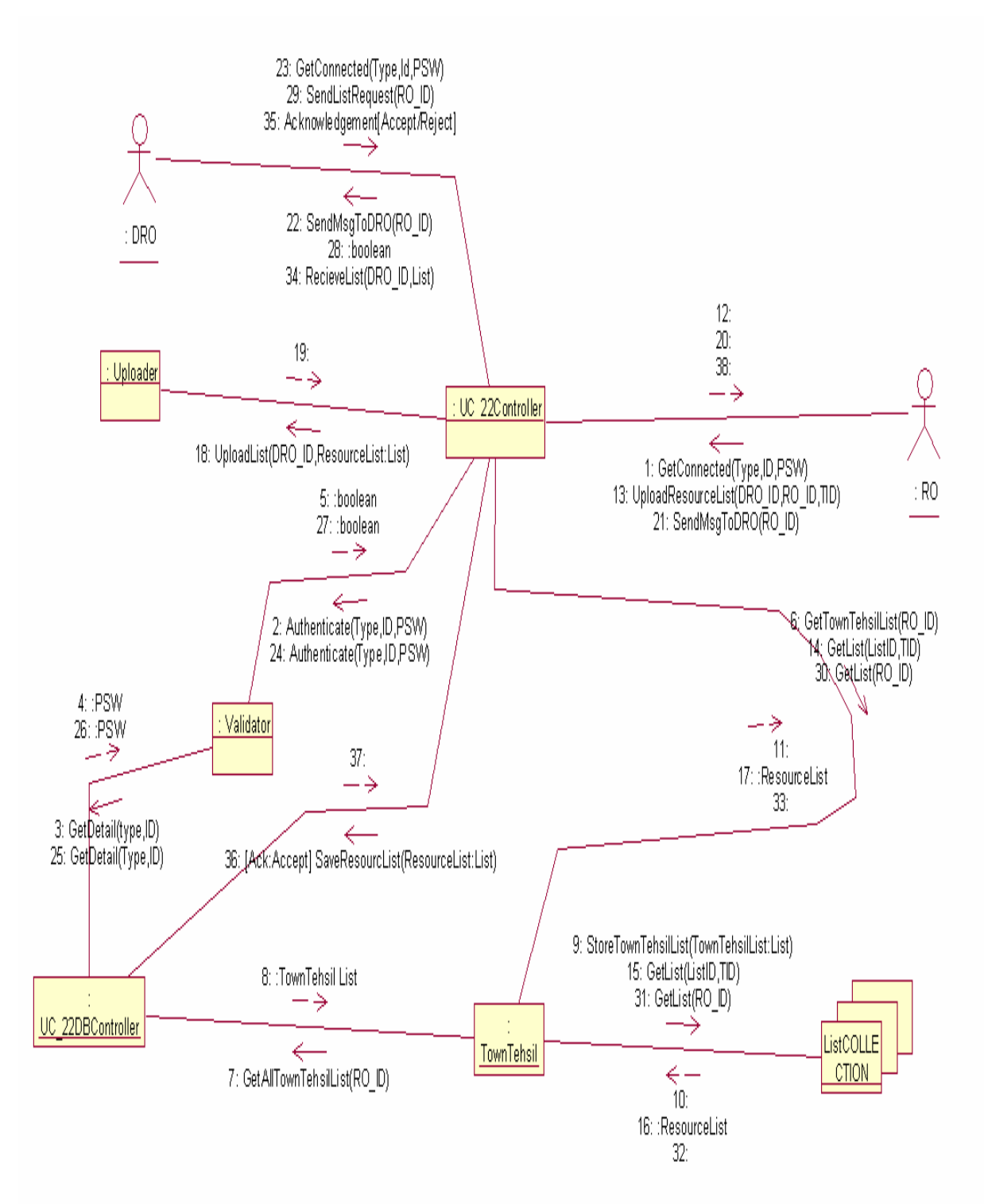

Figure 3.9.22

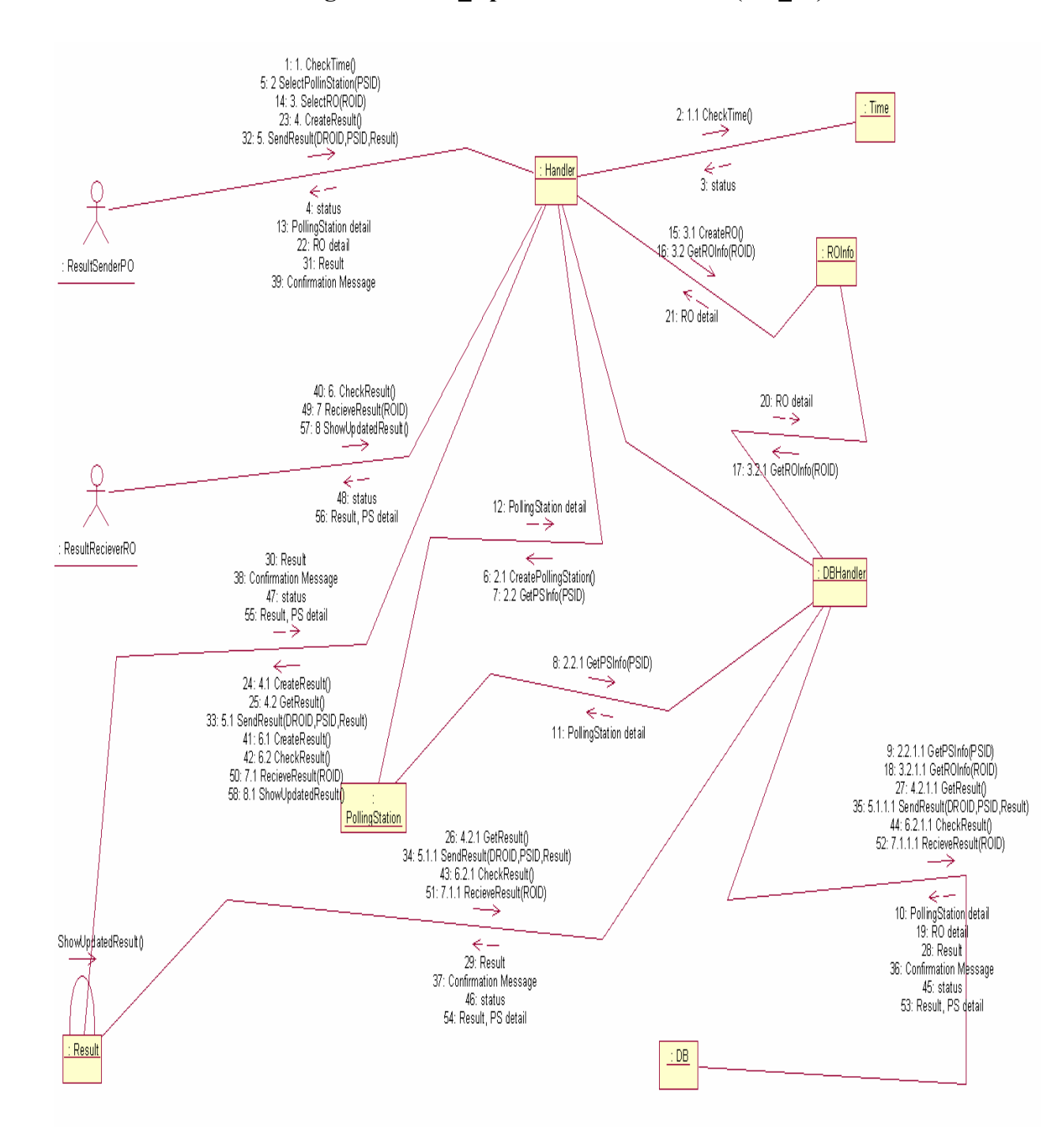

#### **3.9.23 Collaboration Diagram of UC\_UpdateResultPOToRO (UC\_23)**

Figure 3.9.23

#### **3.9.24 Collaboration Diagram of UC\_UpdateResultROToDROCEC (UC\_24)**

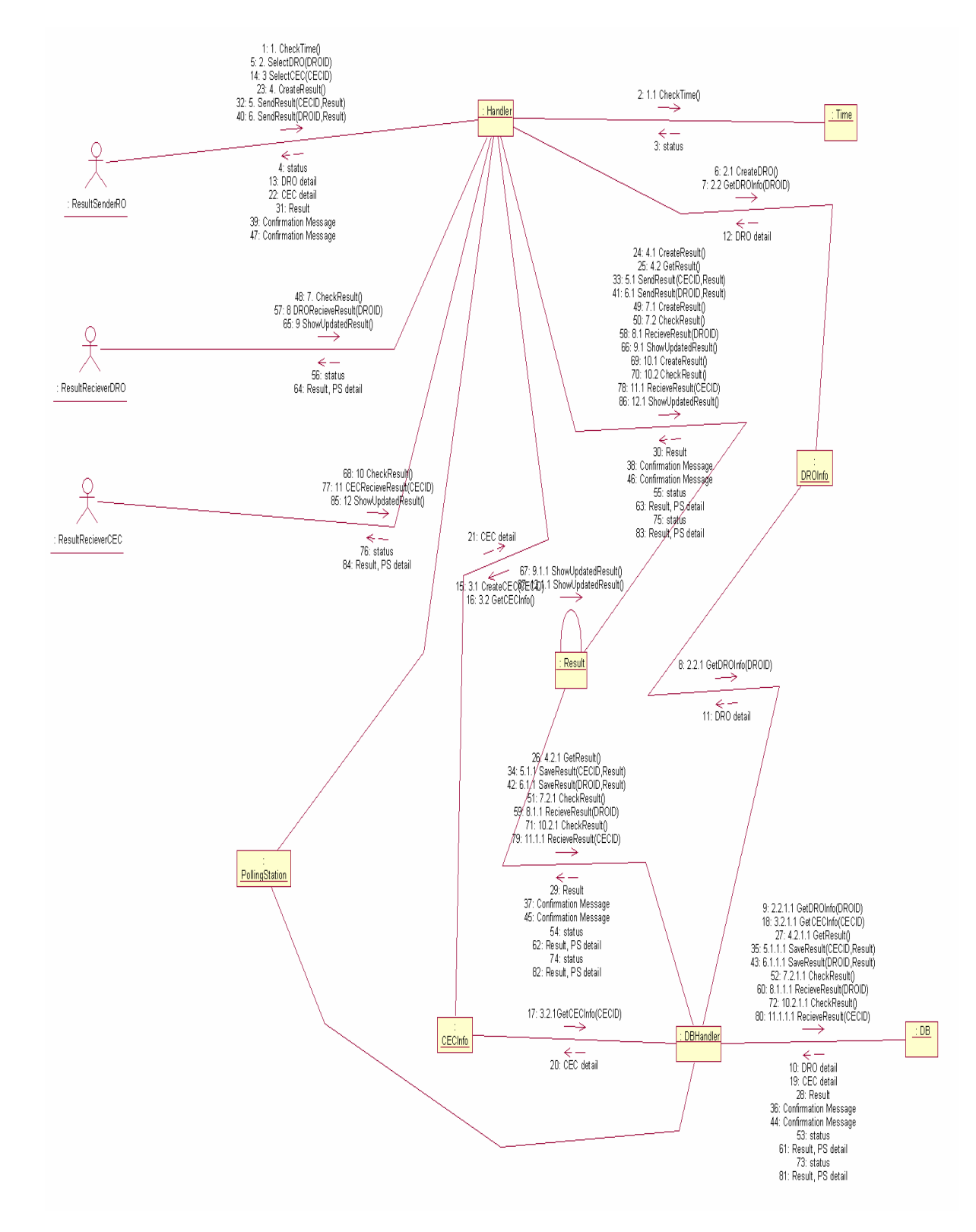

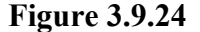

# **3.10 Design Class Diagrams**

#### **3.10.1 Design Class Diagram of UC\_Prepare\_ElectorlRoll (UC\_1)**

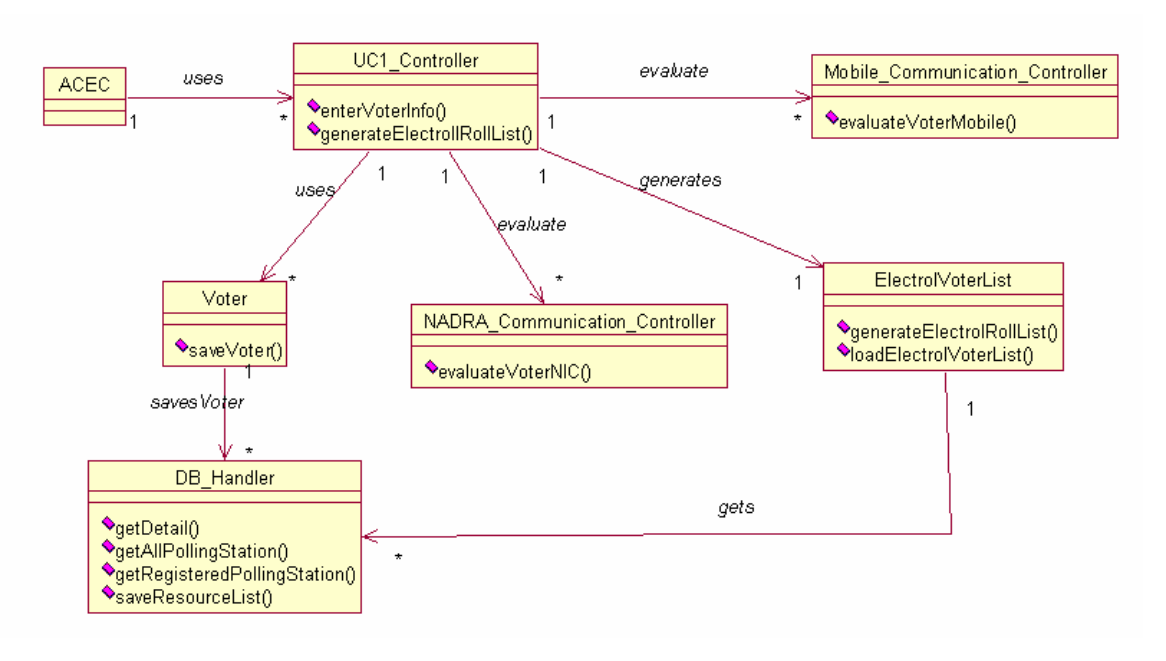

Figure 3.10.1

## **3.10.2 Design Class Diagram of UC\_Candidate\_Nomination (UC\_2)**

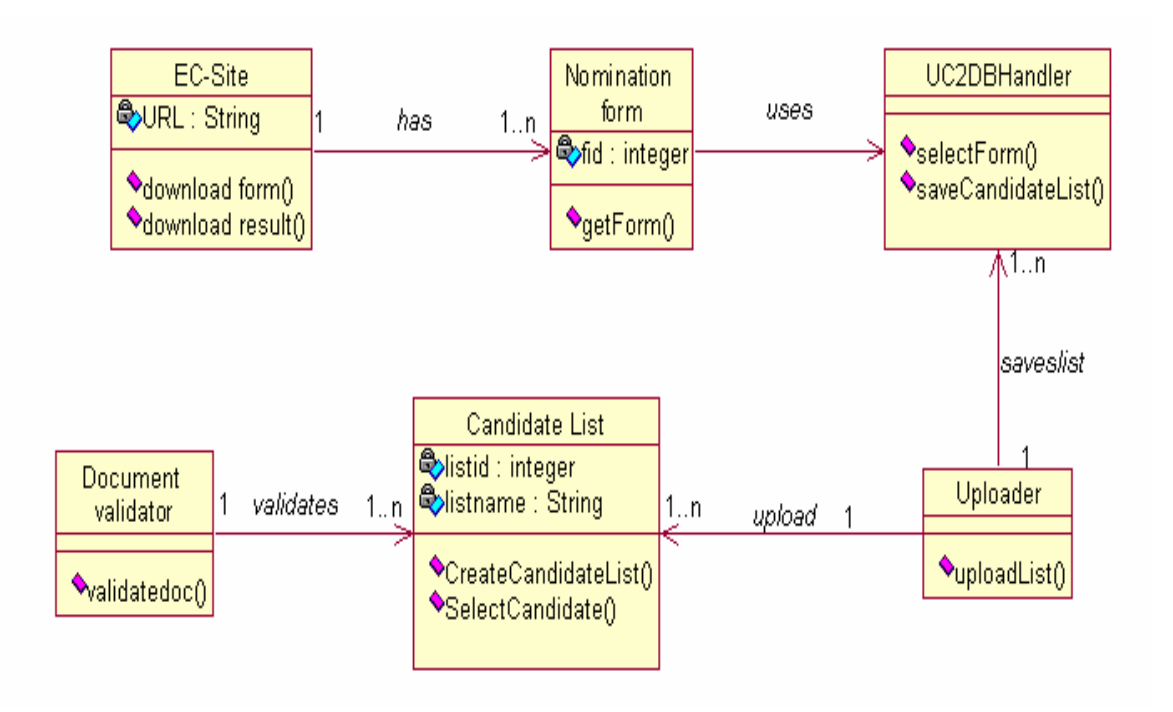

Figure 3.10.2
### **3.10.3 Design Class Diagram of UC\_Prepare\_Symbol \_CandidateList (UC\_3)**

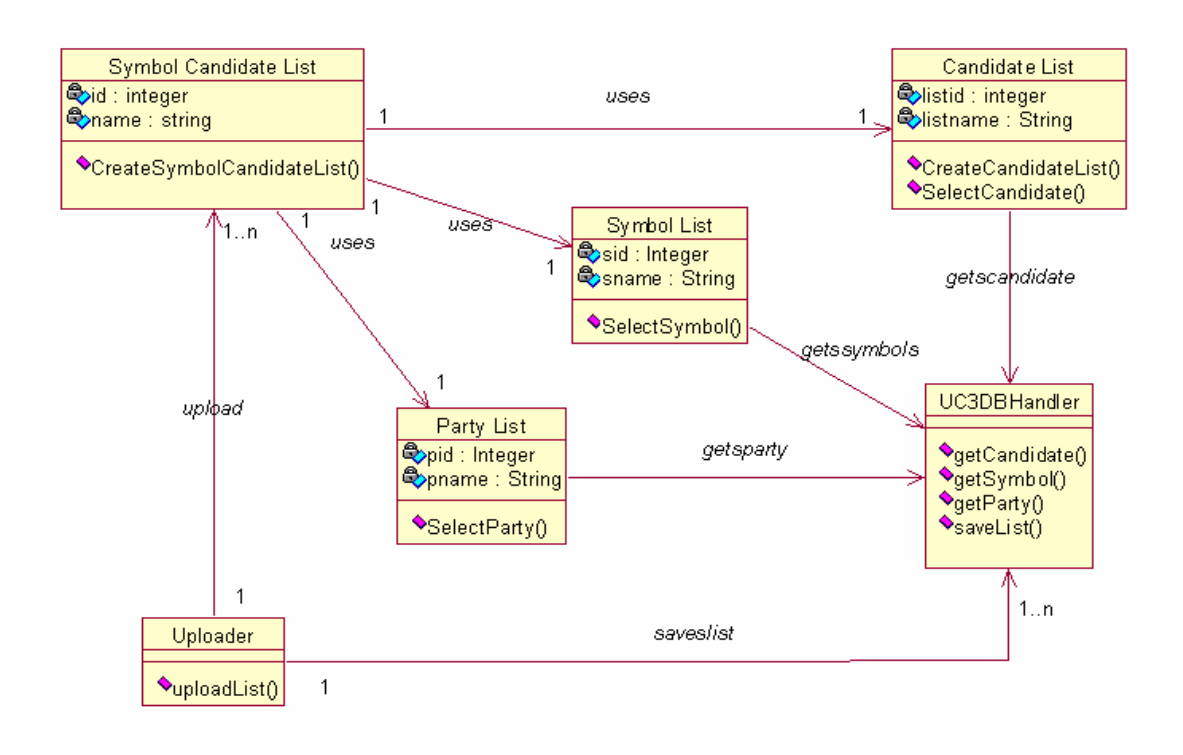

Figure 3.10.3

### **3.10.4 Design Class Diagram of UC\_VoterList\_DRODistribution (UC\_4)**

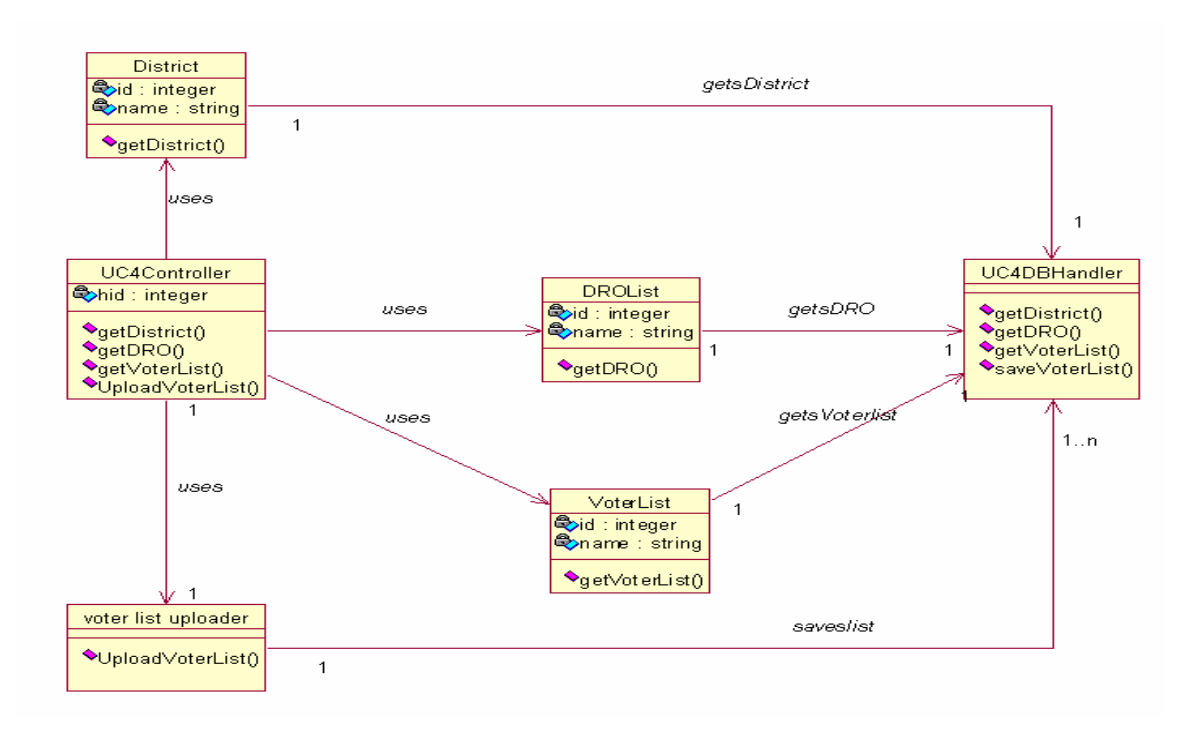

Figure 3.10.4

#### **3.10.5 Design Class Diagram of UC\_VoterList\_RODistribution (UC\_5)**

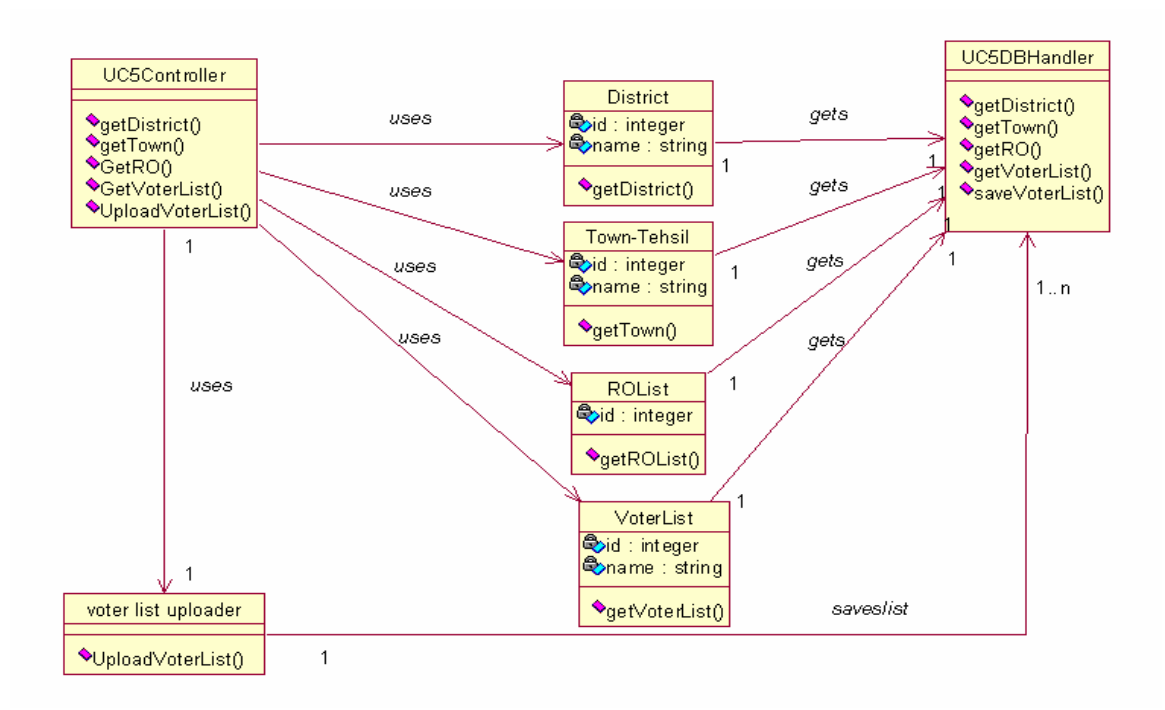

Figure 3.10.5

# **3.10.6 Design Class Diagram of UC\_VoterList\_PODistribution (UC\_6)**

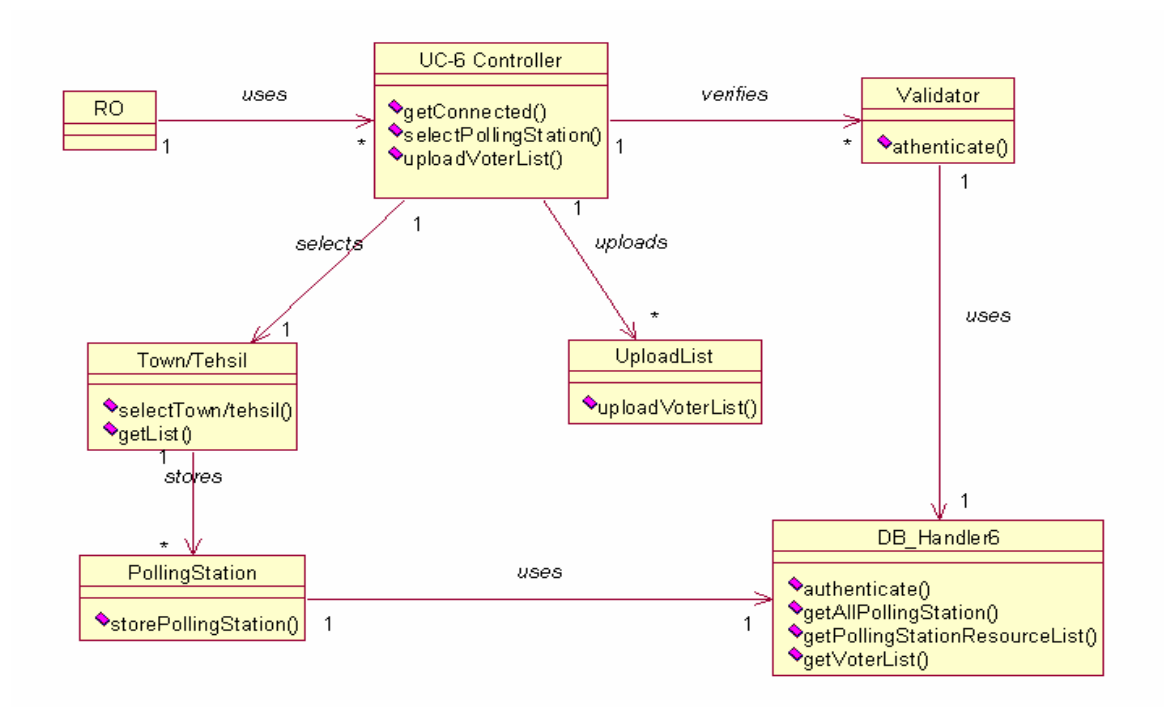

Figure 3.10.6

#### **3.10.7 Design Class Diagram of UC\_Validate\_Voter (UC\_7)**

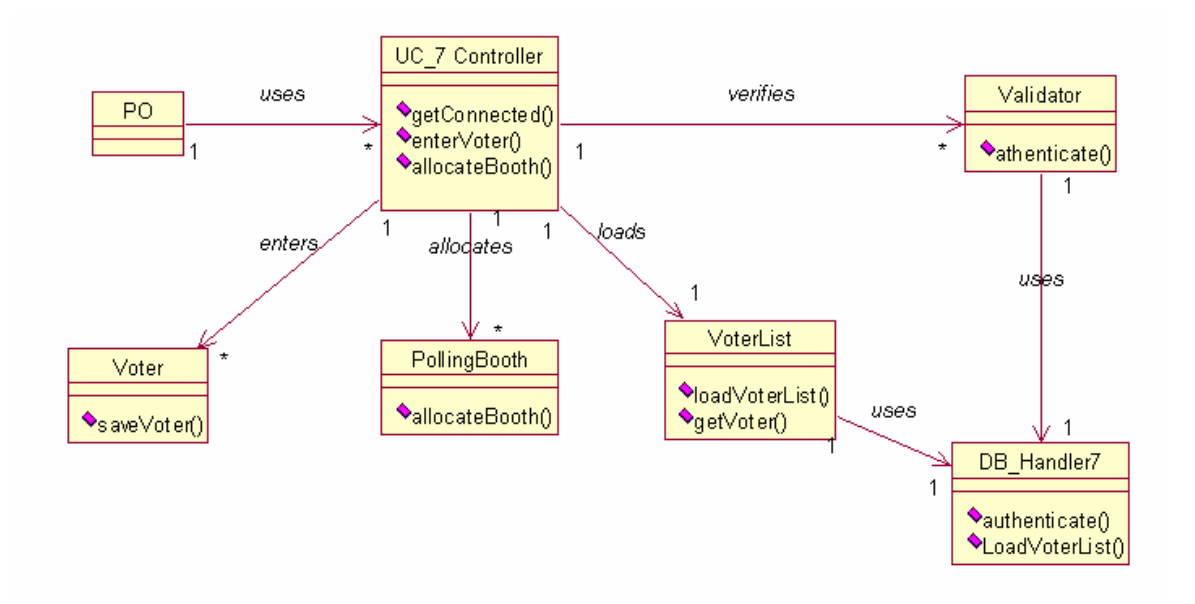

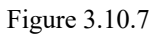

# **3.10.8 Design Class Diagram of UC\_Cast\_Vote (UC\_8)**

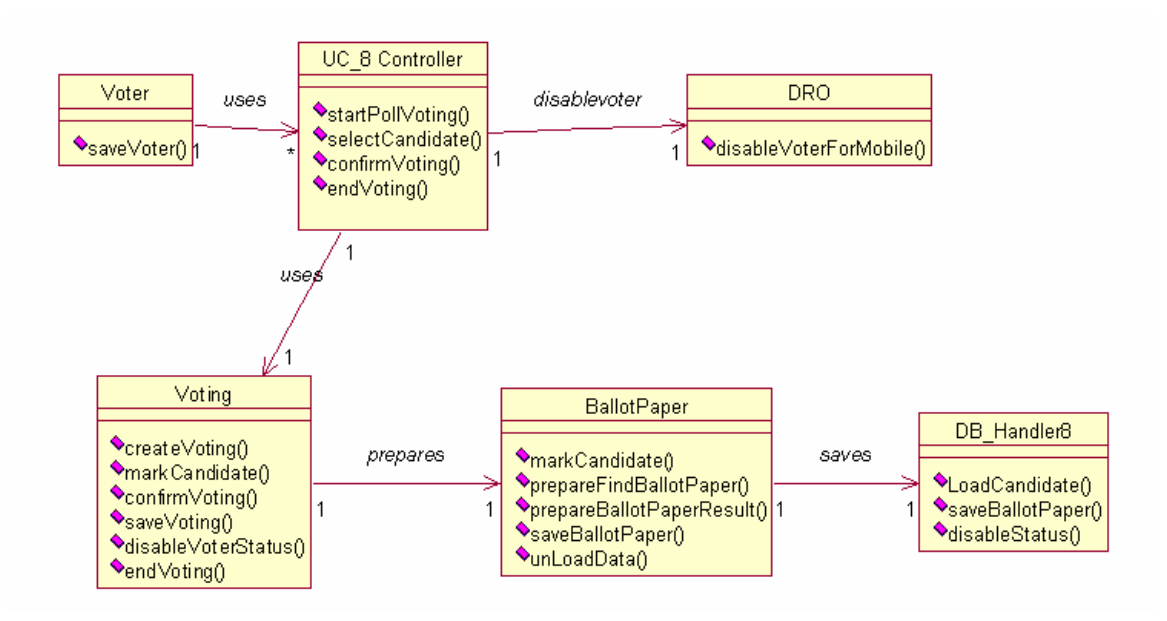

Figure 3.10.8

#### **3.10.9 Design Class Diagram of UC\_Compile\_Submit\_POResult (UC\_9)**

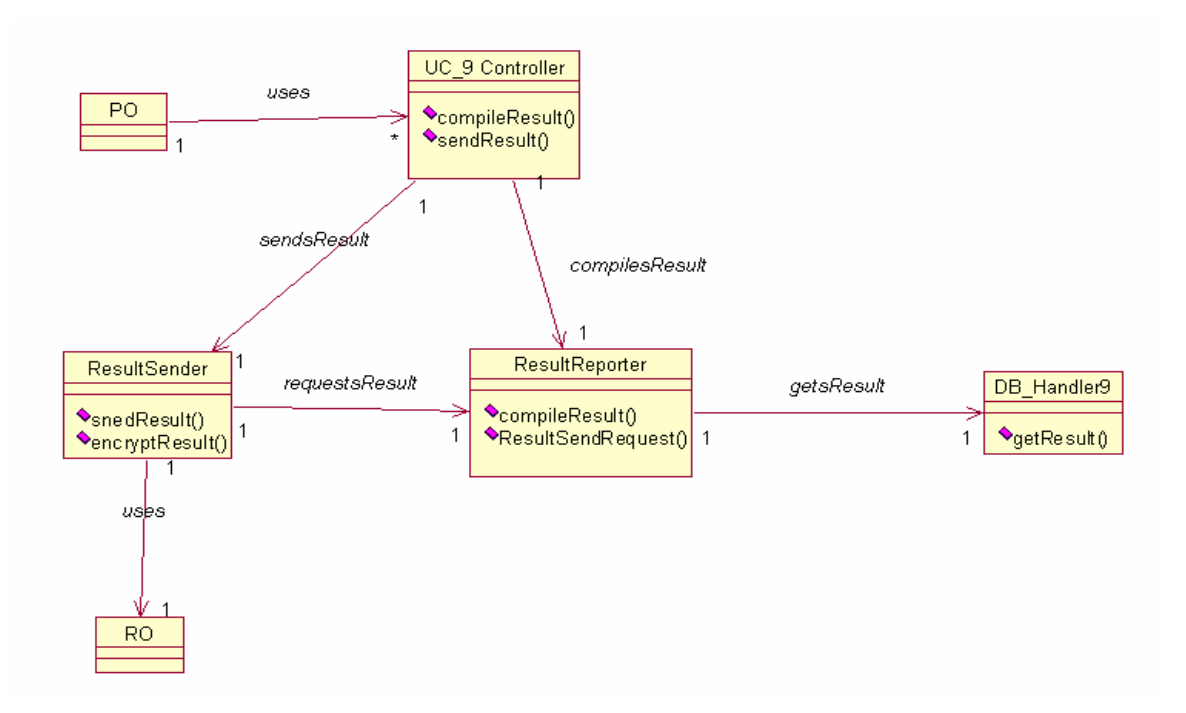

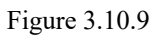

#### **3.10.10 Design Class Diagram of UC\_Compile\_ROResult (UC\_10)**

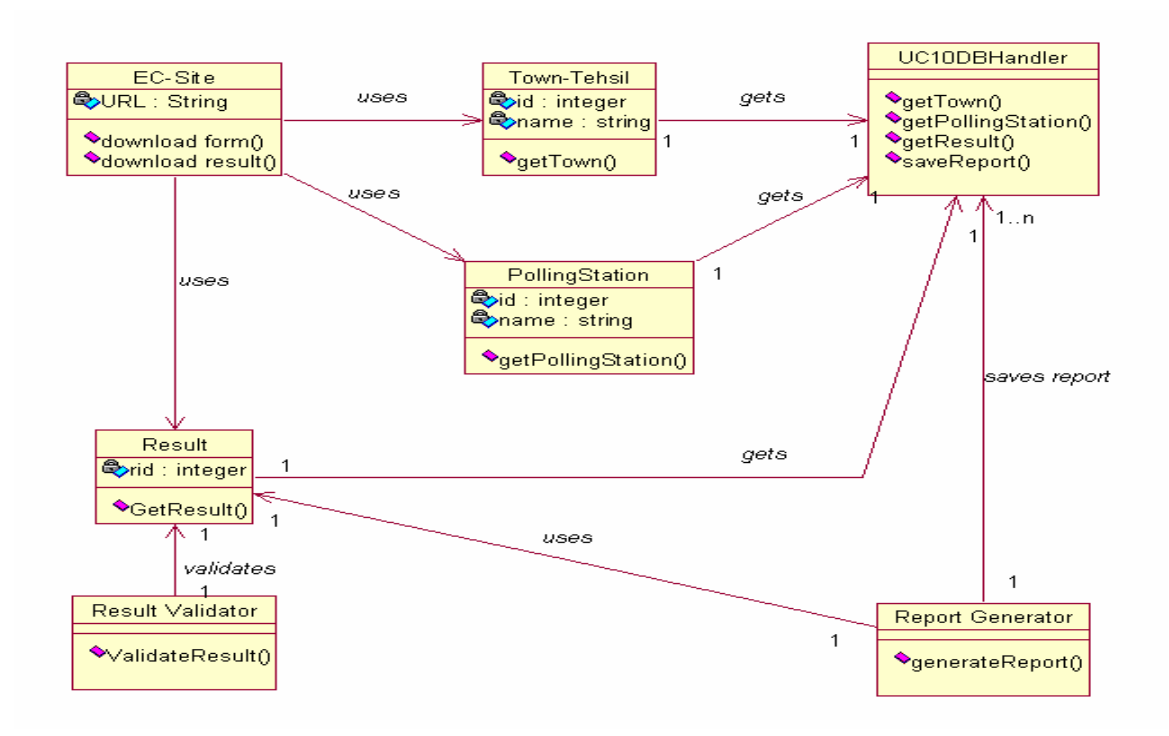

Figure 3.10.10

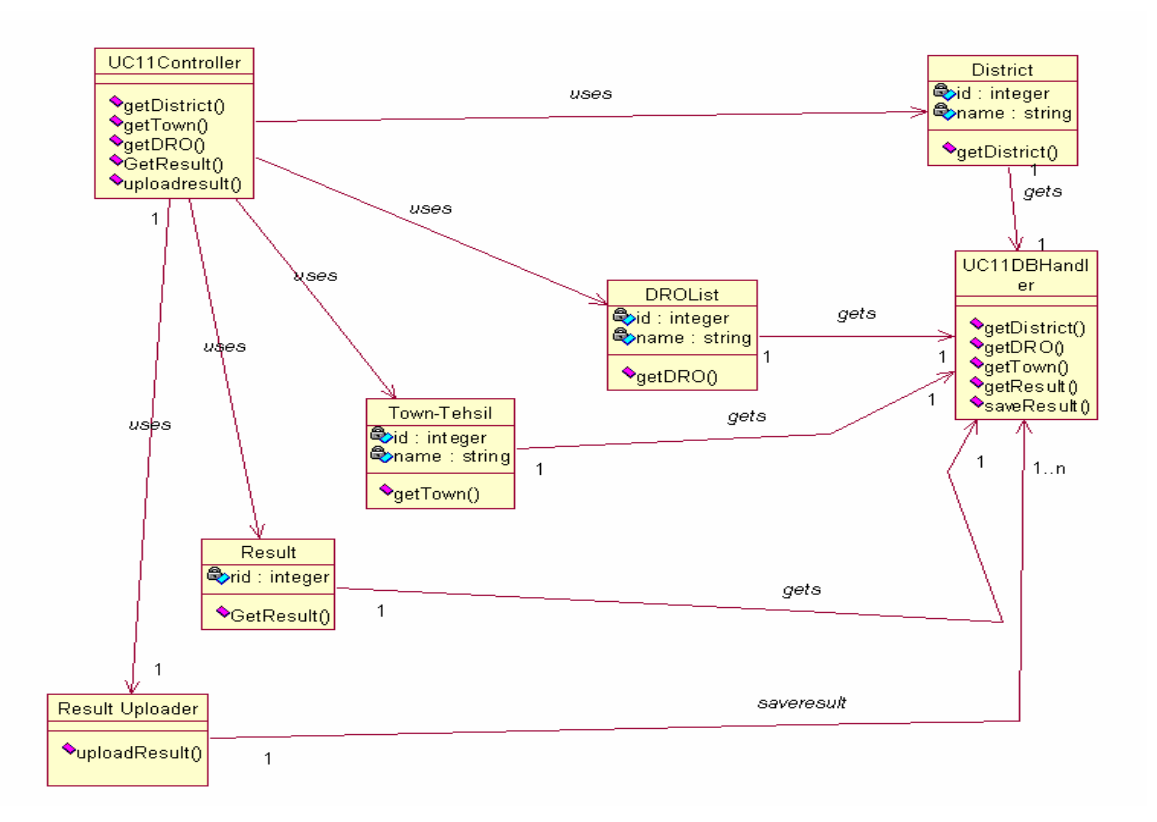

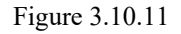

#### **3.10.12 Design Class Diagram of UC\_Compile\_DROResult (UC\_12)**

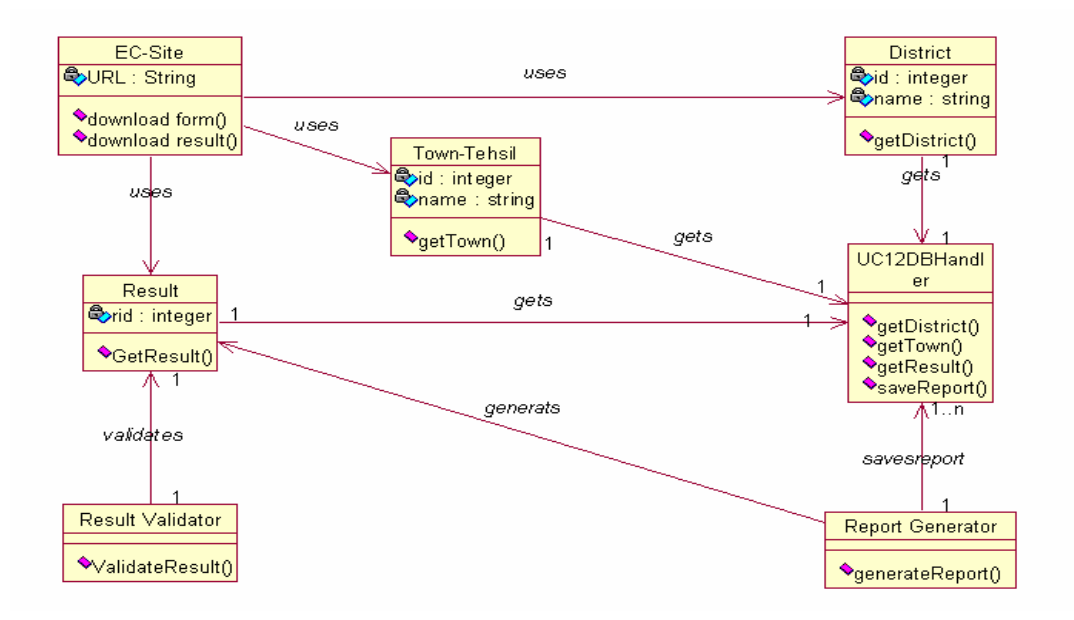

Figure 3.10.12

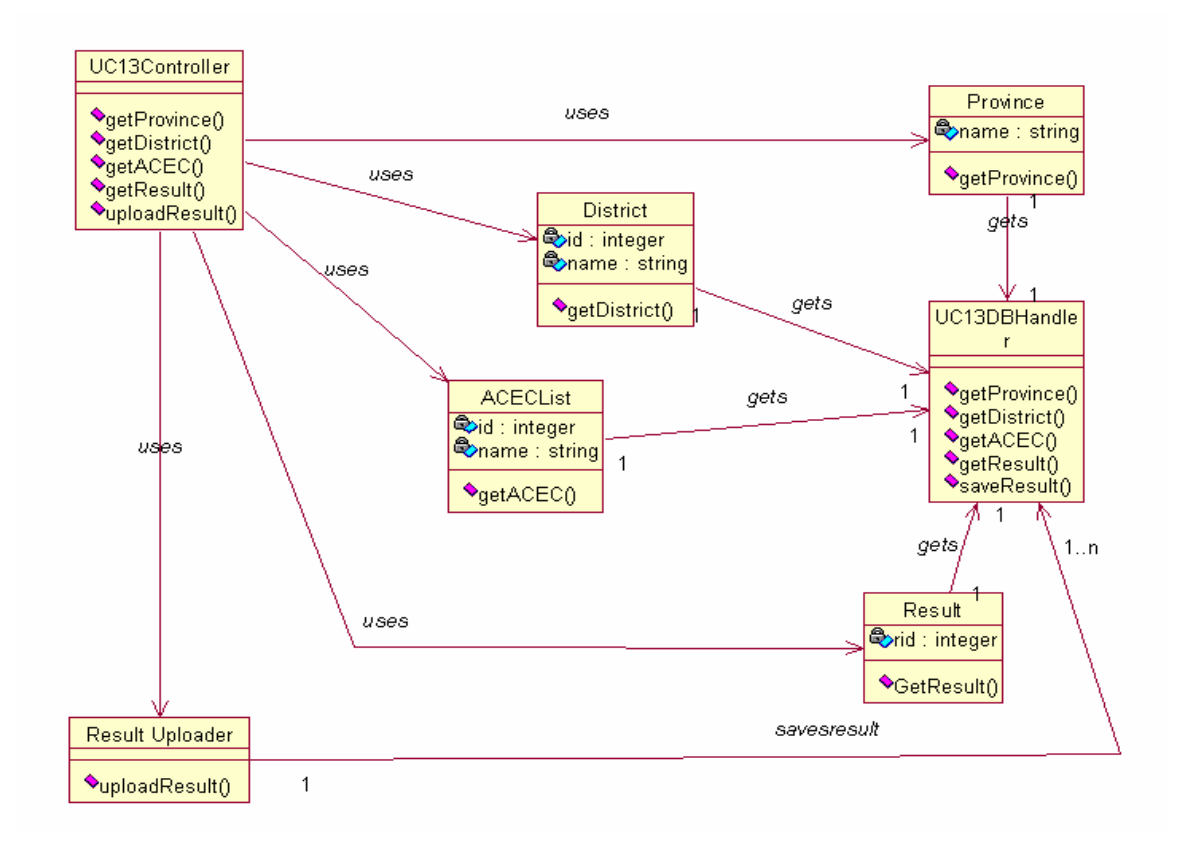

Figure 3.10.13

#### **3.10.14 Design Class Diagram of UC\_Compile\_FinalResult (UC\_14)**

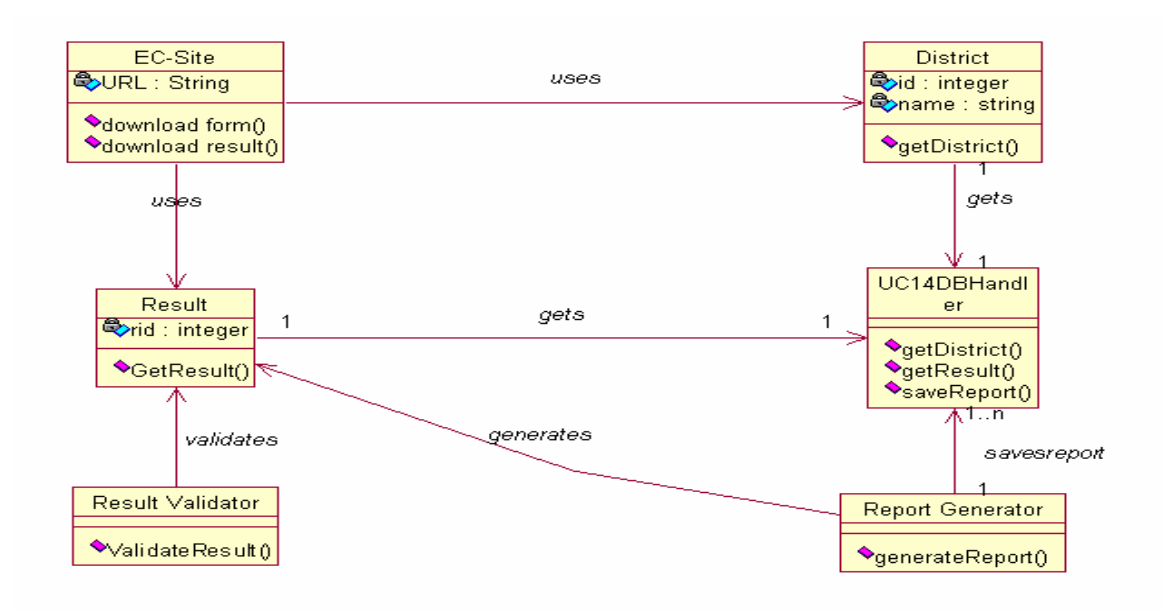

Figure 3.10.14

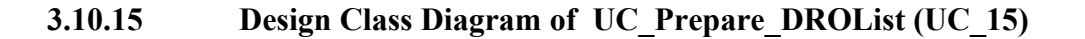

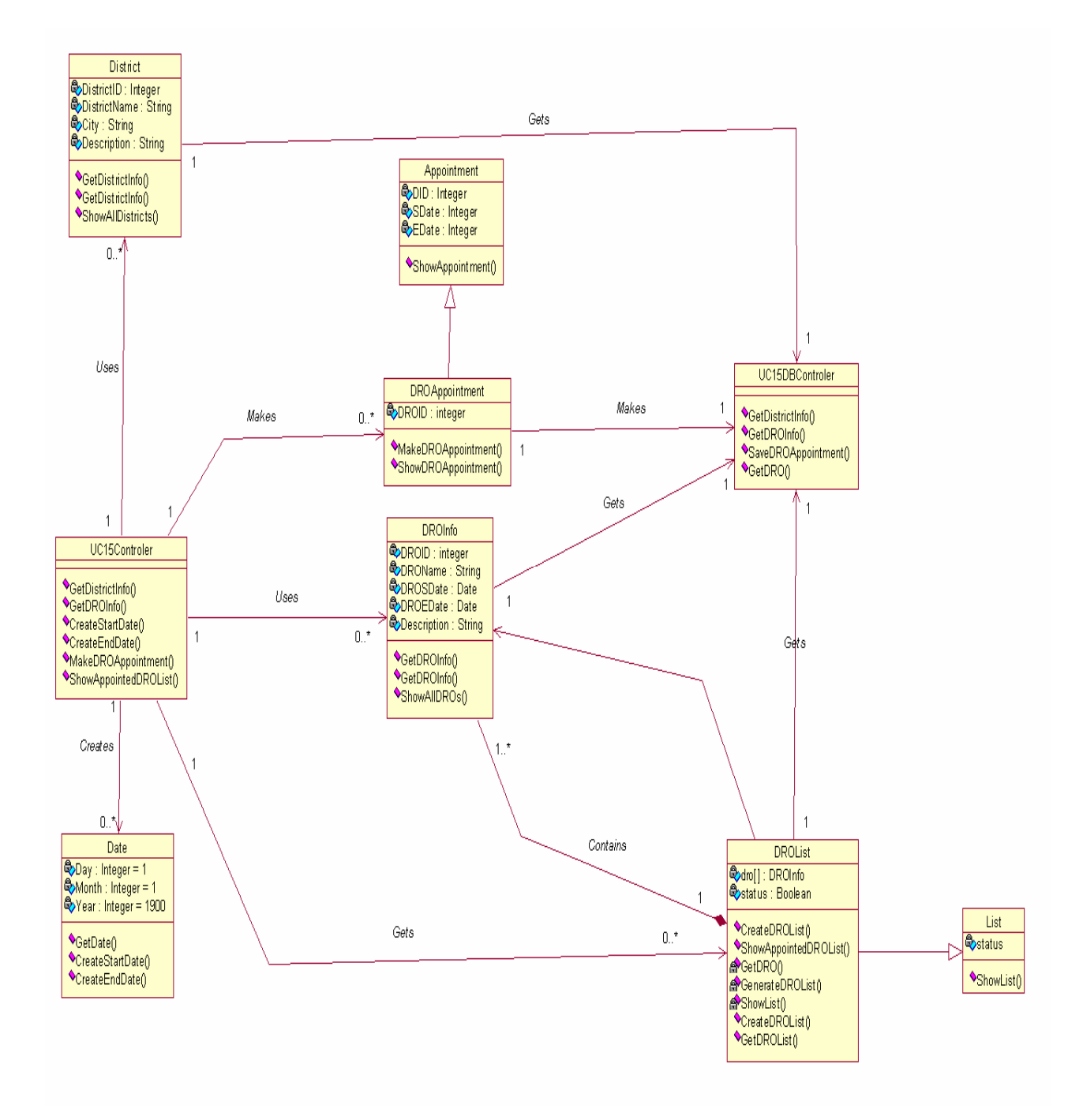

Figure 3.10.15

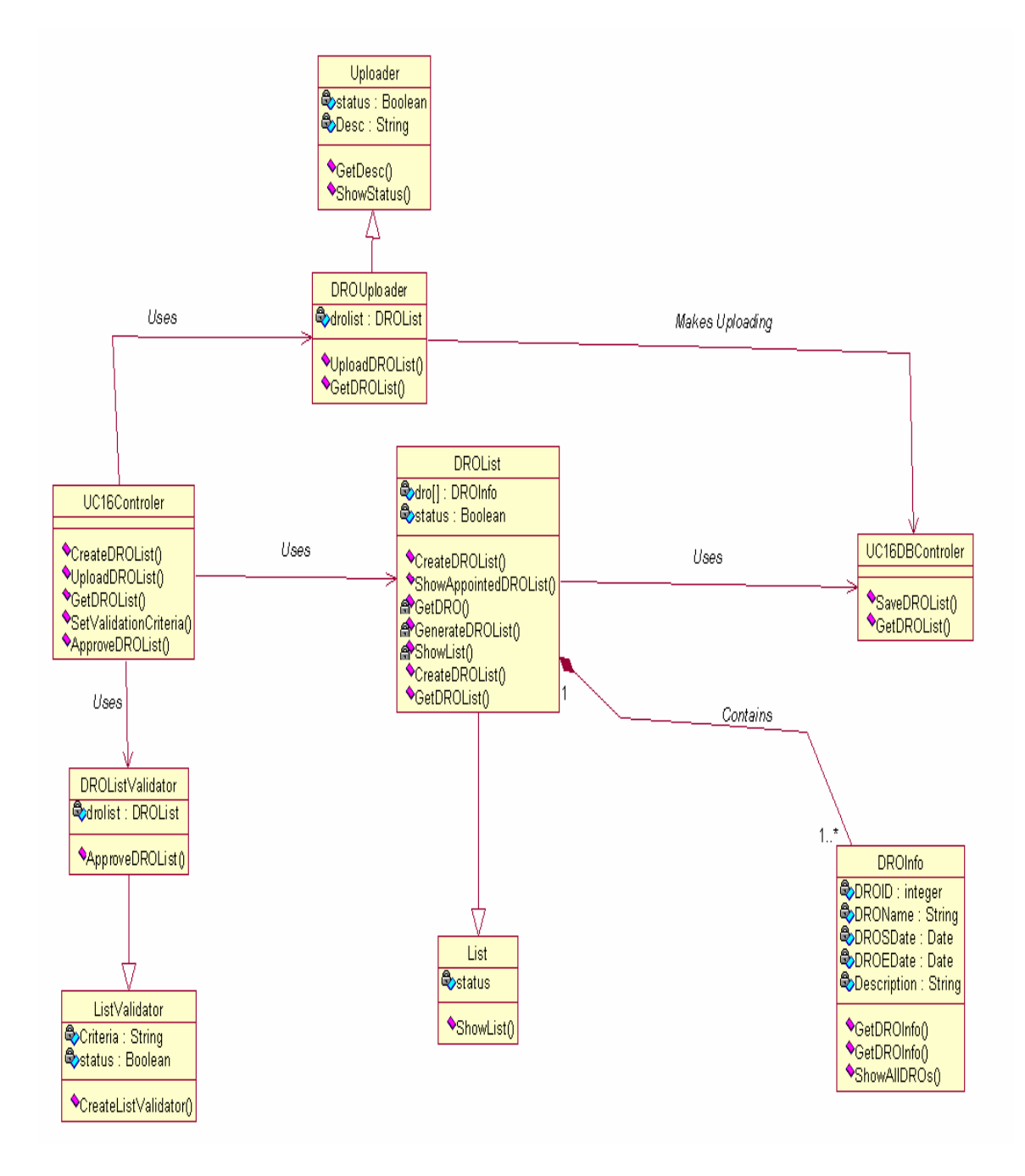

Figure 3.10.16

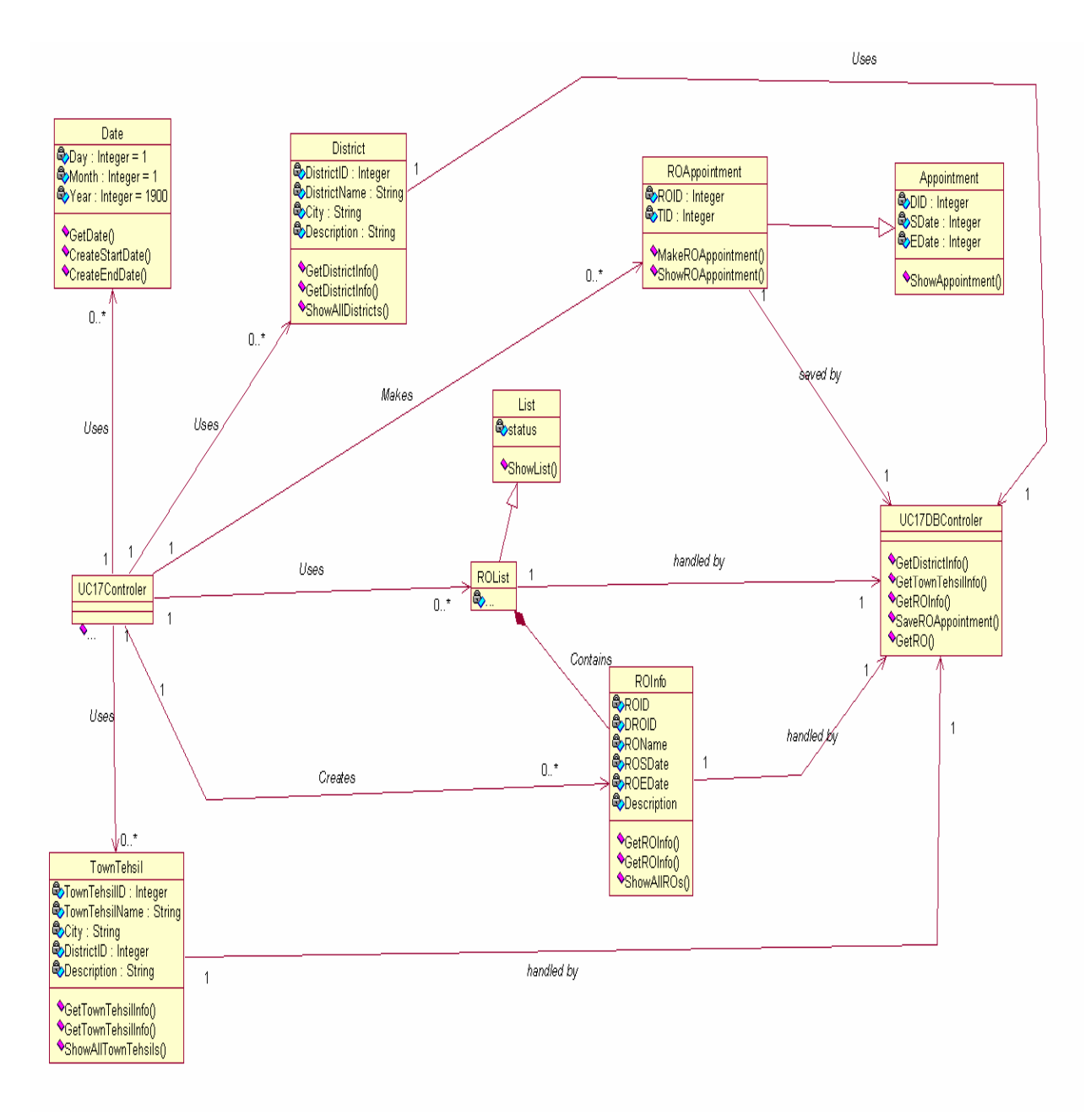

Figure 3.10.17

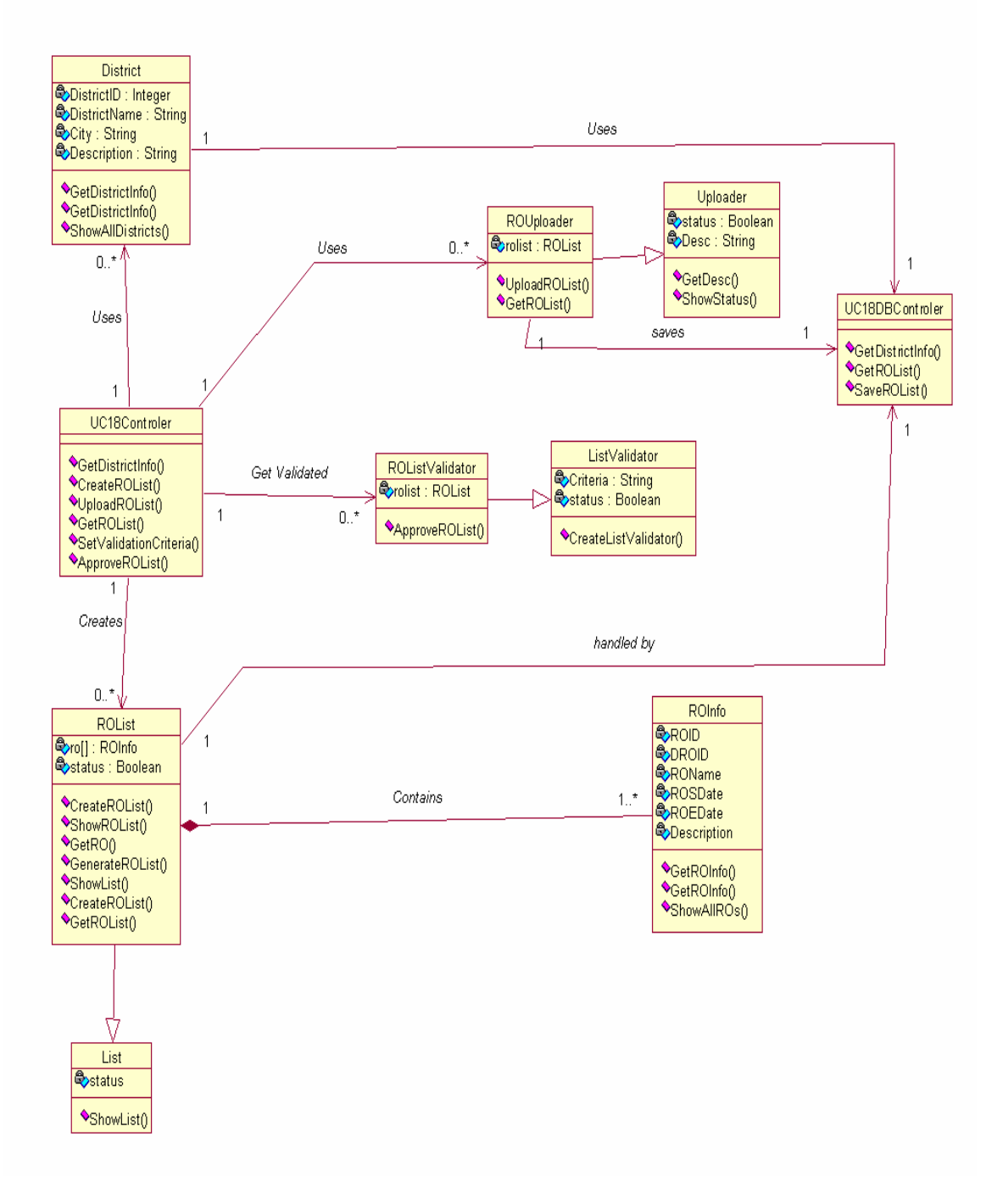

Figure 3.10.18

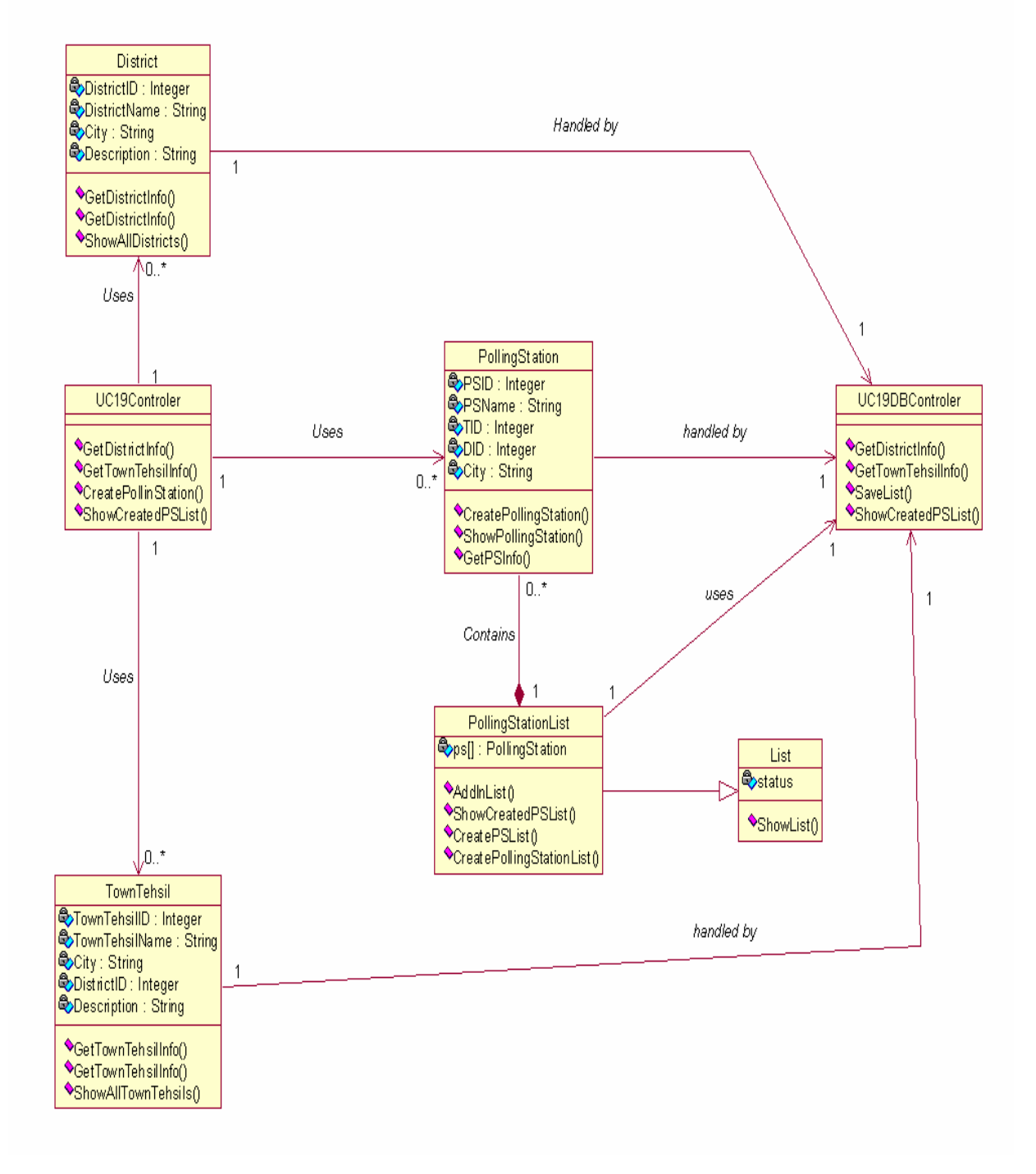

Figure 3.10.19

# **3.10.20 Design Class Diagram of UC\_Approve\_PollingStationList**

**(UC\_20)** 

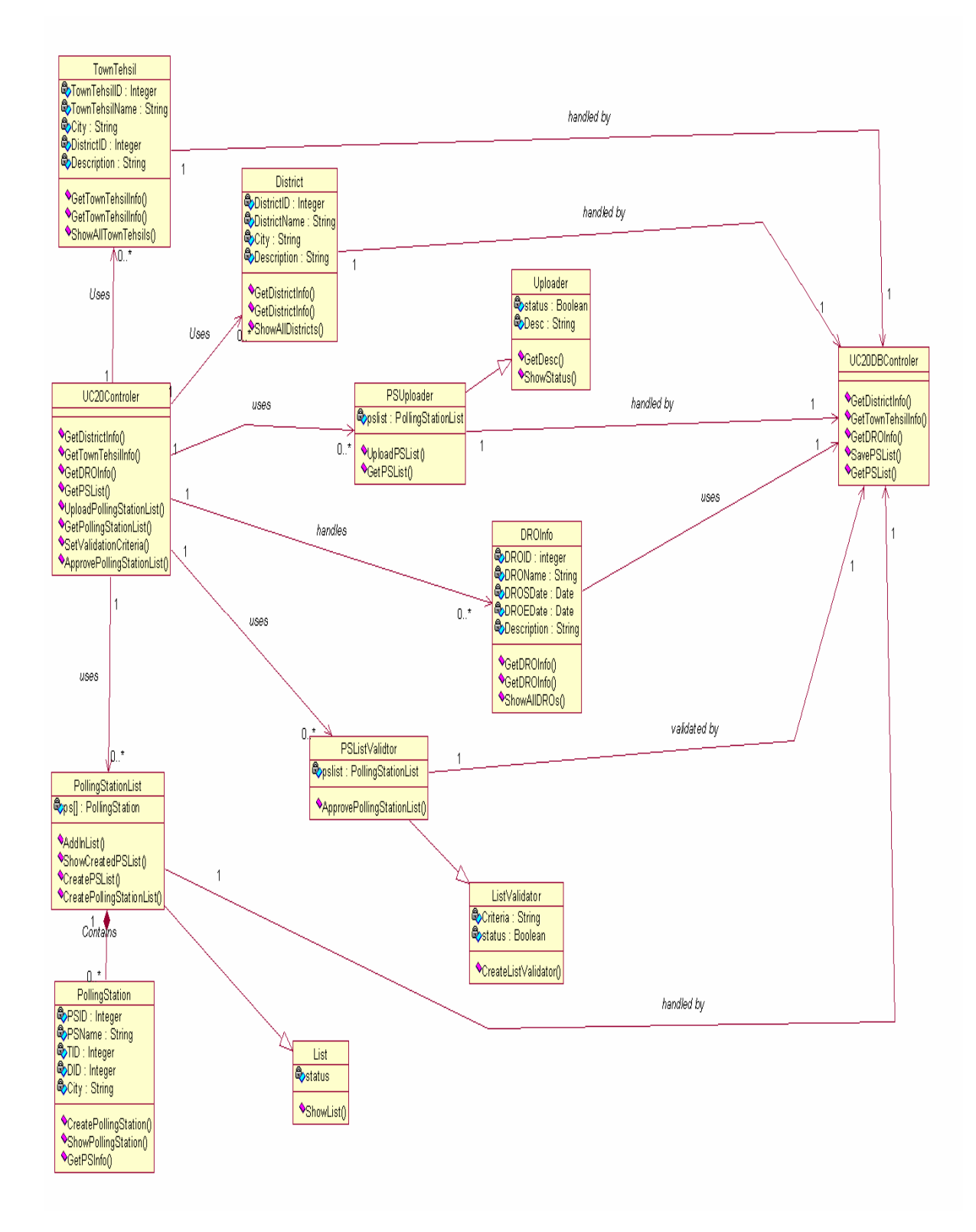

Figure 3.10.20

**3.10.21 Design Class Diagram of UC\_Prepare\_PO\_APO\_PollingStaffList (UC\_21)** 

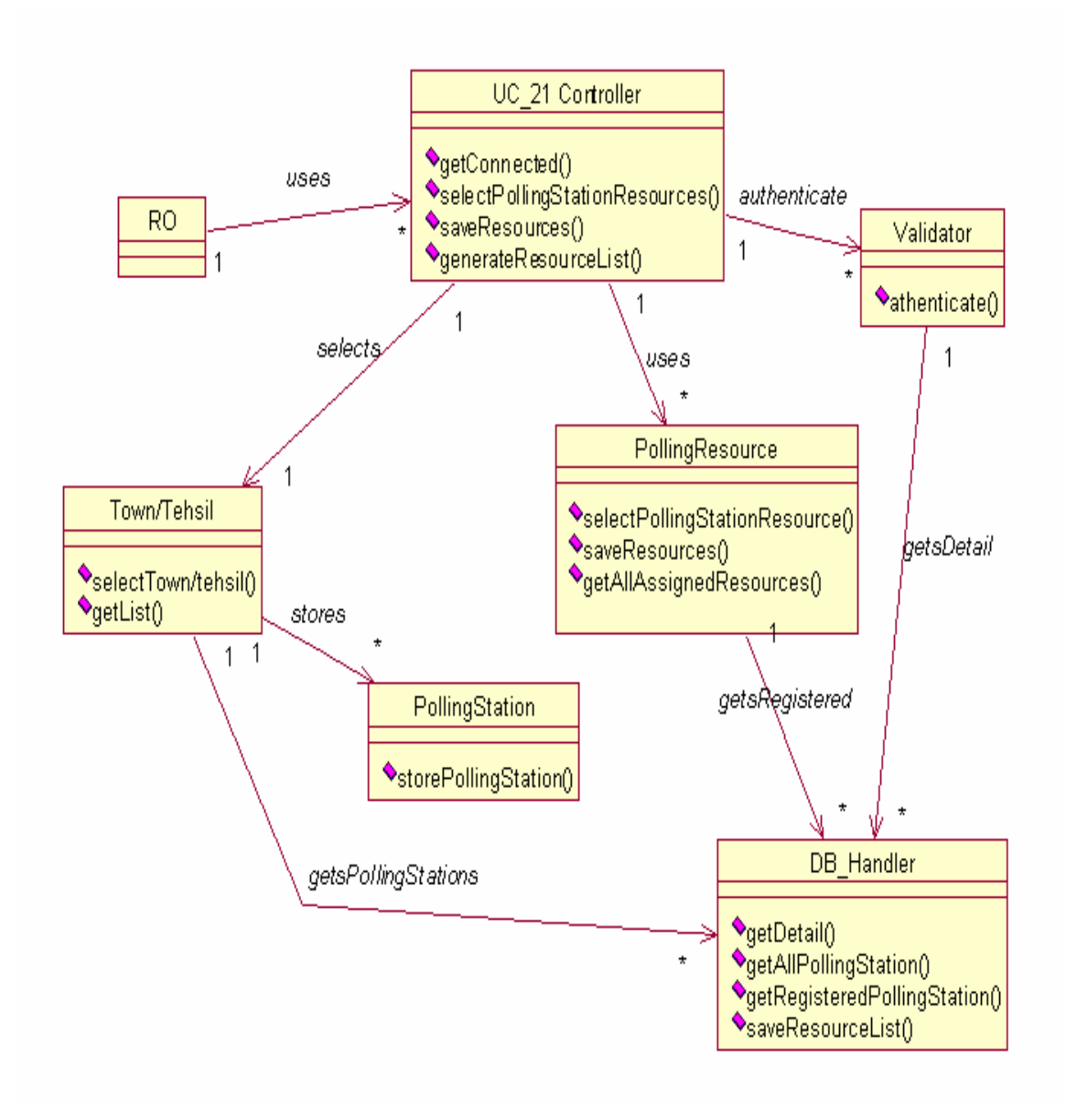

Figure 3.10.21

**3.10.22 Design Class Diagram of UC\_Approve\_PO\_APO\_PollingStaffList (UC\_22)** 

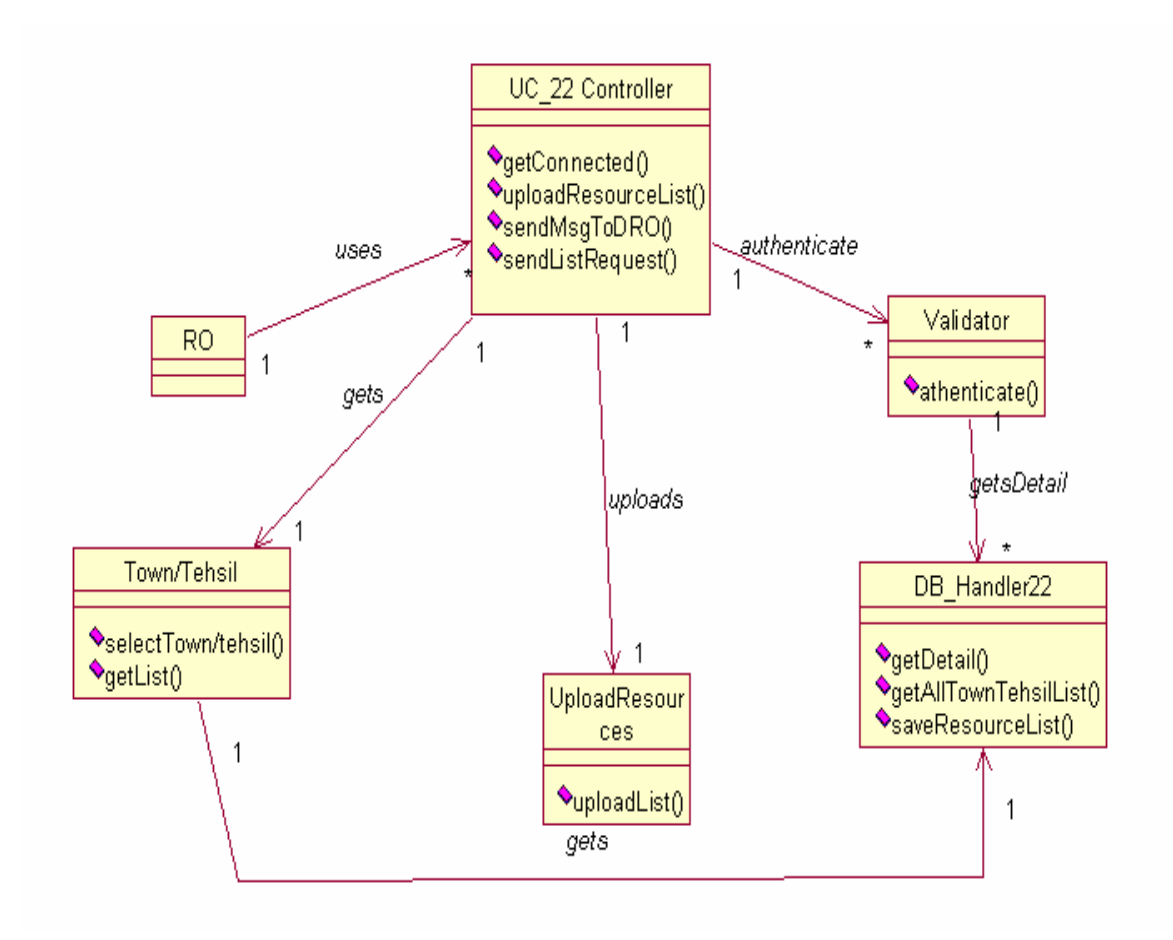

Figure 3.10.22

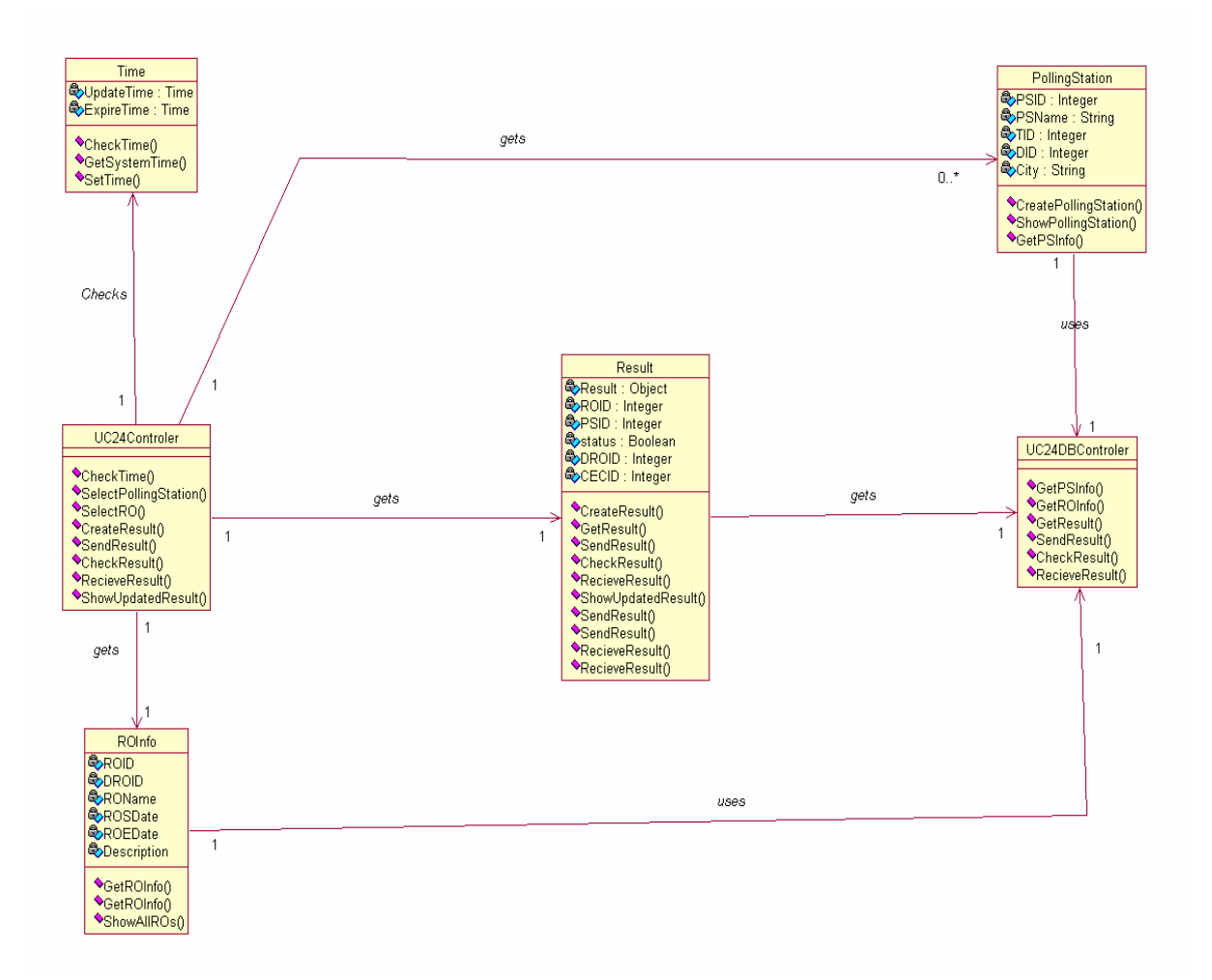

Figure 3.10.23

# **3.10.24 Design Class Diagram of UC\_UpdateResultROToDROCEC (UC\_24)**

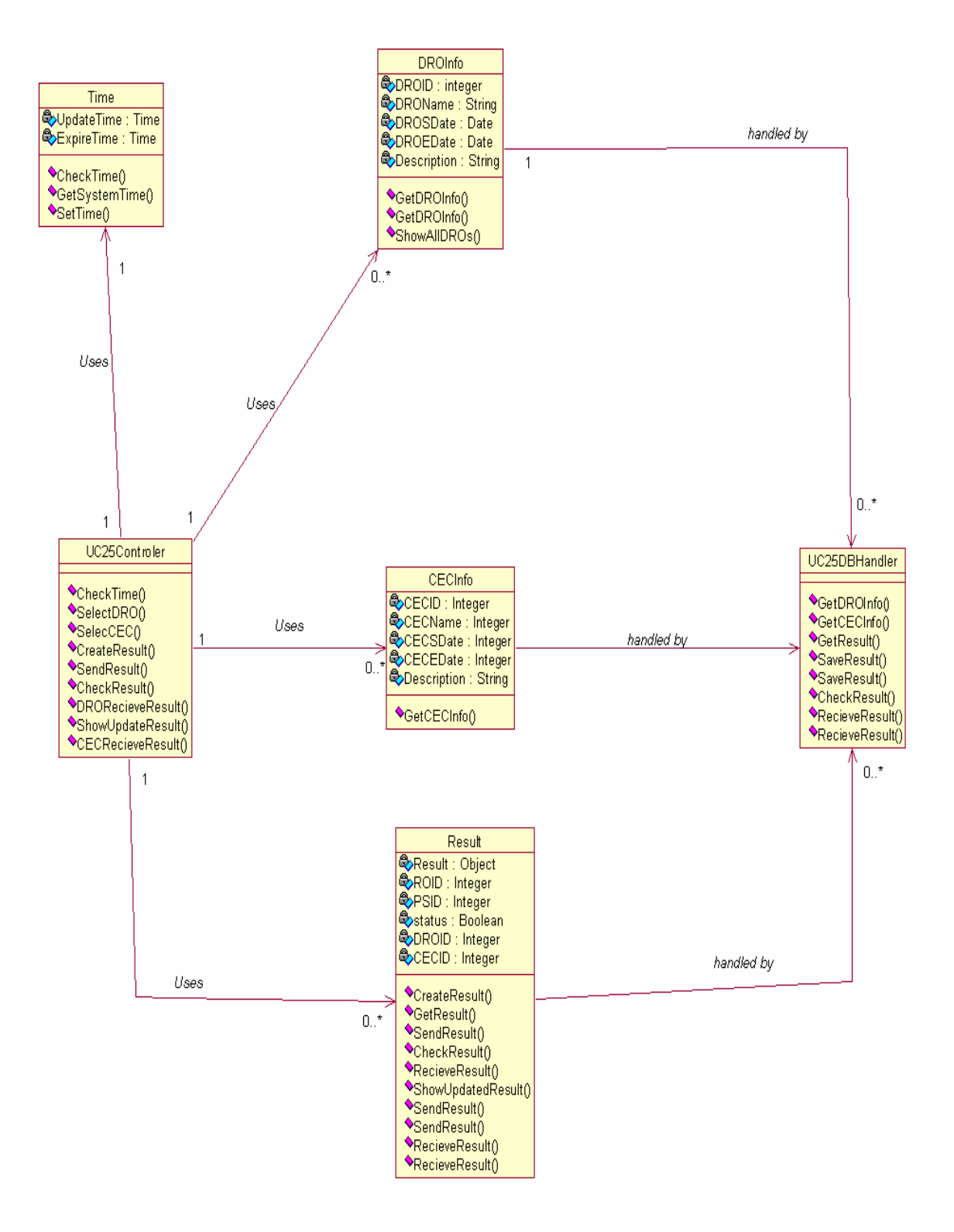

Figure 3.10.24

# **3.11 State Chart Diagrams**

#### **3.11.1 State Chart Diagram of UC\_Prepare\_ElectorlRoll (UC\_1)**

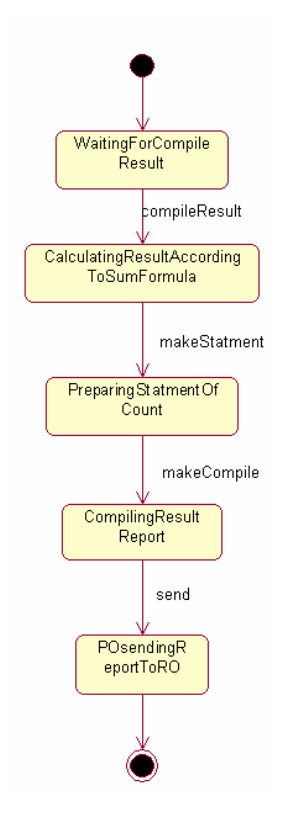

Figure 3.11.1

# **3.11.2 State Chart Diagram of UC\_Candidate\_Nomination (UC\_2)**

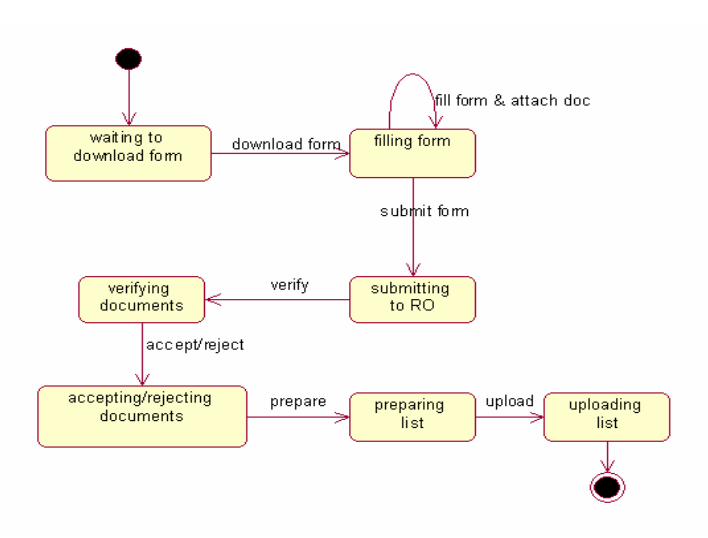

Figure 3.11.2

#### **3.11.3 State Chart Diagram of UC\_Prepare\_Symbol \_CandidateList (UC\_3)**

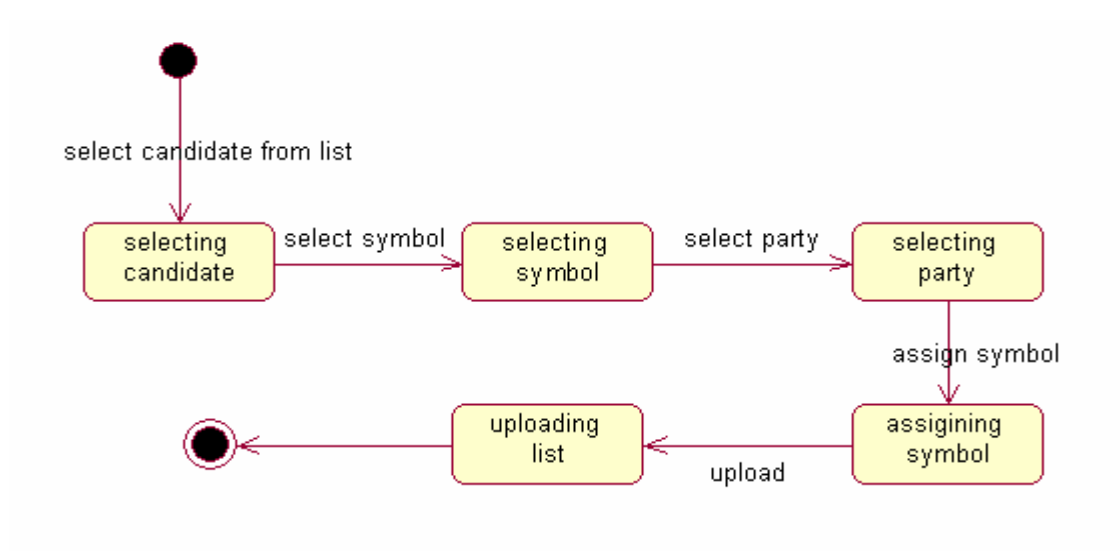

Figure 3.11.3

# **3.11.4 State Chart Diagram of UC\_VoterList\_DRODistribution (UC\_4)**

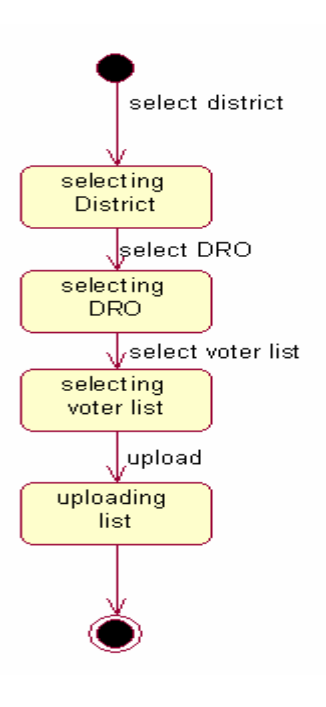

Figure 3.11.4

#### **3.11.5 State Chart Diagram of UC\_VoterList\_RODistribution (UC\_5)**

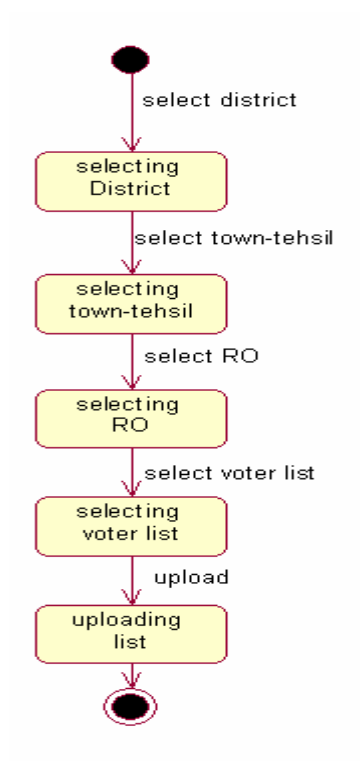

Figure 3.11.5

#### **3.11.6 State Chart Diagram of UC\_VoterList\_PODistribution (UC\_6)**

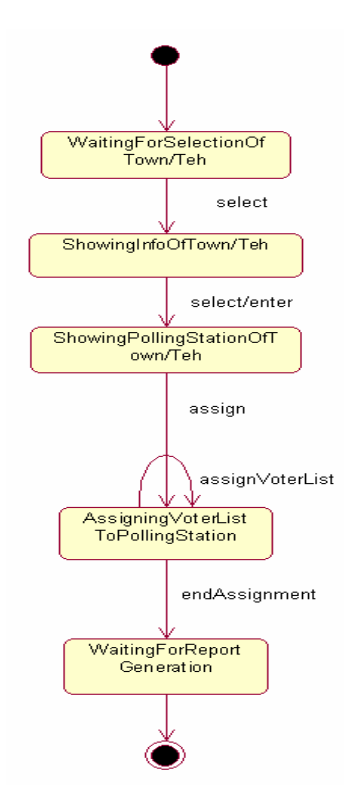

Figure 3.11.6

# **3.11.7 State Chart Diagram of UC\_Validate\_Voter (UC\_7)**

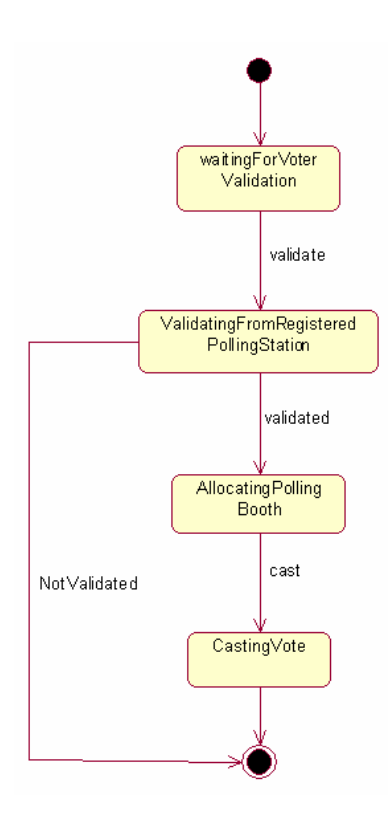

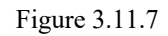

# **3.11.8 State Chart Diagram of UC\_Cast\_Vote (UC\_8)**

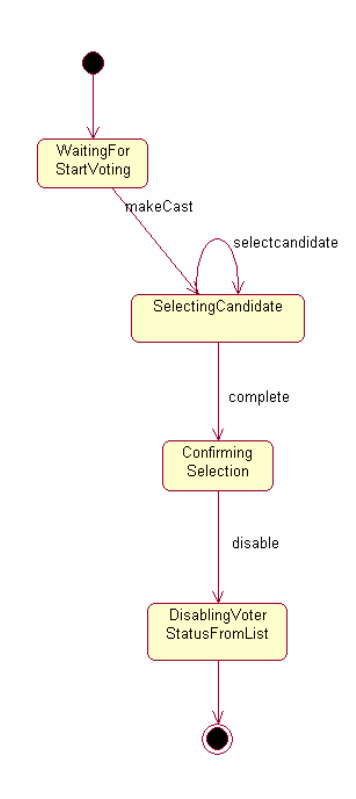

Figure 3.11.8

# **3.11.9 State Chart Diagram of UC\_Compile\_Submit\_POResult (UC\_9)**

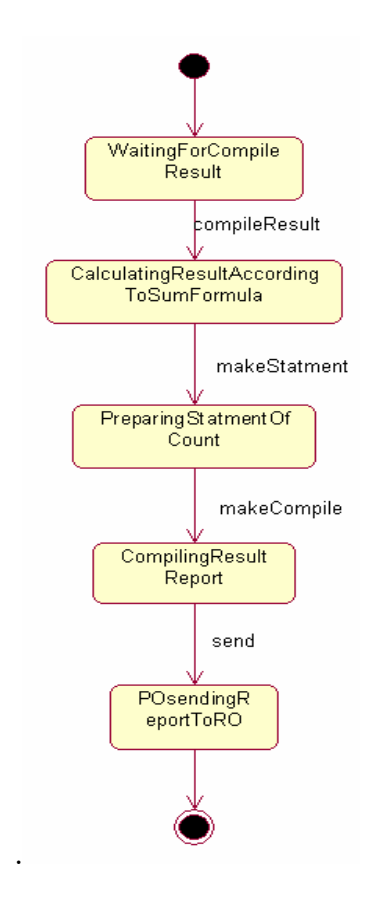

Figure 3.11.9

**3.11.10 State Chart Diagram of UC\_Compile\_ROResult (UC\_10)** 

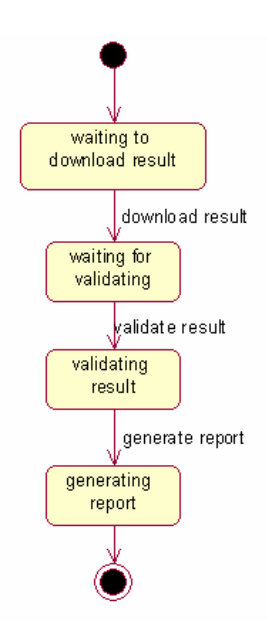

Figure 3.11.10

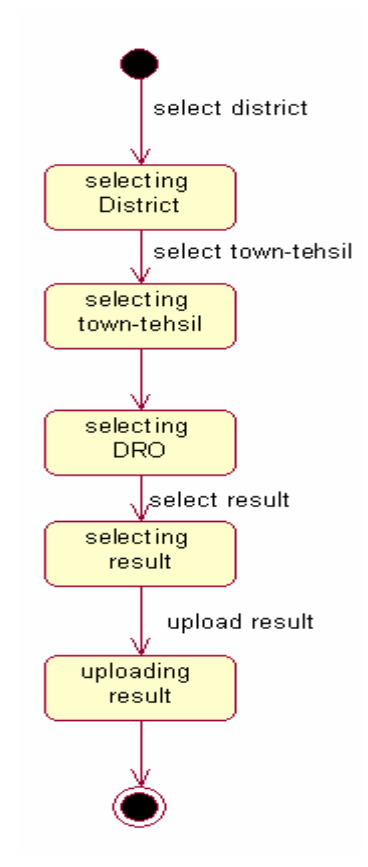

Figure 3.11.11

**3.11.12 State Chart Diagram of UC\_Compile\_DROResult (UC\_12)** 

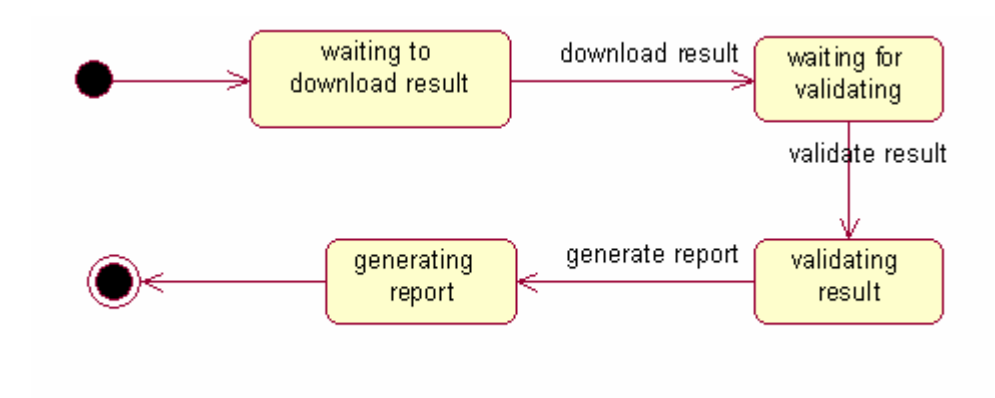

Figure 3.11.12

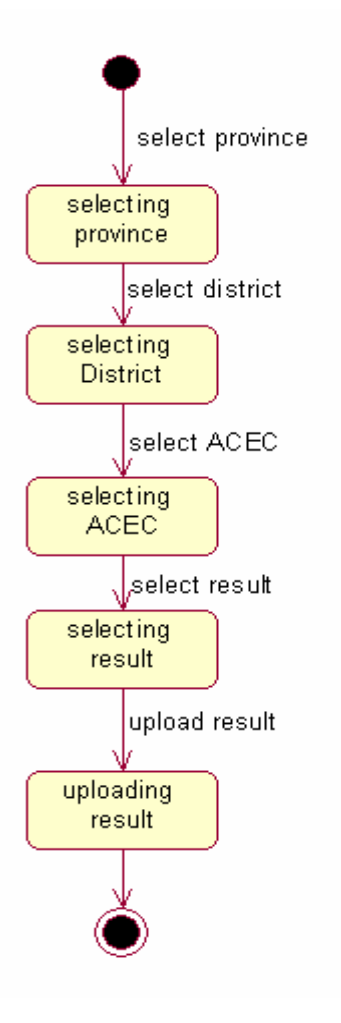

Figure 3.11.13

#### **3.11.14 State Chart Diagram of UC\_Compile\_FinalResult (UC\_14)**

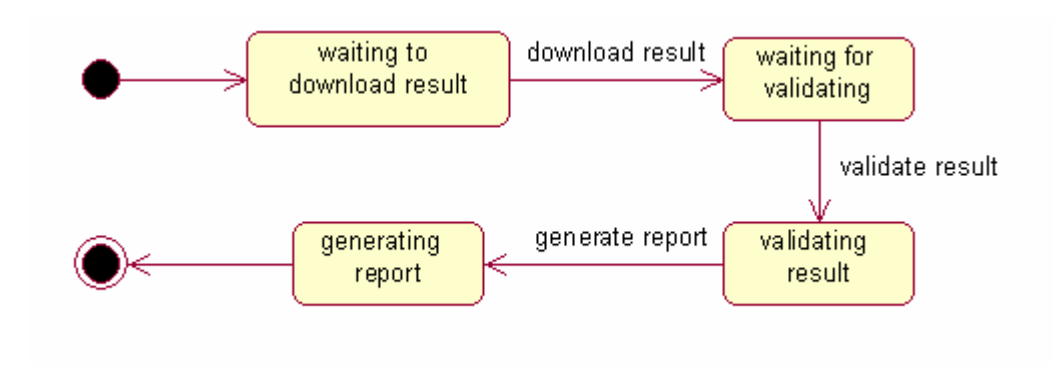

Figure 3.11.14

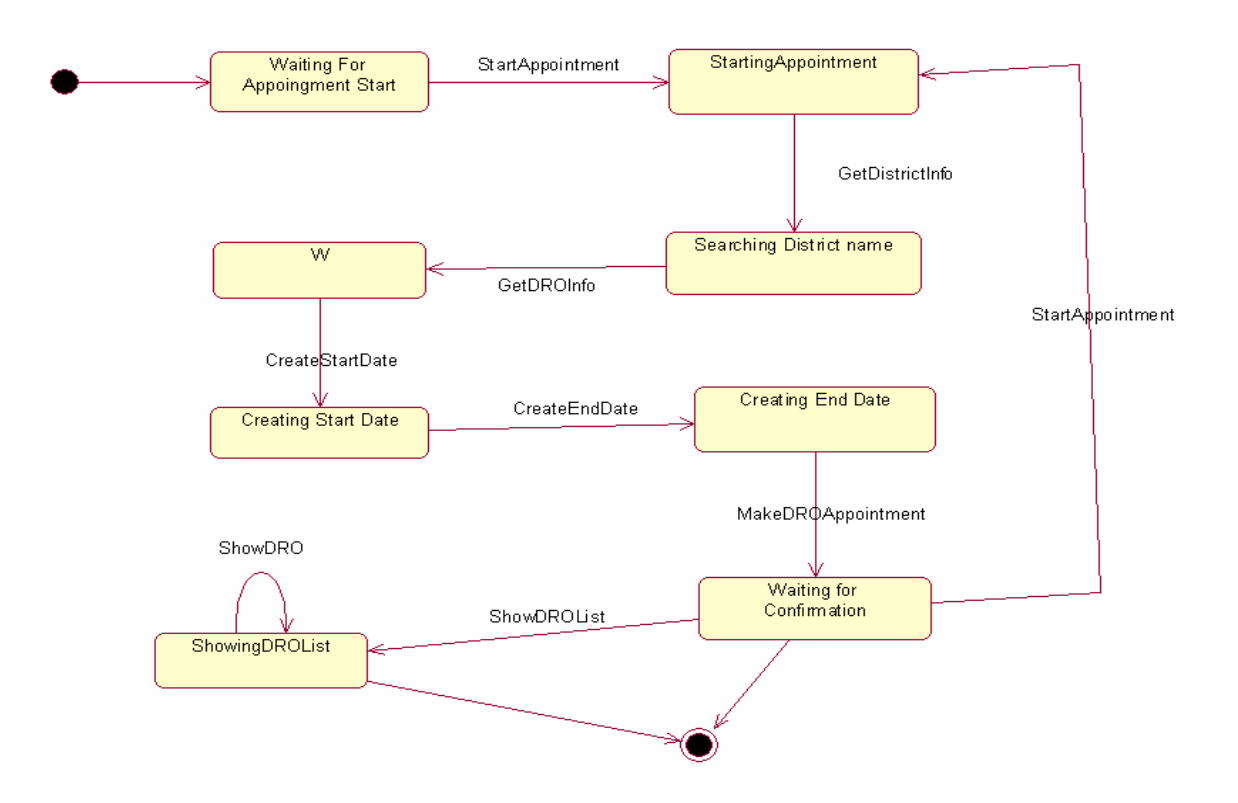

Figure 3.11.15

# **3.11.16 State Chart Diagram of UC\_Approve\_DROList (UC\_16)**

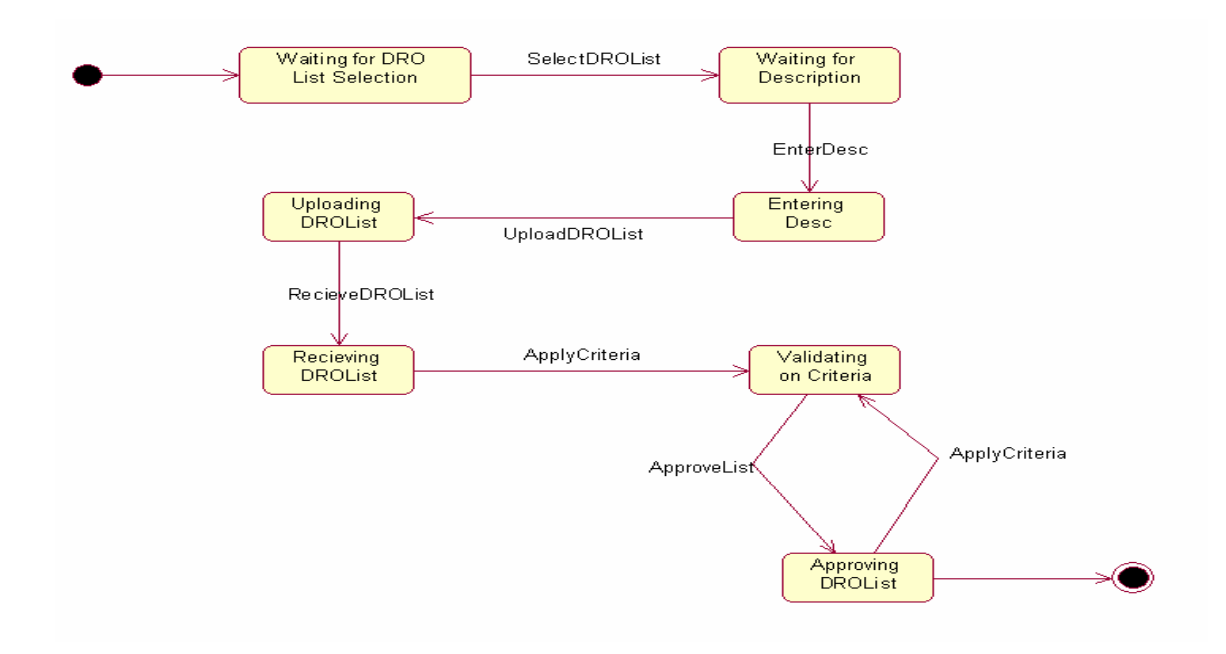

Figure 3.11.16

#### **3.11.17 State Chart Diagram of UC\_Prepare\_ROList (UC\_17)**

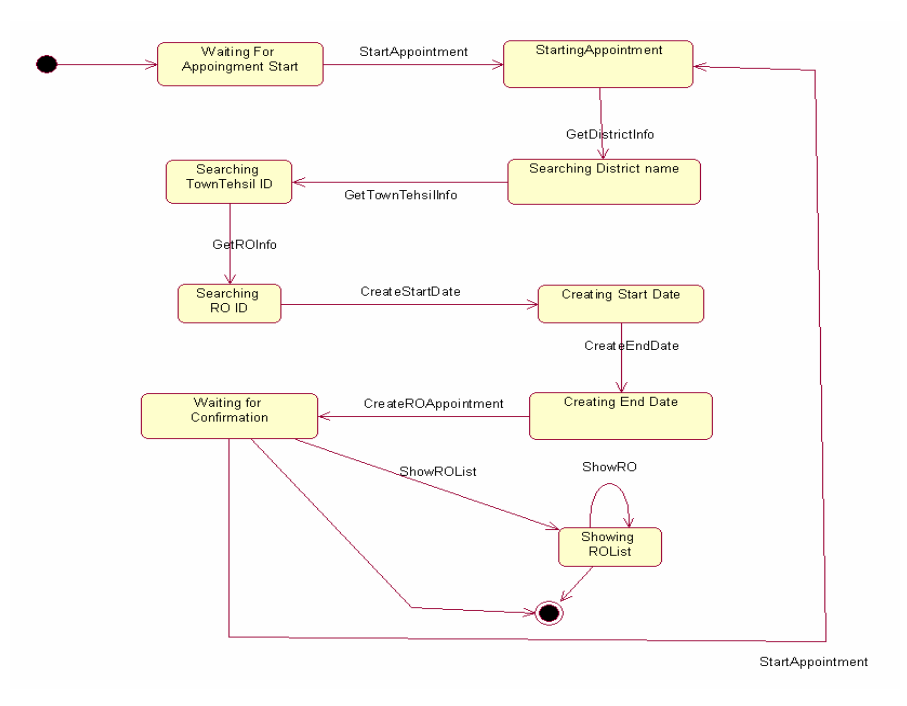

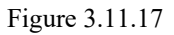

#### **3.11.18 State Chart Diagram of UC\_Approve\_ROList (UC\_18)**

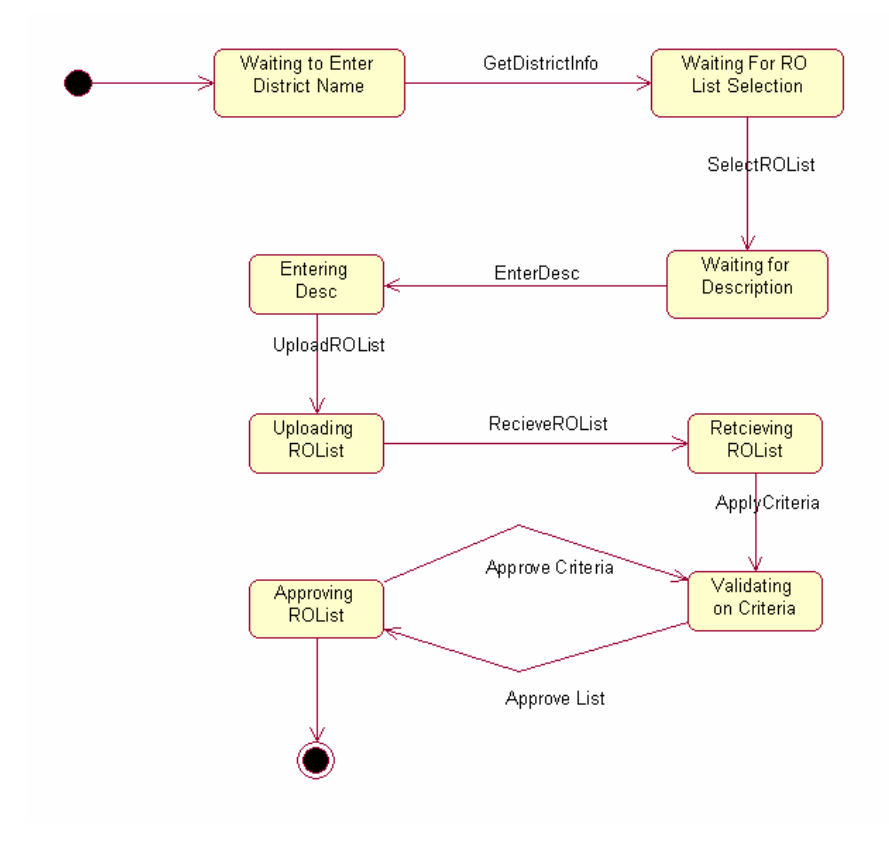

Figure 3.11.18

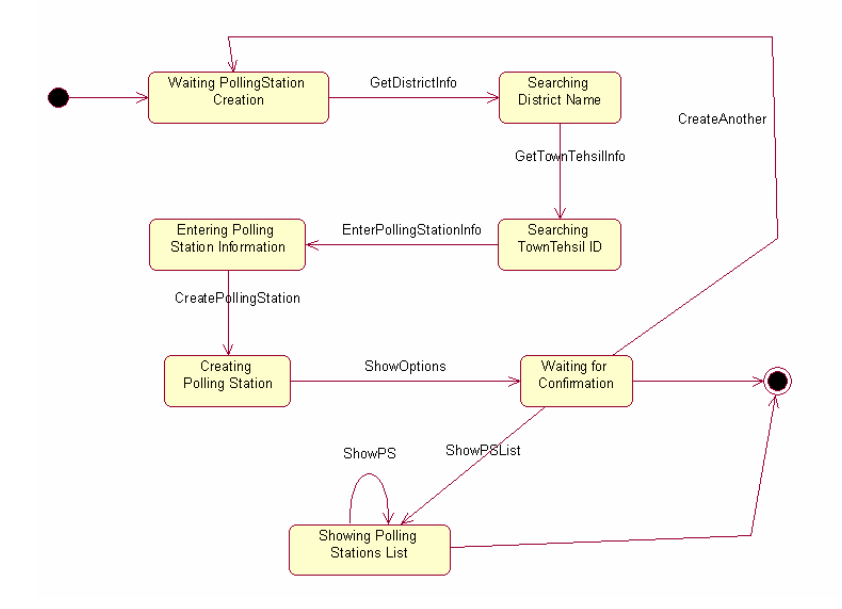

Figure 3.11.19

#### **3.11.20 State Chart Diagram of UC\_Approve\_PollingStationList (UC\_20)**

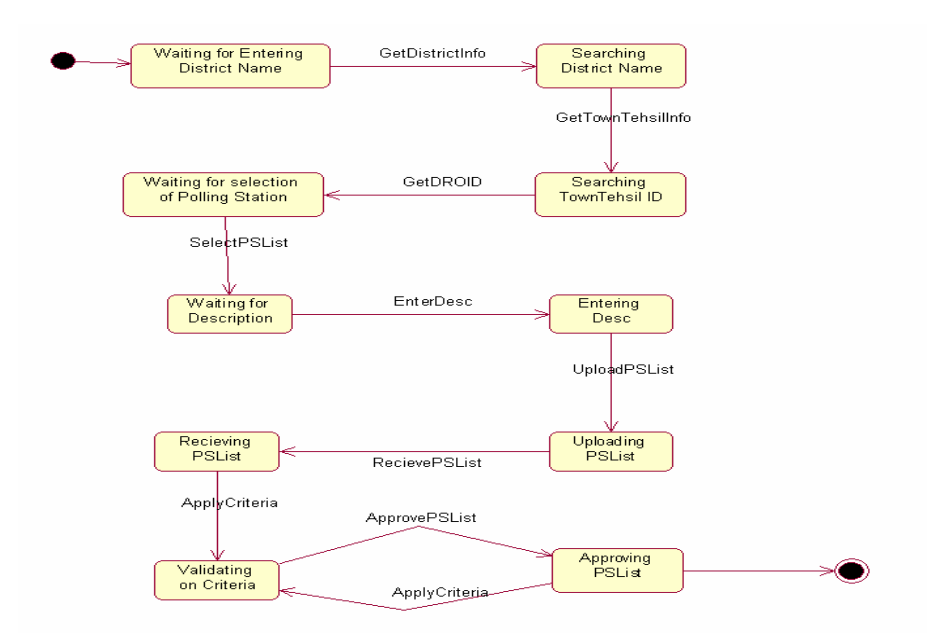

Figure 3.11.20

**3.11.21 State Chart Diagram of UC\_Prepare\_PO\_APO\_PollingStaffList** 

**(UC\_21)** 

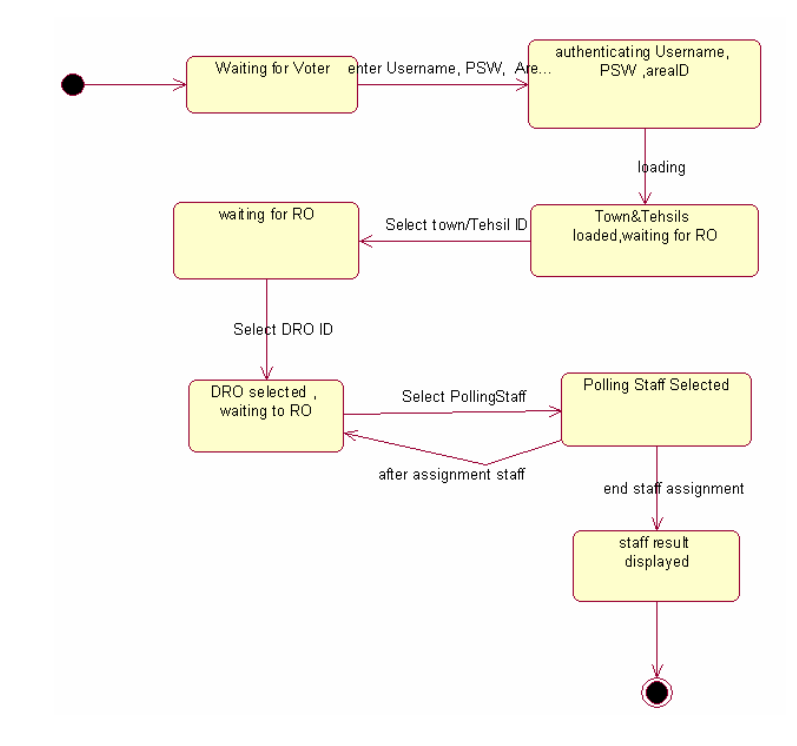

Figure 3.11.21

# **3.11.22 State Chart Diagram of UC\_Approve\_PO\_APO\_PollingStaffList (UC\_22)**

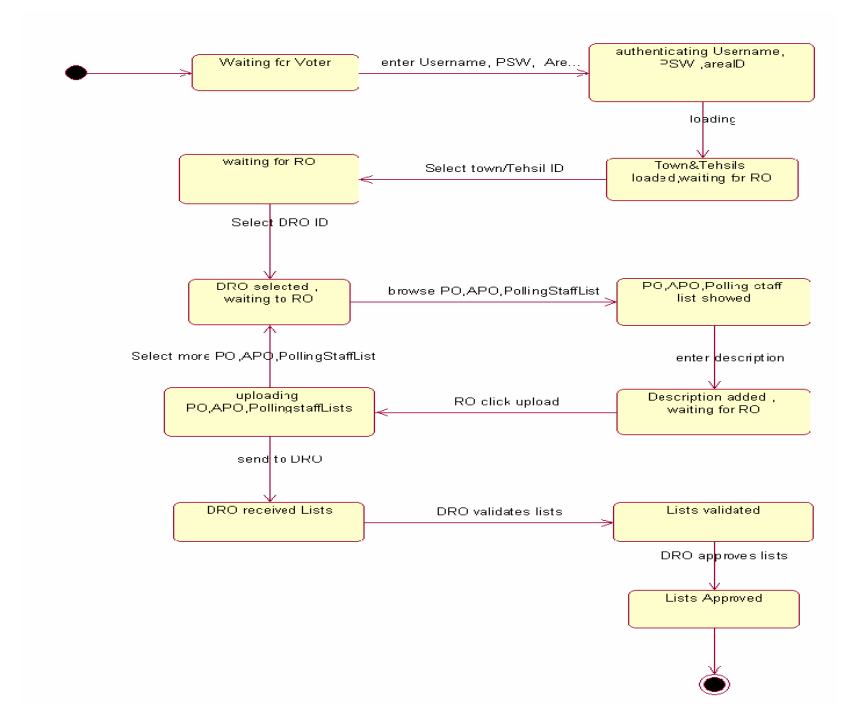

Figure 3.11.22

#### **3.11.23 State Chart Diagram of UC\_UpdateResultPOToRO (UC\_23)**

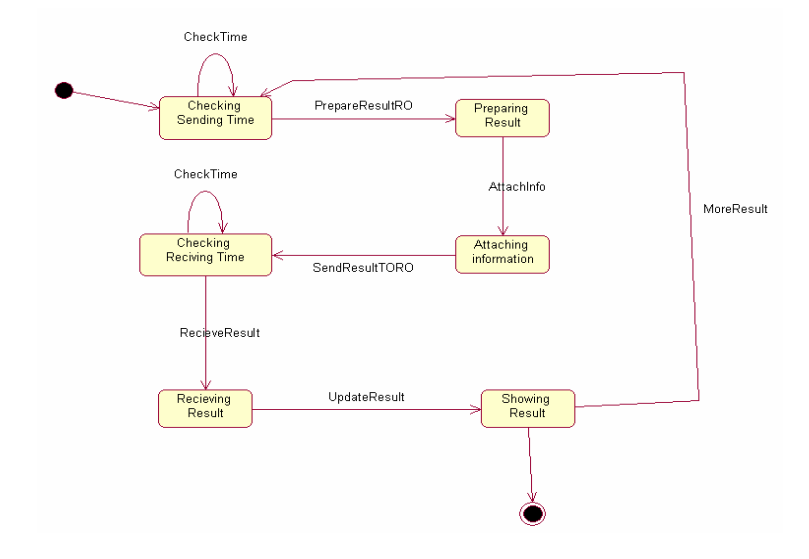

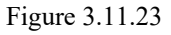

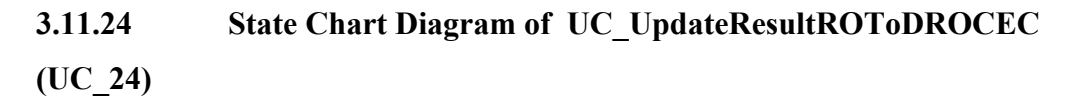

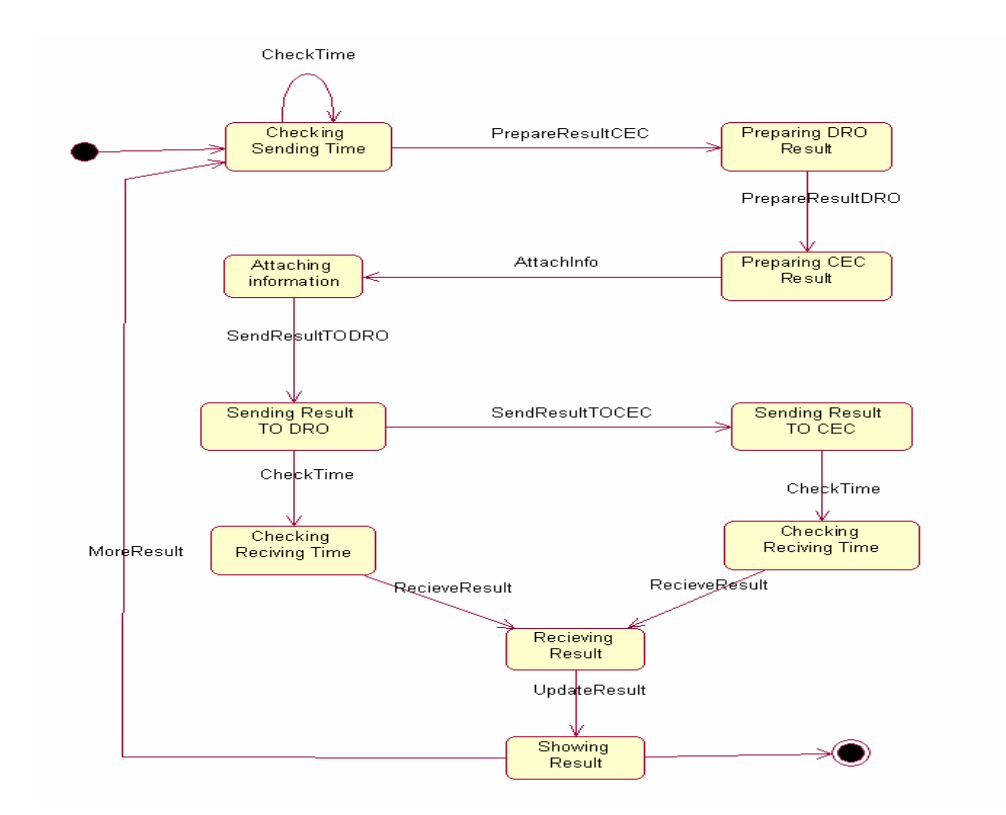

Figure 3.11.24

# **CHAPTER 4**

# **IMPLEMENTATION**

(Classes Specifications)

# **4. Class Specifications**

```
public partial class ACEC : System.Web.UI.MasterPage 
{ 
   protected void Page_Load(object sender, EventArgs e) 
    { 
     string Name = "";
     string type = "";
      try 
      { 
        Name = Session["userid"].ToString(); 
        type = Session["Type"].ToString(); 
      } 
      catch (Exception ex) 
      { 
        Response.Redirect("../EmployeeLoginForm.aspx?id=1"); 
\qquad \qquad \}if (type != "ACEC")
\left\{\right. Response.Redirect("../EmployeeLoginForm.aspx?id=1"); 
\qquad \qquad \}if (Name == "")
\left\{\right. Response.Redirect("../EmployeeLoginForm.aspx?id=1"); 
 } 
      lblACECName.Text = "LoggedIn User: " + Name; 
   } 
   protected void ImageButton6_Click(object sender, ImageClickEventArgs e) 
    { 
      try 
      { 
        Session.Abandon(); 
        Session.Remove("userid"); 
        Session.Remove("Type"); 
      } 
      catch (Exception ex) 
      { 
\qquad \qquad \} Response.Redirect("../EmployeeLoginForm.aspx?id=2"); 
    } 
}
```
public partial class ACECMainPage : System.Web.UI.Page

```
{ 
   protected void Page_Load(object sender, EventArgs e) 
    { 
    } 
}
```

```
public partial class ACECResult : System.Web.UI.Page 
{ 
   protected void Page_Load(object sender, EventArgs e) 
   { 
     //Response.Cookies["WWF"].Values.Add("ACEC_Id", "1"); 
   } 
   protected void Timer1_Tick(object sender, EventArgs e) 
\{ GridView1.DataBind(); 
   } 
}
```

```
public partial class DROListCECDistribution : System.Web.UI.Page 
{ 
   Database db1, db2; 
   int droid; 
   protected void Page_Load(object sender, EventArgs e) 
    { 
      db1 = DatabaseFactory.CreateDatabase("LocalSqlConnection"); 
      Connect(); 
      if (!IsPostBack) 
      { 
         FillCombo(cmbProvince, "SelectProvince"); 
\qquad \qquad \} } 
   protected void FillCombo(DropDownList combo, string spName) 
    { 
      try 
      { 
        DbCommand cmd = db1.GetSqlStringCommand(spName); 
        cmd.CommandType = CommandType.StoredProcedure; 
        IDataReader reader = db1.ExecuteReader(cmd); 
       int i = 1;
        combo.Items.Clear(); 
        combo.Items.Add(""); 
        while (reader.Read()) 
\left\{\begin{array}{c} \end{array}\right\} combo.Items.Add(reader.GetValue(1).ToString());
           combo.Items[i].Value = reader.GetValue(0).ToString(); 
           i++; 
\left\{\begin{array}{ccc} \end{array}\right\}combo.SelectedIndex = 0;
      } 
      catch (Exception ex) 
\left\{\right. Response.Write(ex.Message); 
 } 
   }//fill Simple Combo 
   protected void cmbProvince_SelectedIndexChanged(object sender, EventArgs e) 
    { 
      string pid = cmbProvince.SelectedValue; 
     if (pid != "") { 
       if (int.Parse(pid) > 0)
           SetCECByProvince(int.Parse(pid));
```

```
 } 
     else 
\left\{\right.lbIDRO.Text = "";
       btnSend.Enabeled = false; } 
   } 
   protected void SetCECByProvince(int did) 
   { 
     try 
      { 
       lbIDRO.Text = ""; DbCommand cmd = db1.GetSqlStringCommand("SelectCEC"); 
        cmd.CommandType = CommandType.StoredProcedure; 
        db1.AddInParameter(cmd, "Province_Id", DbType.Int64, did); 
        IDataReader reader = db1.ExecuteReader(cmd); 
        while (reader.Read()) 
        { 
           lblDRO.Text = reader.GetValue(1).ToString(); 
           ViewState.Add("droid", reader.GetValue(0).ToString()); 
           btnSend.Enabled = true; 
\left\{\begin{array}{ccc} \end{array}\right\} } 
     catch (Exception ex) 
      { 
        //Response.Write(ex.Message); 
        Response.Redirect("~/Problem.aspx"); 
\qquad \qquad \} } 
   protected Boolean Connect() 
   { 
     try 
      { 
        db2 = DatabaseFactory.CreateDatabase("ServerSqlConnection"); 
        return true; 
      } 
     catch (Exception ex) 
      { 
        return false; 
      } 
   } 
  protected void btnSend_Click(object sender, EventArgs e)
  \{ string did = cmbProvince.SelectedValue; 
    if (did != "") { 
       if (int.Parse(did) > 0)
        { 
           droid = int.Parse(ViewState["droid"].ToString()); 
          if (UpdateVoterListOnServer(int.Parse(did), droid) == true)
              lblMSG.Text = "Records Send!"; 
           else 
              lblMSG.Text = "Nothing to Send."; 
        }//int.parse
```

```
 } 
      else 
\left\{\right. lblMSG.Text = "Wrong Province Selection!"; 
      } 
   } 
   private Boolean UpdateVoterListOnServer(int DistID, int DROID) 
   { 
      try 
      { 
        DbCommand cmd = db2.GetSqlStringCommand("SendToCECDROList"); 
        cmd.CommandType = CommandType.StoredProcedure; 
        db2.AddInParameter(cmd, "Province_Id", DbType.Int32, DistID); 
        db2.AddInParameter(cmd, "CEC_Id", DbType.Int32, DROID); 
        int count = db2.ExecuteNonQuery(cmd); 
       if (count > 0)
         { 
           return true; 
         } 
        return false; 
      } 
      catch (Exception ex) 
      { 
        return false; 
      } 
   } 
public partial class EditVoterList : System.Web.UI.Page 
{ 
   Database db1; 
  string id = "";
   protected void Page_Load(object sender, EventArgs e) 
\{ db1 = DatabaseFactory.CreateDatabase("LocalSqlConnection"); 
      try 
      { 
        id = Request.QueryString["id"]; 
      } 
      catch (Exception ex) { 
      } 
     if (id == null) { 
      } 
      else { 
       if (id.Trim() != "") ShowVoterInfo(int.Parse(id)); 
           LinkButton1.PostBackUrl = "~/ACEC/UpdateVoterList.aspx?id=" + id; 
         } 
      }
```
}

```
 } 
   protected void ShowVoterInfo(int id) 
   { 
     try 
\left\{\right. DbCommand cmd = db1.GetSqlStringCommand("selectVoter"); 
        cmd.CommandType = CommandType.StoredProcedure; 
        db1.AddInParameter(cmd, "Voter_Id", DbType.Int64, id); 
        IDataReader reader = db1.ExecuteReader(cmd); 
        while (reader.Read()) 
\left\{\begin{array}{c} \end{array}\right\}Label1.Text = reader.GetValue(0).ToString():
          Label2.Text = reader.GetValue(1).ToString():
          Label20.Text = reader.GetValue(2).ToString();
          Label21.Text = reader.GetValue(3).ToString();
           Label22.Text = reader.GetValue(4).ToString(); 
           Label23.Text = reader.GetValue(5).ToString(); 
          Label24.Text = reader.GetValue(6).ToString();
          Label25.Text = reader.GetValue(7).ToString();
           Label26.Text = reader.GetValue(8).ToString(); 
          Label27.Text = reader.GetValue(9).ToString();
          Label28.Text = reader.GetValue(11).ToString();
          Label29.Text = reader.GetValue(10).ToString();
          Label30.Text = reader.GetValue(16).ToString();
          Label31.Text = reader.GetValue(15).ToString();
           Label32.Text = reader.GetValue(14).ToString(); 
           Label33.Text = reader.GetValue(13).ToString(); 
          Label34.Text = reader.GetValue(12).ToString();
\left\{\begin{array}{ccc} \end{array}\right\} } 
     catch (Exception ex) 
      { 
        Response.Redirect("~/Problem.aspx"); 
\qquad \qquad \} }//fill Combo
```
}

```
public partial class ACEC_NadraService : System.Web.UI.Page 
{ 
  protected void Page_Load(object sender, EventArgs e)
   { 
   } 
  protected void Button1_Click(object sender, EventArgs e)
\left\{ \right.NadraWebService.ValidateNIC wsValidateNIC = new NadraWebService.ValidateNIC();
      String NIC = TextBox1.Text.Trim(); 
      Boolean flg = wsValidateNIC.Validate(NIC); 
     if(flg == true) msg.Text = "NIC is Valid"; 
      }else{ 
        msg.Text = "Invalid NIC Try Again"; 
\qquad \qquad \} } 
}
```

```
public partial class PrepareDROList : System.Web.UI.Page 
   Database db; 
   long id; 
   protected void Page_Load(object sender, EventArgs e) 
   { 
     db = DatabaseFactory.CreateDatabase("LocalSqlConnection"); 
    if (!IsPostBack)
\left\{\right. FillCombo(DropDownList4, "SelectProvince"); 
        FillCombo(DropDownList1, "SelectEmployee"); 
      } 
   } 
  protected void Button1_Click(object sender, EventArgs e)
   { 
     try 
      { 
        if (DropDownList1.SelectedIndex > 0) 
\left\{\begin{array}{c} \end{array}\right\} DbCommand dbcmd = db.GetSqlStringCommand("AddDRO"); 
          dbcmd.CommandType = CommandType.StoredProcedure; 
          db.AddInParameter(dbcmd, "Employee_Id", DbType.Int32, DropDownList1.SelectedValue); 
          db.AddInParameter(dbcmd, "Category_Id", DbType.Int32, 3); 
          db.AddInParameter(dbcmd, "District_Id", DbType.Int32, DropDownList3.SelectedValue); 
          db.AddOutParameter(dbcmd, "flg", DbType.Int16, 1); 
          db.ExecuteNonQuery(dbcmd); 
          String flg = db.GetParameterValue(dbcmd, "flg").ToString(); 
         if (flg == "1")
           { 
             lblMsg.Text = "Sorry: Employee is already assigned to some designation."; 
 } 
         else if (f \mid g == "2") { 
             lblMsg.Text = "Sorry: This District is already assigned to some employee."; 
 } 
         else if (flg == "3") { 
             FillCombo(DropDownList1, "SelectEmployee"); 
             lblMsg.Text = "Confirmation: DRO is successfully added."; 
 } 
          else 
\sim \sim \sim \sim \sim \sim lblMsg.Text = "Problem: Illegal Operation!, Try again later."; 
 } 
        } 
      } 
     catch (Exception ex) { 
        lblMsg.Text = "Sorry: Server is not responding at this time, Try some later time."; 
      } 
   } 
   protected void FillCombo(DropDownList combo, string spName) 
\{ try
```
{

```
 { 
        DbCommand cmd = db.GetSqlStringCommand(spName); 
        cmd.CommandType = CommandType.StoredProcedure; 
        IDataReader reader = db.ExecuteReader(cmd); 
       int i = 1;
        combo.Items.Clear(); 
        combo.Items.Add(""); 
        while (reader.Read()) 
\left\{\begin{array}{c} \end{array}\right\} combo.Items.Add(reader.GetValue(1).ToString());
          combo. Items[i].Value = reader.GetValue(0).ToString();i++:
\left\{\begin{array}{ccc} \end{array}\right\} combo.SelectedIndex = 0; 
      } 
      catch (Exception ex) 
\left\{\right. lblMsg.Text = "Sorry: Data is not availabe at this time to fill list.."; 
\qquad \qquad \} }//fill Simple Combo 
   protected void FillCombo(DropDownList combo, string spName, string fieldName, int id) 
   { 
      try 
      { 
        DbCommand cmd = db.GetSqlStringCommand(spName); 
        cmd.CommandType = CommandType.StoredProcedure; 
        db.AddInParameter(cmd, fieldName, DbType.Int64, id); 
        IDataReader reader = db.ExecuteReader(cmd); 
       int i = 1;
        combo.Items.Clear(); 
        combo.Items.Add(""); 
        while (reader.Read()) 
         { 
           combo.Items.Add(reader.GetValue(1).ToString());
           combo.Items[i].Value = reader.GetValue(0).ToString(); 
          i++:
         } 
       combo.SelectedIndex = 0;
      } 
      catch (Exception ex) 
\sim {
        lblMsg.Text = "Sorry: Data is not availabe at this time to fill list.."; 
\qquad \qquad \} }//fill Combo 
  protected void DropDownList4_SelectedIndexChanged(object sender, EventArgs e)
    { 
      string pid = DropDownList4.SelectedValue; 
     if (pid != "")
      { 
       if (int.Parse(pid) > 0)
           FillCombo(DropDownList3, "SelectDistrictForDROAllocation", "Province_id", 
int.Parse(pid));
```
 } else { DropDownList3.Items.Clear();
} }

}

```
public partial class PrepareElectrolRoll : System.Web.UI.Page 
{ 
  Database db1:
   protected void Page_Load(object sender, EventArgs e) 
\{ db1 = DatabaseFactory.CreateDatabase("LocalSqlConnection"); 
     if (!IsPostBack) { 
        FillCombo(cmbProvince, "SelectProvince"); 
\qquad \qquad \} } 
  protected void Button1_Click(object sender, EventArgs e)
   { 
     try 
      { 
        DbCommand dbcmd = db1.GetSqlStringCommand("AddVoter"); 
        dbcmd.CommandType = CommandType.StoredProcedure; 
        db1.AddInParameter(dbcmd, "Voter_Name", DbType.String, TextBox2.Text); 
        db1.AddInParameter(dbcmd, "Voter_Father_HusbandName", DbType.String, TextBox3.Text); 
        db1.AddInParameter(dbcmd, "Voter_HomeNo", DbType.String, TextBox4.Text); 
       db1.AddInParameter(dbcmd, "Voter_StreetBlock", DbType.String, TextBox5.Text);
        db1.AddInParameter(dbcmd, "Voter_NIC", DbType.String, TextBox6.Text); 
        db1.AddInParameter(dbcmd, "Voter_DOB", DbType.String, TextBox7.Text); 
        db1.AddInParameter(dbcmd, "Voter_Religon", DbType.String, TextBox8.Text); 
        db1.AddInParameter(dbcmd, "Voter_HomePhone", DbType.String, TextBox9.Text); 
        db1.AddInParameter(dbcmd, "Voter_MobilePhone", DbType.String, TextBox10.Text); 
        db1.AddInParameter(dbcmd, "Voter_FamilyNo", DbType.Int16, TextBox11.Text); 
        db1.AddInParameter(dbcmd, "Voter_Gender", DbType.String, 
RadioButtonList1.SelectedValue); 
       db1.AddInParameter(dbcmd, "Voter_Female_Category", DbType.String, TextBox13.Text);
        db1.AddInParameter(dbcmd, "PollingStation_Id", DbType.Int32, 
cmbPollStation.SelectedValue); 
        db1.AddOutParameter(dbcmd, "Flg", DbType.Int16, 2); 
        db1.ExecuteNonQuery(dbcmd); 
        string flg = dbcmd.Parameters[13].Value.ToString(); 
       if (fg == "1") lblMsg.Text = "Confirmation: Record is added successfully.."; 
        else 
          lblMsg.Text = "Sorry: Voter with this NIC is already exists, Record is not Added."; 
      } 
     catch (Exception ex) 
\left\{\right.lbMsg.Text = ex.ToString;
        //lblMsg.Text = "Sorry: Server is not responding, Record is not added successfully.."; 
      } 
   }
```
protected void FillCombo(DropDownList combo,string spName) {

```
 try 
      { 
        DbCommand cmd = db1.GetSqlStringCommand(spName); 
        cmd.CommandType = CommandType.StoredProcedure; 
        IDataReader reader = db1.ExecuteReader(cmd); 
       int i = 1;
        combo.Items.Clear(); 
        combo.Items.Add(""); 
        while (reader.Read()) 
\left\{\begin{array}{c} \end{array}\right\} combo.Items.Add(reader.GetValue(1).ToString());
           combo.Items[i].Value = reader.GetValue(0).ToString(); 
           i++; 
\left\{\begin{array}{ccc} \end{array}\right\}comb. SelectedIndex = 0:
      } 
     catch(Exception ex) { 
        //Response.Write(ex.Message); 
        Response.Redirect("~/Problem.aspx"); 
\left\{\begin{array}{cc} \end{array}\right\} }//fill Simple Combo 
  protected void FillCombo(DropDownList combo, string spName,string fieldName,int id)
   { 
     try 
      { 
        DbCommand cmd = db1.GetSqlStringCommand(spName); 
        cmd.CommandType = CommandType.StoredProcedure; 
        db1.AddInParameter(cmd, fieldName, DbType.Int64, id); 
        IDataReader reader = db1.ExecuteReader(cmd); 
       int i = 1;
        combo.Items.Clear(); 
        combo.Items.Add(""); 
        while (reader.Read()) 
         { 
           combo.Items.Add(reader.GetValue(1).ToString());
          combo. Items[i].Value = reader.GetValue(0).ToString();i++;
\left\{\begin{array}{ccc} \end{array}\right\}combo. SelectedIndex = 0; } 
     catch (Exception ex) 
\left\{\right. //Response.Write(ex.Message); 
        Response.Redirect("~/Problem.aspx"); 
\qquad \qquad \} }//fill Combo 
  protected void cmbProvince SelectedIndexChanged(object sender, EventArgs e)
\{ string pid = cmbProvince.SelectedValue; 
    if (pid != "")
      { 
       if (int.Parse(pid) > 0)
          FillCombo(cmbDistrict, "SelectDistrict", "Province_id", int.Parse(pid));
      } 
     else { 
        cmbDistrict.Items.Clear();
```

```
 cmbTown.Items.Clear();
```

```
 cmbUnion.Items.Clear(); 
        cmbPollStation.Items.Clear(); 
     } 
   } 
   protected void cmbDistrict_SelectedIndexChanged(object sender, EventArgs e) 
   { 
     string pid = cmbDistrict.SelectedValue; 
    if (pid != "")
      { 
       if (int.Parse(pid) > 0)
          FillCombo(cmbTown, "SelectTown", "District_Id", int.Parse(pid)); 
      } 
     else 
      { 
        cmbTown.Items.Clear(); 
        cmbUnion.Items.Clear(); 
        cmbPollStation.Items.Clear(); 
      } 
   } 
  protected void cmbTown_SelectedIndexChanged(object sender, EventArgs e)
   { 
     string pid = cmbTown.SelectedValue; 
    if (pid != "")
      { 
       if (int.Parse(pid) > 0)
          FillCombo(cmbUnion, "SelectUnionCouncil", "TownTehsil_Id", int.Parse(pid)); 
      } 
     else 
      { 
        cmbUnion.Items.Clear(); 
        cmbPollStation.Items.Clear(); 
      } 
   } 
  protected void cmbUnion SelectedIndexChanged(object sender, EventArgs e)
\left\{ \right. string pid = cmbUnion.SelectedValue; 
    if (pid != "")
      { 
       if (int.Parse(pid) > 0)
         FillCombo(cmbPollStation, "SelectPollingStation", "UnionCouncil Id", int.Parse(pid));
      } 
     else 
      { 
        cmbPollStation.Items.Clear(); 
      } 
   } 
  protected void Button2 Click(object sender, EventArgs e)
   { 
    TextBox2.Text = "";
    TextBox3.Text = "";TextBox4.Text = ";
    TextBox5.Text = "";
    TextBox6.Text = "";
    TextBox7.Text = "";
    TextBox8.Text = ";
    TextBox9.Text = "";TextBox10.Text = ";
    TextBox11.Text = ";
    TextBox13.Text = "";
     //RadioButtonList1.Items.Clear();
```

```
 //cmbProvince.Items.Clear(); 
   cmbDistrict.Items.Clear(); 
   cmbTown.Items.Clear(); 
   cmbUnion.Items.Clear(); 
   cmbPollStation.Items.Clear(); 
 } 
protected void cmbPollStation SelectedIndexChanged(object sender, EventArgs e)
 { 
  if (cmbPollStation.SelectedIndex > 0)
     Button1.Visible = true:
   else 
     Button1.Visible = false;
 }
```

```
public partial class PrepareEmployeeList : System.Web.UI.Page 
   Database db; 
  protected void Page_Load(object sender, EventArgs e)
   { 
     db = DatabaseFactory.CreateDatabase("LocalSqlConnection"); 
   } 
  protected void Button1_Click(object sender, EventArgs e)
   { 
     try 
      { 
       lblMsg.Text = "";
        DbCommand dbcmd = db.GetSqlStringCommand("AddEmployee"); 
        dbcmd.CommandType = CommandType.StoredProcedure; 
        db.AddInParameter(dbcmd, "Employee_FirstName", DbType.String, TextBox2.Text); 
        db.AddInParameter(dbcmd, "Employee_LastName", DbType.String, TextBox3.Text); 
        db.AddInParameter(dbcmd, "Employee_FatherName", DbType.String, TextBox4.Text); 
       db.AddInParameter(dbcmd, "Employee_NIC_No", DbType.String, TextBox5.Text);
        db.AddInParameter(dbcmd, "Employee_EmailID", DbType.String, TextBox6.Text); 
        db.AddInParameter(dbcmd, "Employee_Fax_No", DbType.String, TextBox7.Text); 
        db.AddInParameter(dbcmd, "Employee_HomePhoneNo", DbType.String, TextBox8.Text); 
        db.AddInParameter(dbcmd, "Employee_OfficePhoneNo", DbType.String, TextBox9.Text); 
        db.AddInParameter(dbcmd, "Employee_MobileNo", DbType.String, TextBox10.Text); 
        db.AddInParameter(dbcmd, "User_Name", DbType.String, txtUserName.Text); 
        db.AddInParameter(dbcmd, "Pwd", DbType.String, txtPassword.Text); 
        db.AddOutParameter(dbcmd, "Flg", DbType.Int16, 2); 
        db.ExecuteNonQuery(dbcmd); 
       string flg = dbcmd.Parameters[11].Value.ToString();
       lblMsg.Text = flg;
       if (flg == "1")
        { 
          lblMsg.Text = "Confirmation: New Employee is successfully added."; 
        } 
       else if (flg == "2")\left\{\begin{array}{c} \end{array}\right\} lblMsg.Text = "Sorry: Add Failed, Employee with this login name already added."; 
 } 
        else 
\left\{\begin{array}{c} \end{array}\right\} lblMsg.Text = "Sorry: Add Failed, Employee with this NiC is already added."; 
 }
```

```
 } 
   catch (Exception ex) 
   { 
     lblMsg.Text = "Sorry: Server is not responding at this time, Try again at some later time."; 
   } 
 } 
 protected void Button2_Click(object sender, EventArgs e) 
 { 
  TextBox2.Text = "";TextBox3.Text = "";
  TextBox4.Text = "";
  TextBox5.Text = "":
  TextBox6.Text = "";
  TextBox7.Text = "";
  TextBox8.Text = "";
  TextBox9.Text = "";
  TextBox10.Text = "";
  lblMsg.Text = "";
```

```
 } 
}
```
}

```
public partial class PrepareROList : System.Web.UI.Page 
   Database db; 
  protected void Page_Load(object sender, EventArgs e)
\left\{ \right. db = DatabaseFactory.CreateDatabase("LocalSqlConnection"); 
      if (!IsPostBack) 
\left\{\right. FillCombo(cmbProvince, "SelectProvince"); 
        FillCombo(DropDownList1, "SelectEmployee");
```

```
 } 
   protected void FillCombo(DropDownList combo, string spName) 
   { 
     try 
      { 
        DbCommand cmd = db.GetSqlStringCommand(spName); 
        cmd.CommandType = CommandType.StoredProcedure; 
        IDataReader reader = db.ExecuteReader(cmd); 
       int i = 1;
        combo.Items.Clear(); 
        combo.Items.Add(""); 
       while (reader.Read())
        { 
           combo.Items.Add(reader.GetValue(1).ToString());
          combo. Items[i].Value = reader.GetValue(0).ToString(); i++; 
\left\{\begin{array}{ccc} \end{array}\right\}combo.SelectedIndex = 0;
      }
```

```
 catch (Exception ex)
```

```
 lblMsg.Text = "Sorry: Data is not availabe at this time to fill list..";
```

```
 } 
   }//fill Simple Combo 
   protected void FillCombo(DropDownList combo, string spName, string fieldName, int id) 
   { 
      try 
      { 
         DbCommand cmd = db.GetSqlStringCommand(spName); 
        cmd.CommandType = CommandType.StoredProcedure; 
        db.AddInParameter(cmd, fieldName, DbType.Int64, id); 
        IDataReader reader = db.ExecuteReader(cmd); 
       int i = 1;
        combo.Items.Clear(); 
        combo.Items.Add(""); 
         while (reader.Read()) 
\left\{\begin{array}{c} \end{array}\right\} combo.Items.Add(reader.GetValue(1).ToString());
           combo.Items[i].Value = reader.GetValue(0).ToString(); 
           i++; 
\left\{\begin{array}{ccc} \end{array}\right\}combo. SelectedIndex = 0;\qquad \qquad \} catch (Exception ex) 
      { 
         lblMsg.Text = "Sorry: Data is not availabe at this time to fill list.."; 
\qquad \qquad \} }//fill Combo 
  protected void Button1_Click(object sender, EventArgs e)
   { 
      try 
      { 
         DbCommand dbcmd = db.GetSqlStringCommand("AddRO"); 
        dbcmd.CommandType = CommandType.StoredProcedure; 
        db.AddInParameter(dbcmd, "Employee_Id", DbType.Int32, DropDownList1.SelectedValue); 
        db.AddInParameter(dbcmd, "Category_Id", DbType.Int32, 4); 
        db.AddInParameter(dbcmd, "TownTehsil_Id", DbType.Int32, cmbTown.SelectedValue); 
        db.AddOutParameter(dbcmd, "flg", DbType.Int16, 1); 
        db.ExecuteNonQuery(dbcmd); 
        String flg = db.GetParameterValue(dbcmd, "flg").ToString(); 
       if (flg = "1")
\left\{\begin{array}{c} \end{array}\right\} lblMsg.Text = "Sorry: Employee is already assigned to some designation."; 
\left\{\begin{array}{ccc} \end{array}\right\}else if (flg == "2")\left\{\begin{array}{c} \end{array}\right\} lblMsg.Text = "Sorry: This TownTehsil is already assigned to some employee."; 
         } 
       else if (flg == "3")\left\{\begin{array}{c} \end{array}\right\} lblMsg.Text = "Confirmation: RO is successfully added."; 
           FillCombo(DropDownList1, "SelectEmployee"); 
         } 
        else 
\left\{\begin{array}{c} \end{array}\right\} lblMsg.Text = "Problem: Illegal Operation!, Try again later."; 
         } 
      } 
      catch (Exception ex) 
      {
```

```
 lblMsg.Text = "Sorry: Server is not responding at this time, Try some later time."; 
      } 
   } 
   protected void cmbProvince_SelectedIndexChanged(object sender, EventArgs e) 
   { 
     string pid = cmbProvince.SelectedValue; 
     cmbDistrict.Items.Clear(); 
     cmbTown.Items.Clear(); 
    if (pid != "")
      { 
       if (int.Parse(pid) > 0)
          FillCombo(cmbDistrict, "SelectDistrict", "Province_id", int.Parse(pid));
      } 
   } 
  protected void cmbDistrict_SelectedIndexChanged(object sender, EventArgs e)
\{ string pid = cmbDistrict.SelectedValue; 
     cmbTown.Items.Clear(); 
    if (pid != "")
      { 
       if (int.Parse(pid) > 0)
          FillCombo(cmbTown, "SelectTownForROAllocation", "District_Id", int.Parse(pid));
\qquad \qquad \} }
```

```
public partial class ROListCECDistribution : System.Web.UI.Page
```

```
 Database db1, db2; 
 int droid; 
protected void Page_Load(object sender, EventArgs e)
 { 
   db1 = DatabaseFactory.CreateDatabase("LocalSqlConnection"); 
   Connect(); 
   if (!IsPostBack) 
   { 
     FillCombo(cmbProvince, "SelectProvince"); 
   } 
 } 
 protected void FillCombo(DropDownList combo, string spName) 
 { 
   try 
   { 
     DbCommand cmd = db1.GetSqlStringCommand(spName); 
     cmd.CommandType = CommandType.StoredProcedure; 
     IDataReader reader = db1.ExecuteReader(cmd); 
    int i = 1;
     combo.Items.Clear(); 
     combo.Items.Add(""); 
     while (reader.Read())
      { 
        combo.Items.Add(reader.GetValue(1).ToString());
       combo. Items[i].Value = reader.GetValue(0).ToString(); i++;
```

```
 } 
       combo.SelectedIndex = 0;
      } 
     catch (Exception ex) 
      { 
        //Response.Write(ex.Message); 
        Response.Redirect("~/Problem.aspx"); 
\qquad \qquad \} }//fill Simple Combo 
  protected void cmbProvince SelectedIndexChanged(object sender, EventArgs e)
   { 
     string pid = cmbProvince.SelectedValue; 
    if (pid != "")
      { 
       if (int.Parse(pid) > 0)
           SetCECByProvince(int.Parse(pid)); 
      } 
     else 
      { 
       lbIDRO.Text = "";btnSend.Enabeled = false; } 
   } 
   protected void SetCECByProvince(int did) 
   { 
     try 
      { 
       lbIDRO.Text = ""; DbCommand cmd = db1.GetSqlStringCommand("SelectCEC"); 
        cmd.CommandType = CommandType.StoredProcedure; 
        db1.AddInParameter(cmd, "Province_Id", DbType.Int64, did); 
        IDataReader reader = db1.ExecuteReader(cmd); 
        while (reader.Read()) 
        { 
           lblDRO.Text = reader.GetValue(1).ToString(); 
           ViewState.Add("droid", reader.GetValue(0).ToString()); 
          btnSend.Enabeled = true; } 
      } 
     catch (Exception ex) 
      { 
        //Response.Write(ex.Message); 
        Response.Redirect("~/Problem.aspx"); 
     } 
   } 
   protected Boolean Connect() 
   { 
     try 
      { 
        db2 = DatabaseFactory.CreateDatabase("ServerSqlConnection"); 
        return true; 
      } 
     catch (Exception ex) 
      { 
        return false; 
\qquad \qquad \}
```

```
 } 
   protected void btnSend_Click(object sender, EventArgs e) 
   { 
     string did = cmbProvince.SelectedValue; 
    if (did != "") { 
       if (int.Parse(did) > 0)
        { 
          droid = int.Parse(ViewState["droid"].ToString());if (UpdateVoterListOnServer(int.Parse(did), droid) == true)
             lblMSG.Text = "Records Send!"; 
           else 
             lblMSG.Text = "Nothing to Send."; 
        }//int.parse 
      } 
     else 
\left\{\right. lblMSG.Text = "Wrong Province Selection!"; 
\qquad \qquad \} } 
   private Boolean UpdateVoterListOnServer(int DistID, int DROID) 
   { 
     try 
      { 
        DbCommand cmd = db2.GetSqlStringCommand("SendToCECROList"); 
        cmd.CommandType = CommandType.StoredProcedure; 
        db2.AddInParameter(cmd, "Province_Id", DbType.Int32, DistID); 
        db2.AddInParameter(cmd, "CEC_Id", DbType.Int32, DROID); 
        int count = db2.ExecuteNonQuery(cmd); 
       if (count > 0)
        { 
           return true; 
        } 
        return false; 
      } 
     catch (Exception ex) 
\left\{\right. return false; 
\qquad \qquad \} }
```

```
public partial class ShowDRO : System.Web.UI.Page 
{ 
   Database db1; 
  string id = "";
   protected void Page_Load(object sender, EventArgs e) 
    { 
      db1 = DatabaseFactory.CreateDatabase("LocalSqlConnection"); 
      try 
      { 
        id = Request.QueryString["id"];
```

```
 } 
     catch (Exception ex) 
\left\{\right. } 
    if (id == null) { 
      } 
     else 
      { 
       if (id.Trim() != "") { 
          ShowROInfo(int.Parse(id)); 
          LinkButton1.PostBackUrl = "~/ACEC/UpdateDRO.aspx?id=" + id; 
        } 
     } 
   } 
   protected void ShowROInfo(int id) 
   { 
     try 
      { 
        DbCommand cmd = db1.GetSqlStringCommand("GetDRO"); 
        cmd.CommandType = CommandType.StoredProcedure; 
        db1.AddInParameter(cmd, "Id", DbType.Int64, id); 
        IDataReader reader = db1.ExecuteReader(cmd); 
        while (reader.Read()) 
        { 
         Label1.Text = reader.GetValue(3).ToString();
         Label6.Text = reader.GetValue(2).ToString();
         Label12.Text = reader.GetValue(0).ToString();
         Label13.Text = reader.GetValue(1).ToString();
        } 
     } 
     catch (Exception ex) 
      { 
        //Response.Write(ex.Message); 
        Response.Redirect("~/Problem.aspx"); 
\qquad \qquad \} }//fill Combo
```

```
public partial class ShowRO : System.Web.UI.Page 
   Database db1; 
  string id = "";
   protected void Page_Load(object sender, EventArgs e) 
    { 
      db1 = DatabaseFactory.CreateDatabase("LocalSqlConnection"); 
      try 
      { 
        id = Request.QueryString["id"]; 
\qquad \qquad \} catch (Exception ex) 
\left\{\right.\qquad \qquad \}if (id == null) { 
      } 
      else 
      { 
       if (id.Trim() != \cdots) { 
           ShowROInfo(int.Parse(id)); 
           LinkButton1.PostBackUrl = "~/ACEC/UpdateRO.aspx?id=" + id; 
 } 
      } 
   } 
   protected void ShowROInfo(int id) 
    { 
      try 
      { 
        DbCommand cmd = db1.GetSqlStringCommand("GetRO"); 
        cmd.CommandType = CommandType.StoredProcedure; 
        db1.AddInParameter(cmd, "Id", DbType.Int64, id); 
        IDataReader reader = db1.ExecuteReader(cmd); 
        while (reader.Read()) 
\left\{\begin{array}{c} \end{array}\right\} Label1.Text = reader.GetValue(4).ToString(); 
           Label6.Text = reader.GetValue(3).ToString(); 
          Label11.Text = reader.GetValue(2).ToString();
          Label12.Text = reader.GetValue(0).ToString();
           Label13.Text = reader.GetValue(1).ToString(); 
         } 
      } 
      catch (Exception ex) 
\left\{\right. Response.Redirect("~/Problem.aspx"); 
 } 
   }//fill Combo 
}
```

```
public partial class UpdateDRO : System.Web.UI.Page 
{ 
   Database db; 
  string id ="";
   protected void Page_Load(object sender, EventArgs e) 
    { 
      db = DatabaseFactory.CreateDatabase("LocalSqlConnection"); 
      try 
       { 
         id = Request.QueryString["id"]; 
        if (id == null) { 
         } 
         else 
         { 
           if (id.Trim() != \cdots) { 
            } 
            else 
            { 
               Response.Redirect("~/Problem.aspx"); 
 } 
         } 
      } 
      catch (Exception ex) 
       { } 
      if (!IsPostBack) 
       { 
         FillCombo(DropDownList4, "SelectProvince"); 
         //FillCombo(DropDownList1, "SelectEmployee"); 
        //int pid = 3;
         //FillCombo(DropDownList2, "SelectEmployeeCategory", "Category_Id", pid); 
try 
         { 
           if (id == null) { 
            } 
            else 
            { 
              if (id.Trim() != "")\left\{ \begin{array}{cc} 0 & 0 \\ 0 & 0 \end{array} \right\}Fill(int.Parse(id));
 } 
            } 
         } 
         catch (Exception ex) 
         { } 
       } 
    } 
   protected void Fill(int id) 
    {
```

```
 try 
      { 
        DbCommand cmd = db.GetSqlStringCommand("GetDRO"); 
        cmd.CommandType = CommandType.StoredProcedure; 
        db.AddInParameter(cmd, "Id", DbType.Int64, id); 
        IDataReader reader = db.ExecuteReader(cmd); 
        while (reader.Read()) 
        { 
          DropDownList4. SelectedValue = reader.GetValue(5).ToString(); LoadDistrictsBySelectedProvince(); 
           DropDownList3.SelectedValue = reader.GetValue(4).ToString(); 
           Label3.Text = reader.GetValue(1).ToString(); 
        } 
      } 
     catch (Exception ex) 
      { 
        //Response.Write(ex.Message); 
        Response.Redirect("~/Problem.aspx"); 
      } 
   }//fill Combo 
  protected void DropDownList4_SelectedIndexChanged(object sender, EventArgs e)
   { 
     LoadDistrictsBySelectedProvince(); 
   } 
   private void LoadDistrictsBySelectedProvince() { 
     string pid = DropDownList4.SelectedValue; 
    if (pid != "")
      { 
       if (int.Parse(pid) > 0)
          FillCombo(DropDownList3, "SelectDistrict", "Province_id", int.Parse(pid));
      } 
     else 
      { 
        DropDownList3.Items.Clear(); 
      } 
   } 
   protected void DropDownList2_SelectedIndexChanged(object sender, EventArgs e) 
   { 
   } 
   protected void Button1_Click(object sender, EventArgs e) 
   { 
    int flag = 0;
    if (id == null) { 
      } 
     else 
\sim {
       if (id.Trim() != "") { 
          try 
 { 
            if (UpdateR(int.Parse(id)) == true)\left\{ \begin{array}{cc} 0 & 0 \\ 0 & 0 \end{array} \right\}
```

```
flag = 1;
              // break; 
 } 
             else 
              flag = 2;
           } 
          catch (Exception ex) 
\left\{ \begin{array}{c} 1 & 1 \\ 1 & 1 \end{array} \right\}flag = 3;
\left\{\begin{array}{cc} 1 & 1 \\ 1 & 1 \end{array}\right\}if (flag == 3) { 
             Response.Redirect("~/Problem.aspx"); 
 } 
         else if (flag == 1) {
             Label6.Text = "Confirmation: Record is Updated."; 
 } 
         else if (flag == 2)
 { 
             Label6.Text = "Sorry: Record is not Updated."; 
\longrightarrow } 
      } 
   private Boolean UpdateR(int id) 
     try 
      { 
        DbCommand dbcmd = db.GetSqlStringCommand("UpdateDRO"); 
        db.AddInParameter(dbcmd, "Id", DbType.Int32, id); 
        dbcmd.CommandType = CommandType.StoredProcedure; 
 //db.AddInParameter(dbcmd, "Employee_Id", DbType.Int32, DropDownList1.SelectedValue); 
 //db.AddInParameter(dbcmd, "Category_Id", DbType.Int32, DropDownList2.SelectedValue); 
        db.AddInParameter(dbcmd, "District_Id", DbType.Int32, DropDownList3.SelectedValue); 
        db.AddOutParameter(dbcmd, "flg", DbType.Int16, 1); 
        db.ExecuteNonQuery(dbcmd); 
        String flg = db.GetParameterValue(dbcmd, "flg").ToString(); 
       if (fig == "1") { 
         Label6.Text = "This district is already assigned to an employee.";
        } 
       else if (flg == "2") { 
         Label6.Text = "DRO is successfully Updated.";
        } 
       else if (flg == "0") { 
         Label6.Text = "DRO is not updated! Try again later";
```

```
 } 
        return true; 
      } 
     catch (Exception ex) 
\left\{\right. return false; 
      } 
   } 
   protected void FillCombo(DropDownList combo, string spName) 
   { 
     try 
      { 
        DbCommand cmd = db.GetSqlStringCommand(spName); 
        cmd.CommandType = CommandType.StoredProcedure; 
        IDataReader reader = db.ExecuteReader(cmd); 
       int i = 1;
        combo.Items.Clear(); 
        combo.Items.Add(""); 
        while (reader.Read()) 
        { 
           combo.Items.Add(reader.GetValue(1).ToString());
           combo.Items[i].Value = reader.GetValue(0).ToString(); 
           i++; 
        } 
       combo. SelectedIndex = 0; } 
     catch (Exception ex) 
      { 
        Response.Write(ex.Message); 
\qquad \qquad \} }//fill Simple Combo 
   protected void FillCombo(DropDownList combo, string spName, string fieldName, int id) 
   { 
     try 
      { 
        DbCommand cmd = db.GetSqlStringCommand(spName); 
        cmd.CommandType = CommandType.StoredProcedure; 
        db.AddInParameter(cmd, fieldName, DbType.Int64, id); 
        IDataReader reader = db.ExecuteReader(cmd); 
       int i = 1;
        combo.Items.Clear(); 
        combo.Items.Add(""); 
        while (reader.Read()) 
        { 
           combo.Items.Add(reader.GetValue(1).ToString());
           combo.Items[i].Value = reader.GetValue(0).ToString(); 
           i++; 
\left\{\begin{array}{ccc} \end{array}\right\}combo. SelectedIndex = 0; } 
     catch (Exception ex) 
      { 
        //Response.Write(ex.Message); 
        Response.Redirect("~/Problem.aspx"); 
 } 
   }//fill Combo
```

```
 protected void DropDownList1_SelectedIndexChanged(object sender, EventArgs e) 
 { 
 } 
 protected void DropDownList3_SelectedIndexChanged(object sender, EventArgs e) 
 { 
  Label6.Text = ";
 } 
 protected void Button2_Click(object sender, EventArgs e) 
 { 
   Response.Redirect("ShowDRO.aspx?id=" + id); 
 }
```

```
public partial class UpdateRO : System.Web.UI.Page 
   Database db; 
  string id = "";
   protected void Page_Load(object sender, EventArgs e) 
    { 
      db = DatabaseFactory.CreateDatabase("LocalSqlConnection"); 
      try 
       { 
         id = Request.QueryString["id"]; 
        if (id == null) { 
          } 
         else 
          { 
           if (id.Trim() != \cdots) { 
             } 
             else 
             { 
                Response.Write("Error"); 
 } 
\left\{\begin{array}{ccc} \end{array}\right\} } 
      catch (Exception ex) 
       { } 
      if (!IsPostBack) 
       { 
         FillCombo(cmbProvince, "SelectProvince"); 
        //int pid = 4;
        //FillCombo(DropDownList2, "SelectEmployeeCategory", "Category Id", pid);
         //FillCombo(DropDownList2, "SelectEmployeeCategory"); 
         //FillCombo(DropDownList1, "SelectEmployee"); 
         try 
          { 
            if (id == null) { 
\left\{\begin{array}{cc} 1 & 1 \\ 1 & 1 \end{array}\right\} else 
             { 
               if (id.Trim() != "")\left\{ \begin{array}{cc} 0 & 0 \\ 0 & 0 \end{array} \right\}Fill(int.Parse(id));
 } 
             } 
          } 
         catch (Exception ex) 
          { } 
       } 
       } 
      protected void Fill(int id) 
       {
```

```
 try 
\left\{\begin{array}{c} \end{array}\right\} DbCommand cmd = db.GetSqlStringCommand("GetRO"); 
            cmd.CommandType = CommandType.StoredProcedure; 
            db.AddInParameter(cmd, "Id", DbType.Int64, id); 
            IDataReader reader = db.ExecuteReader(cmd); 
            while (reader.Read()) 
\left\{ \begin{array}{c} 1 & 1 \\ 1 & 1 \end{array} \right\} cmbProvince.SelectedValue = reader.GetValue(5).ToString(); 
              LoadDistrictBySelectProvince(); 
               cmbDistrict.SelectedValue = reader.GetValue(6).ToString(); 
              LoadTownTehsilBySelectDistrict(); 
             cmb Town. SelectedValue = reader.GetValue(7).ToString(); Label3.Text = reader.GetValue(1).ToString(); 
              Button1.Visible = true;
 } 
\left\{\begin{array}{ccc} \end{array}\right\} catch (Exception ex) 
        \left\{ \right. Label7.Text = "Sorry: Currently required information is not available, Try again at some later 
time."; 
\left\{\begin{array}{ccc} \end{array}\right\} }//fill Combo 
   protected void FillCombo(DropDownList combo, string spName) 
    { 
      try 
      { 
         DbCommand cmd = db.GetSqlStringCommand(spName); 
         cmd.CommandType = CommandType.StoredProcedure; 
         IDataReader reader = db.ExecuteReader(cmd); 
        int i = 1;
         combo.Items.Clear(); 
         combo.Items.Add(""); 
         while (reader.Read()) 
\left\{\begin{array}{c} \end{array}\right\} combo.Items.Add(reader.GetValue(1).ToString());
            combo.Items[i].Value = reader.GetValue(0).ToString(); 
            i++; 
\left\{\begin{array}{ccc} \end{array}\right\} combo.SelectedIndex = 0; 
      } 
      catch (Exception ex) 
\left\{\right.Label7.Text = "Sorry: Data is not available this time.";
 } 
   }//fill Simple Combo 
   protected void FillCombo(DropDownList combo, string spName, string fieldName, int id) 
    { 
      try 
      { 
         DbCommand cmd = db.GetSqlStringCommand(spName); 
         cmd.CommandType = CommandType.StoredProcedure; 
         db.AddInParameter(cmd, fieldName, DbType.Int64, id); 
         IDataReader reader = db.ExecuteReader(cmd); 
        int i = 1;
```

```
 combo.Items.Clear(); 
         combo.Items.Add(""); 
         while (reader.Read()) 
         { 
            combo.Items.Add(reader.GetValue(1).ToString());
            combo.Items[i].Value = reader.GetValue(0).ToString(); 
           i^{++}:
\left\{\begin{array}{ccc} \end{array}\right\}combo.SelectedIndex = 0;
      } 
      catch (Exception ex) 
\left\{\right.Label7.Text = "Sorry: Data is not available this time.":
\qquad \qquad \} }//fill Combo
```

```
 protected void Button1_Click(object sender, EventArgs e)
```

```
\{if (id == null) { 
       } 
      else 
\left\{\right.int flag = 0;
         try 
         { 
           if (id.Trim() != "")\sim \sim \sim \sim \sim \simif (UpdateR(int.Parse(id)) == true)\left\{ \begin{array}{cc} 0 & 0 \\ 0 & 0 \end{array} \right\}flag = 1;
 } 
               else 
                  //Response.Write("Updation failed,Try again!"); 
                 flag = 2;
 } 
         } 
         catch (Exception ex) 
\left\{\begin{array}{c} \end{array}\right\}flag = 3;
 } 
        if (flag == 1)\left\{\begin{array}{c} \end{array}\right\} Label6.Text = "Confirmation: Record is Updated."; 
         } 
        else if (flag == 2)
         { Label6.Text = "Sorry: Record is not Updated."; } 
        else if (\text{flag} == 3) { Response.Redirect("~/Problem.aspx"); } 
      } 
} 
   private Boolean UpdateR(int id) 
    { 
      try 
       { 
         DbCommand dbcmd = db.GetSqlStringCommand("UpdateRO"); 
         dbcmd.CommandType = CommandType.StoredProcedure; 
         db.AddInParameter(dbcmd, "Id", DbType.Int32, id); 
         //db.AddInParameter(dbcmd, "Employee_Id", DbType.Int32, DropDownList1.SelectedValue);
```

```
 //db.AddInParameter(dbcmd, "Category_Id", DbType.Int32, 4); 
        db.AddInParameter(dbcmd, "TownTehsil_Id", DbType.Int32, cmbTown.SelectedValue); 
        db.AddOutParameter(dbcmd, "flg", DbType.Int16, 1); 
        db.ExecuteNonQuery(dbcmd); 
        String flg = db.GetParameterValue(dbcmd, "flg").ToString(); 
       if (flg == "1")
\left\{\begin{array}{c} \end{array}\right\} Label7.Text = "Sorry: This Town Tehsil is already assigned to an employee."; 
         } 
       else if (flg == "2") { 
          Label7.Text = "Conrirmation: RO is successfully Updated.":
         } 
       else if (flg == "0")\left\{\begin{array}{c} \end{array}\right\}Label7.Text = "Sorry: RO is not updated! Try again later";
\left\{\begin{array}{ccc} \end{array}\right\} return true; 
\qquad \qquad \} catch (Exception ex) 
      { 
        return false; 
      } 
   protected void cmbTown_SelectedIndexChanged(object sender, EventArgs e) 
   { 
     Label7.Text = ";
   } 
  protected void cmbProvince SelectedIndexChanged(object sender, EventArgs e)
      LoadDistrictBySelectProvince(); 
   } 
   private void LoadDistrictBySelectProvince() 
\{ try 
      { 
        string pid = cmbProvince.SelectedValue; 
        cmbDistrict.Items.Clear(); 
        cmbTown.Items.Clear(); 
       if (pid != "")
         { 
          if (int.Parse(pid) > 0)
             FillCombo(cmbDistrict, "SelectDistrict", "Province_id", int.Parse(pid));
         } 
      } 
      catch (Exception ex) 
      { 
      } 
   } 
  protected void cmbDistrict_SelectedIndexChanged(object sender, EventArgs e)
\{ LoadTownTehsilBySelectDistrict();
```

```
 private void LoadTownTehsilBySelectDistrict() 
   { 
      try 
      { 
 string pid = cmbDistrict.SelectedValue; 
 cmbTown.Items.Clear(); 
       if (pid != "")
         { 
          if (int.Parse(pid) > 0)
            FillCombo(cmbTown, "SelectTown", "District_Id", int.Parse(pid));
        } 
      } 
      catch (Exception ex) 
      { 
      } 
   } 
}
```

```
public partial class UpdateVoterList : System.Web.UI.Page 
{ 
    Database db1; 
  string id = "";
   protected void Page_Load(object sender, EventArgs e) 
    { 
      db1 = DatabaseFactory.CreateDatabase("LocalSqlConnection"); 
      try 
       { 
         id = Request.QueryString["id"]; 
        if (id == null) { 
          } 
         else 
          { 
           if (id.Trim() != "") { 
 } 
            else { 
               Response.Write("Error"); 
 } 
          } 
       } 
      catch (Exception ex) 
      { } 
      if (!IsPostBack) 
       { 
         FillCombo(cmbProvince, "SelectProvince"); 
         try 
         \left\{ \right.if (id == null) { 
            } 
            else 
             { 
              if (id.Trim() != "")\left\{ \begin{array}{cc} 0 & 0 \\ 0 & 0 \end{array} \right\}Fill(int.Parse(id));
 } 
             } 
          } 
         catch (Exception ex) 
          {} 
       } 
    } 
   protected void Fill(int id)
```

```
 try
```

```
 { 
        DbCommand cmd = db1.GetSqlStringCommand("selectVoterForUpdate"); 
       cmd.CommandType = CommandType.StoredProcedure; 
        db1.AddInParameter(cmd, "Voter_Id", DbType.Int64, id); 
        IDataReader reader = db1.ExecuteReader(cmd); 
        while (reader.Read()) 
\left\{\begin{array}{c} \end{array}\right\}TextBox2.Text = reader.GetValue(0).ToString();TextBox3.Text = reader.GetValue(1).ToString();
         TextBox4.Text = reader.GetValue(2).ToString();TextBox5. Text = reader.GetValue(3). ToString();TextBox6.Text = reader.GetValue(4).ToString();
         TextBox7.Text = reader.GetValue(5).ToString():TextBox8.Text = reader.GetValue(6).ToString();TextBox9.Text = reader.GetValue(7).ToString();
         TextBox10.Text = reader.GetValue(8).ToString();TextBox11.Text = reader.GetValue(9).ToString();TextBox13.Text = reader.GetValue(11).ToString(); RadioButtonList1.Text = reader.GetValue(10).ToString(); 
          cmbProvince.SelectedValue = reader.GetValue(16).ToString(); 
          LoadDistrictBySelectProvince(); 
          cmbDistrict.SelectedValue = reader.GetValue(15).ToString(); 
          LoadTownTehsilBySelectDistrict(); 
         cmbTown. SelectedValue = reader.GetValue(14).ToString();LoadUnionBySelectTown();
          cmbUnion.SelectedValue = reader.GetValue(13).ToString(); 
          LoadPollinStationBySelectUnion(); 
          cmbPollStation.SelectedValue = reader.GetValue(12).ToString(); 
        } 
     } 
     catch (Exception ex) 
    {
        //Response.Write(ex.Message); 
        Response.Redirect("~/Problem.aspx"); 
\qquad \qquad \} }//fill Combo 
   protected void FillCombo(DropDownList combo, string spName) 
     try 
     { 
       DbCommand cmd = db1.GetSqlStringCommand(spName); 
       cmd.CommandType = CommandType.StoredProcedure; 
        IDataReader reader = db1.ExecuteReader(cmd); 
       int i = 1:
       combo.Items.Clear(); 
       combo.Items.Add(""); 
        while (reader.Read()) 
\left\{\begin{array}{c} \end{array}\right\} combo.Items.Add(reader.GetValue(1).ToString());
          combo.Items[i].Value = reader.GetValue(0).ToString(); 
          i++;
```

```
 } 
       combo.SelectedIndex = 0;
      } 
     catch (Exception ex) 
\left\{\right. Response.Write(ex.Message); 
      } 
   }//fill Simple Combo 
   protected void FillCombo(DropDownList combo, string spName, string fieldName, int id) 
   { 
     try 
      { 
        DbCommand cmd = db1.GetSqlStringCommand(spName); 
        cmd.CommandType = CommandType.StoredProcedure; 
        db1.AddInParameter(cmd, fieldName, DbType.Int64, id); 
        IDataReader reader = db1.ExecuteReader(cmd); 
       int i = 1;
        combo.Items.Clear(); 
        combo.Items.Add(""); 
        while (reader.Read()) 
        { 
           combo.Items.Add(reader.GetValue(1).ToString());
           combo.Items[i].Value = reader.GetValue(0).ToString(); 
           i++; 
        } 
        combo.SelectedIndex = 0; 
      } 
     catch (Exception ex) 
      { 
\qquad \qquad \} }//fill Combo 
  protected void Button1_Click(object sender, EventArgs e)
   { 
    lblMsg.Text = "";
     id = Request.QueryString["id"]; 
    if (id == null) { 
      } 
     else 
      { 
       int flag = 0;
        try 
        { 
          if (id.Trim() != "") { 
             if (UpdateVoter(int.Parse(id)) == true)\left\{ \begin{array}{cc} 0 & 0 \\ 0 & 0 \end{array} \right\}flag = 1;
 } 
              else 
               flag = 2;
 } 
        } 
        catch (Exception ex) 
        { 
          flag = 3;
```
 $\left\{\begin{array}{ccc} \end{array}\right\}$ 

```
if (flag == 1)\left\{\begin{array}{c} \end{array}\right\} lblMsg.Text = "Confirmation: Record is Updated."; 
\left\{\begin{array}{ccc} \end{array}\right\}else if (flag == 2)
         { lblMsg.Text = "Sorry: Record is not Updated."; } 
       else if (flag = 3)
         { Response.Redirect("~/Problem.aspx"); } 
      } 
   } 
   private Boolean UpdateVoter(int id) { 
      try 
      { 
        DbCommand dbcmd = db1.GetSqlStringCommand("UpdateVoter"); 
        dbcmd.CommandType = CommandType.StoredProcedure; 
        db1.AddInParameter(dbcmd, "Voter_Id", DbType.Int32, id); 
        db1.AddInParameter(dbcmd, "Voter_Name", DbType.String, TextBox2.Text); 
        db1.AddInParameter(dbcmd, "Voter_Father_HusbandName", DbType.String, TextBox3.Text); 
        db1.AddInParameter(dbcmd, "Voter_HomeNo", DbType.String, TextBox4.Text); 
        db1.AddInParameter(dbcmd, "Voter_StreetBlock", DbType.String, TextBox5.Text); 
        db1.AddInParameter(dbcmd, "Voter_NIC", DbType.String, TextBox6.Text); 
        db1.AddInParameter(dbcmd, "Voter_DOB", DbType.String, TextBox7.Text); 
        db1.AddInParameter(dbcmd, "Voter_Religon", DbType.String, TextBox8.Text); 
        db1.AddInParameter(dbcmd, "Voter_HomePhone", DbType.String, TextBox9.Text); 
        db1.AddInParameter(dbcmd, "Voter_MobilePhone", DbType.String, TextBox10.Text); 
        db1.AddInParameter(dbcmd, "Voter_FamilyNo", DbType.String, TextBox11.Text); 
        db1.AddInParameter(dbcmd, "Voter_Gender", DbType.String, 
RadioButtonList1.SelectedValue); 
        db1.AddInParameter(dbcmd, "Voter_Female_Category", DbType.String, TextBox13.Text); 
        db1.AddInParameter(dbcmd, "PollingStation_Id", DbType.Int32, 
cmbPollStation.SelectedValue); 
        db1.ExecuteNonQuery(dbcmd); 
        return true; 
      } 
      catch (Exception ex) { 
        return false; 
\qquad \qquad \} } 
   protected void cmbProvince_SelectedIndexChanged(object sender, EventArgs e) 
\{ LoadDistrictBySelectProvince(); 
   } 
   private void LoadDistrictBySelectProvince(){ 
      try 
\left\{ \begin{array}{cc} 0 & 0 \\ 0 & 0 \end{array} \right\} string pid = cmbProvince.SelectedValue; 
        cmbDistrict.Items.Clear(); 
        cmbTown.Items.Clear(); 
        cmbUnion.Items.Clear(); 
        cmbPollStation.Items.Clear(); 
       if (pid != "")
\left\{\begin{array}{c} \end{array}\right\}if (int.Parse(pid) > 0)
             FillCombo(cmbDistrict, "SelectDistrict", "Province id", int.Parse(pid));
\left\{\begin{array}{ccc} \end{array}\right\} }
```

```
 catch (Exception ex) 
\left\{ \begin{array}{cc} 0 & 0 \\ 0 & 0 \end{array} \right\}\left\{\begin{array}{cc} 1 & 1 \\ 1 & 1 \end{array}\right\} } 
  protected void cmbDistrict_SelectedIndexChanged(object sender, EventArgs e)
   { 
      LoadTownTehsilBySelectDistrict(); 
   } 
   private void LoadTownTehsilBySelectDistrict() { 
      try 
      { 
        string pid = cmbDistrict.SelectedValue; 
        cmbTown.Items.Clear(); 
        cmbUnion.Items.Clear(); 
        cmbPollStation.Items.Clear(); 
       if (pid != "")
         { 
          if (int.Parse(pid) > 0)
             FillCombo(cmbTown, "SelectTown", "District_Id", int.Parse(pid));
 } 
      } 
      catch (Exception ex) 
      { 
      } 
   } 
  protected void cmbTown_SelectedIndexChanged(object sender, EventArgs e)
   { 
      LoadUnionBySelectTown(); 
   } 
   private void LoadUnionBySelectTown() { 
      try 
      { 
        string pid = cmbTown.SelectedValue; 
        cmbUnion.Items.Clear(); 
        cmbPollStation.Items.Clear(); 
       if (pid != "")
         { 
          if (int.Parse(pid) > 0)
              FillCombo(cmbUnion, "SelectUnionCouncil", "TownTehsil_Id", int.Parse(pid)); 
         } 
      } 
      catch (Exception ex) 
      { 
      } 
   } 
  protected void cmbUnion SelectedIndexChanged(object sender, EventArgs e)
   { 
      LoadPollinStationBySelectUnion(); 
   } 
   private void LoadPollinStationBySelectUnion() { 
     try 
      { 
        string pid = cmbUnion.SelectedValue; 
        cmbPollStation.Items.Clear();
```

```
if (pid != "")
        { 
if (int.Parse(pid) > 0)FillCombo(cmbPollStation, "SelectPollingStation", "UnionCouncil Id", int.Parse(pid));
        } 
     } 
     catch (Exception ex) 
     { 
     } 
  } 
  protected void Button2_Click(object sender, EventArgs e) 
   { 
  }
```

```
public partial class ViewDROList : System.Web.UI.Page 
{ 
   protected void Page_Load(object sender, EventArgs e) 
   { 
 } 
}
```
public partial class ViewEmployeeList : System.Web.UI.Page

```
{ 
   protected void Page_Load(object sender, EventArgs e) 
  {
 }
```
}

}

```
public partial class ViewROList : System.Web.UI.Page 
{ 
   protected void Page_Load(object sender, EventArgs e) 
   { 
 }
```

```
public partial class ViewVoterList : System.Web.UI.Page
```

```
{ 
   protected void Page_Load(object sender, EventArgs e) 
   { 
 } 
}
```
public partial class VoterListCECDistribution : System.Web.UI.Page

```
{ 
   Database db1, db2; 
   int cecid; 
   protected void Page_Load(object sender, EventArgs e) 
   { 
     db1 = DatabaseFactory.CreateDatabase("LocalSqlConnection"); 
     Connect(); 
     if (!IsPostBack) 
\sim {
        FillCombo(cmbProvince, "SelectProvince"); 
\qquad \qquad \} } 
   protected void FillCombo(DropDownList combo, string spName) 
   { 
     try 
     { 
        DbCommand cmd = db1.GetSqlStringCommand(spName); 
        cmd.CommandType = CommandType.StoredProcedure; 
        IDataReader reader = db1.ExecuteReader(cmd); 
       int i = 1;
        combo.Items.Clear(); 
        combo.Items.Add("");
```

```
 while (reader.Read()) 
\left\{\begin{array}{c} \end{array}\right\} combo.Items.Add(reader.GetValue(1).ToString());
           combo.Items[i].Value = reader.GetValue(0).ToString(); 
           i++; 
         } 
       combo.SelectedIndex = 0;
      } 
      catch (Exception ex) 
      { 
        //Response.Write(ex.Message); 
        Response.Redirect("~/Problem.aspx"); 
 } 
   }//fill Simple Combo 
  protected void cmbProvince SelectedIndexChanged(object sender, EventArgs e)
\{ string pid = cmbProvince.SelectedValue; 
     if (pid != "")
      { 
       if (int.Parse(pid) > 0)
           SetCECByProvince(int.Parse(pid)); 
\qquad \qquad \} else 
      { 
       lbIDRO.Text = "";
       btnSend.Enabeled = false; } 
   } 
   protected void SetCECByProvince(int did) 
   { 
      try 
      { 
       lbIDRO.Text = "";
        DbCommand cmd = db1.GetSqlStringCommand("SelectCEC"); 
        cmd.CommandType = CommandType.StoredProcedure; 
        db1.AddInParameter(cmd, "Province_Id", DbType.Int64, did); 
        IDataReader reader = db1.ExecuteReader(cmd); 
       while (reader.Read())
\left\{\begin{array}{c} \end{array}\right\} lblDRO.Text = reader.GetValue(1).ToString(); 
           ViewState.Add("cecid", reader.GetValue(0).ToString()); 
          btnSend.Enabeled = true;\left\{\begin{array}{ccc} \end{array}\right\} } 
      catch (Exception ex) 
      { 
        Response.Write(ex.Message); 
 } 
   } 
   protected Boolean Connect() 
   { 
      try 
      { 
        db2 = DatabaseFactory.CreateDatabase("ServerSqlConnection"); 
        return true; 
      }
```

```
 catch (Exception ex) 
\left\{\right. return false; 
      } 
   } 
   protected void btnSend_Click(object sender, EventArgs e) 
   { 
     string did = cmbProvince.SelectedValue; 
    if (did != "") { 
       if (int.Parse(did) > 0)
        { 
          \text{cecid} = \text{int}.\text{Parse}(ViewState["cecid"].ToString());if (UpdateVoterListOnServer(int.Parse(did), cecid) == true)
             lblMSG.Text = "Records Send!"; 
           else 
             lblMSG.Text = "Nothing to Send."; 
        }//int.parse 
      } 
     else 
      { 
        lblMSG.Text = "Wrong Province Selection!"; 
\qquad \qquad \} } 
   private Boolean UpdateVoterListOnServer(int DistID, int cecid) 
   { 
     try 
      { 
        DbCommand cmd = db2.GetSqlStringCommand("SendToCECVoterList"); 
        cmd.CommandType = CommandType.StoredProcedure; 
        db2.AddInParameter(cmd, "Province_Id", DbType.Int32, DistID); 
        db2.AddInParameter(cmd, "CEC_Id", DbType.Int32, cecid); 
        int count = db2.ExecuteNonQuery(cmd); 
       if (count > 0)
\left\{\begin{array}{c} \end{array}\right\} return true; 
 } 
        return false; 
      } 
     catch (Exception ex) 
\left\{\right. return false; 
 } 
   } 
} 
public partial class ApprovePollingStationList : System.Web.UI.Page 
{ 
       Database db1; 
       protected void Page_Load(object sender, EventArgs e) 
\{ db1 = DatabaseFactory.CreateDatabase("LocalSqlConnection");
```

```
 if (!IsPostBack)
```

```
 { 
           FillCombo(cmbProvince, "SelectProvince");
 } 
 } 
     protected void FillCombo(DropDownList combo, string spName) 
     { 
         try 
         { 
            DbCommand cmd = db1.GetSqlStringCommand(spName);
             cmd.CommandType = CommandType.StoredProcedure; 
             IDataReader reader = db1.ExecuteReader(cmd); 
            int i = 1;
             combo.Items.Clear(); 
             combo.Items.Add(""); 
            while (reader.Read()) 
\{ combo.Items.Add(reader.GetValue(1).ToString()); 
                 combo.Items[i].Value = reader.GetValue(0).ToString(); 
                i++; } 
             combo.SelectedIndex = 0; 
 } 
         catch (Exception ex) 
         { 
             //Response.Write(ex.Message); 
            Response.Redirect("~/Problem.aspx"); 
 } 
     }//fill Simple Combo 
     protected void FillCombo(DropDownList combo, string spName, 
string fieldName, int id) 
     { 
         try 
\{ DbCommand cmd = db1.GetSqlStringCommand(spName); 
             cmd.CommandType = CommandType.StoredProcedure; 
            db1.AddInParameter(cmd, fieldName, DbType.Int64, id); 
             IDataReader reader = db1.ExecuteReader(cmd); 
            int i = 1;
             combo.Items.Clear(); 
            combo.Items.Add(""); 
            while (reader.Read()) 
\{ combo.Items.Add(reader.GetValue(1).ToString()); 
                 combo.Items[i].Value = reader.GetValue(0).ToString(); 
            i++; } 
             combo.SelectedIndex = 0; 
 } 
         catch (Exception ex) 
\{ Response.Write(ex.Message); 
 } 
     }//fill Combo 
    protected void cmbProvince_SelectedIndexChanged(object sender, 
EventArgs e) 
     { 
         string pid = cmbProvince.SelectedValue; 
        HideControls();
```

```
 if (cmbProvince.SelectedIndex > 0) 
         { 
         btnShowPollingStationList.Visible = true; 
 } 
         else 
\{ btnShowPollingStationList.Visible = false; 
 } 
         cmbDistrict.Items.Clear(); 
         cmbTown.Items.Clear(); 
         cmbUnion.Items.Clear(); 
        if (pid != "") { 
             if (int.Parse(pid) > 0) 
                 FillCombo(cmbDistrict, "SelectDistrict", 
"Province_id", int.Parse(pid)); 
 } 
     } 
     protected void cmbDistrict_SelectedIndexChanged(object sender, 
EventArgs e) 
     { 
         string pid = cmbDistrict.SelectedValue; 
         HideControls(); 
         cmbTown.Items.Clear(); 
         cmbUnion.Items.Clear(); 
        if (pid != "")\{ if (int.Parse(pid) > 0) 
                 FillCombo(cmbTown, "SelectTown", "District_Id", 
int.Parse(pid)); 
 } 
     } 
     protected void cmbTown_SelectedIndexChanged(object sender, 
EventArgs e) 
     { 
        string pid = cmbTown.SelectedValue;
         HideControls(); 
         cmbUnion.Items.Clear(); 
        if (pid != "") { 
             if (int.Parse(pid) > 0) 
                 FillCombo(cmbUnion, "SelectUnionCouncil", 
"TownTehsil_Id", int.Parse(pid)); 
         } 
     } 
     protected void cmbUnion_SelectedIndexChanged(object sender, 
EventArgs e) 
     { 
         HideControls(); 
     } 
     protected void btnShowPollingStationList_Click(object sender, 
EventArgs e) 
     { 
         try
```

```
 { 
           DataTable dtable = null; 
           string pid = cmbProvince.SelectedValue; 
           string did = cmbDistrict.SelectedValue; 
           string tid = cmbTown.SelectedValue; 
          string pollid = cmbUnion.SelectedValue;
          if (pollid != "")\{ if (int.Parse(pollid) > 0) 
{
                  GetVoters(int.Parse(pollid), "UnionCouncil_Id", 
"SelectStation"); 
 } 
 } 
          else if (tid != "") { 
               if (int.Parse(tid) > 0) 
{
                  GetVoters(int.Parse(tid), "T_id", 
"SelectStationByTownTehsilId"); 
 } 
 } 
          else if (\text{did } != "") { 
               if (int.Parse(did) > 0) 
{
                  GetVoters(int.Parse(did), "District_id", 
"SelectStationByDistrictId"); 
 } 
 } 
           else if (pid != "") 
 { 
               if (int.Parse(pid) > 0) 
{
                  GetVoters(int.Parse(pid), "P_id", 
"SelectStationByProvinceId"); 
 } 
 } 
        } 
       catch (Exception ex) 
\{ Response.Redirect("~/Problem.aspx"); 
 } 
 } 
    private Boolean GetVoters(int id, string fieldName, string
spName) 
    { 
        try 
\{ DbCommand cmd = db1.GetSqlStringCommand(spName); 
           cmd.CommandType = CommandType.StoredProcedure; 
           db1.AddInParameter(cmd, fieldName, DbType.Int64, id); 
           DataSet ds = db1.ExecuteDataSet(cmd); 
           if (ds.Tables[0].Rows.Count > 0) 
\{ btnApprove.Visible = true;
```

```
 GridView1.Visible = true; 
           lblMsg.Text = "";<br>}
 } 
            else 
\{ btnApprove.Visible = false; 
               GridView1.Visible = false; 
                lblMsg.Text = "Sorry: Data is not available for 
selected Criteria, Try with different criteria."; 
 } 
            GridView1.DataSource = ds.Tables[0]; 
            GridView1.DataBind(); 
       return true;
 } 
        catch (Exception ex) 
        { 
           return false; 
 } 
     } 
    protected void btnApprove_Click(object sender, EventArgs e) 
     { 
        try 
\{ DataTable dtable = GetSelectedVoters(); 
        if (dtable != null) 
        { 
            foreach (DataRow drow in dtable.Rows) 
 { 
               ApproveSelectedVoters(int.Parse(drow[0].ToString())); 
 } 
 } 
    } 
    catch (Exception ex) 
    { 
        Response.Redirect("~/Problem.aspx"); 
     } 
 } 
    private DataTable GetSelectedVoters() 
\{ try 
\{ DataTable dtable = null; 
           string pid = cmbProvince.SelectedValue;
            string did = cmbDistrict.SelectedValue; 
            string tid = cmbTown.SelectedValue; 
            string pollid = cmbUnion.SelectedValue; 
           if (pollid != "")\{ if (int.Parse(pollid) > 0) 
{
                   dtable = GetVotersTable(int.Parse(pollid), 
"UnionCouncil_Id", "SelectStation"); 
 } 
 } 
           else if (tid != "")\{
```

```
 if (int.Parse(tid) > 0) 
{
                   dtable = GetVotersTable(int.Parse(tid), "T_id", 
"SelectStationByTownTehsilId"); 
 } 
 } 
           else if (\text{did } != "") { 
                if (int.Parse(did) > 0) 
{
                   dtable = GetVotersTable(int.Parse(did), 
"District_id", "SelectStationByDistrictId"); 
 } 
 } 
            else if (pid != "") 
 { 
                if (int.Parse(pid) > 0) 
{
                   dtable = GetVotersTable(int.Parse(pid), "P_id", 
"SelectStationByProvinceId"); 
 } 
 } 
            return dtable; 
        } 
        catch (Exception ex) 
        { 
            return null; 
 } 
    } 
    private Boolean ApproveSelectedVoters(int id) 
\{ try 
        { 
            DbCommand cmd = 
db1.GetSqlStringCommand("ApproveStation"); 
            cmd.CommandType = CommandType.StoredProcedure; 
            db1.AddInParameter(cmd, "id", DbType.Int64, id); 
            db1.ExecuteNonQuery(cmd); 
            return true; 
        } 
        catch (Exception ex) 
\{ return false; 
 } 
    } 
    private DataTable GetVotersTable(int id, string fieldName, string
spName) 
     { 
        try 
\{ DbCommand cmd = db1.GetSqlStringCommand(spName); 
            cmd.CommandType = CommandType.StoredProcedure; 
            db1.AddInParameter(cmd, fieldName, DbType.Int64, id); 
            DataSet ds = db1.ExecuteDataSet(cmd); 
            return ds.Tables[0]; 
 } 
        catch (Exception ex) 
        { 
            return null;
```

```
 } 
    } 
    private void HideControls() 
    \left\{ \right. GridView1.Visible = false; 
        btnApprove.Visible = false; 
        lblMsg.Text = ""; 
     } 
} 
public partial class PO_POAllocateVoter : System.Web.UI.Page 
{ 
    Database db; 
    DataTable tab; 
   int pollId = 1;
    protected void Page_Load(object sender, EventArgs e) 
     { 
       int flq = -1; db = DatabaseFactory.CreateDatabase("LocalSqlConnection"); 
        try 
\{ IDataReader rdr = db.ExecuteReader(CommandType.Text, 
"select PollingStation_Id from PSEmployee_Assignment where 
Employee_Id=" + Request.Cookies["PO_Id"].Value.ToString()); 
            if (rdr.Read()) 
\{ pollId = Convert.ToInt32(rdr[0].ToString()); 
 } 
 } 
        catch (Exception ex) 
        { 
            Response.Write(ex.ToString()); 
 } 
        LoadBoothsAndGrid(); 
        if (!IsPostBack) 
        { 
           String NIC = " " try 
 { 
                NIC = Request.Cookies["NIC"].Value.ToString(); 
               flg = 1;if(NIC == null || NIC == "")flg=0; } 
            catch (Exception ex) { 
               flg = 0; } 
           if (flg == 1) { 
                if (getVoterInfo(NIC) == true) 
{
               Button2.Enabled = true;
 } 
                else 
                    lblMsg.Text = "Some Problem While getting Voter 
Information.."; 
            } 
            else
```
```
Response.Redirect("~/PO/POValidateVoter.aspx?id=193139"); 
         } 
     } 
     protected Boolean LoadBooths(int Pid) 
     { 
         try 
         { 
              DbCommand dbcmd = 
db.GetSqlStringCommand("GetAvailableBooths"); 
             dbcmd.CommandType = CommandType.StoredProcedure;
              db.AddInParameter(dbcmd, "PollingStation_Id", 
DbType.Int64, Pid); 
              IDataReader reader = db.ExecuteReader(dbcmd); 
              //DDLBoothID.DataSource = reader; 
              //DDLBoothID.DataBind(); 
              //DDLBoothID.DataTextField = "Description"; 
              //DDLBoothID.DataValueField = "Booth_Id"; 
             int i = 0;
              DDLBoothID.Items.Clear(); 
              while (reader.Read()) 
\{ string str = reader.GetValue(2).ToString(); 
                  DDLBoothID.Items.Add(str); 
                  DDLBoothID.Items[i].Value = 
reader.GetValue(0).ToString(); 
                 i++; } 
              if (DDLBoothID.Items.Count == 0) 
                  Button2.Enabled = false; 
              return true; 
         } 
         catch (Exception e) 
\{ Response.Write(e.Message); 
             return false; 
         } 
     } 
     private void LoadBoothsAndGrid() 
\{ DataTable dtable = ShowCurrentBoothsStatus(); 
         if (dtable != null) 
\{ DataTable dtab = GetDataTableForGrid(dtable); 
              //if (dtable.Rows.Count > 0) 
              //{ 
             GridView1.DataSource = dtab; 
             GridView1.DataBind(); 
        \left\{\n \begin{array}{c}\n \sqrt{11} \\
 \end{array}\n \right\} } 
         LoadBooths(pollId); 
     } 
     protected void Button2_Click(object sender, EventArgs e) 
     { 
         try { 
              String booth = DDLBoothID.Text; 
              string boothid = DDLBoothID.SelectedValue; 
             if (boothid != "") {
```

```
 DataTable dtable = AllocateBooth(lblNICNO.Text, 
int.Parse(boothid)); 
                if (dtable != null) 
{
                    if (dtable.Rows.Count > 0) 
\{ DataTable dtab = GetDataTableForGrid(dtable); 
                        GridView1.DataSource = dtab; 
                        GridView1.DataBind(); 
 } 
 } 
            LoadBooths(pollId);
 } 
 } 
        catch (Exception ex) { 
 } 
     } 
    private void ShowAllocatedBoothGrid(string nic, string name, 
string gender, string booth) 
     { 
        tab = (DataTable)Session["GridTab"]; 
        DataRow drow = tab.NewRow(); 
       drow[0] = nic;drow[1] = name;drow[2] = gender;drow[3] = booth; tab.Rows.Add(drow); 
        Session["GridTab"] = tab; 
        GridView1.DataSource = tab; 
        GridView1.DataBind(); 
     } 
    private DataTable AllocateBooth(string NIC, int boothId) 
     { 
        try 
\{ Button2.Enabled = false; 
            lblVoterName.Text =""; 
            lblNICNO.Text = ""; 
            lblGender.Text = ""; 
            DbCommand dbcmd = 
db.GetSqlStringCommand("AllocateBooth"); 
            dbcmd.CommandType = CommandType.StoredProcedure; 
            db.AddInParameter(dbcmd, "NICNO", DbType.String, NIC); 
            db.AddInParameter(dbcmd, "BoothID", DbType.Int16, 
boothId); 
            db.AddOutParameter(dbcmd, "Flg", DbType.Boolean, 1); 
            DataSet ds = db.ExecuteDataSet(dbcmd); 
            return ds.Tables[0]; 
 } 
        catch (Exception ex) 
         { 
            return null; 
 } 
     } 
    protected Boolean getVoterInfo(String NIC)
```

```
 { 
         try 
\{ DbCommand dbcmd = db.GetSqlStringCommand("getVoterInfo"); 
             dbcmd.CommandType = CommandType.StoredProcedure; 
             db.AddInParameter(dbcmd, "NICNO", DbType.String, NIC); 
             //db.AddOutParameter(dbcmd, "flg", DbType.Boolean, 1); 
             db.AddOutParameter(dbcmd, "Gender", DbType.String, 10); 
             db.AddOutParameter(dbcmd, "Name", DbType.String, 10); 
             db.ExecuteNonQuery(dbcmd); 
             String votergender = db.GetParameterValue(dbcmd, 
"Gender").ToString(); 
             String votername = db.GetParameterValue(dbcmd, 
"Name").ToString(); 
             lblGender.Text = votergender; 
             lblNICNO.Text = NIC; 
             lblVoterName.Text = votername; 
             return true; 
         } 
         catch (Exception e) 
         { 
             return false; 
 } 
        } 
        private DataTable ShowCurrentBoothsStatus() 
\{ try 
 { 
                DbCommand dbcmd = 
db.GetSqlStringCommand("ShowCurrentBoothsStatus"); 
                dbcmd.CommandType = CommandType.StoredProcedure; 
               DataSet ds = db.ExecuteDataSet(dbcmd);
                return ds.Tables[0]; 
 } 
            catch (Exception ex) 
 { 
                return null; 
 } 
 } 
        private DataTable GetDataTableForGrid(DataTable dtable) 
\{ try 
\{ DataTable tab1 = new DataTable("AllocatedBooths"); 
               DataColumn dc = new DataColumn();
                dc = new DataColumn("Name", 
System.Type.GetType("System.String")); 
                tab1.Columns.Add(dc); 
                dc = new DataColumn("NIC", 
System.Type.GetType("System.String")); 
                tab1.Columns.Add(dc); 
                dc = new DataColumn("Father/Husband Name", 
System.Type.GetType("System.String")); 
                tab1.Columns.Add(dc); 
                dc = new DataColumn("Booth Id", 
System.Type.GetType("System.String")); 
                tab1.Columns.Add(dc);
```

```
 dc = new DataColumn("Description", 
System.Type.GetType("System.String")); 
               tab1.Columns.Add(dc); 
               dc = new DataColumn("Booth Allocation Time", 
System.Type.GetType("System.String")); 
               tab1.Columns.Add(dc); 
               dc = new DataColumn("Status", 
System.Type.GetType("System.String")); 
               tab1.Columns.Add(dc); 
               DataRow tabRow; 
               if (dtable != null) 
{
                   foreach (DataRow drow in dtable.Rows) 
\{ tabRow = tab1.NewRow(); 
                     tabRow[0] = drow[0];tabRow[1] = drow[1];tabRow[2] = drow[2];tabRow[3] = drow[3];tabRow[4] = drow[4];tabRow[5] = drow[5];tabRow[6] = drow[6]; tab1.Rows.Add(tabRow); 
 } 
 } 
               return tab1; 
 } 
           catch (Exception ex) 
 { 
               return null; 
 } 
       } 
    protected void Timer1_Tick(object sender, EventArgs e) 
    { 
        GridView1.DataBind(); 
    } 
}
```
## **CHAPTER 5**

## **TESTING**

### **5.1 Introduction**

Testing is an extremely important part of the product development life cycle of any software or project. By identifying the defects and problems during the software testing process,, the end product is indirectly improved. Although the software may not be 100% error free, it is cheaper to avoid problems, rather than fixing the problems after deployment. Therefore, planning for testing should start at the early stages in the requirements gathering. It should be refined and used continuously as the development proceeds.

#### **5.2 Goals**

Software testing is a critical software process. It has the intention to find errors in the execution of a system. It has a finite set of test cases in controlled condition, The control condition include normal and abnormal situations.

We identify the expected behaviors. Under the normal conditions, we ask "What will happen to the software if we enter correct input"

Under the abnormal conditions, we ask "what will happen to the software when we enter invalid input."

Testing should intentionally make things go wrong. It determinates if things happen when they shouldn't happen when the should

The purpose of testing is to check whether the newly developed system is performing the entire required task without any kind of errors. Basically, evaluation is measured through performance enhancement.

For testing the system that it performed all the business processes, we need to create the test inventory: the following table contains some of the most important test cases and their results.

#### **5.3 Testing Approach**

The strategies taken on for the testing of any given software are different at various testing levels. Testing levels are used in reference to the scale on which the software test is being implemented. Normally the testing start from a small portion of the project or software and than moves on to gradually to its larger parts. The following are the tests used at different levels of software testing.

#### **5.3.1 Unit Testing**

In unit testing each method is tested according to its behavior in response to the requirements placed before it. In our developed product each method of the class/object has been tested thoroughly according to the requirements. Debuggers, testing by the client and the development team were used to verify the requirements.

#### **5.3.2 Integration Testing**

In integration testing, the interaction and collaboration between the various classes that combine to the form software package is pit to test. In this system, the interaction of the different modules both at the client/interface and the server end has been tested. The behavior of the modules under the integration tests was found according to the requirements they were expected to fulfill.

#### **5.3.3 Validation Testing**

In validation testing, the complete system is tested as unit. The system is expected to all possible types of input and under the various scenarios the we expected to encounter. In case of this system the tests were conducted using a wide range of inputs. Its response to all the inputs that it was confronted with was more than satisfactory.

#### **5.3.4 System Testing**

Software system testing is often equated with findings bugs. The goal of the system testing is to find discrepancies between the actual behaviors of the implemented system and the desired behavior as described in the system specification. The system testing can be performed at different levels. At the top level, module testing, integration tests, system tests and acceptance or user test. For proposed system, we have done the following types of testing.

- Black Box Testing
- White Box Testing

### **5.4 Test Case Specification (TCS)**

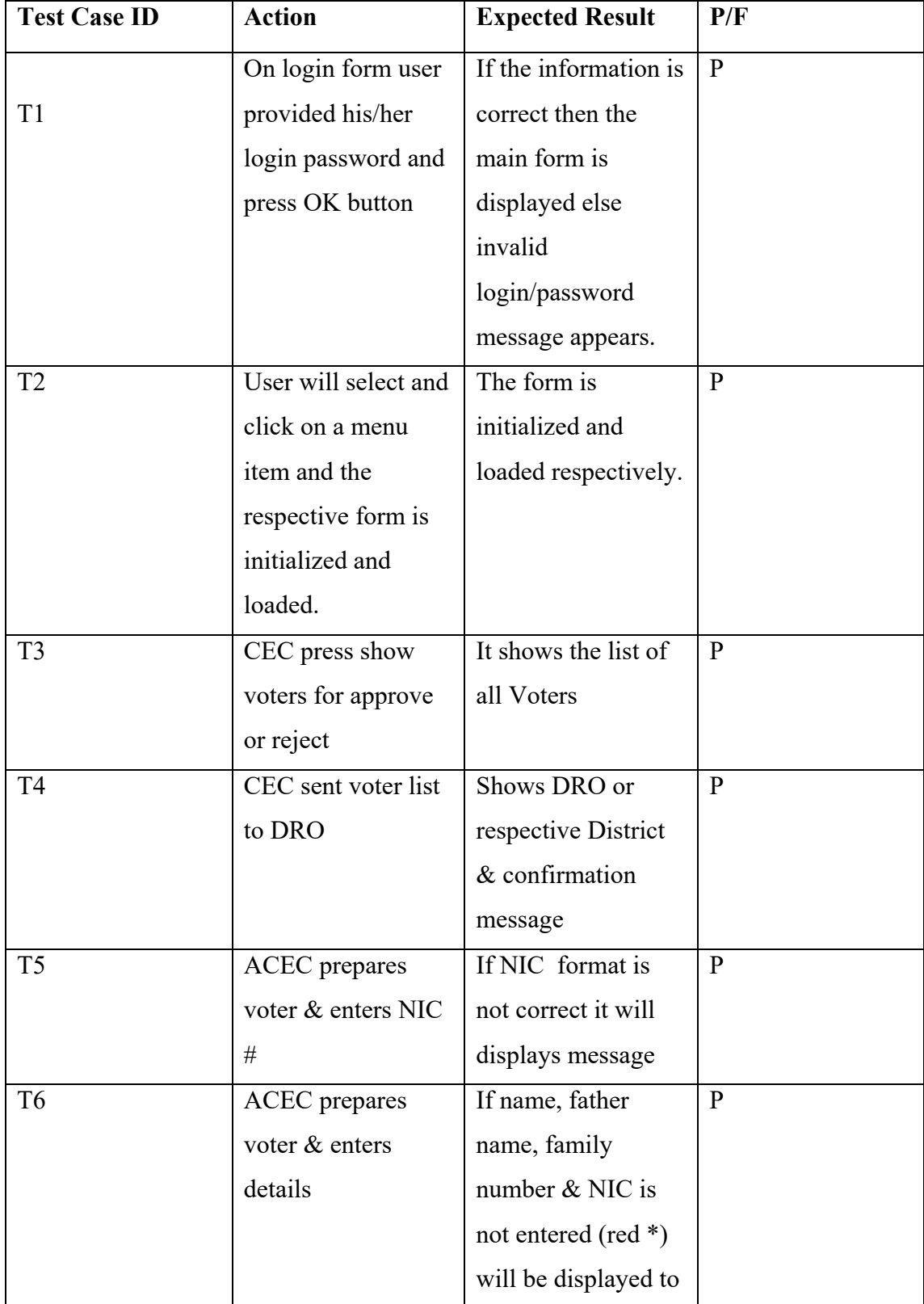

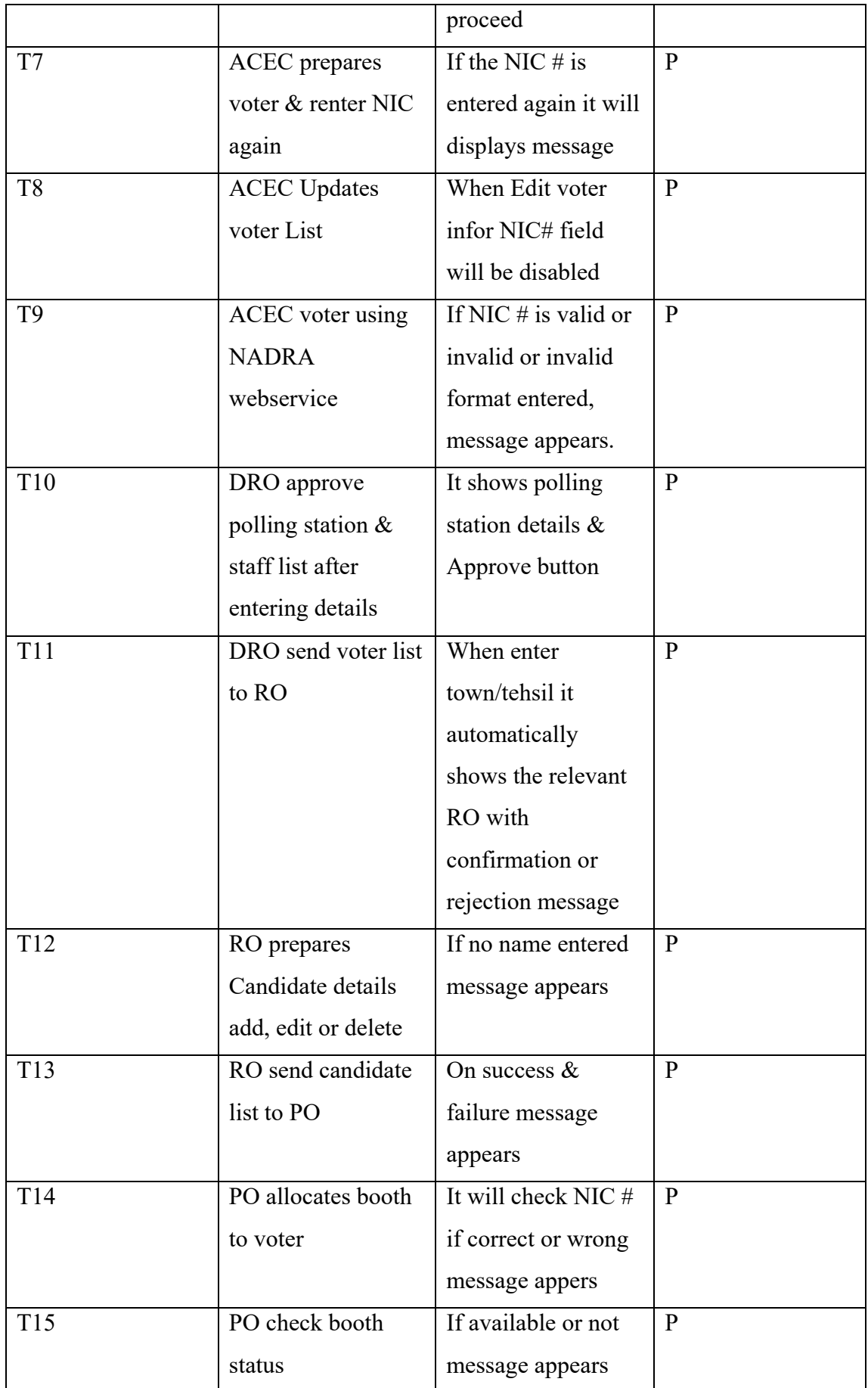

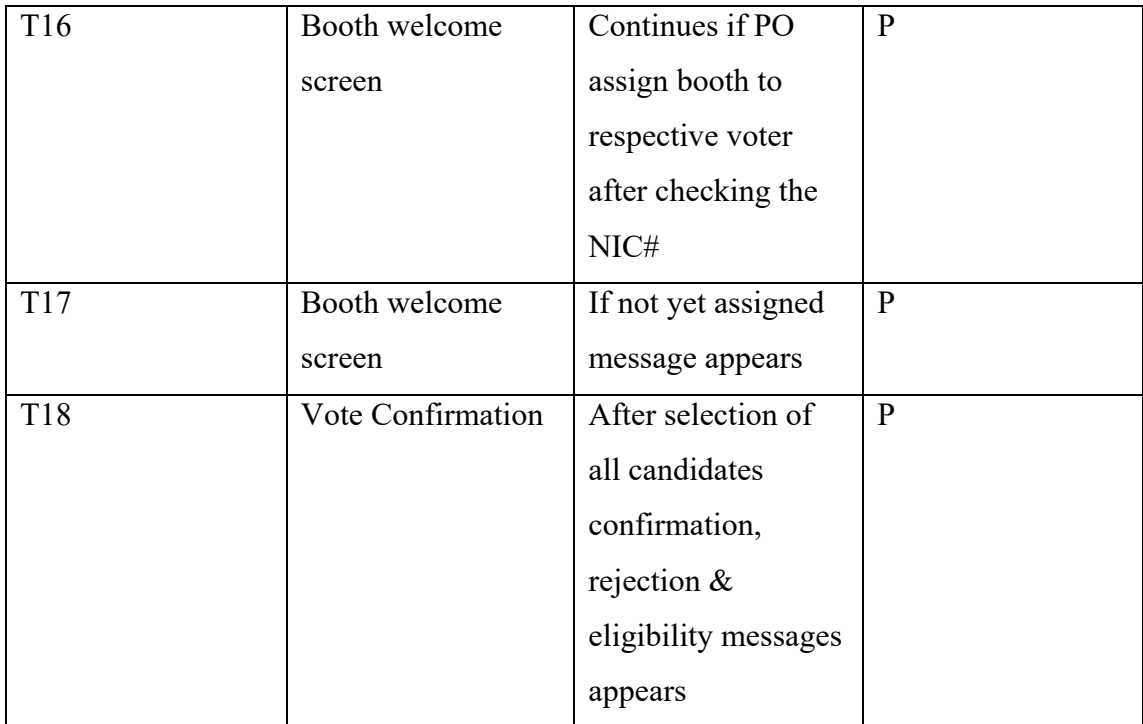

### **5.5 Evaluation**

 A software system is evaluated by the user interface. Some of the factors which are considered in system evaluation are speed of performance, ease of use and user satisfaction. Every developer try to succeed in all categories but there is a trade off.

### **5.6 Merits & Demerits**

### **Easily Customizable**

The developed system is easily customizable i.e. in future any improvement relating to input/output design, can easily be introduced. This is due to the SQL server 2005 DBMS utilities.

### **Efficiency**

The new computerized system has been design in such manner that the users feel no difficulty in entering the data and generating the desired outputs.

### **Accuracy**

The outputs produced by the system are accurate, which is made possible by providing validation checks at the data entry time.

#### **Duplication of Processes**

As in the present system, similar types of activities are carry out at different places, with the adaptation of computerization system, this can be done centrally, which will facilitate in avoiding the duplication of processing and enforcing a better systematic control over activities.

### **Minimum Storage Requirements**

Computerization system required less storage space, there is no needs of maintaining big registers more over the required information can be accessed faster compared to manual system.

#### **•** Security

First of all user name and password is required to logon into the system. Further more database username & password is also required to access the system. This is done o provide maximum security to the system

#### **Easy to use**

The system is menu driven and user friendly. A simple user, even if without much computer knowledge, can use the system without any difficulties.

#### **Speed of Performance**

The main task performed by the system i.e. date entry and retrieval, that are carried out swiftly. During design and development phases every possible effort was made to overcome the deficiencies in the system but despite of this effort there may be roams for improvement.

#### **Modularity**

The system is dividing into number of modules integrated to fulfill user requirements. These modules are independent of each other. Another advantage of modularity is ease in modification.

# **CHAPTER 6**

# **CONCLUSION**

### **6.1 Conclusions**

Systems are made after the detail & complete Project life cycle, theoretical and practice is different learning aspects. Theory provides a world to its ideal state but the development of the real environment is very difficult. Real working environment is achieved only by the interaction with the end user & their requirements.

Group of peoples who ultimately define the fate on any software, weather it is flashy software for a giant company or a study and small project from a computer graduate or student. It is the end user that has the real power to decide about the software.

Another main thing is the significance of the analysis of the system to be developed. It has always been a tendency to consider the analysis as a non-productive activity, but any mistake made here is replicated many times over the next phase, ending in the system to be re-analyze

At the end I just want to say that this product is very flexible, user friendly and easy to understand for a simple user, which will be the end user of this product ultimately. This system has been tested by using different testing strategies e.g. unit testing, system testing etc.

The following are some of the conclusions that could be made after development and implementation of this system.

- Effective, Efficient and Reliable
- Enhanced Manageability & Availability
- Timely and accurate decision Support
- Professional Business Practice
- To get rid of Paper work
- User Friendly Interface & easily understandable
- Maintainability & Verifiability.

## **APPENDIX A**

## **OES Database Schema**

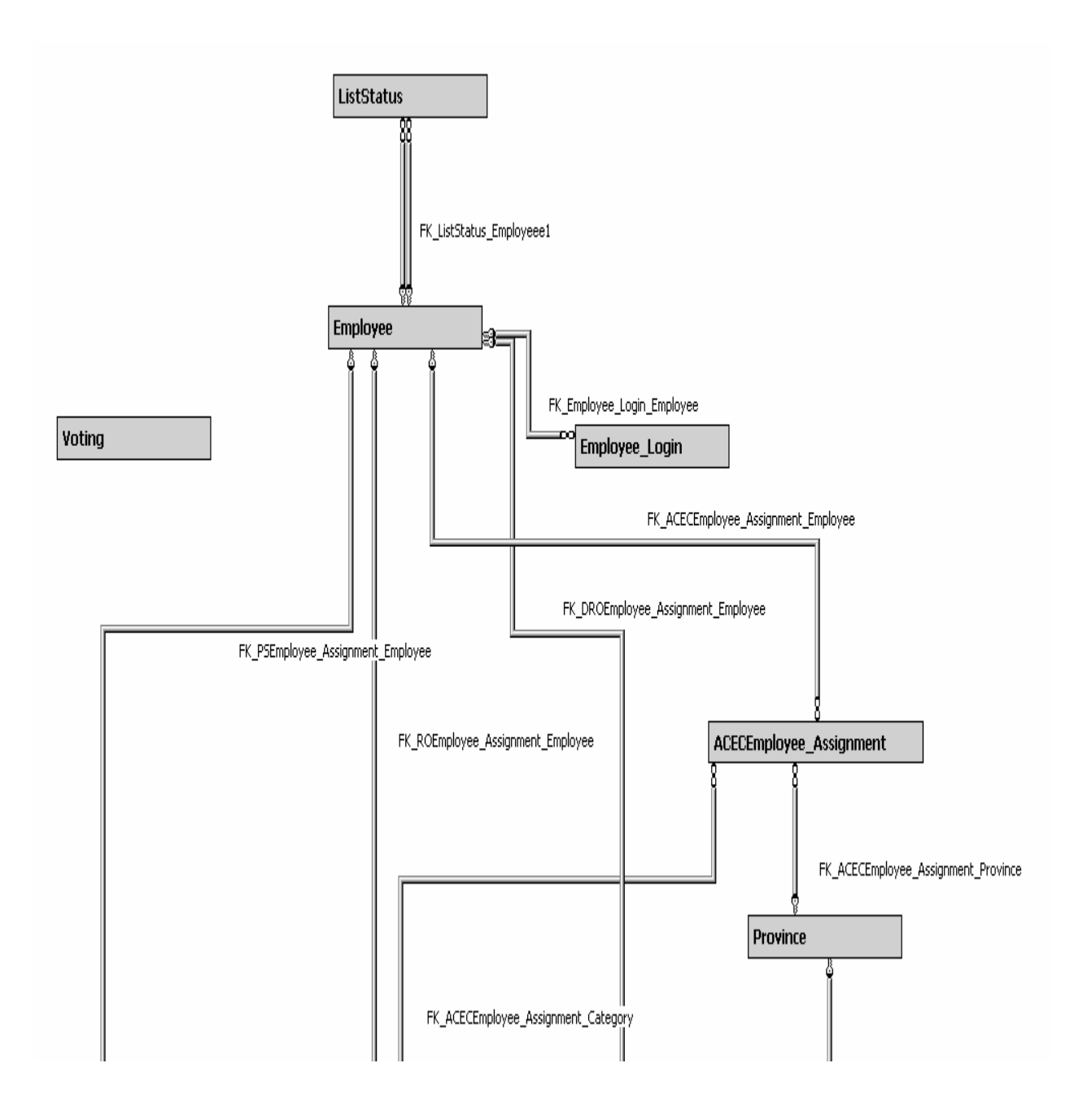

Figure 3.12 (a)

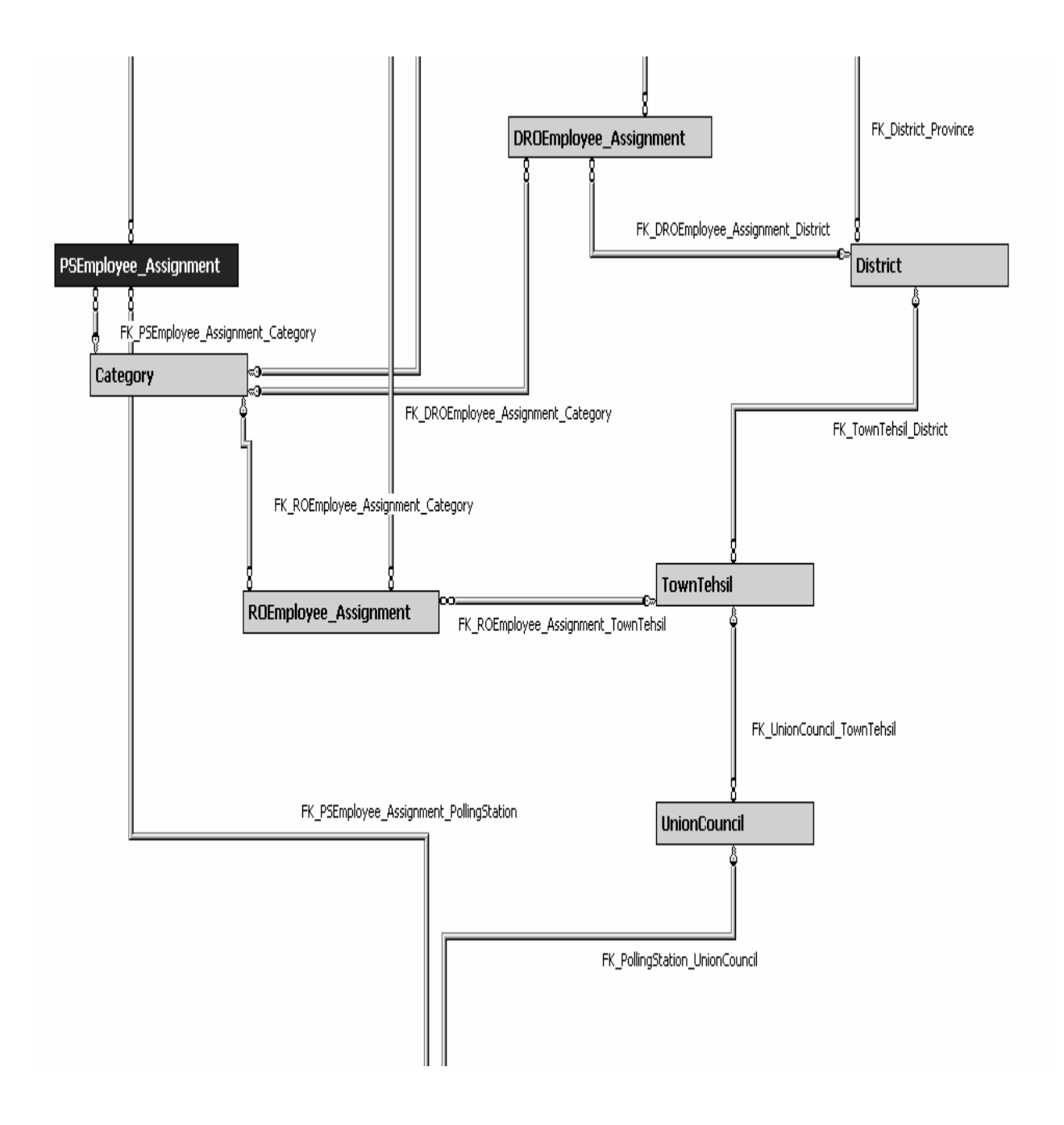

Figure 3.12 (b)

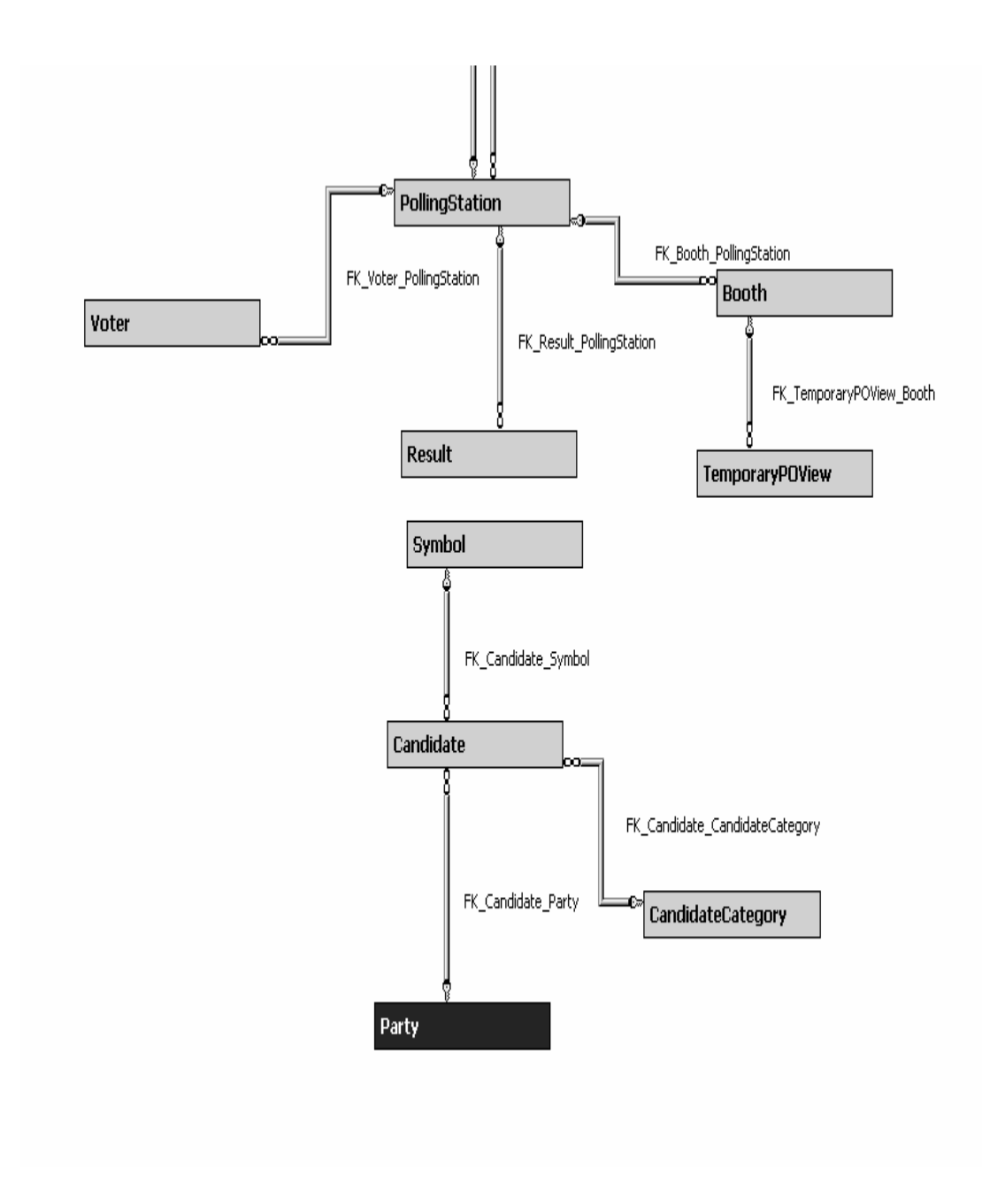

Figure 3.12 (c)

## **APPENDIX B**

## **DATA MODEL**

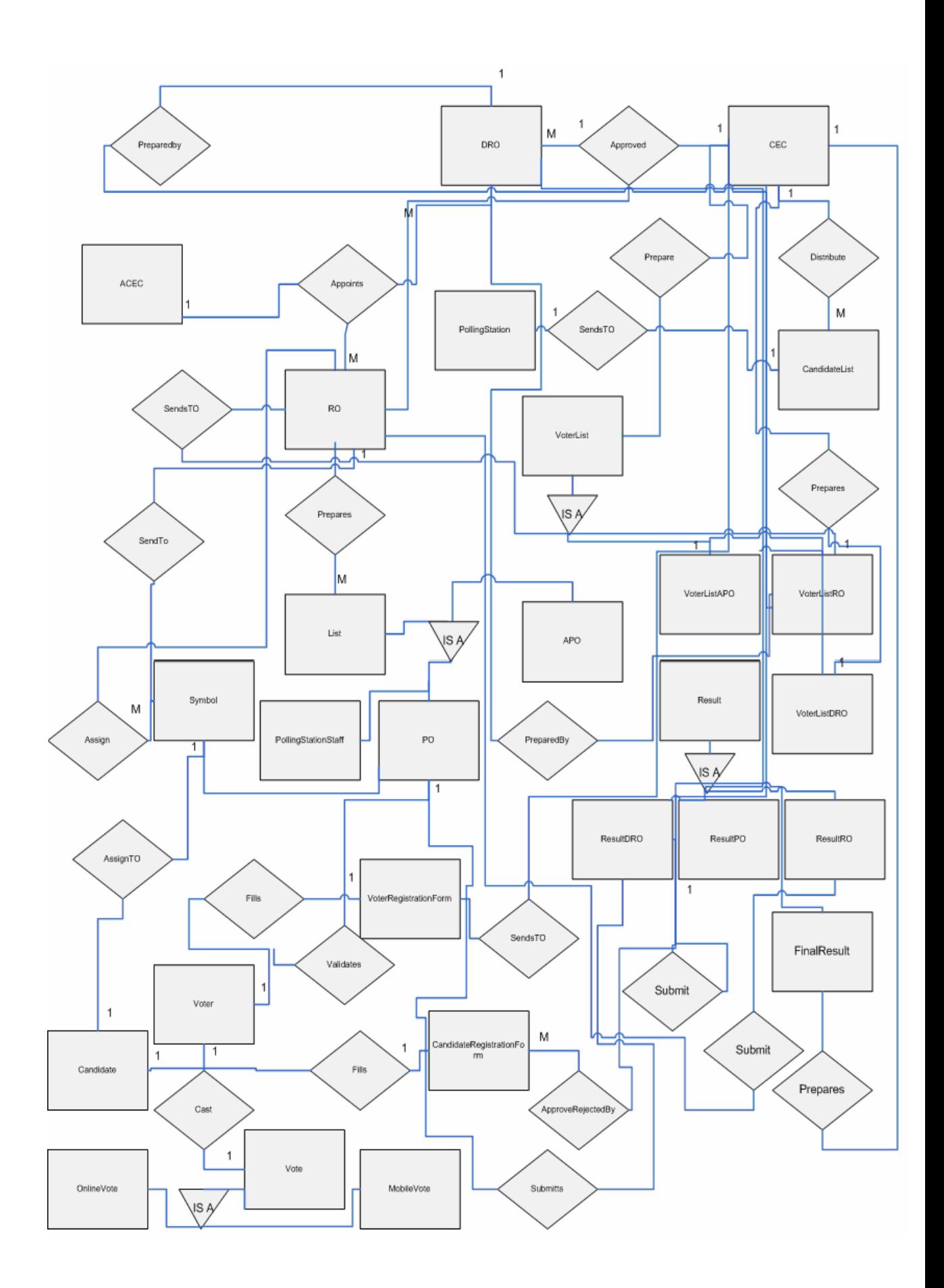

## **APPENDIX C**

## **DATABASE TABLES**

| ACECEmployee_Assignment |           |  |                        |  |  |  |  |
|-------------------------|-----------|--|------------------------|--|--|--|--|
| Column Name             | Data Type |  | Length   Allow Nulls → |  |  |  |  |
| Employee_Id             | int       |  | ACECEmployer           |  |  |  |  |
| Category_Id             | int       |  |                        |  |  |  |  |
| Province Id             | int       |  |                        |  |  |  |  |
|                         |           |  |                        |  |  |  |  |

Figure DT-1

| <b>Booth</b>      |           |        |               |  |  |  |  |  |
|-------------------|-----------|--------|---------------|--|--|--|--|--|
| Column Name       | Data Type | Length | Allow Nulls A |  |  |  |  |  |
| Booth_Id          | bigint    | 8      |               |  |  |  |  |  |
| PollingStation_Id | bigint    | 8      |               |  |  |  |  |  |
| Description       | nvarchar  | 50     | ✓             |  |  |  |  |  |
| IsEmpty           | bit       | 1      | ✓             |  |  |  |  |  |
| IP                | varchar   | 50     | ✓             |  |  |  |  |  |
| LastVisitTime     | datetime  | 8      | ✓             |  |  |  |  |  |
| LastVoterNIC      | varchar   | 50     | ✓             |  |  |  |  |  |
| LastVoteStatus    | varchar   | 50     | v             |  |  |  |  |  |
|                   |           |        |               |  |  |  |  |  |
|                   |           |        |               |  |  |  |  |  |

Figure DT-2

|    | Candidate                      |           |    |                      |  |  |  |
|----|--------------------------------|-----------|----|----------------------|--|--|--|
|    | Column Name                    | Data Type |    | Length   Allow Nulls |  |  |  |
| P. | Candidate Id                   | int       | 4  |                      |  |  |  |
|    | Symbol_Id                      | int       | 4  | ✓                    |  |  |  |
|    | Party_Id                       | int       | 4  | ✓                    |  |  |  |
|    | Category_Id                    | int       | 4  | ✓                    |  |  |  |
|    | Candidate Name                 | nvarchar  | 30 | ✓                    |  |  |  |
|    | Candidate_FatherNam nvarchar   |           | 30 | ✓                    |  |  |  |
|    | Candidate_HomeNo               | nvarchar  | 10 | ✓                    |  |  |  |
|    | Candidate_StreetBlocl nvarchar |           | 20 | v                    |  |  |  |
|    | Candidate_NIC                  | nvarchar  | 20 | v                    |  |  |  |
|    | Candidate DOB                  | nvarchar  | 10 | v                    |  |  |  |
|    | Candidate_Religon              | nvarchar  | 15 | ✓                    |  |  |  |
|    | Candidate HomePhon nvarchar    |           | 15 | $\checkmark$         |  |  |  |

Figure DT-3

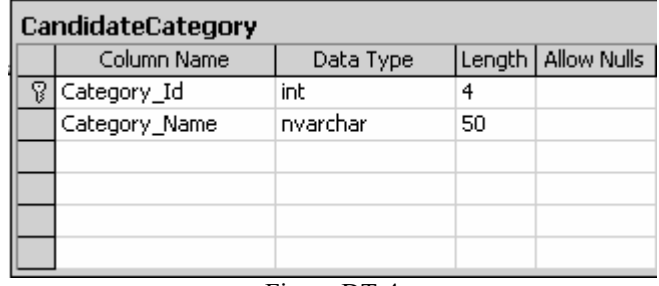

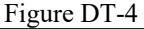

| Category |               |           |    |                      |  |  |
|----------|---------------|-----------|----|----------------------|--|--|
|          | Column Name   | Data Type |    | Length   Allow Nulls |  |  |
|          | Category_Id   | int       |    |                      |  |  |
|          | Category_Name | nchar     | 40 |                      |  |  |
|          |               |           |    |                      |  |  |
|          |               |           |    |                      |  |  |

Figure DT-5

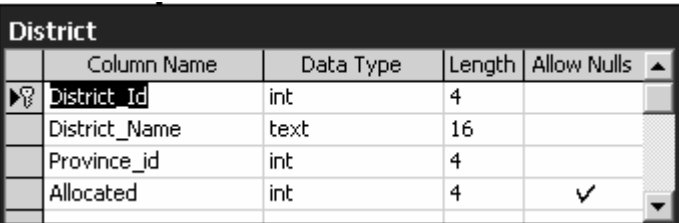

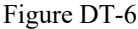

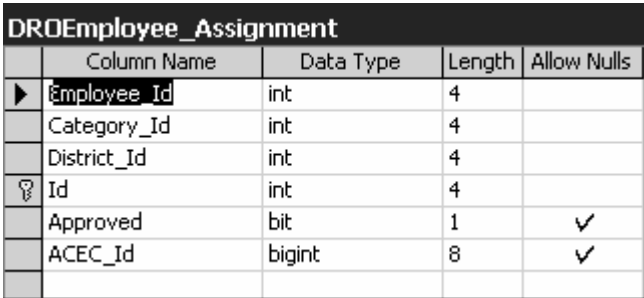

Figure DT-7

| <b>Employee</b>              |            |    |                      |  |  |  |
|------------------------------|------------|----|----------------------|--|--|--|
| Column Name                  | Data Type  |    | Length   Allow Nulls |  |  |  |
| Employee_Id                  | int        | 4  |                      |  |  |  |
| Employee_FirstName           | nvarchar   | 50 |                      |  |  |  |
| Employee_LastName            | nvarchar   | 50 |                      |  |  |  |
| Employee_FatherNam nvarchar  |            | 50 |                      |  |  |  |
| Employee_NIC_No              | nvarchar   | 50 |                      |  |  |  |
| Employee_EmailID             | nvarchar   | 30 | v                    |  |  |  |
| Employee_Fax_No              | I nvarchar | 20 | v                    |  |  |  |
| Employee_HomePhon( nvarchar  |            | 20 | v                    |  |  |  |
| Employee_OfficePhon nvarchar |            | 20 | v                    |  |  |  |
| Employee_MobileNo            | nvarchar   | 20 | v                    |  |  |  |
| UserName                     | varchar    | 50 | v                    |  |  |  |
| Password                     | varchar    | 50 | ✓                    |  |  |  |
| Position Allocated           | Ьit        | 1  |                      |  |  |  |
|                              |            |    |                      |  |  |  |

Figure DT-8

| Employee_Login |             |           |    |                        |  |  |  |
|----------------|-------------|-----------|----|------------------------|--|--|--|
|                | Column Name | Data Type |    | Length   Allow Nulls ▲ |  |  |  |
|                | UserName    | varchar   | 50 |                        |  |  |  |
|                | Password    | nvarchar  | 50 |                        |  |  |  |
|                | Employee_Id | int       | 4  |                        |  |  |  |
|                |             |           |    |                        |  |  |  |
|                |             |           |    |                        |  |  |  |

Figure DT-9

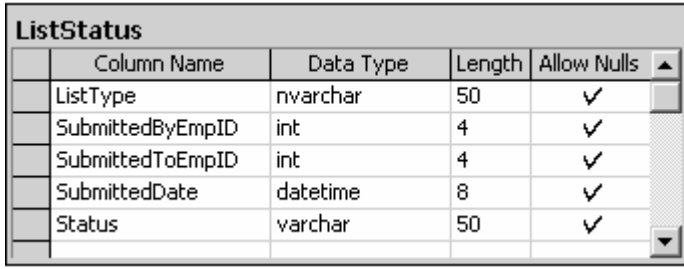

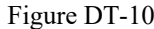

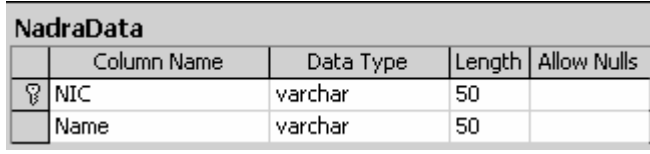

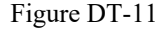

| Party        |           |    |                      |  |  |  |  |
|--------------|-----------|----|----------------------|--|--|--|--|
| Column Name  | Data Type |    | Length   Allow Nulls |  |  |  |  |
| V   Party_Id | int       | 4  |                      |  |  |  |  |
| Party_Name   | nchar     | 50 |                      |  |  |  |  |
| Party_Desc   | nchar     | 50 |                      |  |  |  |  |
|              |           |    |                      |  |  |  |  |
|              |           |    |                      |  |  |  |  |

Figure DT-12

| PollingStation               |           |    |                      |  |  |  |  |  |
|------------------------------|-----------|----|----------------------|--|--|--|--|--|
| Column Name                  | Data Type |    | Length   Allow Nulls |  |  |  |  |  |
| PollingStation_Id            | bigint    | 8  |                      |  |  |  |  |  |
| PollingStation_Name          | nchar     | 50 | ✓                    |  |  |  |  |  |
| PollingStation_Addres: nchar |           | 50 | ✓                    |  |  |  |  |  |
| PollingStation_MaleBollint   |           | 4  | ✓                    |  |  |  |  |  |
| PollingStation_Femalel int   |           | 4  | ✓                    |  |  |  |  |  |
| UnionCouncil_Id              | bigint    | 8  |                      |  |  |  |  |  |
| Approved                     | Ьit       | 1  | ✓                    |  |  |  |  |  |
| DRO_Id                       | bigint    | 8  |                      |  |  |  |  |  |

Figure DT-13

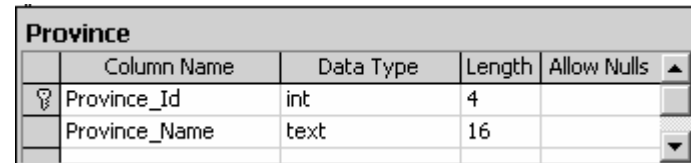

Figure DT-14

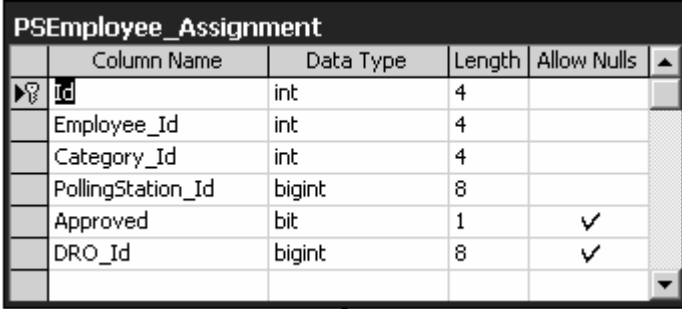

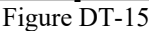

| <b>Result</b> |                   |           |  |                      |  |  |
|---------------|-------------------|-----------|--|----------------------|--|--|
|               | Column Name       | Data Type |  | Length   Allow Nulls |  |  |
|               | PollingStation_Id | bigint    |  |                      |  |  |
|               | Candidate_Id      | int       |  |                      |  |  |
|               | Vote_Count        | int       |  |                      |  |  |
|               | LastVote_Count    | int       |  |                      |  |  |
|               |                   |           |  |                      |  |  |

Figure DT-16

| ROEmployee_Assignment |               |           |   |                      |  |  |  |  |
|-----------------------|---------------|-----------|---|----------------------|--|--|--|--|
|                       | Column Name   | Data Type |   | Length   Allow Nulls |  |  |  |  |
|                       | Employee_Id   | int       | 4 |                      |  |  |  |  |
|                       | Category_Id   | int       | 4 |                      |  |  |  |  |
|                       | TownTehsil_Id | int       | 4 |                      |  |  |  |  |
|                       | Ιd            | int       | 4 |                      |  |  |  |  |
|                       | Approved      | bit       |   |                      |  |  |  |  |
|                       | CEC_Id        | bigint    | 8 |                      |  |  |  |  |
|                       |               |           |   |                      |  |  |  |  |

Figure DT-17

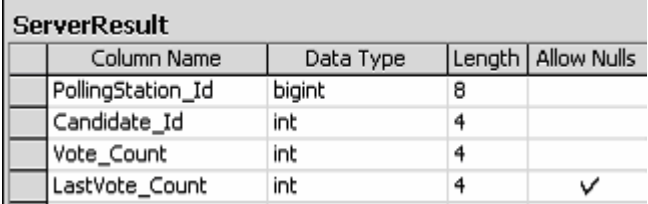

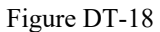

| <b>Symbol</b> |                 |           |     |                      |  |  |  |
|---------------|-----------------|-----------|-----|----------------------|--|--|--|
|               | Column Name     | Data Type |     | Length   Allow Nulls |  |  |  |
| P,            | Symbol_Id       | int       | 4   |                      |  |  |  |
| R             | UnionCouncil_Id | int       | 4   |                      |  |  |  |
|               | Symbol_Name     | nvarchar  | 50. |                      |  |  |  |
|               | Image_Path      | nvarchar  | 100 |                      |  |  |  |
|               | AssignedFlag    | Ьit       |     |                      |  |  |  |
|               |                 |           |     |                      |  |  |  |

Figure DT-19

| Temp_BoothAllocation |           |    |                      |  |  |
|----------------------|-----------|----|----------------------|--|--|
| Column Name          | Data Type |    | Length   Allow Nulls |  |  |
| Voter_Id             | bigint    | 8  |                      |  |  |
| Allocated_Booth_Id   | bigint    | 8  | v                    |  |  |
| Allocation_Time      | datetime  | 8  | ν                    |  |  |
| Finish_Time          | datetime  | 8  | v                    |  |  |
| Current_Status       | nvarchar  | 50 |                      |  |  |
|                      |           |    |                      |  |  |

Figure DT-20

| TemporaryPOView |           |    |                      |
|-----------------|-----------|----|----------------------|
| Column Name     | Data Type |    | Length   Allow Nulls |
| VoterNIC        | nvarchar  | 50 |                      |
| VoterName       | nvarchar  | 50 |                      |
| Gender          | nchar     | 10 |                      |
| EntryTime       | datetime  | 8  |                      |
| TotalTime       | datetime  | 8  |                      |
| Booth Id        | bigint    | 8  |                      |
|                 |           |    |                      |

Figure DT-21

| <b>TownTehsil</b> |           |    |                      |  |
|-------------------|-----------|----|----------------------|--|
| Column Name       | Data Type |    | Length   Allow Nulls |  |
| TownTehsil_Id     | int       | 4  |                      |  |
| TownTehsil_Name   | text      | 16 |                      |  |
| TownTehsil_Status | int       | 4  |                      |  |
| District_Id       | int       | 4  |                      |  |
| Allocated         | int       | 4  |                      |  |

Figure DT-22

| <b>UnionCouncil</b> |           |    |                      |  |
|---------------------|-----------|----|----------------------|--|
| Column Name         | Data Type |    | Length   Allow Nulls |  |
| UnionCouncil_Id     | bigint    | 8  |                      |  |
| Name                | nvarchar  | 50 |                      |  |
| Description         | nvarchar  | 50 | Ψ                    |  |
| TownTehsil Id       | int       | 4  |                      |  |
|                     |           |    |                      |  |

Figure DT-23

|   | Voter                        |           |              |                      |
|---|------------------------------|-----------|--------------|----------------------|
|   | Column Name                  | Data Type |              | Length   Allow Nulls |
| 履 | Voter_Id                     | int       | 4            |                      |
|   | Voter_Name                   | nvarchar  | 30           |                      |
|   | Voter_Father_Husban nvarchar |           | 30           | ✓                    |
|   | Voter_HomeNo                 | nvarchar  | 10           | Υ                    |
|   | Voter_StreetBlock            | nvarchar  | 20           | ✓                    |
|   | Voter_NIC                    | nvarchar  | 20           | ✓                    |
|   | Voter_DOB                    | nvarchar  | 10           | ✓                    |
|   | Voter_Religon                | nvarchar  | 15           | Ϋ                    |
|   | Voter_HomePhone              | nvarchar  | 15           | V                    |
|   | Voter_MobilePhone            | nvarchar  | 15           | Ϋ                    |
|   | Voter_FamilyNo               | int       | 4            | ✓                    |
|   | Voter_Gender                 | n√Voter.  | 10           | ν                    |
|   | Voter_Female_Catego nvarchar |           | 10           | ✓                    |
|   | PollingStation_Id            | bigint    | 8            | Ψ                    |
|   | DRO_Id                       | bigint    | 8            | V                    |
|   | RO_Id                        | bigint    | 8            | ✓                    |
|   | PO_Id                        | bigint    | 8            | Ψ                    |
|   | CEC_Id                       | bigint    | 8            | ▽                    |
|   | Approved                     | Ьit       | $\mathbf{1}$ | V                    |
|   | CanVote                      | int       | 4            |                      |
|   |                              |           |              |                      |
|   |                              |           |              |                      |

Figure DT-24

|   | Voting                    |           |    |                      |  |
|---|---------------------------|-----------|----|----------------------|--|
|   | Column Name               | Data Type |    | Length   Allow Nulls |  |
| ႙ | Voter_NIC                 | nvarchar  | 20 |                      |  |
|   | Voting_Status             | Ьit       | 1  |                      |  |
|   | Vote_Type                 | Ыt        | 1  |                      |  |
|   | Nazim_Id                  | int       | 4  | v                    |  |
|   | NaibNazim_Id              | int       | 4  | ✓                    |  |
|   | GeneralCouncellor_Id      | int       | 4  | ✓                    |  |
|   | LabourCouncellor_Id       | int       | 4  | ✓                    |  |
|   | LadyCouncellor_Id         | int       | 4  | ✓                    |  |
|   | MinorityCouncellor_Id int |           | 4  | ✓                    |  |
|   |                           |           |    |                      |  |

Figure DT-25

## **APPENDIX D**

## **USER'S MANUAL**

### **Screen Shots CEC**

- CEC Home Page
- Approve, Send Voter List to DRO & View Result

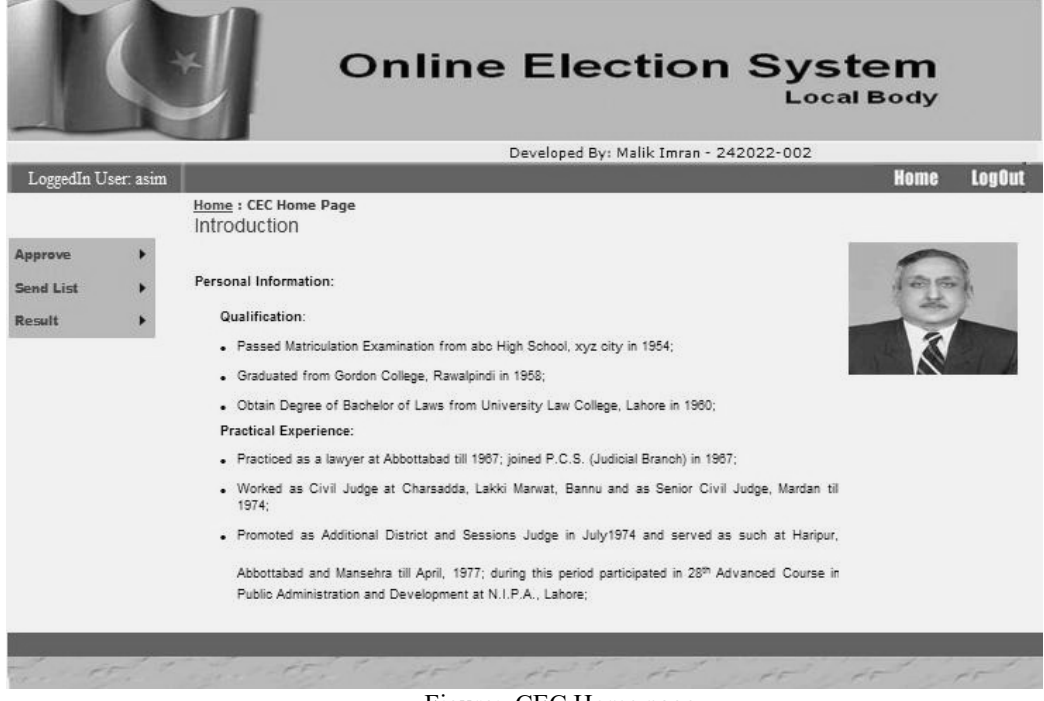

Figure: CEC Home page

• CEC View & Approves DRO list send by ACEC

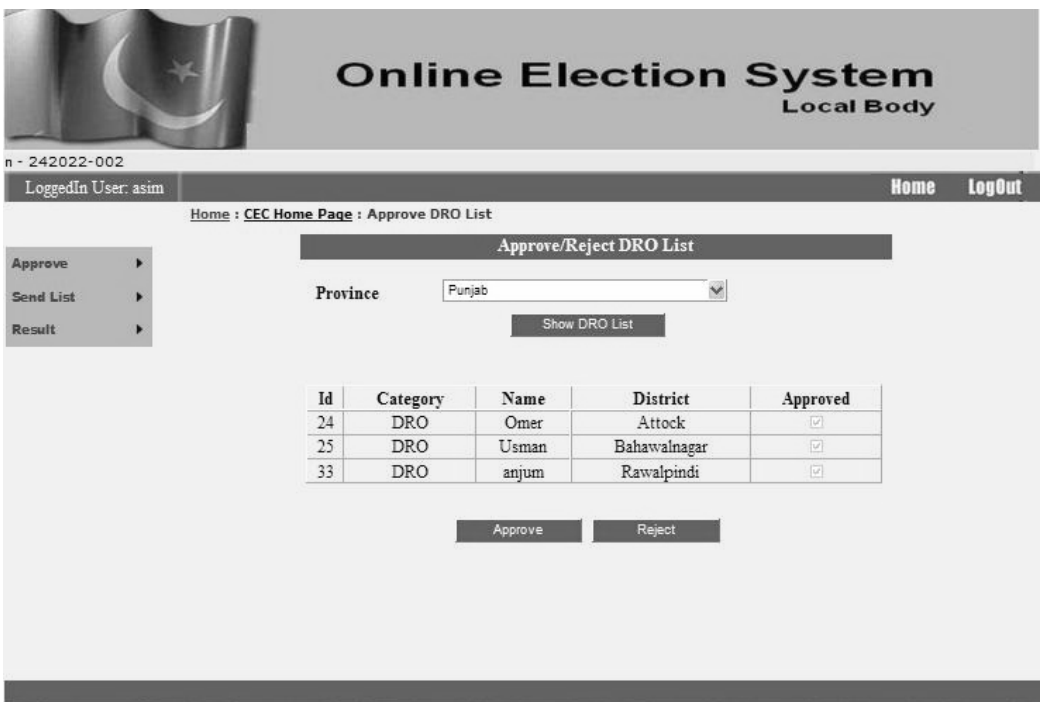

Figure: Approve/Reject DRO

• CEC View & Approves RO list send by ACEC

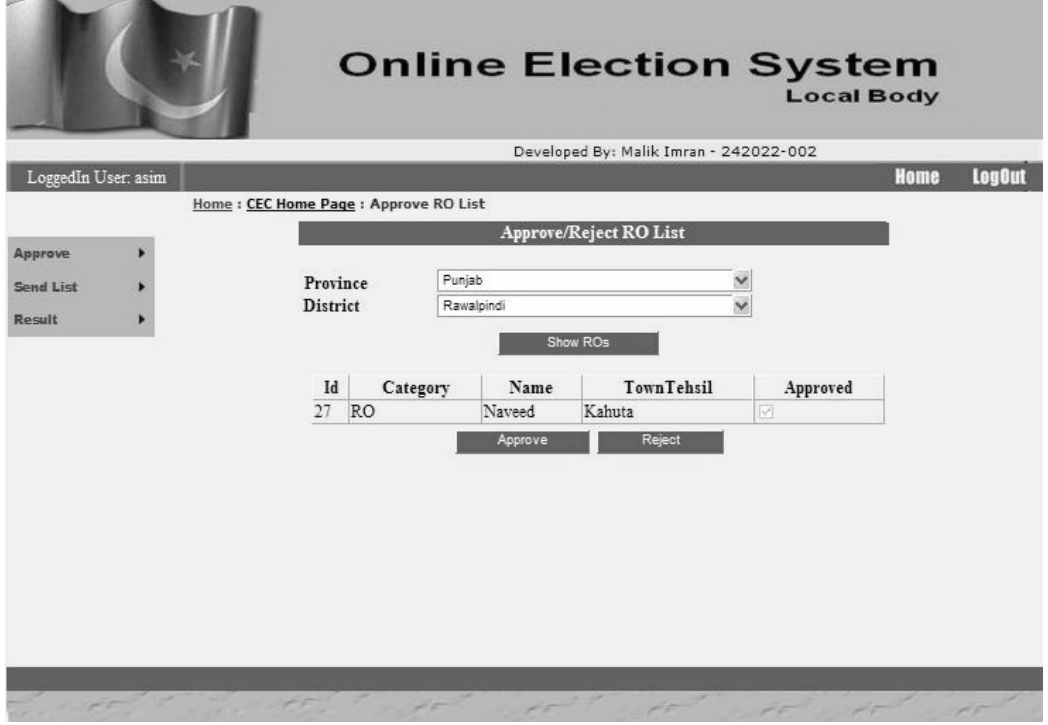

Figure: Approve/Reject RO

• CEC View & Approves VOTER list send by ACEC

|                     |           |                                           | Developed By: Malik Imran - 242022-002 |           |                         |  |  |
|---------------------|-----------|-------------------------------------------|----------------------------------------|-----------|-------------------------|--|--|
| LoggedIn User, asim |           |                                           |                                        |           | Home                    |  |  |
|                     |           | Home : CEC Home Page : Approve Voter List |                                        |           |                         |  |  |
|                     |           |                                           | Approve/Reject Voter List To DRO       |           |                         |  |  |
| Approva             | Province  |                                           | Punjab                                 |           | ×                       |  |  |
| Send List           | District  |                                           | Revalpindi                             |           | $\checkmark$            |  |  |
| <b>Razult</b>       |           | Town Tehuil                               |                                        |           |                         |  |  |
|                     |           |                                           | Kahuta.                                |           | Ÿ                       |  |  |
|                     |           | Union Council                             | UC-t                                   |           | Ÿ                       |  |  |
|                     |           | Polling Station                           | Eays High School                       |           | $\overline{\mathbf{v}}$ |  |  |
|                     |           |                                           | Show Voters                            |           |                         |  |  |
|                     | <b>Id</b> | Name                                      | NIC                                    | Family No | Approved                |  |  |
|                     |           | 130 Zahid                                 | 37402-5804916-5                        | 12        | ٠                       |  |  |
|                     |           | 131 Sajid                                 | 37302-5804916-5                        | 323       | $\Box$                  |  |  |
|                     | 133       | 999                                       | 10000-2000000-3                        | 23        | ×                       |  |  |
|                     | 134       | harararara                                | 37405-1917377-1                        | B.        | FJ.                     |  |  |
|                     | 135       | 9999999999                                | 37405-1917377-2                        | h         | w.                      |  |  |
|                     | 136       | 2222222222                                | 11111-0000000-2                        | 1212      | E                       |  |  |
|                     | 137       | 3333333333                                | 99999-8888888-7                        | 1233      | w.                      |  |  |
|                     |           | 138 immmi                                 | 37402-2222222-1                        | 29        | $\overline{[v]}$        |  |  |
|                     |           | 139 asdf                                  | 55555-7777777-9                        | I2        | u                       |  |  |
|                     | 140       | 22222                                     | 99999-9999999-9                        | b         | $\Box$                  |  |  |
|                     | 141       | Test                                      | 55555-55555555-1                       | 9         | v.                      |  |  |
|                     | 142       | iii                                       | 11211-11111111-1                       | 889       | $\Box$                  |  |  |
|                     | 143       | liit                                      | \$\$\$\$\$-0000000-2                   | FLQ875    | v.                      |  |  |
|                     |           | 144 fasfaasf                              | \$\$\$\$\$-9999999-1                   | R:18      | $\Box$                  |  |  |
|                     |           | 145 fasfaasf                              | \$\$\$\$\$-9999999-0                   | fk18      | ×                       |  |  |
|                     |           | 146 9999                                  | 22222-3333333-0                        | FL\$56Q   | $\Box$                  |  |  |

Figure: Approve Reject Voter List to DRO

CEC send Voter list to DRO of selected province & district

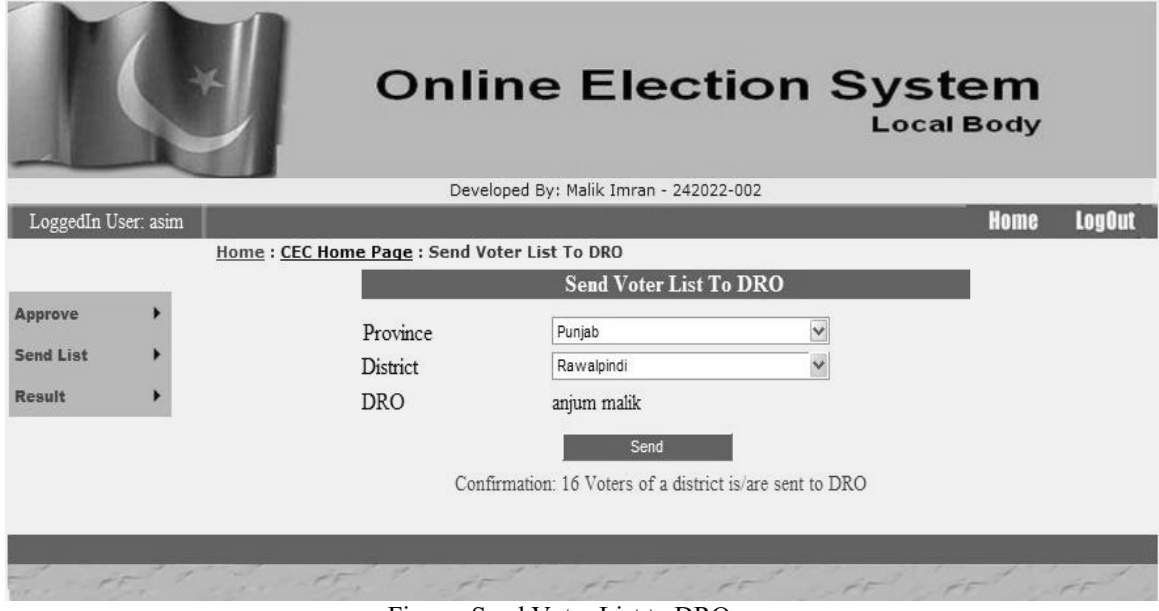

Figure: Send Voter List to DRO

CEC can see results of all Province, Districts & Tehsils & Union councils

|                     |                                                       |                      |        | <b>Online Election System</b>           | <b>Local Body</b> |            |               |
|---------------------|-------------------------------------------------------|----------------------|--------|-----------------------------------------|-------------------|------------|---------------|
|                     |                                                       |                      |        | Developed By: Malik Imran - 242022-002  |                   |            |               |
| LoggedIn User: asim | Home: CEC Home Page: Result From All Polling Stations |                      |        |                                         |                   | Home       | <b>LogOut</b> |
|                     |                                                       |                      |        |                                         |                   |            |               |
| Approve             |                                                       |                      |        | <b>Result From All Polling Stations</b> |                   |            |               |
| <b>Send List</b>    |                                                       |                      |        |                                         |                   |            |               |
|                     |                                                       |                      |        |                                         |                   |            |               |
| <b>Result</b>       |                                                       |                      |        |                                         |                   |            |               |
|                     |                                                       |                      |        |                                         |                   |            |               |
|                     | <b>Province Name</b>                                  | <b>District Name</b> | Name   | <b>Candidate Name</b>                   | Party Name        | Vote Count |               |
|                     | Punjab                                                | Rawalpindi           | $UC-1$ | ali                                     | PML-Q             | 6          |               |
|                     | Punjab                                                | Rawalpindi           | $UC-1$ | Munawar                                 | PML-N             | 6          |               |
|                     |                                                       |                      |        |                                         |                   |            |               |
|                     |                                                       |                      |        |                                         |                   |            |               |
|                     |                                                       |                      |        |                                         |                   |            |               |
|                     |                                                       |                      |        |                                         |                   |            |               |
|                     |                                                       |                      |        |                                         |                   |            |               |
|                     |                                                       |                      |        |                                         |                   |            |               |
|                     |                                                       |                      |        |                                         |                   |            |               |

Figure: Result

### **ACEC**

- Prepare voters of the province Verifying eligibility by NADRA web service
- Should enter NIC & Family No in valid format

|                      |                                     | Developed By: Mallk Imran - 242022-002 |               |
|----------------------|-------------------------------------|----------------------------------------|---------------|
| LoggedIn User: nasir |                                     | Home                                   | <b>LegOut</b> |
|                      | Home: ACEC Home: Prepare Voter List |                                        |               |
| Propare List         |                                     | <b>Create Voter List</b>               |               |
| <b>Wew List</b>      |                                     |                                        |               |
| Send List            |                                     |                                        |               |
| Result               | Voter Name                          | Asim                                   |               |
|                      | Father-HusbandName                  | Mustana                                |               |
| Web Services         | Home No                             | 23                                     |               |
|                      | <b>Street Block</b>                 | 24                                     |               |
|                      | NIC:                                | 54321-7654321-0                        |               |
|                      | DateOfBirth                         | 23 10 1970                             |               |
|                      | Religion                            | islam.                                 |               |
|                      | home phone                          | 0513311111                             |               |
|                      | Mobile Phone                        | 03003311111                            |               |
|                      | Family No                           | FL57Q                                  |               |
|                      | <b>Female Category</b>              | Ε                                      |               |
|                      | Gender                              | <b>O</b> Male                          |               |
|                      |                                     | O Female                               |               |
|                      | Province                            | Publish<br>5Z                          |               |
|                      | District                            | Rawalpindi<br>se                       |               |
|                      | TownTehsil                          | SP.<br>Kathuta                         |               |
|                      | <b>Union Council</b>                | UC-1<br>19                             |               |
|                      | <b>Polling Station</b>              | Boys High School<br>se                 |               |
|                      |                                     | Add                                    |               |
|                      |                                     |                                        |               |

Figure: Prepare Voter

 Already created employees are assigned DRO role by selecting for cretin Province & District

|                      |                                     | <b>Online Election System</b> |                                  |                                        | <b>Local Body</b> |               |
|----------------------|-------------------------------------|-------------------------------|----------------------------------|----------------------------------------|-------------------|---------------|
|                      |                                     |                               |                                  | Developed By: Malik Imran - 242022-002 |                   |               |
| LoggedIn User: nasir |                                     |                               |                                  |                                        | Home              | <b>LegOut</b> |
|                      | Home : ACEC Home : Prepare DRO List |                               |                                  |                                        |                   |               |
| <b>Prepare List</b>  |                                     |                               | <b>Allocate DRO to a Disrict</b> |                                        |                   |               |
| <b>View List</b>     | Province                            | Punjab                        |                                  | $\checkmark$                           |                   |               |
| <b>Send List</b>     | <b>District</b>                     | Sargodha                      |                                  | $\ddotmark$                            |                   |               |
| Result               | Category                            | <b>DRO</b>                    |                                  |                                        |                   |               |
| <b>Web Services</b>  | Employee                            | Usman <sub>2</sub>            |                                  | $\checkmark$                           |                   |               |
|                      |                                     | Add                           |                                  |                                        |                   |               |
|                      |                                     |                               |                                  |                                        |                   |               |
|                      |                                     |                               |                                  |                                        |                   |               |
|                      |                                     |                               |                                  |                                        |                   |               |
|                      |                                     |                               |                                  |                                        |                   |               |
|                      |                                     |                               |                                  |                                        |                   |               |

Figure: Prepare DRO

Already created employees are assigned RO role

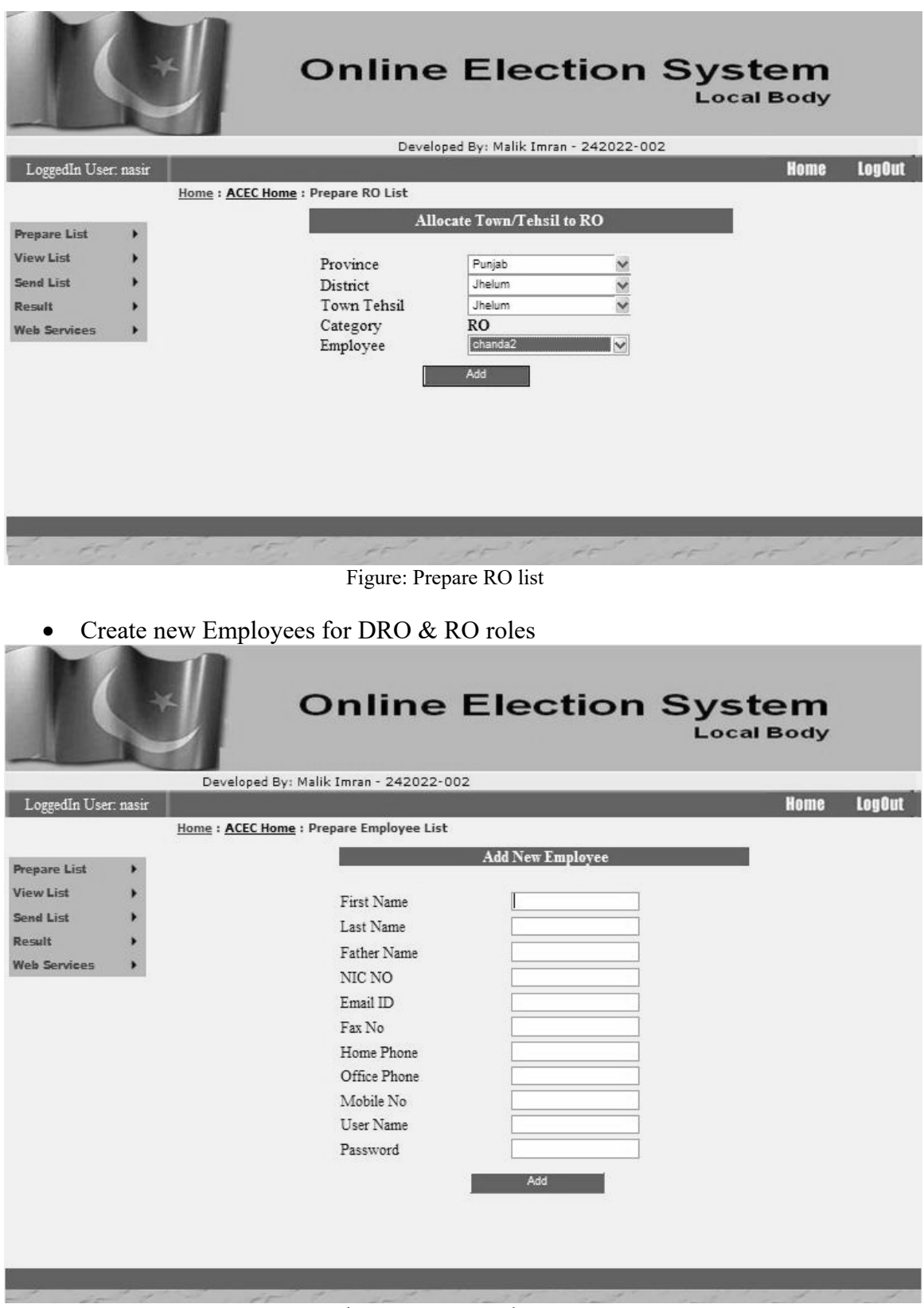

Figure: Prepare Employee

- $\bullet$  View List > View Voter list
- Show all voters created for certain district, town tehsil & union council

|                      |                                  |               | <b>Online Election System</b> |                         |        | <b>Local Body</b>                      |               |
|----------------------|----------------------------------|---------------|-------------------------------|-------------------------|--------|----------------------------------------|---------------|
|                      |                                  |               |                               |                         |        | Developed By: Malik Imran - 242022-002 |               |
| LoggedIn User: nasir |                                  |               |                               |                         |        | <b>Heme</b>                            | <b>LogOut</b> |
|                      | Home: ACEC Home: View Voter List |               |                               |                         |        |                                        |               |
|                      |                                  |               |                               |                         |        |                                        |               |
| <b>Prepare List</b>  |                                  |               | <b>Voter List</b>             |                         |        |                                        |               |
| <b>View List</b>     |                                  |               |                               |                         |        |                                        |               |
| <b>Send List</b>     |                                  |               | Name Father/Husband Name      | <b>NIC</b>              | Gender |                                        |               |
| Result               | Delete                           | kami          | Khan                          | 12345-12345678-1 Female |        |                                        |               |
| <b>Web Services</b>  |                                  | Delete ladoo  | deol                          | 11111-11111111-1 Female |        |                                        |               |
|                      |                                  | Delete awais  | aaa                           | 22222-222222222-2       | Male   |                                        |               |
|                      | Delete amir                      |               | dddd                          | 33333-33333333-3 Female |        |                                        |               |
|                      |                                  | Delete salman | aaa                           | 12345-12345678-9        | Male   |                                        |               |
|                      |                                  | Delete kashif | dddd                          | 44444-44444444-4 Female |        |                                        |               |
|                      |                                  | Delete babloo | fgh                           | 55555-55555555-5        | nmh    |                                        |               |
|                      |                                  | Delete nasir  | zafar                         | 23456-98765432-1        | Male   |                                        |               |
|                      | Delete                           | nasir         | zafar                         | 23456-98765432-1        | Male   |                                        |               |
|                      | Delete nasir                     |               | zafar                         | 23456-98765432-1 Male   |        |                                        |               |
|                      |                                  |               | 123456789                     |                         |        |                                        |               |
|                      |                                  |               |                               |                         |        |                                        |               |
|                      |                                  |               |                               |                         |        |                                        |               |
|                      | FF.                              |               |                               |                         |        |                                        |               |
|                      |                                  | Ë.            | T                             |                         |        |                                        |               |

Figure: View voter list

- $\bullet$  View List > View DRO list
- Show all DRO's created for certain district.

|                      |   |                                |        |         | Developed By: Malik Imran - 242022-002 |             |               |
|----------------------|---|--------------------------------|--------|---------|----------------------------------------|-------------|---------------|
| LoggedIn User: nasir |   |                                |        |         |                                        | <b>Home</b> | <b>LogOut</b> |
|                      |   | Home: ACEC Home: View DRO List |        |         |                                        |             |               |
| <b>Prepare List</b>  |   |                                |        |         | <b>DRO</b> List                        |             |               |
| <b>View List</b>     | ٠ |                                |        |         |                                        |             |               |
|                      |   |                                |        | Name    | <b>District</b>                        |             |               |
| <b>Send List</b>     |   |                                | Delete | Omer    | Attock                                 |             |               |
| Result               |   |                                | Delete | Usman   | Bahawalnagar                           |             |               |
| <b>Web Services</b>  |   |                                | Delete | kashif  | Karachi                                |             |               |
|                      |   |                                | Delete | babloo  | Larkano                                |             |               |
|                      |   |                                | Delete | papoo   | Abbottabad                             |             |               |
|                      |   |                                | Delete | amir    | Bannu                                  |             |               |
|                      |   |                                | Delete | salman  | Awaran                                 |             |               |
|                      |   |                                | Delete | hiritik | Barkhan                                |             |               |
|                      |   |                                | Delete | immi    | Chagai                                 |             |               |
|                      |   |                                | Delete | anjum   | Rawalpindi                             |             |               |

Figure: View DRO list

- View List > View Employee list
- Show all Employees created for certain for all levels starting from CEC, ACEC, DRO, RO & PO
- Can Delete & update users as well

|                                            |                                           |   |               |              |                  |                                                          |                                                         |                              |      |                  | Doveloped By: Malik Imran - 242022-002. |
|--------------------------------------------|-------------------------------------------|---|---------------|--------------|------------------|----------------------------------------------------------|---------------------------------------------------------|------------------------------|------|------------------|-----------------------------------------|
| LoggedIn User: nasir                       |                                           |   |               |              |                  |                                                          |                                                         |                              |      |                  | Home                                    |
|                                            |                                           |   |               |              |                  |                                                          |                                                         |                              |      |                  |                                         |
| Prepara List                               |                                           |   |               |              |                  |                                                          | <b>Update/Delete an Employee</b>                        |                              |      |                  |                                         |
| View List<br>Send List<br><b>Harassitt</b> |                                           | ш | First<br>Name | Lazt<br>Name | Father's<br>Name | $_{\rm{NIC}}$                                            | Email ID                                                | $\frac{F_{\text{max}}}{N_0}$ | Ph   | Office<br>Ph No  | Mobile<br>No                            |
| ۰<br>Web Services                          | Edit Delete 1 Asims                       |   |               | K hann       |                  | 22222-<br>2                                              | Khan 22222222- qwwq@s.com 23134 3434 32443              |                              |      |                  | 32443                                   |
|                                            | Edit Delete 2                             |   | Nasir         | Iqal         |                  | વવવવ-<br>www. 33333333-<br>3.                            | and@com                                                 |                              |      |                  | 3234 324343243232 3243234               |
|                                            | Edit Delete 3                             |   |               |              |                  | 44444-<br>Edal Shahzad asdsda 44444444-<br>$\rightarrow$ | sddf(@se.com 324342 234                                 |                              |      | 23434            | 23434                                   |
|                                            | Edit Delete 4 Kamran Khan fdgfg 55555555- |   |               |              |                  | <b>REESS.</b><br>з                                       | str@rdf.co                                              |                              |      | 45543 34545 4354 | 5453                                    |
|                                            | Edit Delete 5                             |   | Ant           | Aslam        | dfdf             | 66666-<br>66666666-<br>6                                 | dsf@gf.dfs                                              | 554                          |      | 3454 4345        | 43543                                   |
|                                            | Edit Delete 6 Omer                        |   |               | Javed        | dsf.             | 77777.<br>77777777-                                      | df@ dfg                                                 |                              |      | 5465 54654 5465  | 54665                                   |
|                                            | Edit Delete 7   Usman                     |   |               | Tariq        | dfeh             | 45633465                                                 | safaah                                                  | 654                          | 4567 | 675              | 7567                                    |
|                                            | Edit Delete 8 kashif                      |   |               | Khan:        |                  | $12345 -$<br>÷                                           | Khan 12343678-addf@gmail.com 12343 1234 123423 123423   |                              |      |                  |                                         |
|                                            | Edit Defete 9 babloo Khan                 |   |               |              |                  | 12345-<br>ĩ.                                             | Khan 12345678-addf@gmail.com 12343 1234 123423 123423   |                              |      |                  |                                         |
|                                            | Edit Defete 10 papoo                      |   |               | Khan         |                  | 12345-                                                   | Khan 12345678- addif@gmail.com 12343 1234 123423 123423 |                              |      |                  |                                         |

Figure: View Employee List

• After voter list preparation it is send to CEC for approval

|                      |                                         |            |                        |                                        | <b>Online Election System</b><br><b>Local Body</b> |               |
|----------------------|-----------------------------------------|------------|------------------------|----------------------------------------|----------------------------------------------------|---------------|
|                      |                                         |            |                        | Developed By: Malik Imran - 242022-002 |                                                    |               |
| LoggedIn User: nasir |                                         |            |                        |                                        | Home                                               | <b>LogOut</b> |
|                      | Home: ACEC Home: Send Voter List To CEC |            |                        |                                        |                                                    |               |
| <b>Prepare List</b>  |                                         |            | Send Voter List To CEC |                                        |                                                    |               |
| <b>View List</b>     |                                         | Province   | Punjab                 | $\checkmark$                           |                                                    |               |
| <b>Send List</b>     |                                         | <b>CEC</b> | Nasir Iqal             |                                        |                                                    |               |
| Result               |                                         |            | Send                   |                                        |                                                    |               |
| <b>Web Services</b>  |                                         |            |                        |                                        |                                                    |               |
|                      |                                         |            |                        |                                        |                                                    |               |

Figure: Send Voter list to CEC

 CEC can see results of all District's & Tehsil's & Union council's of certin province

|                                      |                                        |                                                       |        | <b>Online Election System</b>                      |         | <b>Local Body</b>     |                 |                      |  |  |  |
|--------------------------------------|----------------------------------------|-------------------------------------------------------|--------|----------------------------------------------------|---------|-----------------------|-----------------|----------------------|--|--|--|
| LoggedIn User: nasir                 | Developed By: Malik Imran - 242022-002 |                                                       |        |                                                    |         |                       | Home            | <b>LogOut</b>        |  |  |  |
|                                      | Home: ACEC Home: Result for ACEC       |                                                       |        |                                                    |         |                       |                 |                      |  |  |  |
| <b>Prepare List</b><br>٠             |                                        | <b>Result From All Pollin Stations of My Province</b> |        |                                                    |         |                       |                 |                      |  |  |  |
| <b>View List</b><br><b>Send List</b> | <b>District</b>                        |                                                       |        | Town/Tehsil Union Council PollingStation Candidate |         | <b>Father</b><br>Name | Party           | <b>Vote</b><br>Count |  |  |  |
| Result<br><b>Web Services</b>        | Rawalpindi                             | Kahuta                                                | $UC-1$ | Boys High<br>School                                | ali     | Rizwan                | PML-<br>$\circ$ | 6                    |  |  |  |
|                                      | Rawalpindi                             | Kahuta                                                | $UC-1$ | Boys High<br>School                                | Munawar | a1i                   | PML-<br>N       | 6                    |  |  |  |
|                                      | Rawalpindi                             | Kahuta                                                | $UC-1$ | Boys High<br>School                                | usama   | hassan                | PML-<br>$\circ$ | $\overline{2}$       |  |  |  |
|                                      | Rawalpindi                             | Kahuta                                                | $UC-1$ | Boys High<br>School                                | hanni   | usama                 | PML-<br>$\circ$ | 4                    |  |  |  |
|                                      | Rawalpindi                             | Kahuta                                                | $UC-1$ | Boys High<br>School                                | hina    | shaheen               | PML-<br>N       | $\overline{4}$       |  |  |  |
|                                      | Rawalpindi                             | Kahuta                                                | $UC-1$ | Boys High<br>School                                | mumtaz  | vusdkh                | PML-<br>N       | 1                    |  |  |  |
|                                      | Rawalpindi                             | Kahuta                                                | $UC-1$ | Boys High<br>School                                | hassan  | munnawar              | PML-<br>N       | $\overline{2}$       |  |  |  |
|                                      | Rawalpindi                             | Kahuta                                                | $UC-1$ | Boys High<br>School                                | vusaf   | illaya                | PML-<br>N       | $\mathbf{R}$         |  |  |  |
|                                      | Rawalpindi                             | Kahuta                                                | $UC-1$ | Boys High<br>School                                | vuhanna | vuhannnna             | PML-<br>Q       | $\overline{2}$       |  |  |  |
|                                      | Rawalpindi                             | Kahuta                                                | $UC-1$ | Boys High<br>School                                | ali     | hassab                | PPP             | $\overline{2}$       |  |  |  |
|                                      |                                        | 12                                                    |        |                                                    |         |                       |                 |                      |  |  |  |

Figure: View Result

 $\bullet$  Voter eligibility is checked & further helping for preparing the voter

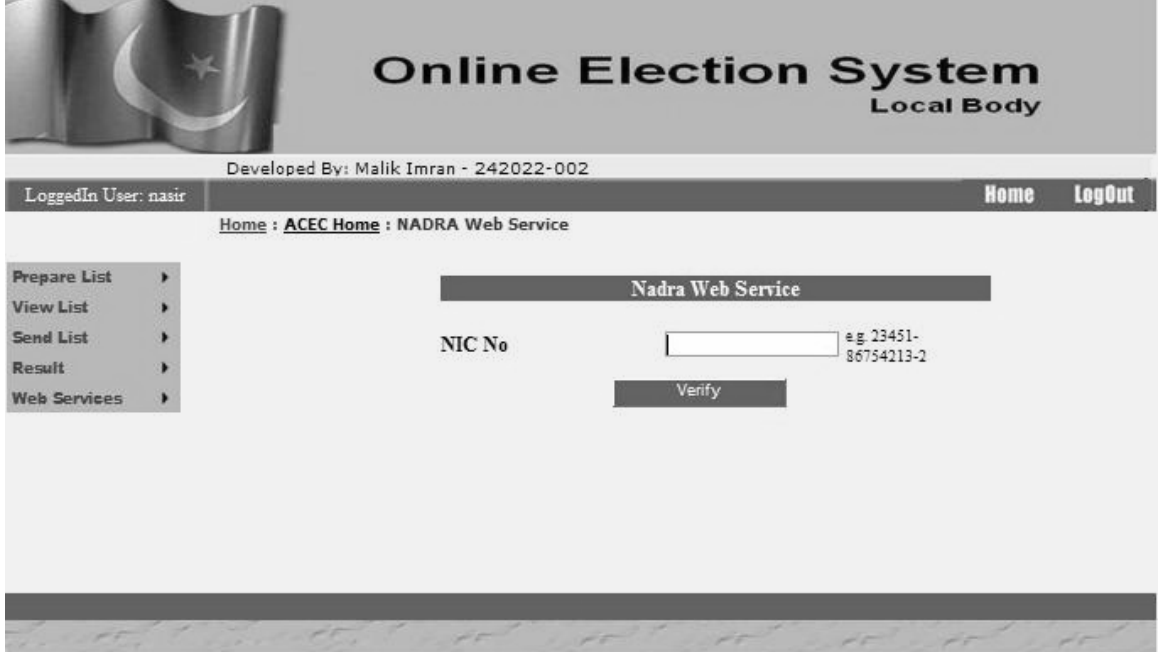

Figure: NADRA webservice

### **DRO**

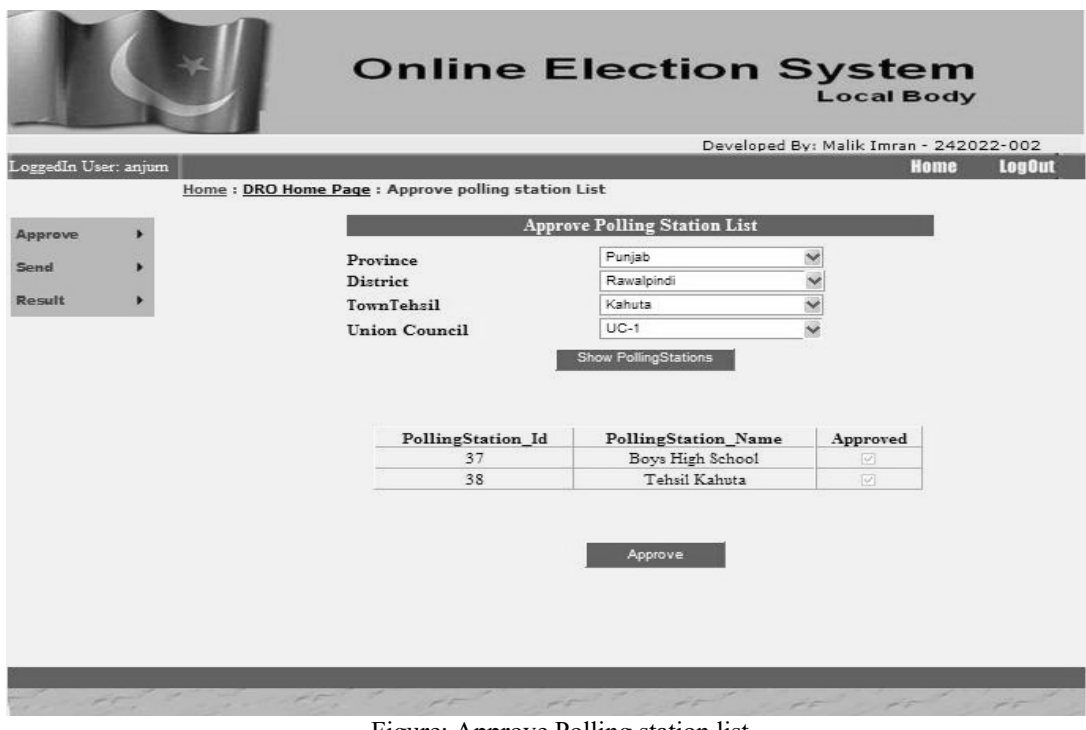

Approve Polling station list assigned by RO

Figure: Approve Polling station list

Approve Polling station staff list assigned by RO

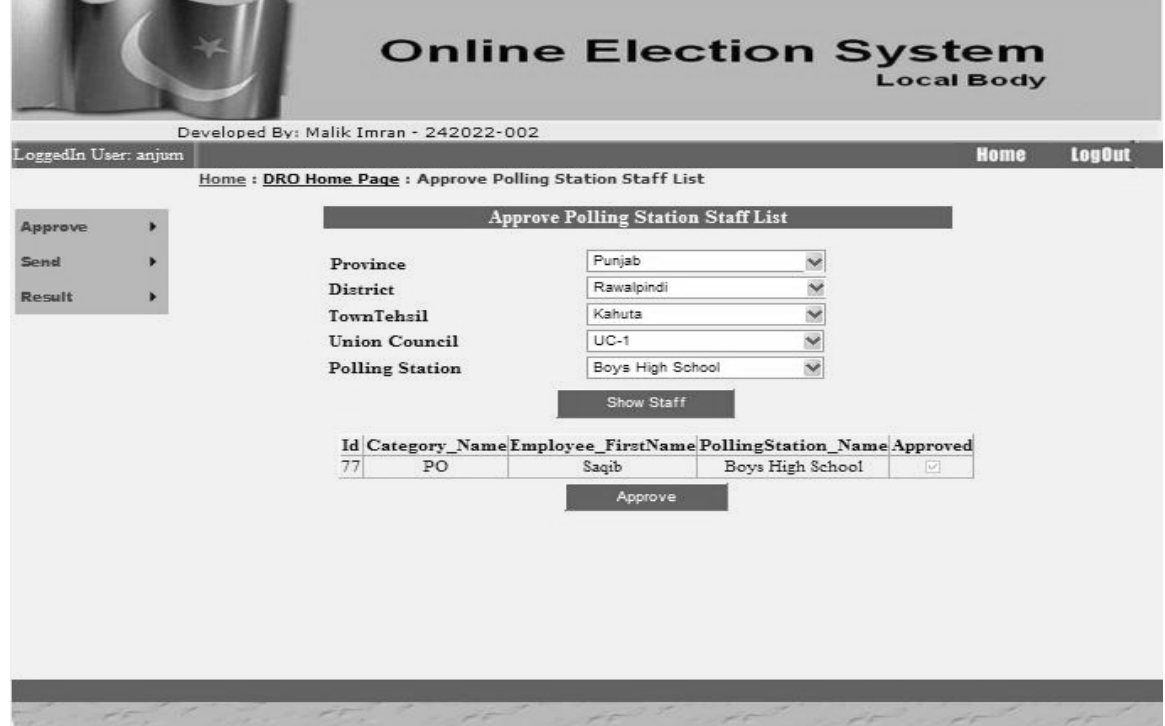

Figure: Approve Polling station staff List
• Send voter list approved by CEC to concern Town/Tehsil RO

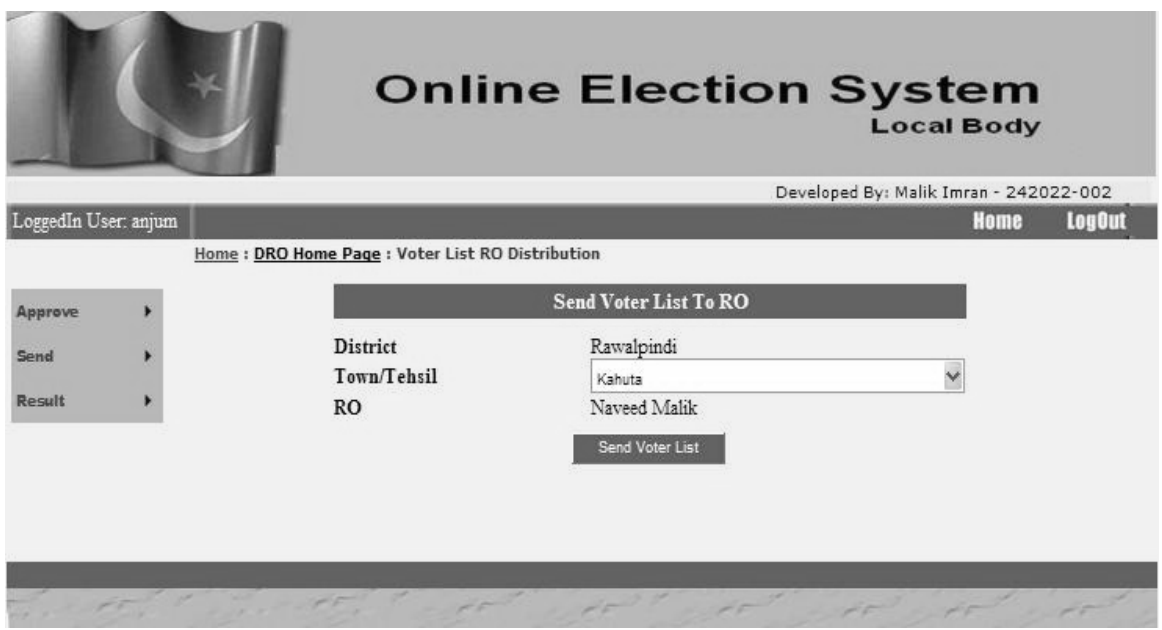

Figure: Send Voter list to DRO

• DRO can see results of all Town/Tehsil's & Union council's of certain province

|                      |                                          |        | <b>Online Election System</b>                              |         |           | <b>Local Body</b>                      |                |               |
|----------------------|------------------------------------------|--------|------------------------------------------------------------|---------|-----------|----------------------------------------|----------------|---------------|
|                      |                                          |        |                                                            |         |           | Developed By: Malik Imran - 242022-002 |                |               |
| LoggedIn User: anjum |                                          |        |                                                            |         |           |                                        | <b>Heme</b>    | <b>LogOut</b> |
|                      | Home: DRO Home Page: Result view for DRO |        |                                                            |         |           |                                        |                |               |
|                      |                                          |        | <b>Polling Stations Result</b>                             |         |           |                                        |                |               |
| Approve              |                                          |        |                                                            |         |           |                                        |                |               |
| Send                 | <b>Town/Tehsil Union Council</b>         |        | PollingStation Candidate Candidate Father Party Vote Count |         |           |                                        |                |               |
|                      | Kahuta                                   | $UC-1$ | Boys High School                                           | ali     | Rizwan    | PML-O                                  | 6              |               |
| Result               | Kahuta                                   | $UC-1$ | Boys High School                                           | Munawar | ali       | PML-N                                  | 6              |               |
|                      | Kahuta                                   | $UC-1$ | Boys High School                                           | usama   | hassan    | PML-Q                                  | $\overline{2}$ |               |
|                      | Kahuta                                   | $UC-1$ | Boys High School                                           | hanni   | usama     | PML-O                                  | 4              |               |
|                      | Kahuta                                   | $UC-1$ | Boys High School                                           | hina    | shaheen   | PML-N                                  | 4              |               |
|                      | Kahuta                                   | $UC-1$ | Boys High School                                           | mumtaz  | vusdkh    | PML-N                                  | $\mathbf{1}$   |               |
|                      | Kahuta                                   | $UC-1$ | Boys High School                                           | hassan  | munnawar  | PML-N                                  | $\mathfrak{D}$ |               |
|                      | Kahuta                                   | $UC-1$ | Boys High School                                           | vusaf   | illaya    | PML-N                                  | $\overline{2}$ |               |
|                      | Kahuta                                   | $UC-1$ | Boys High School                                           | vuhanna | yuhannnna | PML-O                                  | 5.             |               |
|                      | Kahuta                                   | $UC-1$ | Boys High School                                           | ali     | hassab    | PPP                                    | $\overline{2}$ |               |
|                      |                                          |        |                                                            | 12      |           |                                        |                |               |

Figure: View Result DRO

### **RO**

- Prepare list of candidates category, symbols, parties  $&$  assigning it to all candidates
- Upload Candidate form provided by Election Commission

|                       |                                          |               |                             |               | <b>Local Body</b>                                              |               |
|-----------------------|------------------------------------------|---------------|-----------------------------|---------------|----------------------------------------------------------------|---------------|
| LoggedIn User: naveed |                                          |               |                             |               | Developed By: Malik Imran - Roll # (242022-002)<br><b>Home</b> | <b>LogOut</b> |
|                       | Home: RO Home Page: Candidate Management |               |                             |               |                                                                |               |
| <b>Prepare List</b>   |                                          |               | <b>Candidate Management</b> |               |                                                                |               |
| <b>View List</b>      | Add Candidate<br>Category                | Add<br>Symbol | Add<br>Party                | Add Candidate | Upload Candidate<br>Form                                       |               |
| Send                  |                                          |               |                             |               |                                                                |               |
| Result                |                                          |               |                             |               |                                                                |               |
|                       |                                          |               |                             |               |                                                                |               |

Figure: Candidate Management

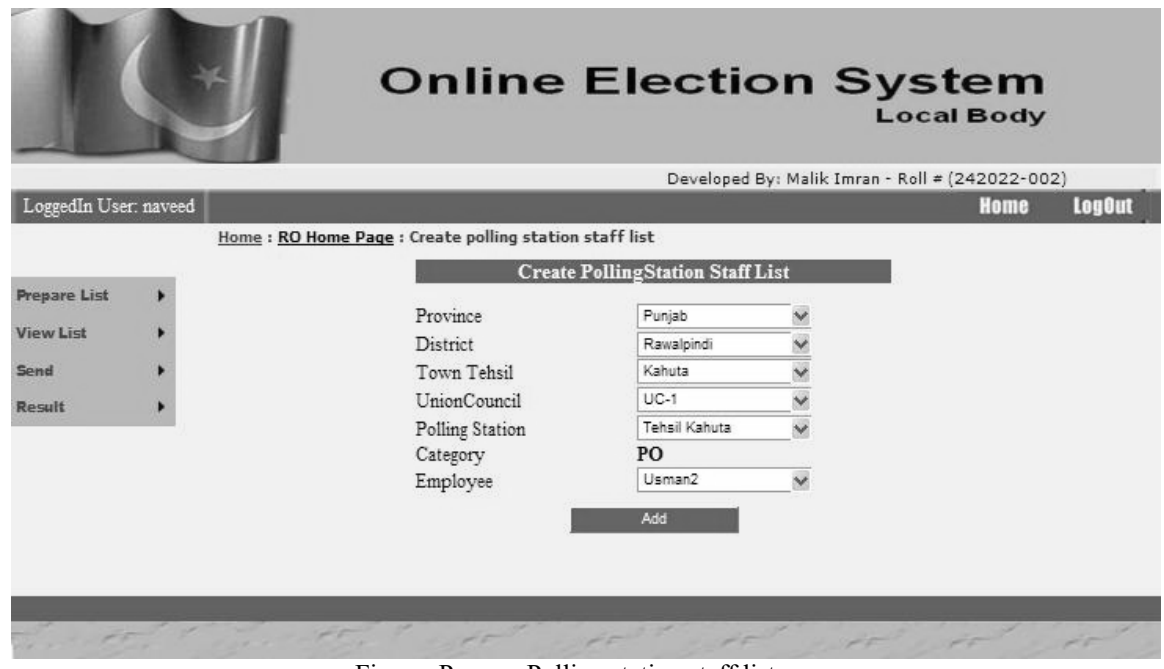

Assign PO role to already created Employee list by ACEC

Figure: Prepare Polling station staff list

Creates polling station for Union Council of selected Town/Tehsil

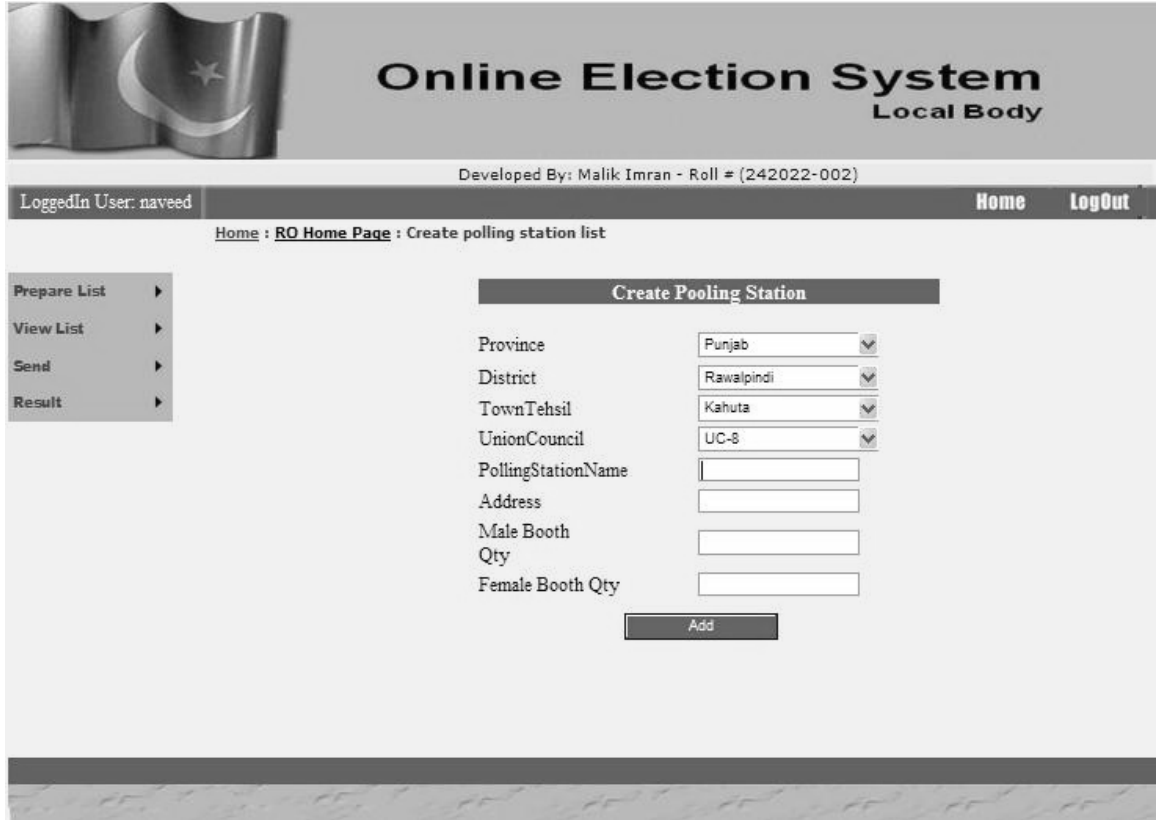

Figure: Prepare Polling station List

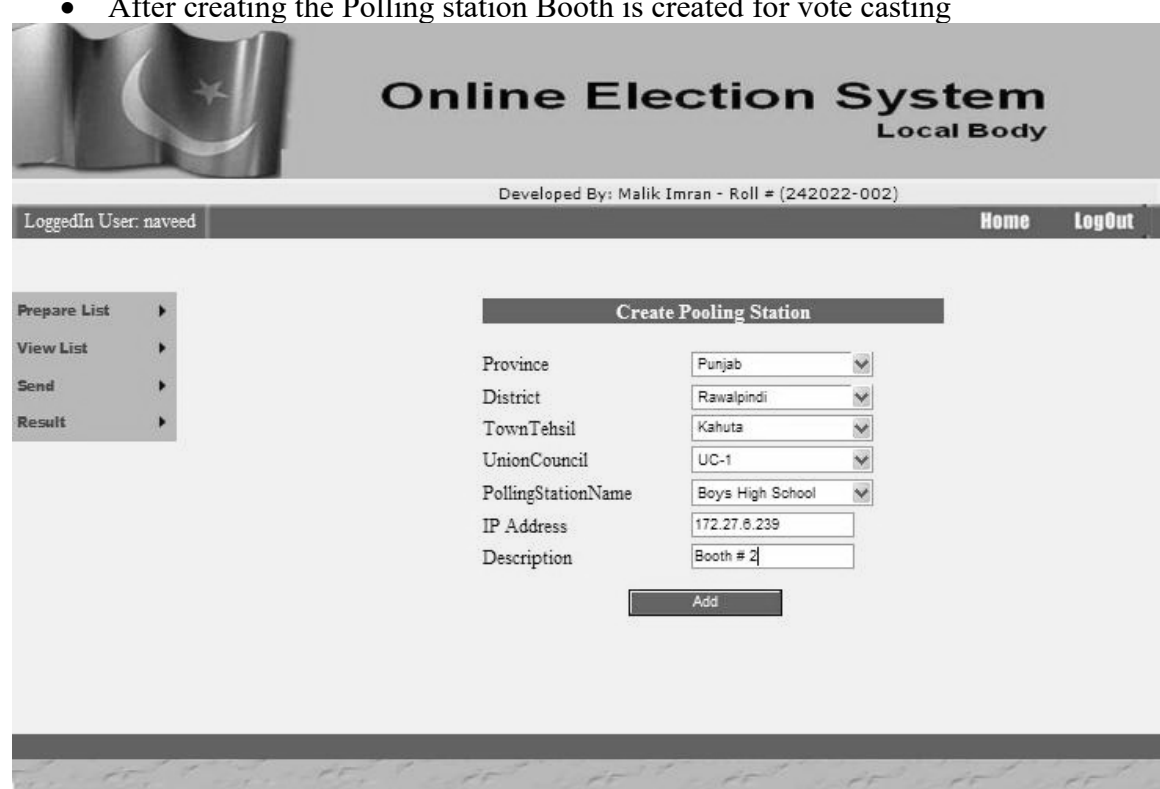

After creating the Polling station Booth is created for vote casting

Figure: Create Booth

- View List for all created candidates
- Can be updated or deleted if required

|                       |                                         |        |              | <b>Online Election System</b> |            | <b>Local Body</b>                               |               |
|-----------------------|-----------------------------------------|--------|--------------|-------------------------------|------------|-------------------------------------------------|---------------|
|                       |                                         |        |              |                               |            | Developed By: Malik Imran - Roll # (242022-002) |               |
| LoggedIn User: naveed |                                         |        |              |                               |            | Home                                            | <b>LogOut</b> |
|                       | Home: RO Home Page: View Candidate List |        |              |                               |            |                                                 |               |
|                       |                                         |        |              | ViewCandidateList             |            |                                                 |               |
| <b>Prepare List</b>   |                                         |        | Name         | Father's Name                 | <b>NIC</b> |                                                 |               |
| <b>View List</b>      |                                         | Delete | asim khan p3 | najam-uddin                   | 1233144123 |                                                 |               |
| Send                  |                                         | Delete | ali          | Rizwan                        | 9834586435 |                                                 |               |
| Result                |                                         | Delete | usama        | hassan                        | 5348237444 |                                                 |               |
|                       |                                         | Delete | hassan       | murad                         | 7678676777 |                                                 |               |
|                       |                                         | Delete | Munawar      | ali                           | 7676767677 |                                                 |               |
|                       |                                         | Delete | hassan       | munnawar                      | 544564566  |                                                 |               |
|                       |                                         | Delete | hanni        | usama                         | 2345454555 |                                                 |               |
|                       |                                         | Delete | nasim        | hassan                        | 9878978978 |                                                 |               |
|                       |                                         | Delete | vuhanna      | vuhannnna                     | 9898897655 |                                                 |               |
|                       |                                         | Delete | ali          | hassab                        | 9867867877 |                                                 |               |
|                       |                                         | 12     |              |                               |            |                                                 |               |
|                       |                                         |        |              |                               |            |                                                 |               |

Figure: View Candidate List

- View List for all created Polling station staff list
- Can be updated or deleted if required

|                       |  |                                                |                                   | <b>Online Election System</b>                   | <b>Local Body</b> |               |
|-----------------------|--|------------------------------------------------|-----------------------------------|-------------------------------------------------|-------------------|---------------|
|                       |  |                                                |                                   | Developed By: Malik Imran - Roll = (242022-002) |                   |               |
| LoggedIn User: naveed |  |                                                |                                   |                                                 | <b>Home</b>       | <b>LogOut</b> |
|                       |  | Home: RO Home Page: Polling Station Staff List |                                   |                                                 |                   |               |
|                       |  |                                                | <b>Polling Station Staff List</b> |                                                 |                   |               |
| <b>Prepare List</b>   |  |                                                |                                   |                                                 |                   |               |
| <b>View List</b>      |  |                                                |                                   |                                                 |                   |               |
| Send                  |  |                                                | Name                              | <b>Polling Station</b>                          |                   |               |
| Result                |  | Delete                                         | sp1                               | Pun P1                                          |                   |               |
|                       |  | Delete                                         | shahid                            | Pun P <sub>2</sub>                              |                   |               |
|                       |  | Delete                                         | sunny                             | Pun_P3                                          |                   |               |
|                       |  | Delete                                         | moon                              | Pun P4                                          |                   |               |
|                       |  | Delete                                         | mohsin                            | Pun P5                                          |                   |               |
|                       |  | Delete                                         | boby                              | Pun P6                                          |                   |               |
|                       |  | Delete                                         | tipi                              | Pun P7                                          |                   |               |
|                       |  | Delete                                         | adi                               | Pun P8                                          |                   |               |
|                       |  | Delete                                         | popa                              | Pun P9                                          |                   |               |
|                       |  | Delete                                         | guddo                             | Pu Pi                                           |                   |               |
|                       |  | 1234                                           |                                   |                                                 |                   |               |
|                       |  |                                                |                                   |                                                 |                   |               |
|                       |  |                                                |                                   |                                                 |                   |               |

Figure: Polling station staff list

- View List for all Polling station list
- Can be updated or deleted if required

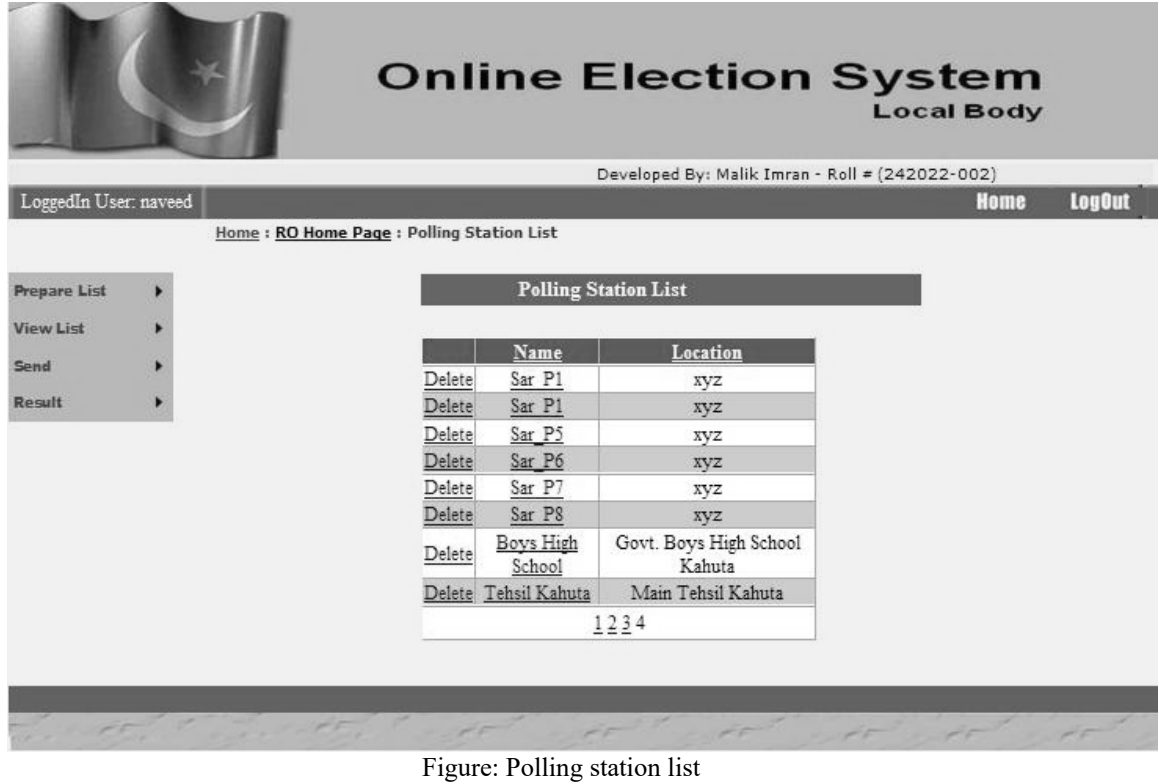

• Send created list of candidates to PO

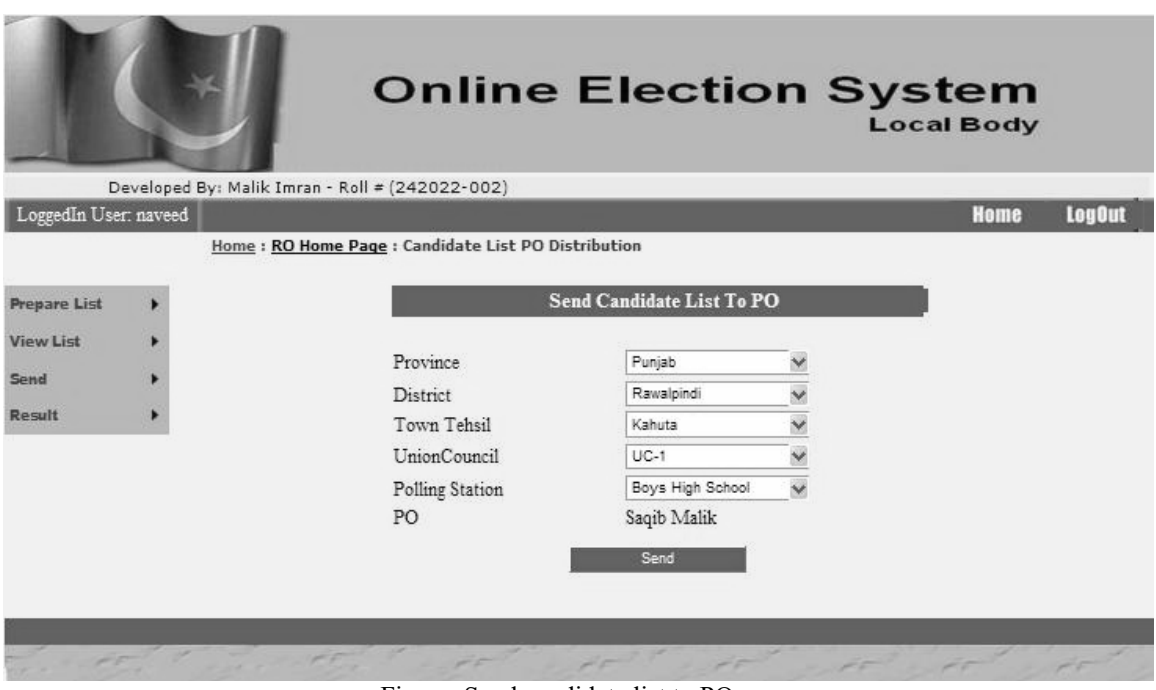

Figure: Send candidate list to PO

Send Polling station list to DRO for approval

|                       |                                                          |                                         | <b>Online Election System</b>                   | <b>Local Body</b> |               |
|-----------------------|----------------------------------------------------------|-----------------------------------------|-------------------------------------------------|-------------------|---------------|
|                       |                                                          |                                         | Developed By: Malik Imran - Roll # (242022-002) |                   |               |
| LoggedIn User: naveed |                                                          |                                         |                                                 | <b>Home</b>       | <b>LogOut</b> |
|                       | Home: RO Home Page: PollingStation List DRO Distribution |                                         |                                                 |                   |               |
| <b>Prepare List</b>   |                                                          | <b>Send Polling Station List To DRO</b> |                                                 |                   |               |
| <b>View List</b>      | Province                                                 | Punjab                                  | Ϋ                                               |                   |               |
| Send                  | District                                                 | Rawalpindi                              | v                                               |                   |               |
| Result                | <b>DRO</b>                                               | anjum malik                             |                                                 |                   |               |
|                       |                                                          | Send Polling Station List               |                                                 |                   |               |

Figure: Send polling station list to DRO

View Result for Union Council & Polling stations

|                       |                      | <b>Online Election System</b><br><b>Local Body</b> |                               |                                        |       |                                                 |               |  |
|-----------------------|----------------------|----------------------------------------------------|-------------------------------|----------------------------------------|-------|-------------------------------------------------|---------------|--|
|                       |                      |                                                    |                               |                                        |       | Developed By: Malik Imran - Roll # (242022-002) |               |  |
| LoggedIn User: naveed |                      |                                                    |                               |                                        |       | Home                                            | <b>LogOut</b> |  |
|                       |                      |                                                    |                               |                                        |       |                                                 |               |  |
| <b>Prepare List</b>   |                      |                                                    | <b>Polling Station Result</b> |                                        |       |                                                 |               |  |
| <b>View List</b>      | <b>Union Council</b> | PollingStation                                     |                               | Candidate Father Name Party Vote Count |       |                                                 |               |  |
| Send                  | $UC-1$               | Boys High School                                   | ali                           | Rizwan                                 | PML-O | 6                                               |               |  |
|                       | $UC-1$               | Boys High School   Munawar                         |                               | ali                                    | PML-N | 6                                               |               |  |
| Result                | $UC-1$               | Boys High School                                   | usama                         | hassan                                 | PML-O | $\overline{2}$                                  |               |  |
|                       | $UC-1$               | Bovs High School                                   | hanni                         | usama                                  | PML-O | 4                                               |               |  |
|                       | $UC-1$               | Boys High School                                   | hina                          | shaheen                                | PML-N | 4                                               |               |  |
|                       | $UC-1$               | Boys High School                                   | mumtaz                        | vusdkh                                 | PML-N | $\mathbf{1}$                                    |               |  |
|                       | $UC-1$               | Boys High School                                   | hassan                        | munnawar                               | PML-N | $\overline{2}$                                  |               |  |
|                       | $UC-1$               | Boys High School                                   | yusaf                         | illaya                                 | PML-N | $\overline{2}$                                  |               |  |
|                       | $UC-1$               | Boys High School                                   | vuhanna                       | yuhannnna                              | PML-O | 5                                               |               |  |
|                       | $UC-1$               | Boys High School                                   | ali                           | hassab                                 | PPP   | $\overline{2}$                                  |               |  |
|                       |                      |                                                    | 12                            |                                        |       |                                                 |               |  |
|                       |                      |                                                    |                               |                                        |       |                                                 |               |  |
|                       |                      |                                                    |                               |                                        |       |                                                 |               |  |

Figure: Result RO

## **PO**

• Ask voter for NIC & enter its number

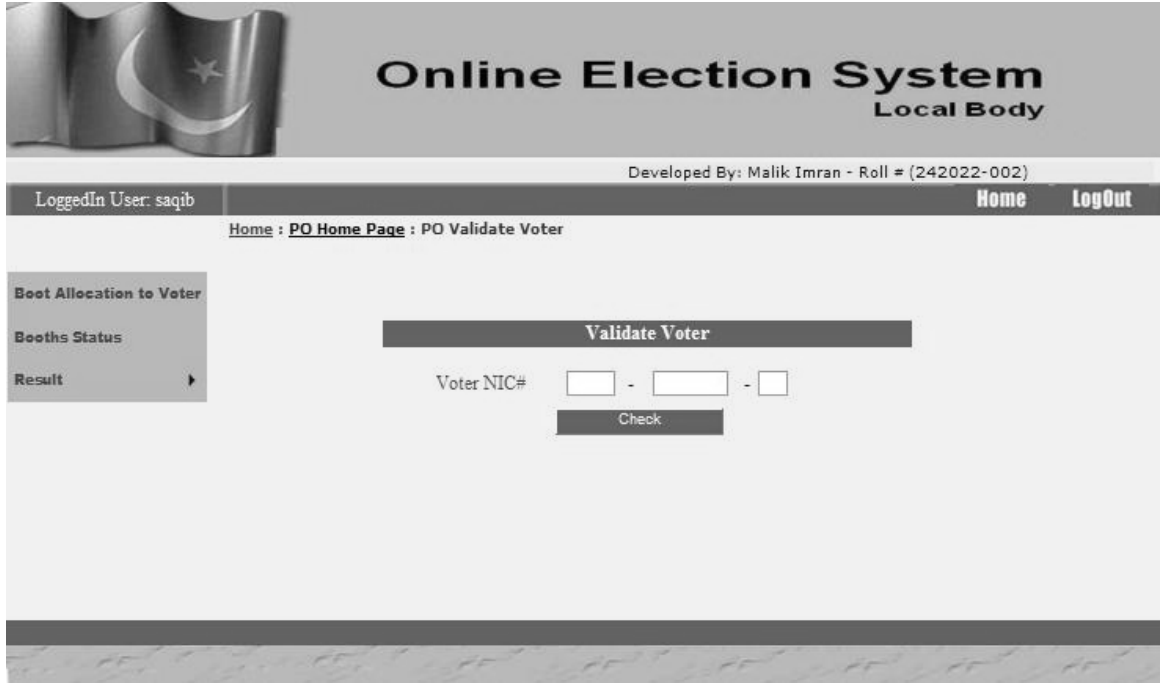

Figure: Booth Allocation to Voter

|                                 |                                                   |                                                                    |                |       | <b>Local Body</b>                               |               |
|---------------------------------|---------------------------------------------------|--------------------------------------------------------------------|----------------|-------|-------------------------------------------------|---------------|
|                                 |                                                   |                                                                    |                |       | Developed By: Malik Imran - Roll # (242022-002) |               |
| LoggedIn User: saqib            |                                                   |                                                                    |                |       | Home                                            | <b>LogOut</b> |
|                                 | Home: PO Home Page: Polling Station Result for PO |                                                                    |                |       |                                                 |               |
|                                 |                                                   | <b>Polling Station Result</b>                                      |                |       |                                                 |               |
| <b>Boot Allocation to Voter</b> |                                                   | Candidate Name Candidate FatherName Party Id Party Name Vote Count |                |       |                                                 |               |
|                                 | ali                                               | Rizwan                                                             | 1              | PML-Q | 3                                               |               |
| <b>Booths Status</b>            | Munawar                                           | ali                                                                | $\overline{c}$ | PML-N | 3                                               |               |
| Result                          | usama                                             | hassan                                                             | 1              | PML-O | 1                                               |               |
|                                 | hanni                                             | usama                                                              | 1              | PML-Q | $\overline{2}$                                  |               |
|                                 | nasim                                             | hassan                                                             | 1              | PML-O | 1                                               |               |
|                                 | vuhanna                                           | vuhannnna                                                          | 1              | PML-O | 3                                               |               |
|                                 | hassan                                            | munnawar                                                           | 2              | PML-N |                                                 |               |
|                                 | hina                                              | shaheen                                                            | $\overline{2}$ | PML-N | 2                                               |               |
|                                 | ali                                               | hassab                                                             | 3              | PPP   | 1                                               |               |
|                                 | vusaf                                             | illaya                                                             | $\overline{2}$ | PML-N | 1                                               |               |

• Can view the Result of Polling station

Figure: View Result PO

Screen shown on the Booth for voter to continue after NIC validation from PO

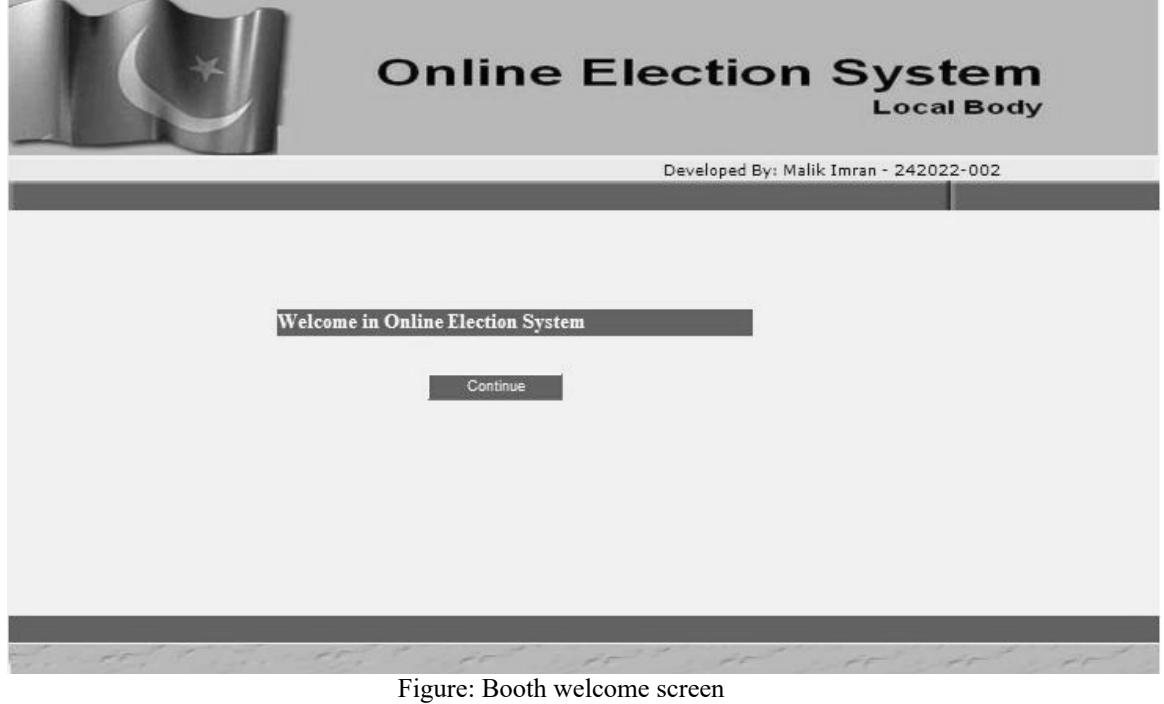

• Contact Us Screen

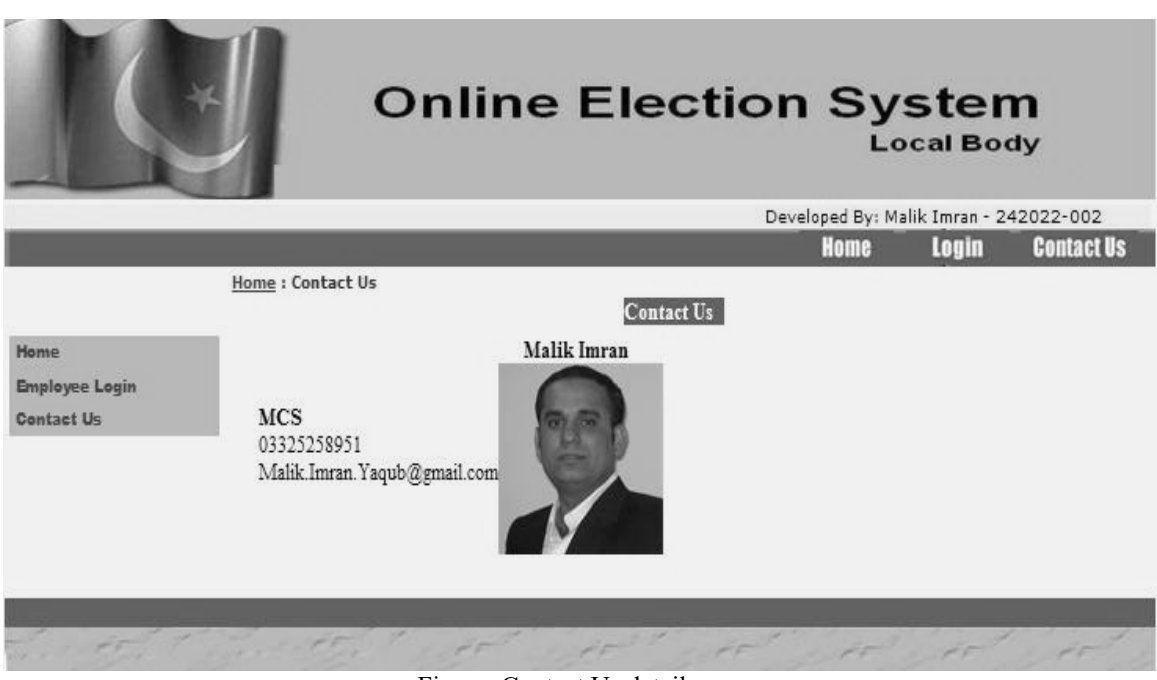

Figure: Contact Us details

# **APPENDIX E**

# **REFERENCES**

### **References**

#### **Books**

- 1. Bernd Bruegge & Allen H. Dutoit, Object-Oriented Software Engineering Using UML, Patterns, and Java. Second Edition
- 2. Mark Priestley, Practical Object-Oriented design with UML, Second Edition, TATA McGraw HILL
- 3. Craig Larman, Applying UML and patterns, Third Edition, PEARSON Education
- 4. Charles Wright, C# TIPS & TCHNIQUES, TATA McGraw HILL
- 5. Art Gittleman, Computing with C# and .NET Framework, Jones & Bartlett Publishers.

#### **Web**

- 1. [www.elections.com.pk](http://www.elections.com.pk/)
- 2. [www.ecp.gov.pk](http://www.ecp.gov.pk/)
- 3. [www.dotnetspider.com](http://www.dotnetspider.com/)
- 4. [www.wikipedia.org](http://www.wikipedia.org/)
- 5. [www.aspfree.com](http://www.aspfree.com/)
- 6. msdn.microsoft.com